## A. PETRESCU : coordonator

**GH. RIZESCU F. IACOB C. CONSTANTINESCU** T. ILIN **E. DECSOV** 

- C. NOVACESCU A. MATEKOVITS F. BAR
- **R. BERINDEANU**
- I. PETRESCU

Volumul<sub>2</sub>

## **TOTUL** DESPRE ... CALCULATORUL PERSONAL aMIC

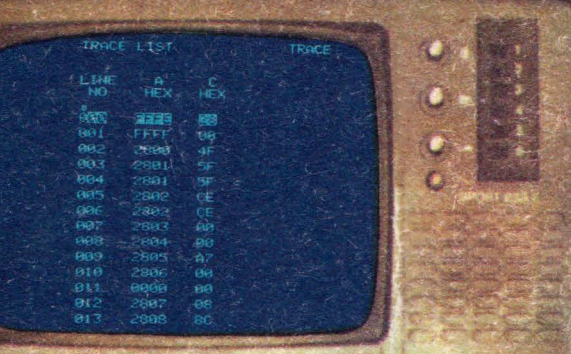

39998

 $\odot$ 

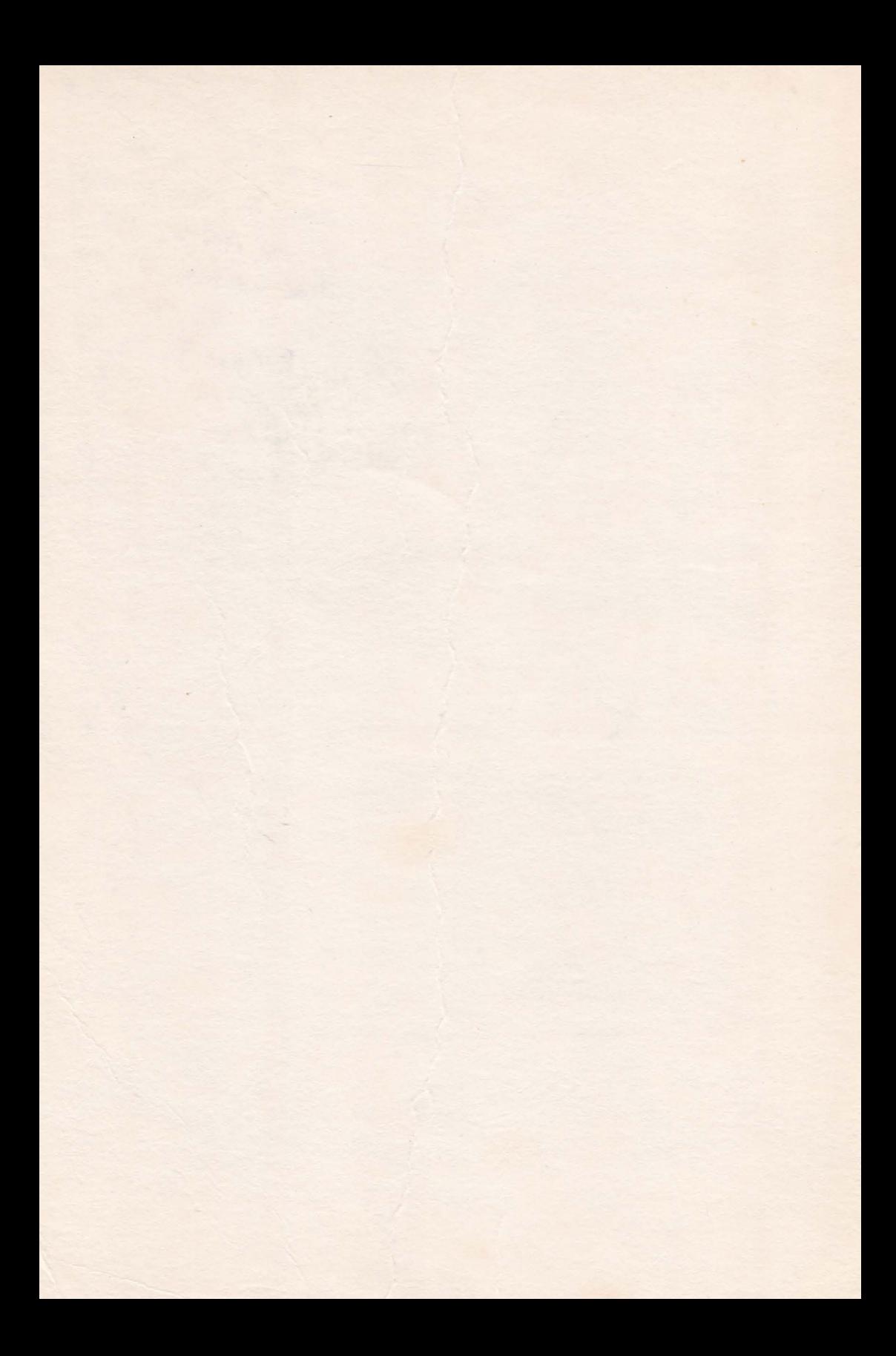

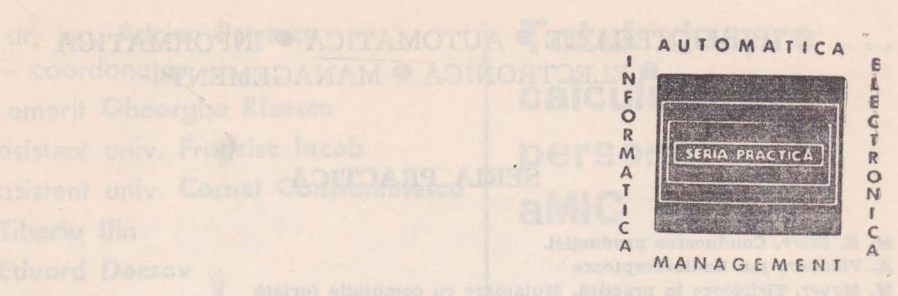

c. Sidos Apalos di ecclesia di producetta proposta de sulla aparece A Wilderstand p.S. Circuits interprete Historic Manual da australia vol. 4, 2, 3, 4,

## BIBLIOTECA DE <sup>@</sup> AUTOMATICA <sup>@</sup> INFORMATICA **ELECTRONICA O MANAGEMENT**

## **SERIA PRACTICA**

*lll.* K. Starr. Conducerea producţiei. A. Vlădescu ș.a. Radioreceptoare **M.** Mayer. Tiristoare în practică. Mutatoare cu comutaţie forţată **G.** Moltgen. Tiristoare 1n practică. Mutatoare cu comutaţie de **la** reţea **T,.** Zamfirescu, I. Oprescu. Automatizarea cuptoarelor industriale *l.* Papadache. Automatica aplicata., ediţia I şi a II-a *t.* Alexandru. Automatizarea proceselor tehnologice in industria lemnului V. H. Llsictktn. Prognoza tehnico-ştiinţifică in ramurile industriei *G.* Raymond. Tehnica televiziunil în culori T. Homos. Capacitatea de productie în construcții de masini **li.** Radu, D. Filott. Centrale telefonice automate. Sisteme de comutaţie. **R.** Stere ş.a. Tranzistoare cu efect de cimp D. N. Saptro. Proiectarea radioreceptoarelor *V.* Antonescu, M. Popovict. Ghid pentru controlul statistic al calităţii producţiei **N.** Stanctu ş.a. Tehnica Imaginii în cinematografie şi televiziune i?. Vezeanu, Şt. Pdtraşcu. Măsurarea temperaturii în tehnică **W. Penescu, V. Petrescu. Măsurarea presiunii în tehnică P.** Popescu, P. Mihordea. Măsurarea debitului 1n tehnică P. Vezeanu. Măsurarea nivelului în tehnică **E.** Hidoş, P. Isac (coordonatori) Studiul muncii, vol. I-VIII *V.* Baltac ş.a. Calculatorul FELIX C-256, Structură şi programare R. L. Morris. Proiectarea cu circuite integrate TTL llhlkawa Kaoru. Controlul de calitate pentru maiştri şi şefi de echipe **A.** M. Buhtiarov ş.a. Culegere de probleme de programare **P.** Constantinescu. Sisteme Informatice, modele ale conducerii şi sistemelor conduse **Z. S. Buffa. Conducerea modernă a producției, vol. I și II** A. Vătășescu ș.a. Dispozitive semiconductoare. Manual de utilizare **A.** Nadolo. Măsurarea volumului şi cantităţii lichidelor in Industrie *eh.* Jones. Design. Metode şi aplicaţii *Oh.* Pis4u ş.a. Elaborarea şi Introducerea sistemelor informatice  $C$ . Hidoş. Analiza şi proiectarea circuitelor informaționale în unitățile economice A. Vătășescu ș.a. Circuite integrate liniare. Manual de utilizare vol. 1, 2, 3, 4 *M. Silisteanu ş.a.* Scheme de televizoare, magnetofoane, picupuri vol. 1 și 2 ed. a II-a D. W. Davies. Rețele de interconectarea calculatoarelor **V.** Pescaru ş.a. Fişiere, baze şi bănci de date  $Gh$ . Baștiurea ș.a. Comanda numerică a mașinilor-unelte N. Sprtncean4 ş.a. Automatizări discrete în industrie. Culegere de probleme **M. Florescu. Cibernetică, automatică, informatică în industria chimică li.** Cdlln. Opthnizări ln automatizări Industriale **11.** Matcan. Sisteme numerice eu circuite integrate **r.** Rtstea ş.a. Manualul muncitorului electronist *M.* Sim!onescu. Proiectare unitară a circuitelor electronice  $e$ . Cluceru. Tehnica măsurărilor în telecomunicatii **P.** Niţulescu. Electroalimentarea instalaţiilor de telecomunicaţii  $\mathbb{R}$ . Râpeanu ș.a. Circuite integrate analogice. Catalog  $$t.$  *Lozneanu ş.a.* Casetofoane. Depanare. Funcționare T. R4c!ulescu ş.a. Centrale telefonice automate  $N.$  *losif s.a.* Tiristoare si modele de putere. Catalog I'. Postelnicu. Sisteme şi linii de transmisiuni telefonice **M.** Silisteanu ș.a. Receptoare TV în culori *V. Baltac ș.a.* Sisteme interactive și limbaje conversaționale  $V.$  Baltac ș.a. Calculatoare electronice, grafica interactivă, prelucrarea imaginilor

Prof. dr. ing. Adrian Petrescu - coordonator - Prof. emerit Gheorghe Rizescu lng. asistent univ. Francisc Iacob lng. asistent univ. Cornel Constantinescu lng. **Tiberiu** llin lng. **Eduard Decsov**  lng. **Constantin** Novăcescu lng. **Agota** Matelcovits lng. **Florian Bar**  lng. **Radu Berindeanu**  Elev **Iacob Petrescu** 

**To tul despre calculatorul personal aMIC**  . . .

> Co. Nisease : cap : 10 (n), 12 ( (u) If (c) 6 : qas : dansk

Volumul 2

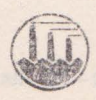

Editura Tehnică Bucureşti, 1985

**Colectivul de elaborare al cărții cuprinde specialiști de la Institutul Politehnic** Bucureşti, **:t.iceul "Dimitrie Cantemir",** Bucureşti, **Intreprinderea de Memoril**  Electronice Timișoara, **ITCI — T**imișoara și "Electrotimiș" Timișoara.

Contributia autorilor este următoarea :

**A. Petrescu** : coordonare, cap : 8 (p), 9 (p), 12 (p) **Gh. Rizescu** : cap : 10 (p), 12 (p) **F. Iacob** : cap : 8 (p), 12 (p) **C. Constantinescu** : cap : 9 (p), 12 (p) **T. llin** : cap : 8 (p), 11 (p), 13 (p) **E. Decsov:** cap : 8 (p), 11 (p), 13 (p) **C.** Novăcescu : cap : 8 (p), 14 (p) **A. Matekovits** : cap : 10 (p), 1'l (p), 12 (p), 13 (p), 14 (p)

**F. Bar:** cap : 9 (p), 14 (p)

**R. Berindeanu** : cap : 8 (p), 14 (p)

I. **Petrescu** : cap : 10 (p), 12 (p), anexa 3.

Recenzie : dr. ing. ADRIAN DAVIDOVICIU

Redactor i ing. PAUL ZAMFIRESCU

Culegerea şi paginarea realizată de o echipă coordonată de EDUARD GIESSER

Coperta: **Arh. SILVIA** MIRŢU Desene: LAURENȚIU ILIESCU Tehnoredactor : **ELLY GORUN** 

Bun de tipar 10 dec. 1985 Coli tipar, 17,5 C. Z. 681.142

Tiparul a fost executat sub comanda nr. 110 la Întreprinderea Poligrafică "Banat" Timişoara, Oalea Aradului nr. 1. Republică Socialistă România.

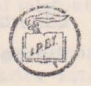

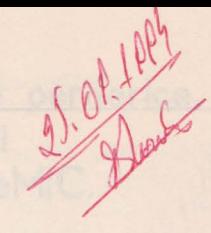

# **Cuprins••**

d researched aupintes dies

Voi. I

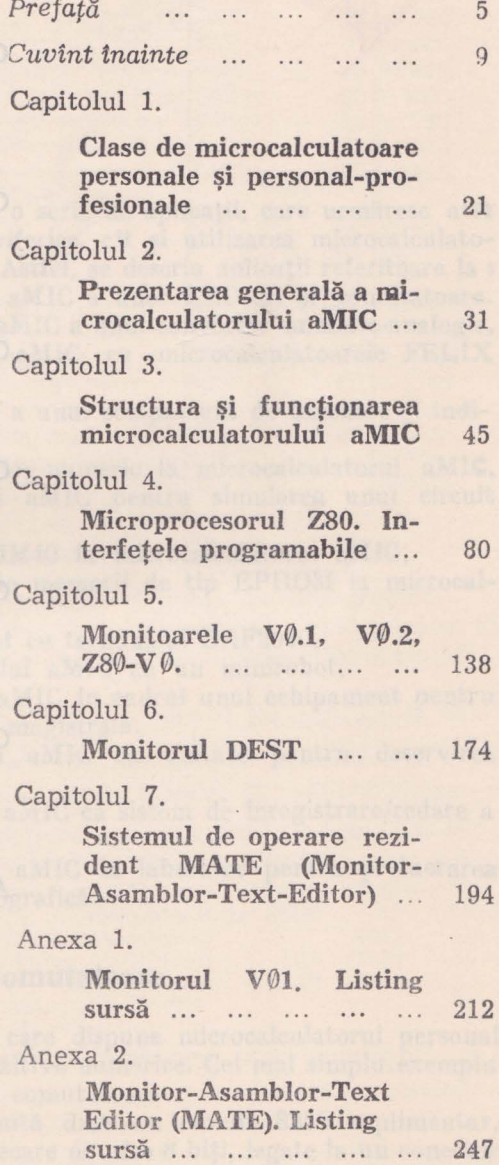

\*) în volumul I, la paginile 13-20 se află cuprinsul extins al ambelor volume.

 $D = \frac{f}{f}$ 

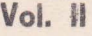

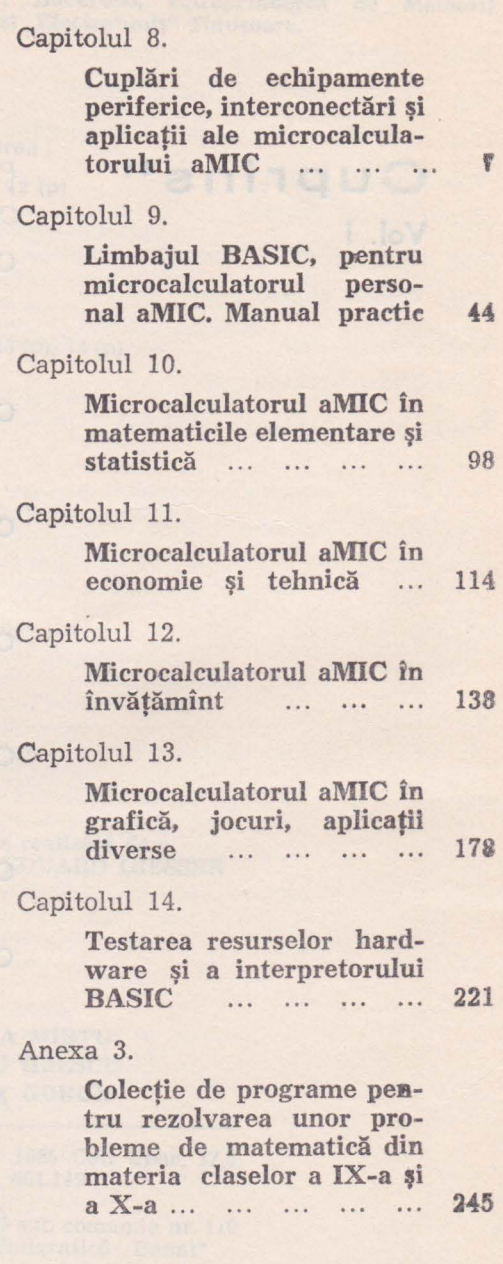

6

as Any suite of all of

not the most converts

Capitolul 8. | Cuplări de echipamente periferice. inter conectări şi **aplicafii ale microcalculatorului aMIC.**  26.00 1 PM

ln acest capitol se vor prezenta o serie de aplicaţii, care urmăresc atît extinderea gamei de echipamente periferice, cit şi utilizarea microcalculatorului în cadrul unor sisteme dedicate. Astfel, se descriu aplicatii referitoare la p

- cuplarea la microcalculatorul aMIC a unor LED-uri şi comutatoare.

- cuplarea la microcalculatorul aMIC a unui convertor numeric-analogic. - cuplarea microcalculatorului aMIC cu microcalculatoarele FELIX **M18,** M 118,

- cuplarea la calculatorul aMIC a unui echipament de desenare şi indicare pe ecran de tip "JOYSTICK",

- cuplarea unui convertor analog-numeric la microcalculatorul aMIG.

- utilizarea microcalculatorului aMIC pentru simularea unui circuit logic,

- cuplarea miniimprimantei MIM40 la microcalculatorul aMIC,

- cuplarea unui programator de memorii de tip EPROM la microcalculatorul aMIC,

- microcalculatorul aMIC cuplat cu terminalul DAF2010,

- interfaţarea microcalculatorului aMIC cu un minirobot,

- folosirea microcalculatorului aMIC în cadrul unui echipament pentru testarea microsistemelor orientate pe magistrală.

- utilizarea microcalculatorului aMIC ca unitate pentru deservirea maşinilor unelte,

- utilizarea microcalculatorului aMIC ca sistem de înregistrare/redare a parametrilor semicontinui de proces,

- utilizarea microcalculatorului aMIC în laborator pentru prelucrarea datelor provenite din analiza cromatografică.

## **8.1. Cuplarea unor LED-uri** şi **comutatoare**

Utilizînd interfaţa paralelă de care dispune microcalculatorul personal **se pot** conecta la acesta diferite dispozitive numerice. Cel mai simplu exemplu II rep:rezintă cuplarea unor led-uri şi comutatoare.

Interfața paralelă este constituită dintr-au circuit 8255 suplimentar, care are liniile porturilor A, B și C, fiecare de cite 8 biți, legate la un conector de pe carcasa microcalculatorului. La portul A s-au conectat 8 comutatoare, fiecare avind posibilitatea să furnizeze independent nivelele logice 1 sau 0.

La portul C s-au conectat 8 led-uri, care vor fi stinse sau aprinse, după cum bitii corespunzători ai circuitului 8255 sînt 1 sau 0. Schema este prezentată In figura 8.1.

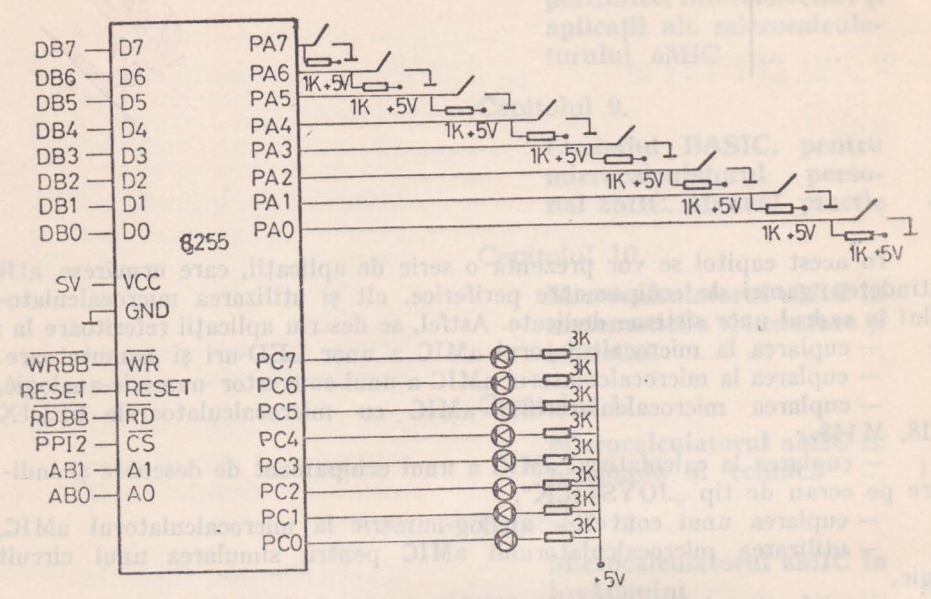

Fig. 8.1. Cuplarea unor led-uri și comutatoare.

Pentru această aplicație circuitul 8255 suplimentar a fost programat în modul Ø de lucru cu portul C pentru ieșire, iar porturile A și B pentru intrare. Adresele acestor porturi sînt :

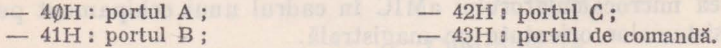

În continuare se prezintă programul care realizează citirea permanentă a comutatoarelor si afisarea stării acestora la led-uri.

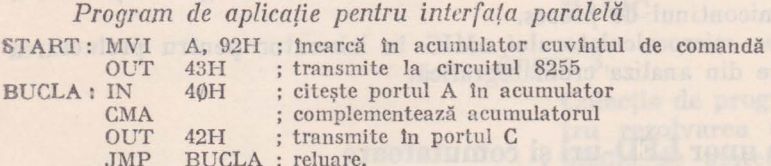

## 8.2. Cuplarea unui convertor numeric-analogic

Microcalculatorul personal poate comanda un proces analogic simplu prin interfațarea unui convertor numeric-analogic. Valoarea numerică ce este furnizată convertorului se obține ca urmare a unor calcule sau prin prelucrarea unor date externe.

In acest exemplu s-a realizat interfatarea unui convertor numeric-analogic pe 8 biti, DAC08, la magistrala sistemului. Acest lucru a fost posibil deoarece semnalele magistralei de date, adresele şi comenzile au fost legate la un conector de pc carcasă. Schema bloc a montajului este prezentată în figura **8.2.** 

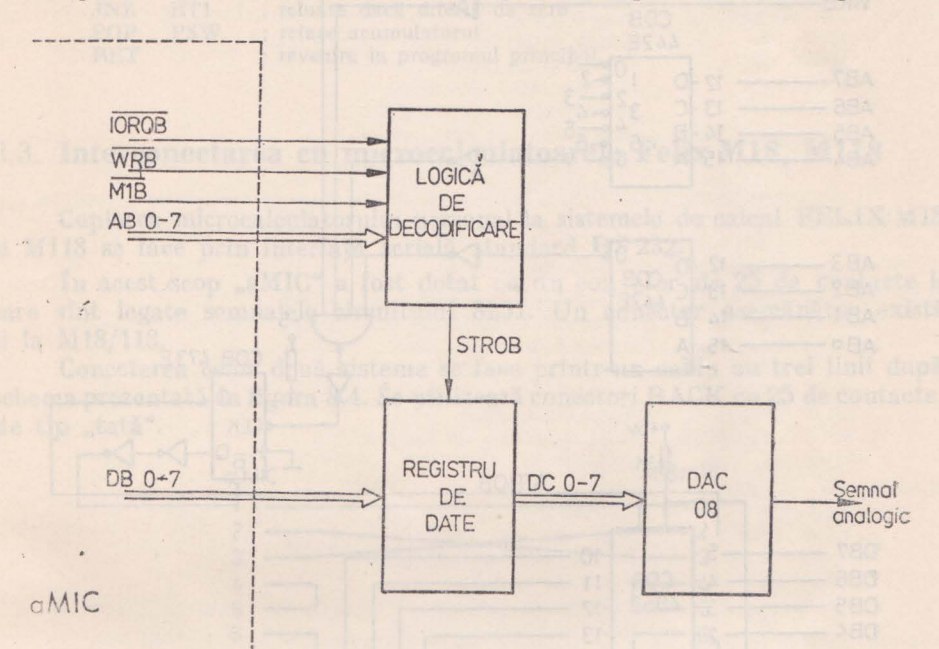

Fig. 8.2. Schema bloc pentru cuplarea unui convertor numeric analogic.

Aceasta se compune din logica de decodificare a adresei, un registru de date de 8 biti și convertorul DAC08. Schema electrică completă a interfațării convertorului se prezintă în figura 8.3.

Realizarea semnalului analogic de la ieşire constă în înscrierea în registrul de date a unor valori numerice pe 8 biţi Ia momente de timp bine stabilite.

În continuare se prezintă programul în limbaj de asamblare care realizează la iesirea convertorului un semnal în dinți de fierăstrău. Transmiterea datelor se face prin instrucțiuni de ieșire (OUT) cu adresa 60H.

Program de aplicații pentru DAC08.

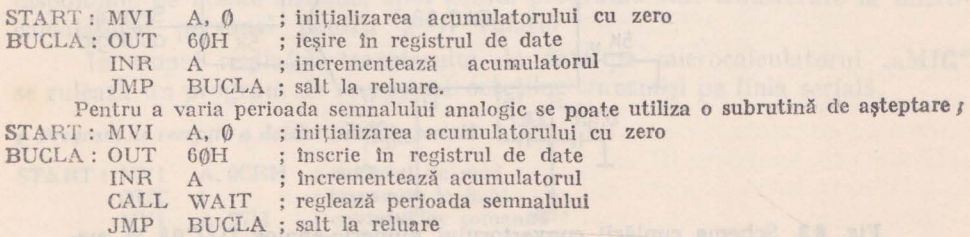

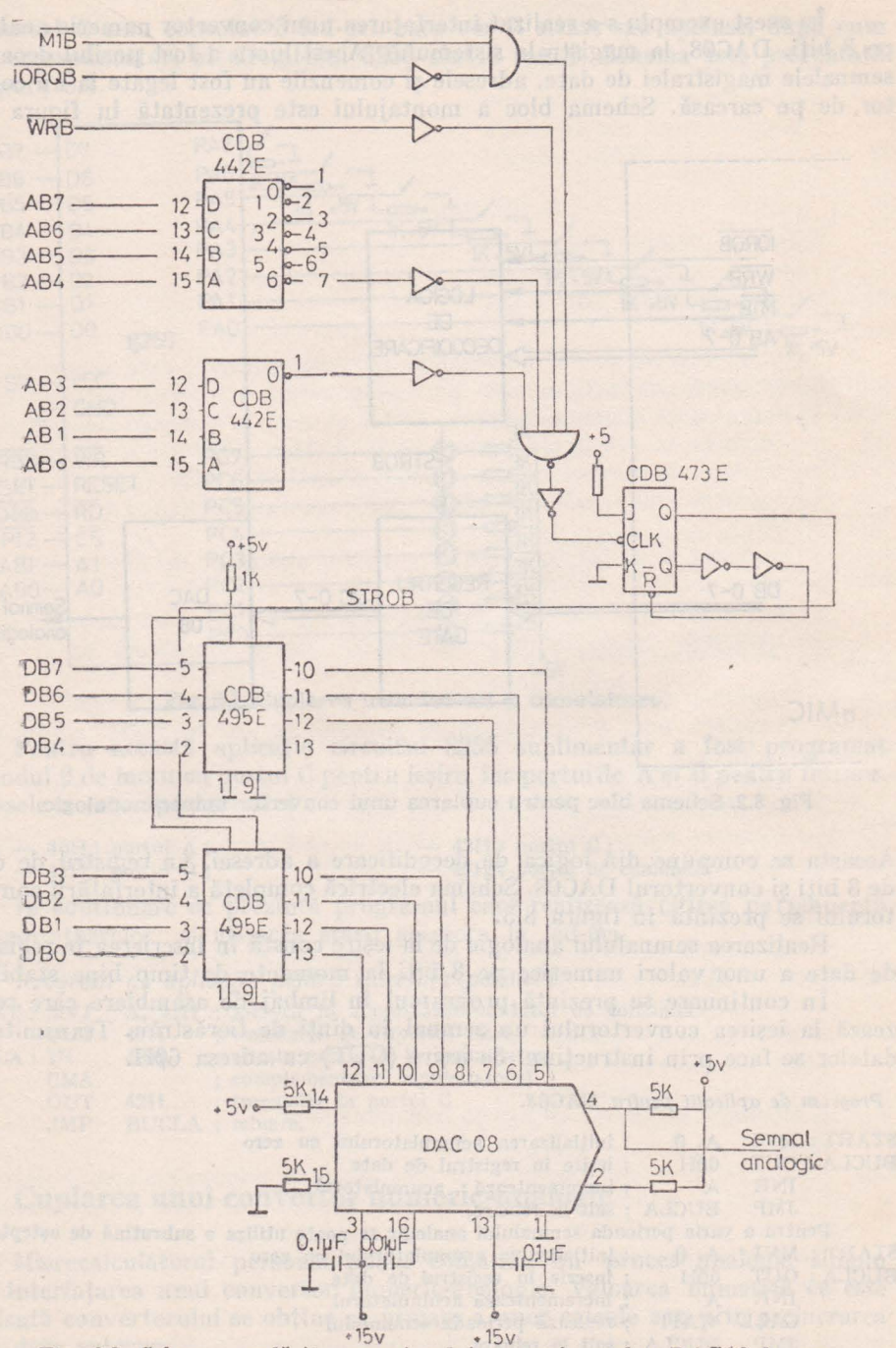

Fig. 8.3. Schema cuplării convertorului numeric-analog DAC08 la magistrala microcalculatorului "aMIC".

## Cuplarea unui convertor numeric-analogic

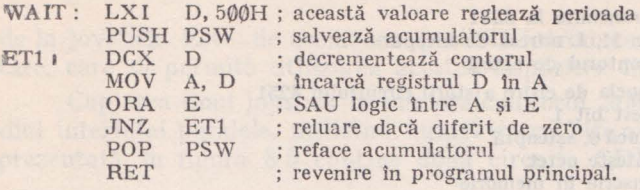

## 8.3. **Interconectarea cu microcalculatoarele Felix MlS, M118**

Cuplarea microcalculatorului personal la sistemele de calcul **FEL.IX M18**  şi Ml 18 se face prin interfaţa serială standard RS 232.

In acest scop "aMIC" a fost dotat cu un con ctor de 25 de contacte la care sînt legate semnalele circuitului 8251. Un conector asemănător există şi la Ml8/118.

Conectarea celor două sisteme se face printr-un cablu cu trei linii după schema prezentată în figura 8.4. Se utilizează conectori RACK cu 25 de contacte, de tip "tată".

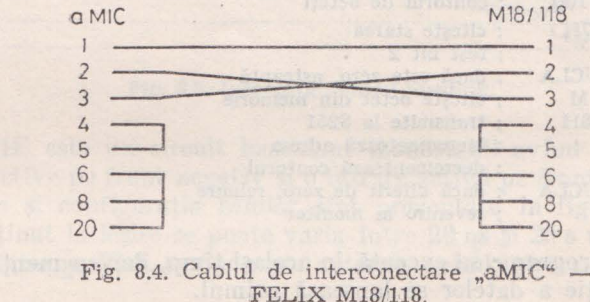

Ceilalti pini din conectori, neindicați în desen, sînt lăsați neconectați.

Pentru realizarea comunicației pe fiecare din cele două sisteme rulează cîte un program. În continuare se prezintă un exemplu care transferă 100 de octeti din memoria microcalculatorului FELIX M18/118 de la adresa 6000H **tn** ~emoria microcalculatorului "aMIC" la adresa 6600H. Un asemenea procedeu este deosebit de util, deoarece pe M18/118 se pot introduce şi pune la punct programe complexe pentru "aMIC" utilizîndu-se resurse software evoluate disponibile pe aceste sisteme, apoi aceste programe sînt transferate la microcalculatorul personal pentru a fi rulate.

In scopul realizării transferului de date pe microcalculatorul "aMIG" se rulează un program de recepție a octeților transmiși pe linia serială.

*I Program de* recepţie *a datelor pe linia seriali.* 

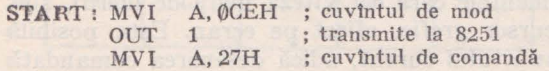

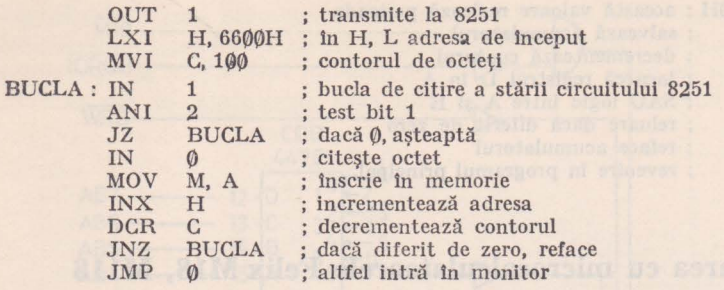

Pe microcalculatorul FELIX M18/118 rulează un program de transmisie a octeţilor **din·**  memorie pe linia serială.

*Program de transmisie a dalelor pe linia* serială

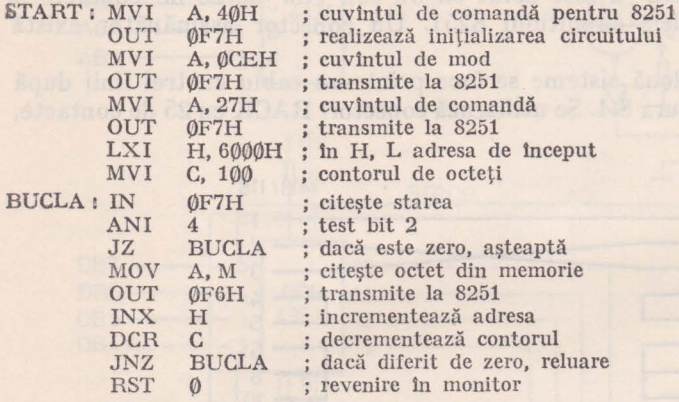

Cele două programe se execută în același timp, dar cu mențiunea că programul de recepţie a datelor se lansează primul.

## 8.4. **Cuplarea unui JOYSTICK**

Joystick-ul este un dispozitiv utilizat în conjuncție cu terminalele grafice pentru specificarea manuală, de către utilizator, a coordonatelor unui punct pe ecran.

Joystick-ul constă dintr-o articulaţie sferică, cu o manetă fixată de partea sferică mobilă, ale cărei deplasări unghiulare sînt transformate în variaţii ale rezistenței electrice a doi potențiometri, corespunzînd coordonatei orizontale, respectiv verticale. Variaţiile de rezistenţă sînt transformate apoi în variații de semnal electric, care — la rîndul lor — sînt convertite în valori numerice. Aceste valori numerice sînt preluate de sistemul de calcul şi, prin metode software sau hardware (Ia echipamentele care cer viteză mare de lucru), sînt transformate într-un punct sau cursor grafic, afișat pe ecran. Este posibilă afişarea întregului traseu impus punctului curent, adică desenarea comandată. de la joystick. Este, de asemenea, posibilă introducerea unor funcții suplimentare, care să permită utilizarea acestui dispozitiv în diferite aplicaţii.

Cuplarea unui joystick la microcalculatorul "aMIC" se face prin intermediul interfeței paralele, utilizînd numai patru biți ai circuitului 8255. Schema prezentată în figura 8.5 conține două circuite CDB4121E.

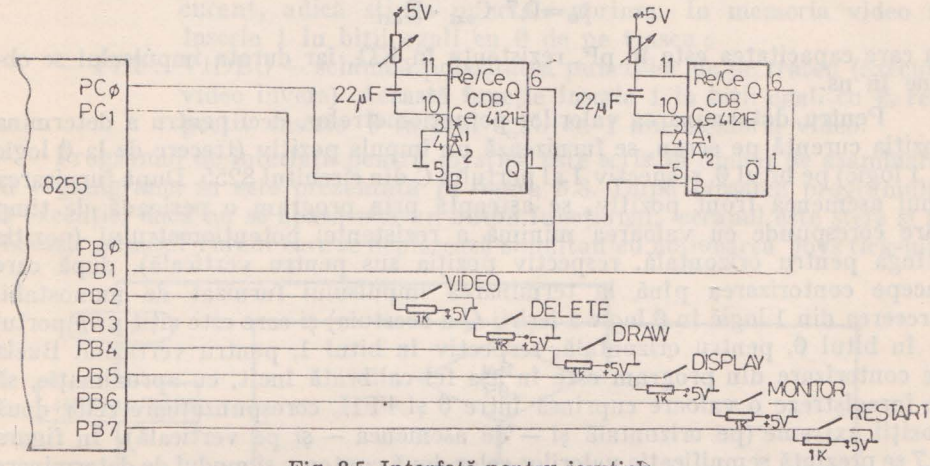

Fig. 8.5. Interfaţă pentru joystick.

CDB4121E este un circuit basculant monostabil avînd două intrări de condiţionare active pe front negativ şi o intrare activă pe front pozitiv. Tabela de funcționare și configurația pinilor sînt prezentate în figura 8.6. Durata impulsului obţinut Ia ieşire se poate varia între 20 ns şi 28 s utilizînd componente pasive externe. Fără componente externe, avînd intrarea Rint conectată

| INTRÄRI                                                                      |                                                     |                            | IEȘIRI   |                                                                                 |                                                                                                    |
|------------------------------------------------------------------------------|-----------------------------------------------------|----------------------------|----------|---------------------------------------------------------------------------------|----------------------------------------------------------------------------------------------------|
| $\overline{A}_1$                                                             | $\overline{A}_2$                                    | B                          | $\Omega$ | $\overline{a}$                                                                  | $\mathcal{T}$                                                                                                    |
| X<br>$\overline{\mathsf{x}}$<br>$\overline{H}$<br>$\overline{H}$<br>$\times$ | $\times$<br>X<br>H<br>$\phi$<br>$\overline{H}$<br>X | H<br>H<br>X<br>H<br>H<br>H |          | H<br>H<br>H<br>Н<br>$\overline{\phantom{a}}$<br>$T_{\text{eff}}$<br>T<br>T<br>T | $\frac{11}{13}$ Vcc<br>$\overline{0}$<br>$\overline{A}_1$<br>$\overline{A}_2$<br>$B$<br>12<br>Rext/Cext<br>10 <sub>Cext</sub><br>旬<br>$\Omega$<br>6<br>$\frac{9}{1}$ Rint<br>GND<br>H-nivel logic 1<br>$L$ -nivel logic $0$ |

Fig. 8.6. Tabela de funcționare și configurația pinilor la circuitul CDB 421E.

la Vcc, iar intrările C<sub>ext</sub> și  $R_{\text{ext}}/C_{\text{ext}}$  lăsate neconectate, se obține un impuls **cu** durata spec fică de 30-35 ns.

Pentru valori ale capacității externe cuprinse între 10 pF și 10 µF iar **ale** rezistenţei externe cuprinse intre 2 KQ şi 40 KQ durata impulsului **1 se**  calculează cu formula :

$$
t_w = 0.7 C_{\text{ext}} \cdot R_{\text{ext}}
$$

în care capacitatea este în pF, rezistența în  $K\Omega$ , iar durata impulsului se obtine in ns.

Pentru determinarea valorilor potentiometrelor, deci pentru a determina poziția curentă pe ecran, se furnizează un impuls pozitiv (trecere de la 0 logic la 1 logic) pe bitul Ø, respectiv 1 al portului C din circuitul 8255. După furnizarea unui asemenea front pozitiv, se așteaptă prin program o perioadă de timp care corespunde cu valoarea minimă a rezistenței potențiometrului (poziția stînga pentru orizontală, respectiv poziția sus pentru verticală), după care lncepe contorizarea p înă la 1 erminarea impulsului furnizat de monostabil (trecerea din 1 logic în 0 logic a ieşirii Q a acestuia) şi care este citit prin portul B în bitul  $\varnothing$ , pentru orizontală, respectiv în bitul 1, pentru verticală. Bucla de contorizare din program este în așa fel calibrată încît, cu aproximație, să **se** înregistreze o valoare cuprinsă între 0 şi FFH, corespunzătoare celor două poziții extreme (pe orizontală și - de asemenea - și pe verticală). În figura 8.7 se prezintă semnificaţia valorilor celor două contoare şi modul de determinare **a** adresei octetului pentru memoria ecran şi al bitului din cadrul octetului de date. Deoarece memoria ecran este cuprinsă între adresele 4000H-5FFFH, în poziţiile cele mai semnificative A15-A 13 se găseşte configuraţia 010.

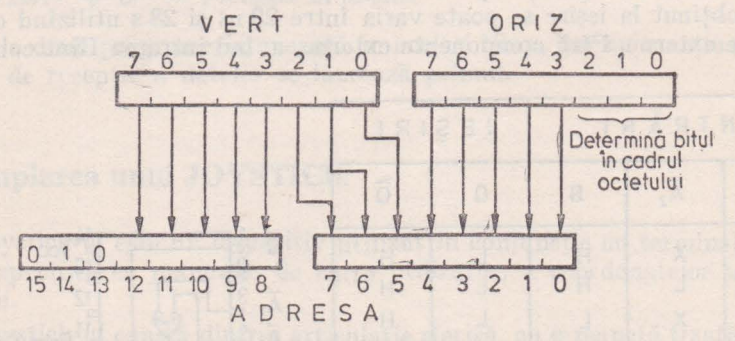

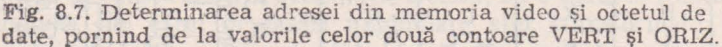

Ceilalţi biţi de care dispune interfaţa paralelă se pot utiliza penlru implementarea unor funcții. În exemplul considerat se utilizează încă 6 biți din portul B al circuitului 8255, avînd următoarele semnificaţii:

- PB7 : RESTART - relansează programul de joystick ;

 $-$  PB6: MONITOR  $-$  execută revenirea în monitor (start de la adresa  $\emptyset$ )

- PB5: DISPLAY anulează o funcţie anterioară, rcalizind **numai**  afişarea punctului curent, fără să modifice imaginea **de pe**  ecran (deci nici memoria video);
	- $-$  PB4 : DRAW marchează traseul parcurs de la punctul curent pe ecran prin puncte aprinse (biţi O în memoria video):
	- PB3 : DELETE șterge contururile de pe traseul parcurs de punctul curent, adică stinge punctele aprinse. In memoria video se înscrie 1 în biţii egali cu 0 de pe traseu ;
	- PB2 : VIDEO schimbă polaritatea punctelor de pe traseu (execută video invers). Această funcție înscrie 1 în biții egali cu 0, respectiv înscrie Ø în biții egali cu 1 din memoria video.

Programul de interfaţă pentru joystick este scris în limbaj de asamblare. **iar** organigrama sa este prezentată în figura 8.8. După lansarea programului **tn** execuţie, dacă nu se apasă nici un buton funcţional, ecranul este şters şi se afisează punctul curent care se deplasează simultan cu acționarea joys tick-ului,

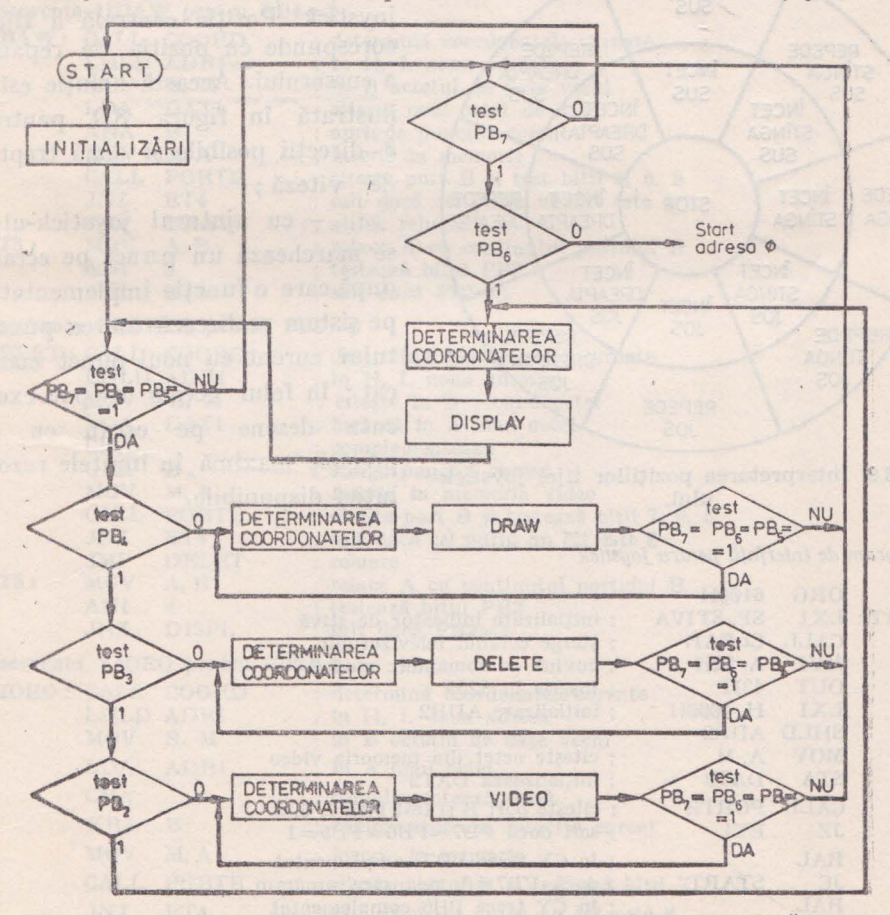

Fig. 8.8. Programul de interfață pentru joystick (organigramă)

Dacă se apasă oricare din butoanele DRAW, DELETE sau VIDEO, se execută în continuare funcția respectivă (fără ca să se mentină butonul apăsat), pînă cînd se apasă unul din butoanele RESTART, MONITOR sau DISPLAY.

Programul prezentat în acest exemplu realizează o traducere a pozitiei articulaţiei joystick-ului în coordonate pe ecran (respectiv adresă şi octet de date pentru memoria video). Dezavantajul acestei solutii este o sensibilitate deosebită a punctului curent (cursorului) de pe ecran faţă de orice mişcări ale tijei dispozitivului. Pentru eliminarea acestui neajuns se pot utiliza alte metode de interfatare a joystick-ului, ca de exemplu :

- poziția tijei (a articulației) să indice direcția dintr-un număr finit si eventual mic de directii posibile și viteza (trepte discrete de viteză) pentru

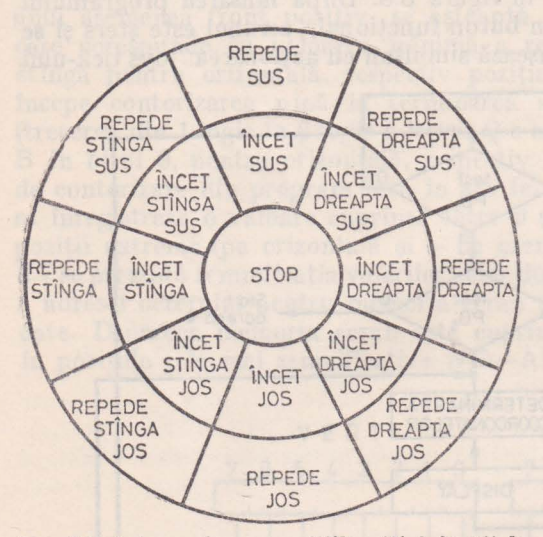

**Fig. 8.9.** Interpretarea poziţiilor tijei joystickului.

; *Program de* interfaţă *pentru joystick* 

cursorul de pe ecran. Deplasarea se face din poziția curentă în direcţia şi cu viteza date de joystick. Poziţia centrală a tijei corespunde cu poziția de repaus a cursorului. Această soluție este ilustrată în figura 8.9, pentru

8 direcții posibile și două trepte de viteză;

 $\left| \cdot \right|$  - cu ajutorul joystick-ulu se marchează un punct pe ecran după care o funcție implementată pe sistem realizează unirea punctului curent cu noul punct marcat ; în felul acesta se pot executa desene pe ecran cu o precizie maximă în limitele rezoluției disponibile.

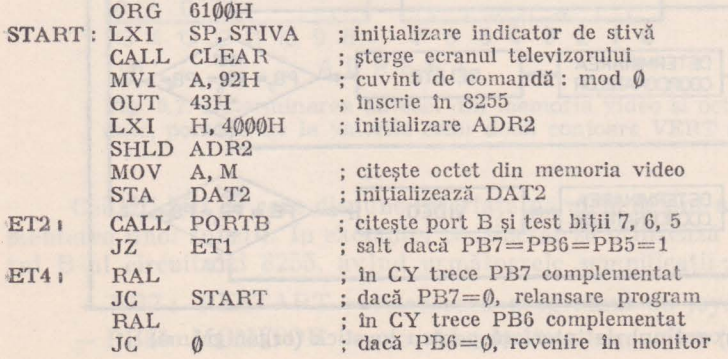

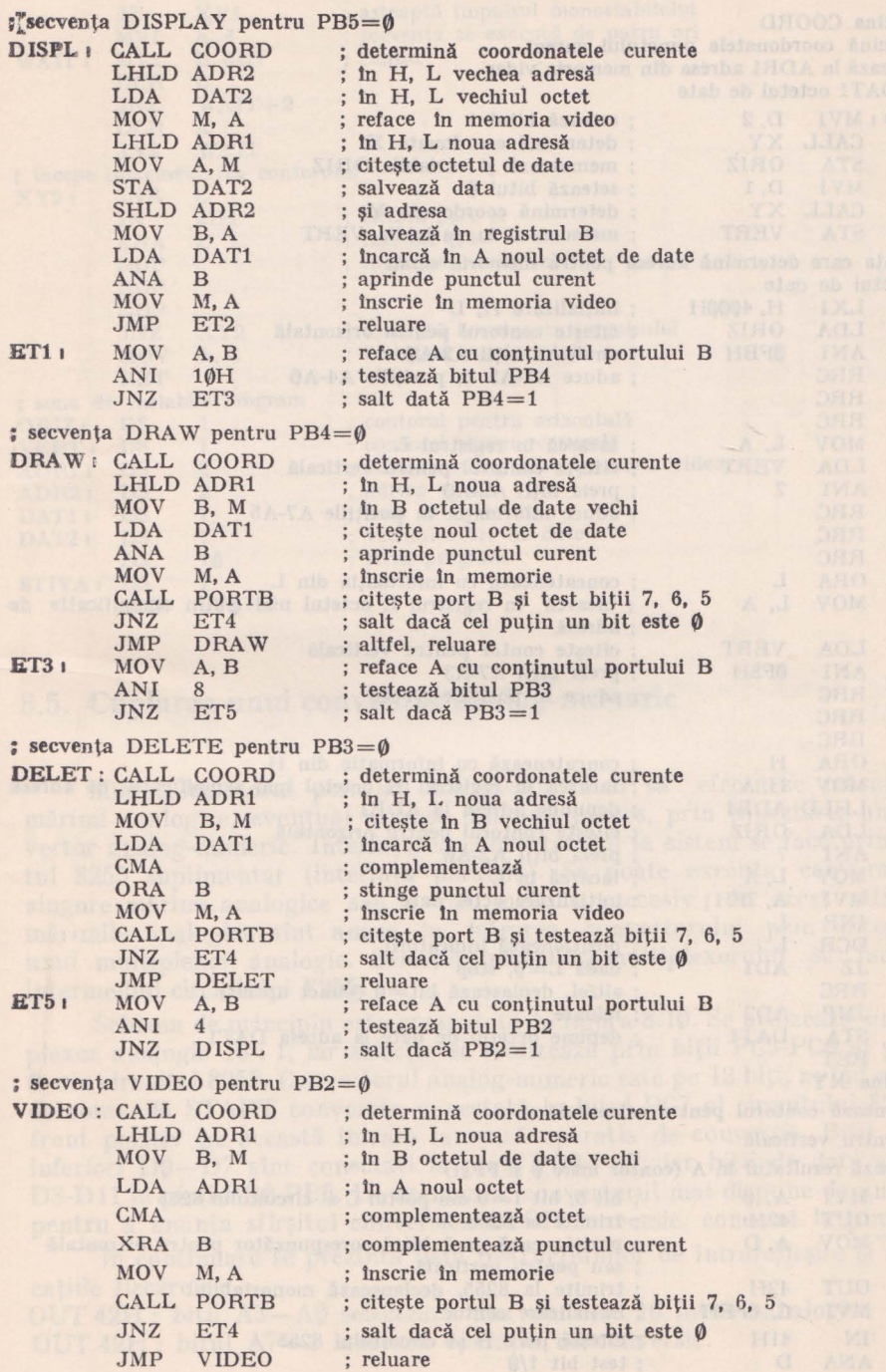

2 - Microcalculatorul personal aMIC - vol. II

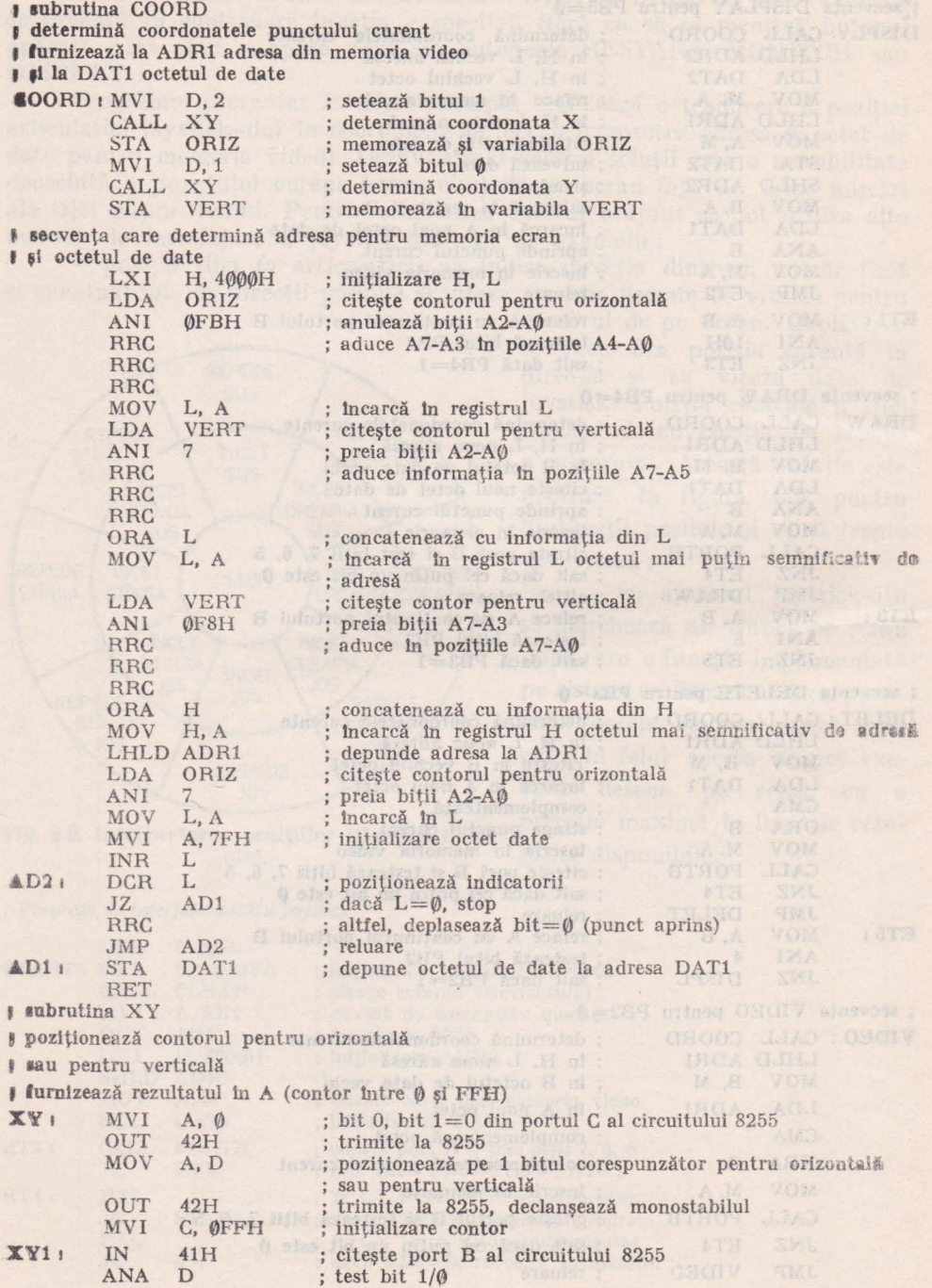

It lev - tills incerne Anchaholsoomia - t

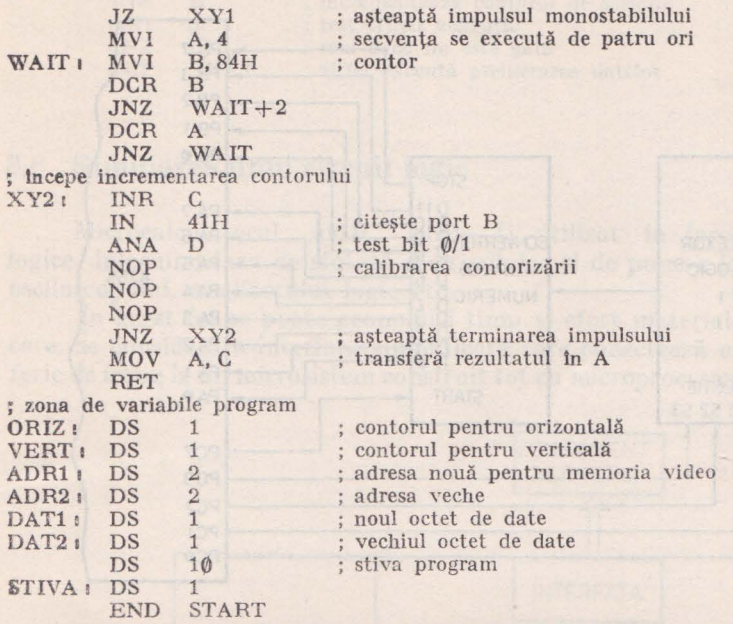

## 8.5. **Cuplarea unui conventor analog-numeric**

Microcalculatorul personal are posibilitatea să efectueze măsurări de mărimi analogice, eventual extrase dintr-un proces, prin conectarea unui convertor analog-numeric. Interfațarea convertorului la sistem se face prin circuitul 8255 suplimentar (interfața paralelă). Se poate executa conversia unei singure mărimi analogice sau a mai multora succesiv ; în acest 1 ltim caz, mărimile analogice sînt aduse la intrarea convertorului prin intermediul unui multiplexor analogic. Selecția intrărilor#multiplexorului se face prin intermediul circuitului 8255.

internacional

Schema de principiu este prezentată în figura 8.10. Se utilizează un maltiplexor analogic 16 : 1, iar selecția se realizează prin biții PC3-PCØ ai portului  $\epsilon$  din circuitul 8255. Convertorul analog-numeric este pe 12 biți, avînd o intrare de comandă START conversie, conectată la bitul PC7 al circuitului 8255. Un front pozitiv pe această intrare lansează operația de conversie. Biții de date inferiori D0-D7 sînt conectaţi la pinii PA0-PA7, iar biţii de date superiori D8-D11 la pinii PB0-PB3. De asemenea, convertorul mai dispune de un semnal pentru a anunţa sfîrşitul conversiei, STOP conversie, conectat la pinul PB7

In continuare se prezintă lista instructiunilor de intrare/iesire și semnificatiile fiecăreia :

OUT 42H; biții A3-AØ selectează una din cele 16 intrări analogice  $OUT 42H$ ; bitul  $A7 = 1$  lansează operația de conversie

Cuplări de echipamente periferice, interconectări și aplicații

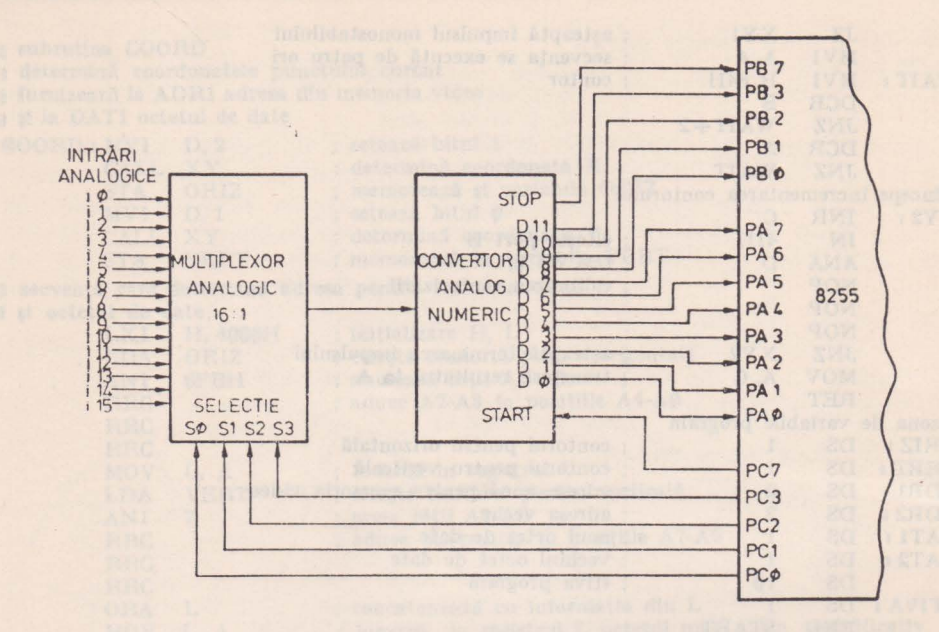

Fig. 8.10. Cuplarea unui convertor analog-numeric.

IN 41H; citeşte în A7 bitul STOP conversie

- 40H; citeste în A7-A0 bitii de date D7-D0 numai după terminarea conversiei
- IN 41H; citeşte în A3-A0 biţii de date D11-D8

OUT 42H; bitul A7=0 resetează convertorul

Programul care urmează execută succesiv conversia analog-numerică a celor 16 intrări înscriind rezultatele în memorie, fiecare pe cîte doi octeți începînd de la adresa LISTA.

: Program de inler{a/are a unui convertor analog-numeric

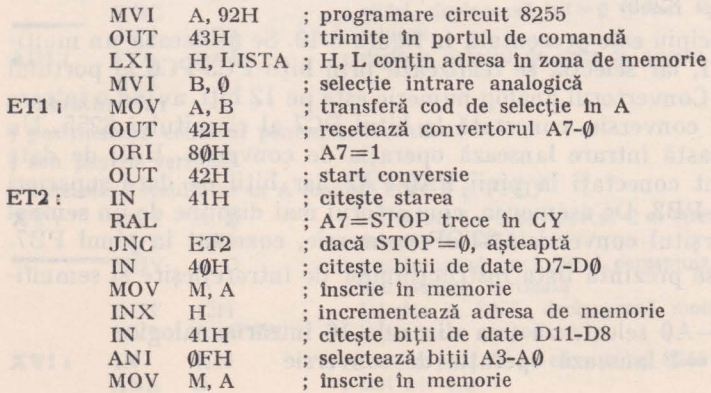

20

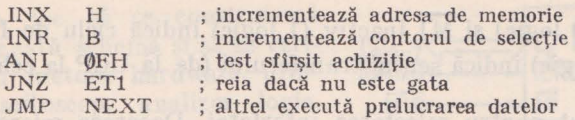

## 8.6. **Simularea unui circuit logic**

Microcalculatorul "aMIC" poate fi utilizat în <sup>r</sup>proiectarea schemelor logice, înlocuind faza de sinteză a circuitelor şi de punere la punct cu ajutorul osciloscopului, analizorului logic etc.

In acest fel se poate economisi timp și efort material. Pentru exemplificare, se consideră o interfaţă simplificată care conectează un echipament periferic de ieşire la un microsistem construit tot cu microprocesorul Z80 (figura 8.11).

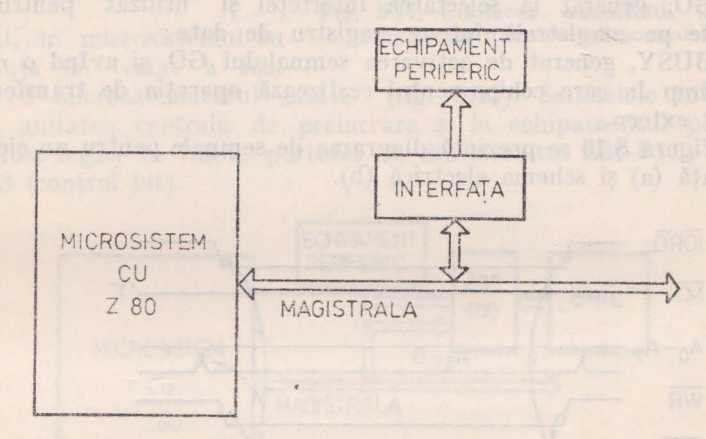

Fig. 8.11. Interfațarea unui echipament periferic la un microsistem cu Z80.

Interfaţa este cuplată la magistrală prin următoarele semnale (figura 8.12) : - RESET : activarea acestul semnal are ca efect inițializarea interfeței şi abandonarea eventualei operaţii curente ;

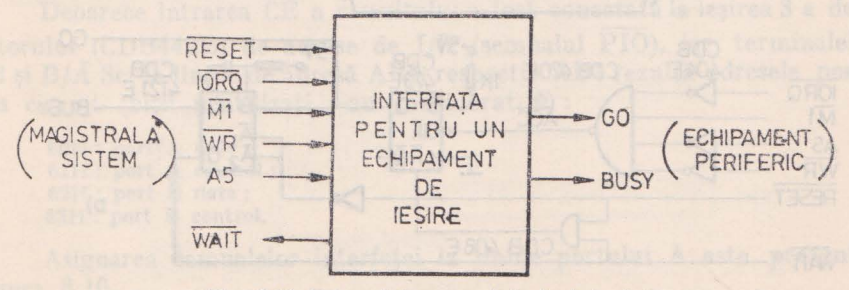

**iPris.** 8.12. Semnalele conectate la interfața.

 $\overline{IORQ}$  activ<sup>"</sup>( $\emptyset$  logic) și  $\overline{M1}$  inactiv (1 logic) indică ciclu de I/E;

- WR activ (0 logic) indică sensul transferului (de la UCP la echipamentul periferic).

- A5 este utilizat pentru selectarea interfeţei. Deoarece microsistemul are un număr redus de dispozitive de intrare/ieşire, în cadrul octetului de adresă de 1/E biţii A7-A2 sînt utilizaţi pentru selectarea cite unui circuit (fiecare bit, activ pe 0, controlează un dispozitiv), iar biții A1 și A0, eventual pentru selectarea porturilor interne. Deci în octetul de adresă pentru interfată bitul A5 este 0, toţi ceilalţi biţi fiind 1.

 $-\overline{WAIT}$  este conectat la intrarea  $\overline{WAIT}$  a microprocesorului, permitind adaptarea vitezei de lucru a unității centrale de prelucrare la viteza echipamentului periferic.

Semnalele generate de interfață pentru echipamentul periferic de ieșire tlnt următoarele : - GO, generat Ia selectarea interfeţei şi utilizat pentru preluarea

datelor de pe magistrală într-un registru de date;

- BUSY, generat de activarea semnalului GO şi avînd o durată fixă, 0.5 ms, timp în care echipamentul realizează operația de transfer a datelor pe suport extern.

In figura 8.13 se prezintă diagrama de semnale pentru un ciclu de acces la interfață (a) și schema electrică (b).

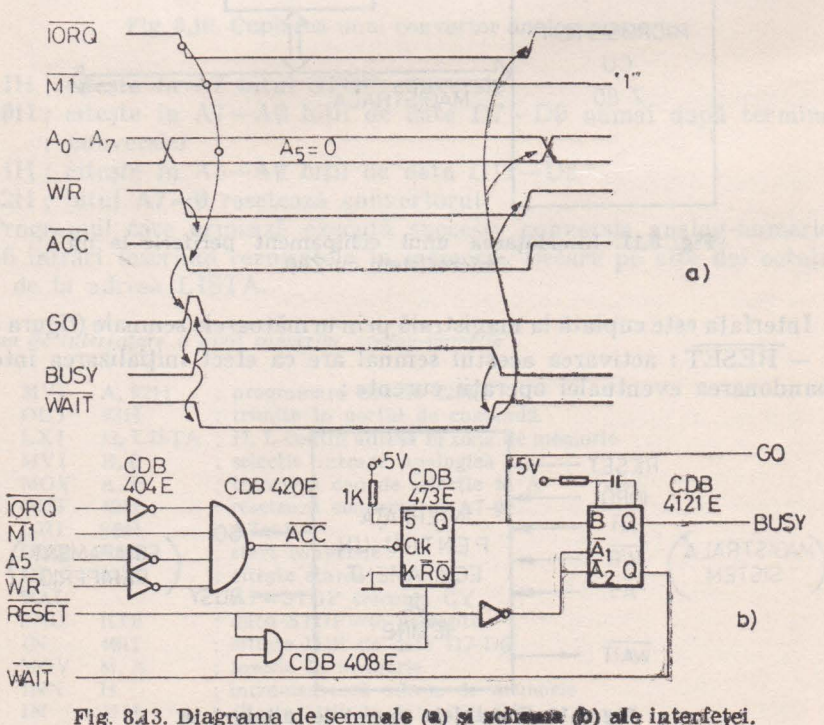

În loc să se construiască fizic această schemă și să se verifice prin metode hardware, utilizînd osciloscop, analizor logic, etc.... fu nctionarea corectă se poate verifica prin program, utilizind microcalculatorul "aMIC". Conectarea microcalculatorului la microsistemul cu Z80 se poate face prin interfața paralelă. În acest scop se utilizează un circuit Z80-PIO cuplat extern la magistrala "aMIC"-ului. In figura 8.14 este prezentat circuitul Z80-PIO si semnalele de cuplare la magistrală.

Astfel, în microsistemul cu

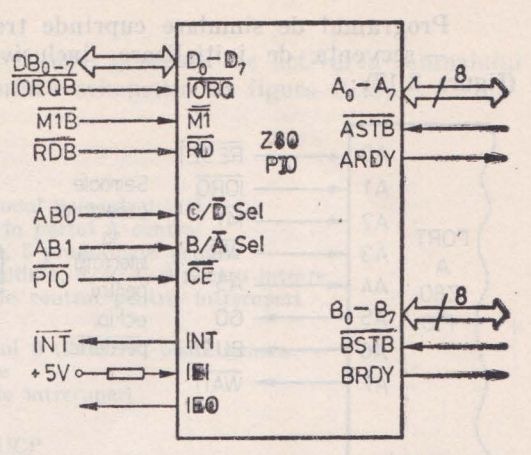

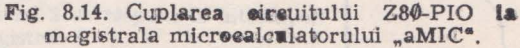

Z80 interfata de testat a fost înlocuită cu microcalculatorul "aMIC" (fig. 8.15). Semnalele interfeței de cuplare la unitatea centrală de prelucrare și la echipamentul periferic de ieșire, au fost legate la liniile portului A din circuitul Z80-PIO, programat în modul 3 (control bit).

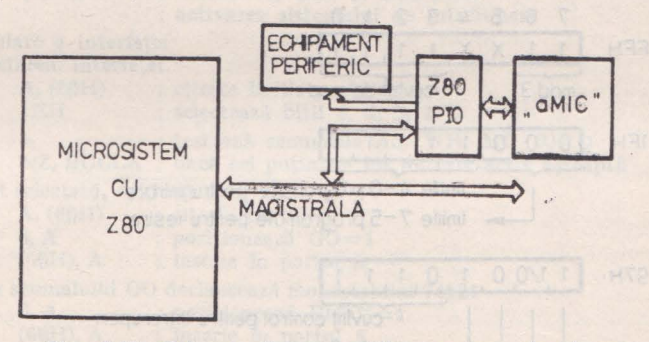

Fig. 8.15. Schema de principiu pentru simularea interfetei.

Deoarece intrarea CE a circuitului a fost conectată la iesirea 3 a decodificatorului (CDB442E) de adrese de I/E (semnalul  $\overline{PIO}$ ), iar terminalele  $\mathcal{C}/\mathcal{D}$ Sel și B/A Sel la liniile de adresă ABØ, respectiv AB1 rezultă adresele porturilor din circuit (biții neutilizați s-au considerat 0):

60H : port<sup>7</sup>A date; 61H : port A control; 62H : port B date; 63H : port B control.

Asignarea semnalelor interfeței la liniile portului A este prezentată în figura 8.16.

Programul de simulare cuprinde trei secvente principale: - secventa de initializare, inclusiv programarea circuitului Z80-PIO (figura  $8.17$ );

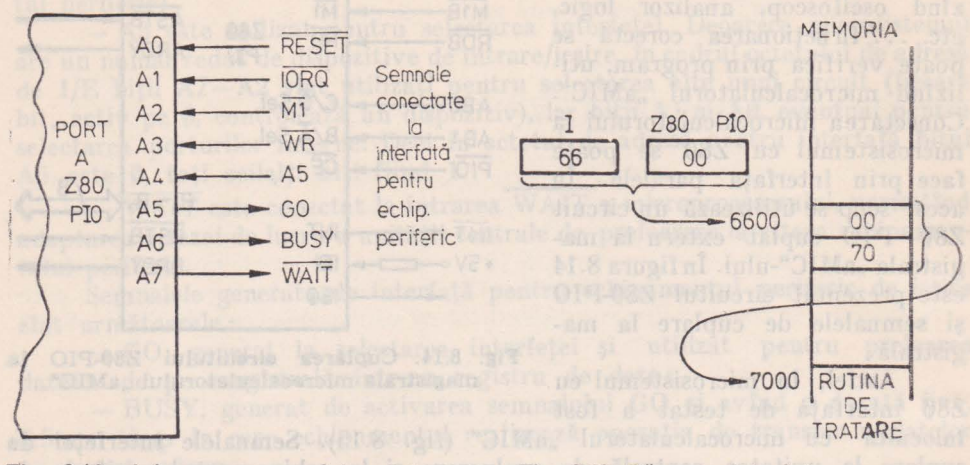

Fig. 8.16. Asignarea semnalelor interfeței la liniile portului A din Z80-PIO.

Fig. 8.18, Răspunsul la întreruperea generată de Z80-PIO.

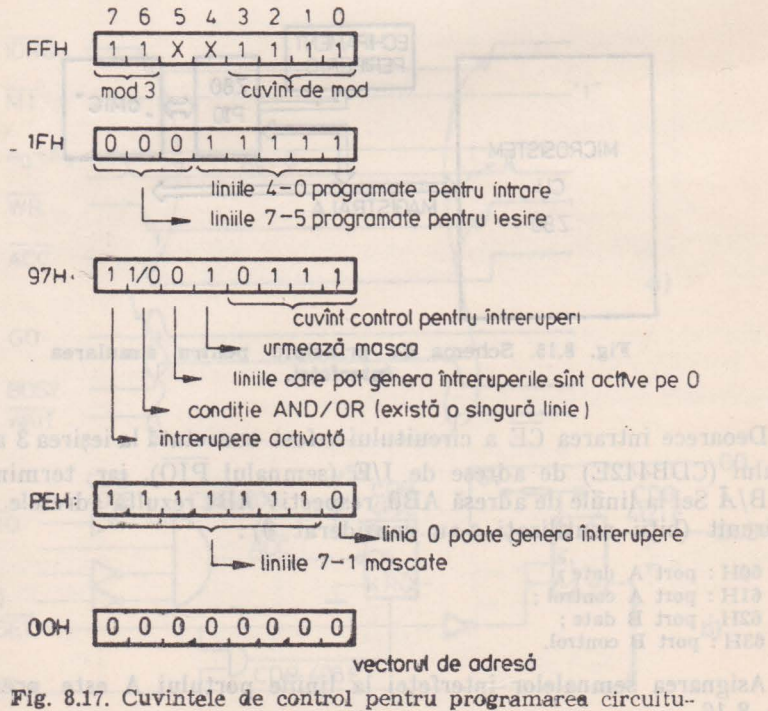

lui Z80-PIO.

 $24$ 

- bucla de simulare ;

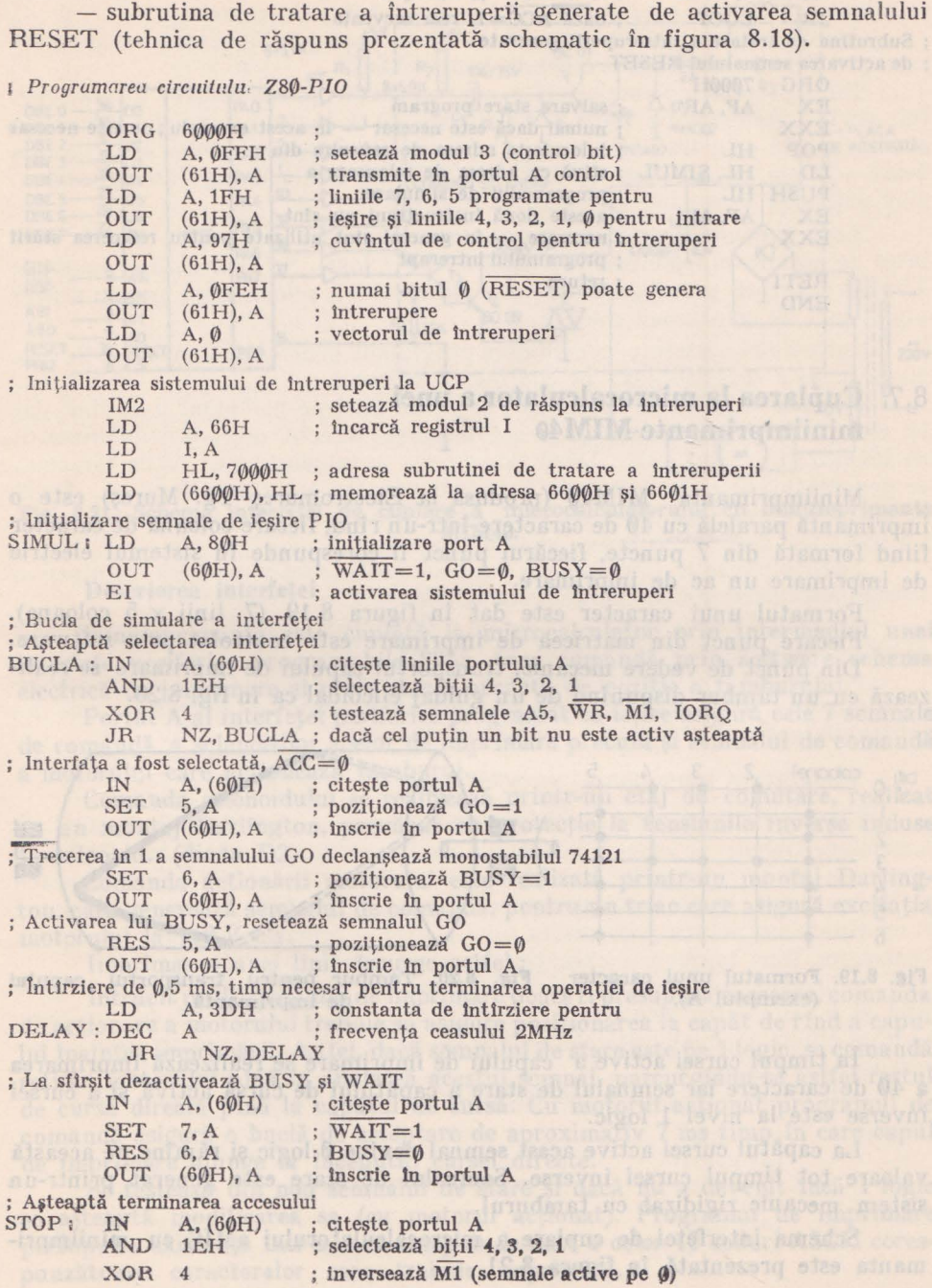

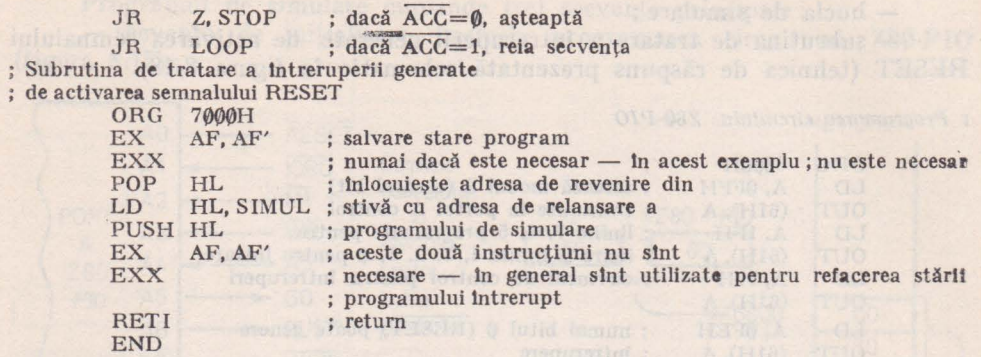

## 8. 7. **Cuplarea la microcalculator a unei miniim:primante Mil\140**

Miniimprimanta MIM40 (produsă la Electromureş Tg. Mureş) este o mprimantă paralelă cu 40 de caractere într-un rînd, fiecare coloană de caracter fiind formată din 7 puncte, fiecărui punct îi corespunde în sistemul electric de imprimare un ac de imprimare.

Formatul unui caracter este dat în figura 8.19 (7 linii  $\times$  5 coloane). Fiecare punct din matricea de imprimare este controlat prin software . Din punct de vedere mecanic, transportul capului de imprimare se realizează cu un tambur dispunind de un ghidaj elicoidal ca în fig. 8.20.

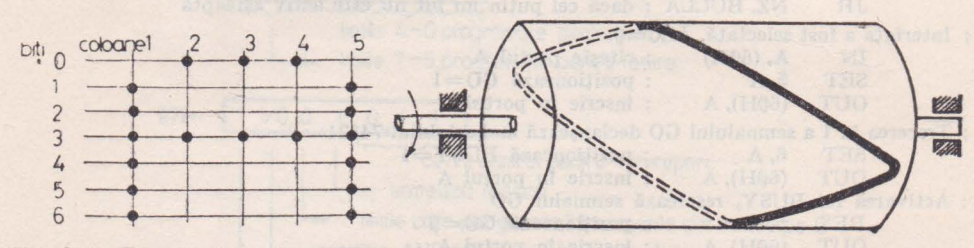

Fig. 8.19. Formatul unui caracter (exemplul A). Fig. 8.20. Tambur pentru transportul capului de imprimantă.

În timpul cursei active a capului de imprimare se realizează imprimarea a 40 de caractere iar semnalul de stare a capătului de cursă activă şi a cursei inverse este la nivel 1 logic.

La capătul cursei active acest semnal devine  $\emptyset$  logic și rămîne pe această valoare tot timpul cursei inverse. Semnalul de stare este generat printr-un sistem mecanic rigidizat cu tamburul.

Schema interfeței de cuplare a microcalculatorului aMIC cu miniimprimanta este prezentată în figura 8.21.

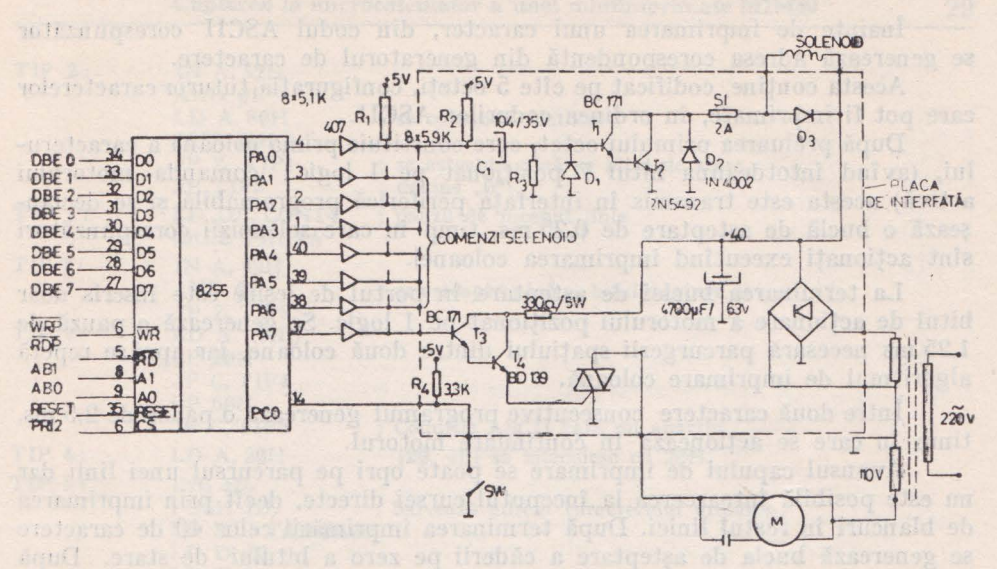

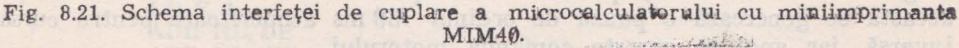

#### Descrierea interfetei

HA 14 14

Miniimprimanta este cuplată la microcalculator prin intermediul unei interfete periferice programabile 8255, care comandă prin software schema electrică de imprimare și preia starea curentă de poziție a tamburului.

Portul A al interfeței periferice programat ca ieșire asigură cele 7 semnale de comandă a solenoizilor acelor de imprimare precum si semnalul de comandă a motorului care actionează tamburul.

Comanda solenoidului se realizează printr-un etaj de comutare, realizat cu un montaj Darlington, prevăzut cu protecție la tensiunile inverse induse în solenoid. (dioda D2).

Comanda acționării motorului este realizată printr-un montaj Darlington, care generează semnalul de comandă, pentru un triac care asigură excitatia motorului la 110 V c.a.

Imprimarea unei linii decurge astfel:

Intrucît poziția capului de imprimare poate fi presupusă oarecare, comanda de actionare a motorului trebuie să asigure pozitionarea la capăt de rînd a capului înaintea imprimării. Astfel, dacă semnalul de stare este pe 1 logic, se comandă rotirea motorului pînă la anularea acestui semnal, parcurgîndu-se astfel restul de cursă directă pînă la capătul de cursă. Cu motorul actionat programul de comandă asigură o buclă de așteptare de aproximativ 7 ms timp în care capul de imprimare ajunge la începutul cursei directe.

Se testează din nou semnalul de stare și dacă nu a devenit încă 1 logio se așteaptă modificarea sa (cu motorul acționat). Programul de imprimare presupune existența într-o zonă tampon de date a celor 40 coduri ASCII corespunzătoare caracterelor care trebuie imprimate.

 $29$ 

Înainte de imprimarea unui caracter, din codul ASCII corespunzător se generează adresa corespondentă din generatorul de caractere.

Acesta conține, codificat pe cîte 5 octeți, configurația tuturor caracterelor care pot fi imprimate, în ordinea codurilor ASCII.

După preluarea primului octet, care constituie prima coloană a caracterului, (avînd întotdeauna bitul 7 poziţionat pe 1 logic : comanda motorului activă) acesta este transmis în interfața periferică programabilă și se declanşează o buclă de aşteptare de 0,25 ms, timp în care solenoizii corespunzători sînt acţionaţi executînd imprimarea coloanei.

La terminarea buclei de aşteptare în portul de ieşire este înscris doar bitul de acționare a motorului poziționat pe 1 logic. Se generează o pauză de 1,25 ms necesară parcurgerii spaţiului dintre două coloane, iar apoi se epetă algoritmul de imprimare coloană.

Intre două caractere consecutive programul generează o pauză de 2,5 ms, timp în care se actionează în continuare motorul.

Avansul capului de imprimare se poate opri pe parcursul unei linii dar nu este posibilă întoarcerea Ia începutul cursei directe, decît prin imprimarea de blancuri în restul liniei. După terminarea imprimării celor 40 de caractere se generează bucla de aşteptare a căderii pe zero a bitului de stare. După aceasta se generează o pauză de ordinul 130 ms acoperitoare pentru cursa inversă, iar apoi se oprește comanda motorului.

Durata pauzelor introduse în program sînt astfel alese încît imprimarea a 4 puncte alăturate să genereze un pătrat.

Micșorînd pauza între imprimarea a două coloane succesive se poate mări numărul de caractere imprimate pe o linie.

Spațiul între două linii succesive este generat automat prin forma ghidajului elicoidal de pe tambur, deci distanța între dovă linii imprimate este întotdeauna aceeaşi.

## Prezentarea programului de impriman<sup>ce</sup>

Înainte de lansarea subrutinei de imprimare a unei linii, programul de imprimare trebuie să asigure încărcarea unei zone tampon de date avînd lungimea de 40 de octeți, cîte un octet pentru fiecare cod ASCII care urmează să fie imprimat. După încărcarea zonei tampon, subrutina de imprimare poate fi executată iar pentru imprimarea unei pagini se repetă secvența de operații : încărcarea zonă tampon - execuție subrutină imprimare linie.

Subrutina de imprimare ia în considerare numai coduri cuprinse între 20H şi 5 FH pentru alte coduri imprimînd blanc. Generatorul de caractere conține cifrele zecimale, literele majuscule de la A la Z și următoarele caractere speciale: blanc, ?, *,*, <sup>*\**</sup>, , **\$**, ,', (,), \*, +, ', -, ., /, ;, , =, ,?.

Subrutina de afişare a unei linii este prezentată în cele ce urmează :

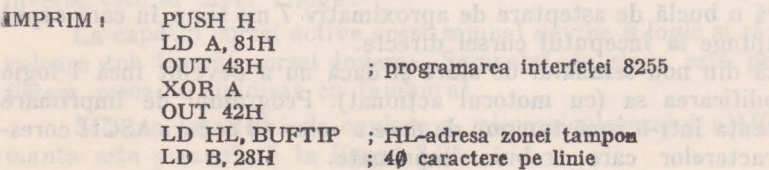

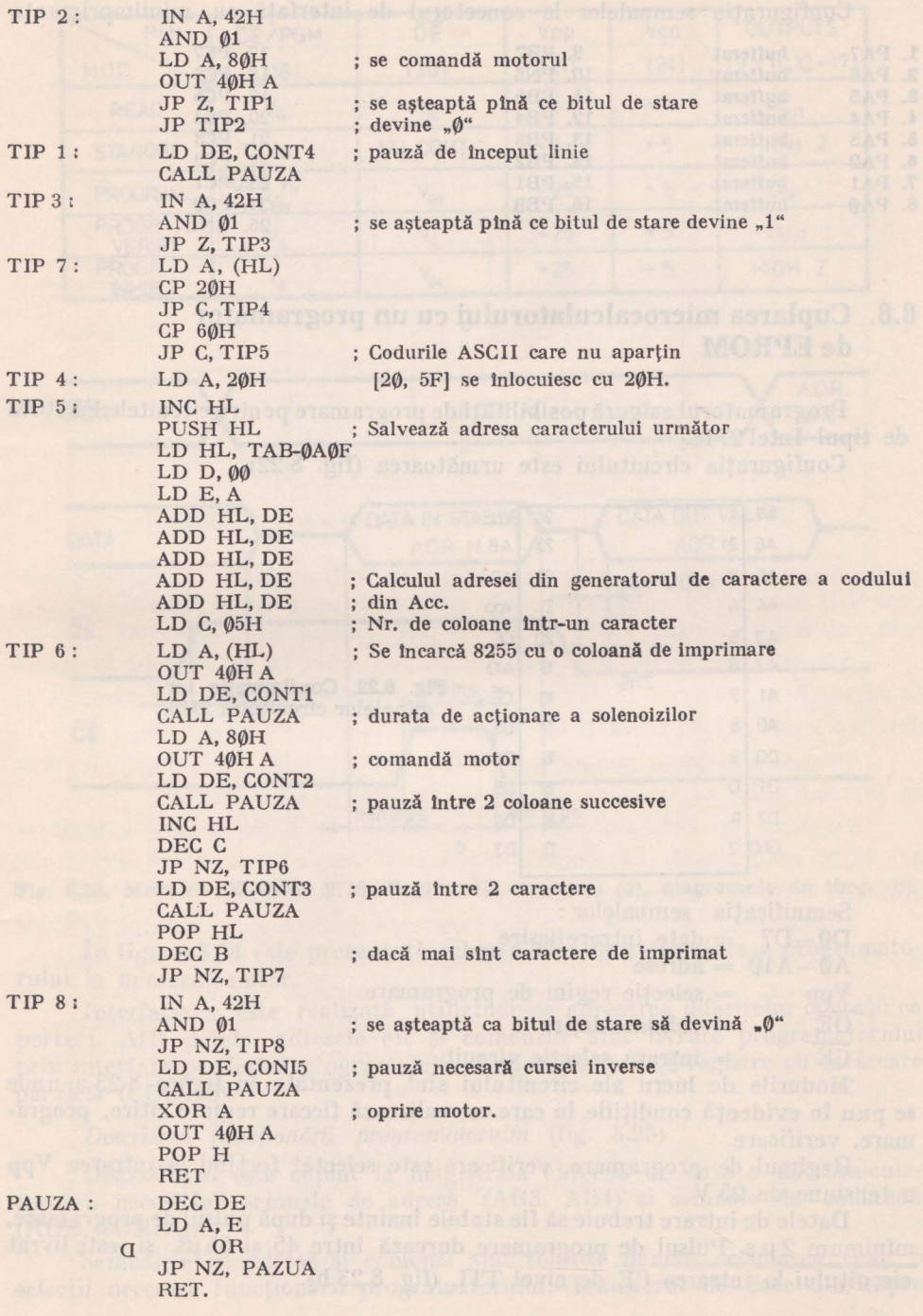

29

### **10 6 80 Cuplări de echipamente periferice, interconectări și aplicații**

Configuraţia semnalelor la conectorul de interfaţă cu miniimprimanta

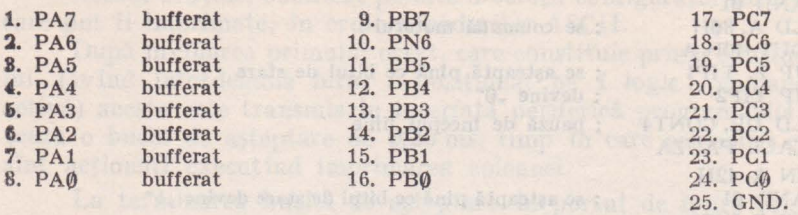

## 8.8. Cuplarea microcalculatorului cu un programator **de EPROM**

Programatorul asigură posibilităţi de programare pentru circuitele EPROM de tipul Intel 2716.

Configurația circuitului este următoarea (fig. 8.22).

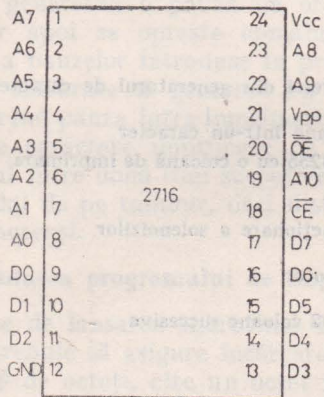

Fig. 8.22. Configuratia terminalelor circuitului 2716.

General opposition that I car

Semnificația semnalelor :

 $D\emptyset - D7 = \text{date } \text{intrace/iesire}$ 

- $A\emptyset A1\emptyset =$  adrese
- $Vpp =$  selecție regim de programare

 $\overline{OE}$  = validare iesire

 $CE =$  intrare selectie circuit

Modurile de lucru ale circuitului sînt prezentate în figura 8.23 a, unde **11e** pun în evidenţă condiţiile în care se realizează fiecare regim : citire, programare, verificare.

Regimul de programare, verificare este selectat forțînd la intrarea Vpp **o** tensiune de 25 V.

Datele de intrare trebuie să fie stabile înainte şi după pulsul de programare. minimum 2 µ s. Pulsul de programare durează între 45 şi 55 µs şi este livrat  $circuitului la intrarea$   $\overline{CE}$  de nivel TTL (fig. 8.23 b).

### Cuplarea microcalculatorului cu un programator de EPROM 31

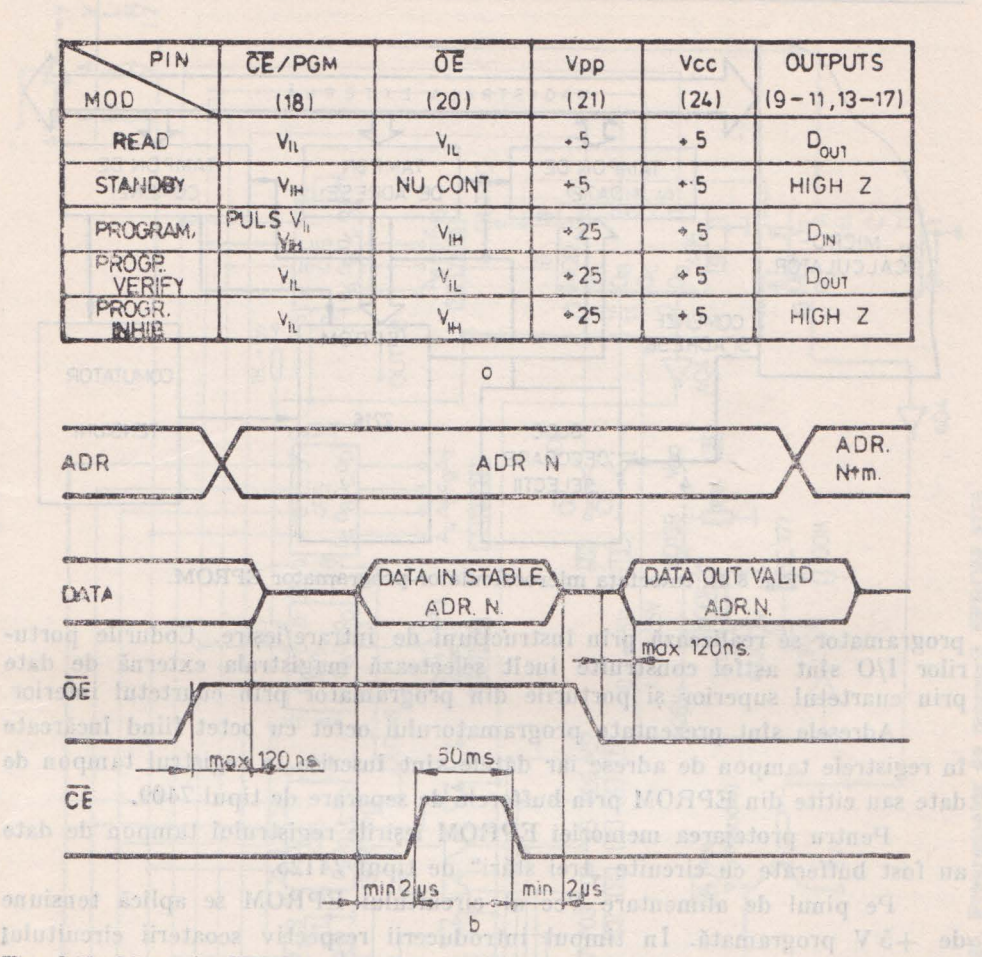

**l'ig.** 8.23. Memoria EPROM 2716. Regimurile de lucru (a), diagramele de timp (b).

Desoldered limiter de festiva di tanagensi di dato spironicul EPROM

In figura 8.24 este prezentală schema bloc de interfaţare a programato- rului Ia microcalculator.

Interfațarea este realizată utilizîndu-se adresarea diferitelor operații ca porturi. Atît datele, adresele cît şi comenzile sînt livrate programatorului prin interfaţa periferică programabilă, fiind memorate în registre cu încărcare paralelă (CDB495).

## *Descrierea funcționării programatorului (fig. 8.25)*

Dispozitivul este cuplat la magistrala externă de date a microcalculatorului, necesitînd semnale de adresă (AB3, AB4) şi semnale de comandă (RDB, IOREQ).

Semnalele de adrese şi comenzi sînt folosite pentru decodarea celor 6 1elecții necesare funcționării programatorului. Transferul de date din/înspre

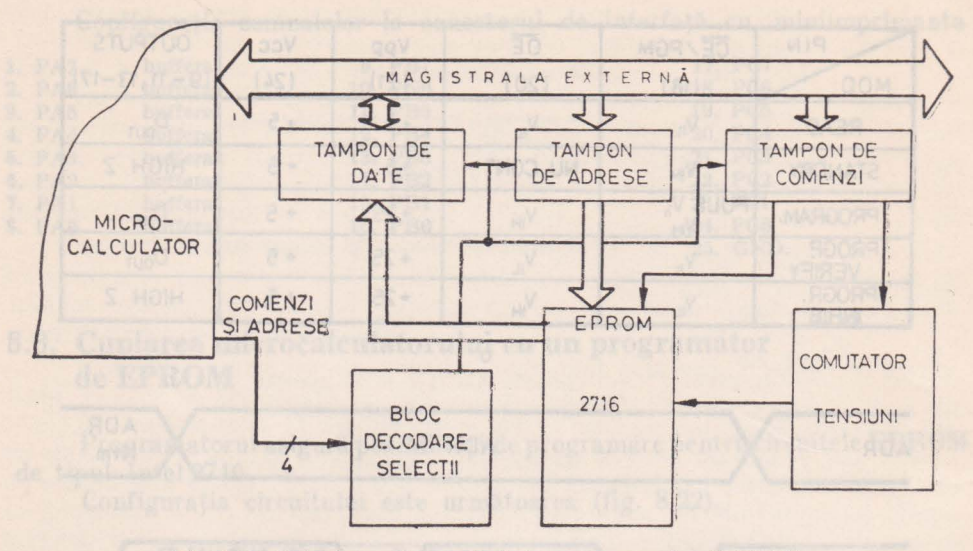

Fig. 8.24. Interfata microcalculator-programator EPROM.

programator se realizează prin instrucțiuni de intrare/ieșire. Codurile porturilor I/O sînt astfel construite încît selectează magistrala externă de date prin cuartetul superior și porturile din programator prin cuartetul inferior.

Adresele sînt prezentate programatorului octet cu octet fiind încărcate în registrele tampon de adrese iar datele sînt înscrise în registrul tampon de date sau citite din EPROM prin bufferele de separare de tipul 7409.

Pentru protejarea memoriei EPROM ieșirile registrului tampon de date au fost bufferate cu circuite "trei stări" de tipul 74125.

Pe pinul de alimentare Vcc al circuitului EPROM se aplică tensiune de +5 V programată. În timpul introducerii respectiv scoaterii circuitului 2716 din soclu tensiunea de alimentare nu ajunge la circuit.

Deschiderea liniilor de ieșire din tamponul de date spre circuitul EPROM se comandă prin înscrierea unui bit corespunzător într-un registru de comenzi.

Întrucît, în funcție de regimul de lucru, intrarea Vpp a circuitului 2716 este forțată pe 5 V (în regim de citire) respectiv 25 V (în regim de programare/ verificare) s-a prevăzut un circuit de comutare nivele de tensiune comandat tot printr-un bit înscris în registrul de comenzi.

În timpul operării cu memoria EPROM s-a prevăzut posibilitatea de preluare a stării tensiunilor Vpp, respectiv Vcc, prin citirea pe magistrala de date a unui cuvînt de stare. În funcție de nivelul tensiunii Upp ≶24 V bitul Ø din cuvîntul de stare este poziționat pe 1 sau zero logic.

Bitul 1, din cuvîntul de stare este poziționat pe 1 logic dacă EPROM-ul nu este alimentat cu tensiunea +5V.

## Cuplarea microcalculatorului cu un programator de EPROM

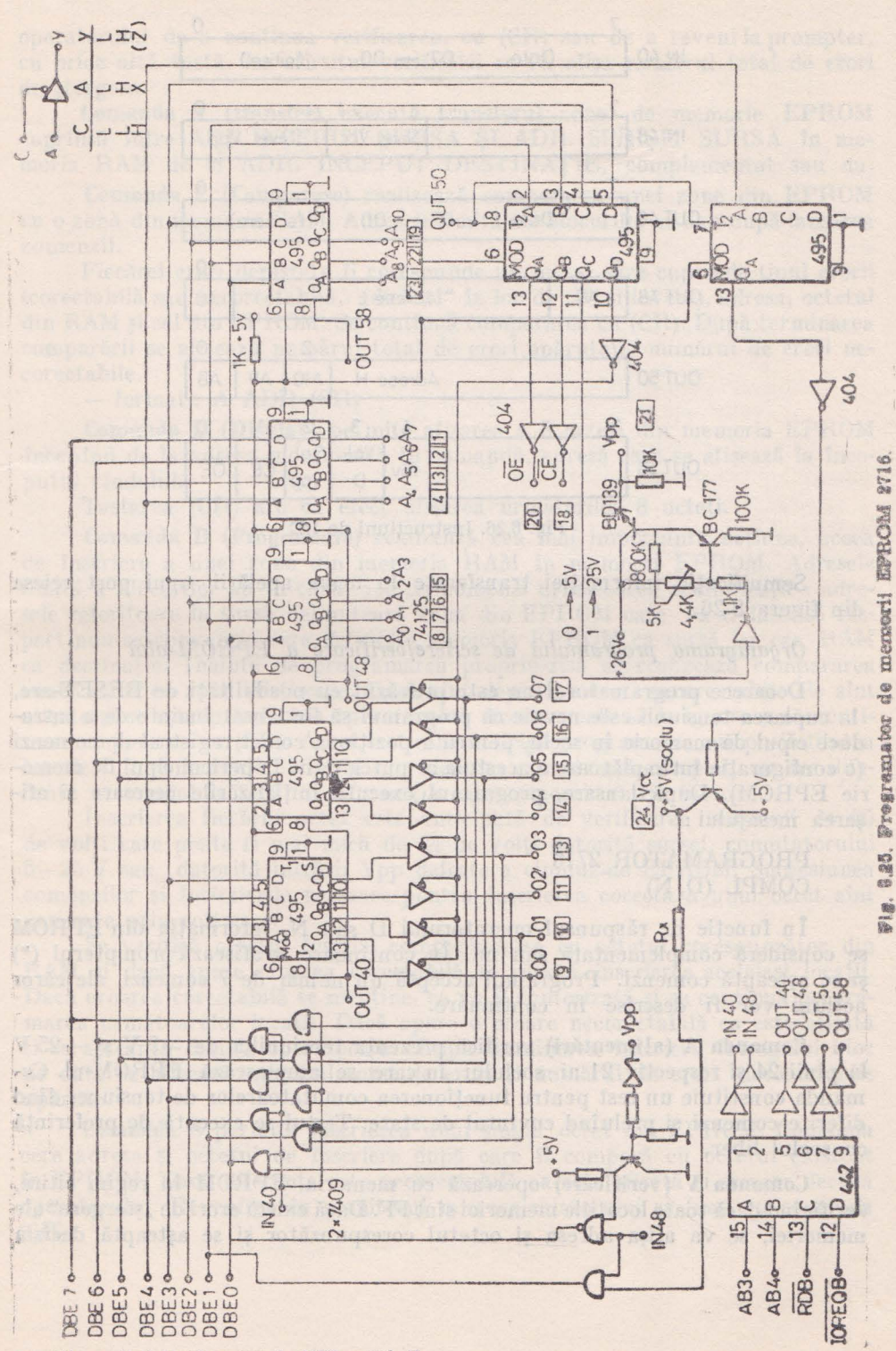

Microcalculatorul personal aMIC - vol. II

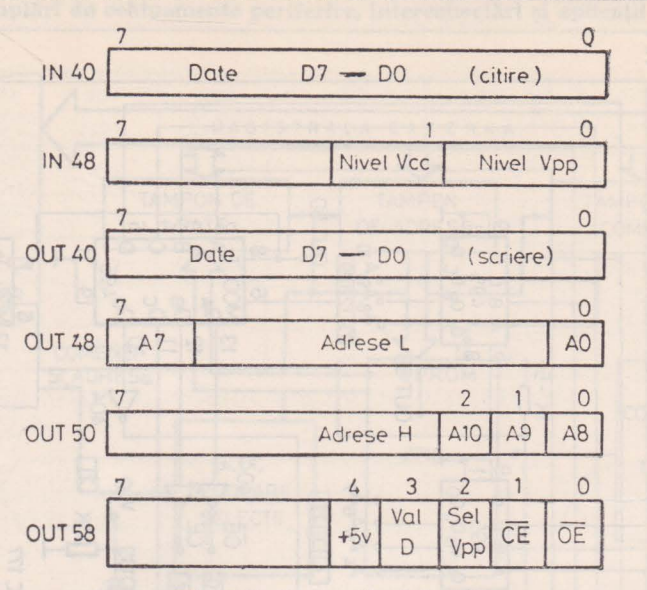

Fig. 8.26. Instructiuni de I/E.

Semnificaţia informaţiei transferate în urma apelării unui port **reiese**  din figura 8.26.

*Organigrama programului de scriere/verificare a EP ROM-ului* 

Deoarece programatorul nu este prevăzut cu posibilități de RESET-are, la cuplarea tensiunii este nevoie ca programul să fie lansat înainte de a introduce cipul de memorie în soclu, pentru a poziţiona corect registrul de comenzi (o configuraţie întîmplătoare a acestuia ar putea pune în pericol cipul de memorie EPROM). După lansare, programul execută inițializările necesare și afişarea mesajului :

PROGRAMATOR 2716  $COMPL$   $(D, N)$ 

In funcţie de răspunsul operatorului D sau N, informaţia din EPROM se consideră complementată sau nu. ln continuare se afişează prompterul (\*) şi se aşteaptă comenzi. Programul acceptă un număr de 7 comenzi, ale căror actiuni vor fi descrise în continuare.

**Comanda A (alimentări)** verifică prezența tensiunilor de  $+5$  V și  $+25$  V la pinii 24 şi respectiv 21 ai soclului în care se amplasează EPROM-ul. Comanda constituie un test pentru funcţionarea comutatoarelor de tensiune, **dînd**  diferite comenzi și preluînd cuvîntul de stare. Testul se execută de preferință cu soclul liber.

**Comanda V (verificare)** operează cu memoria EPROM în regim citire, verificînd dacă toate locațiile memoriei sînt FF. Dacă există erori de "ștergere" ale memoriei, se va afişa adresa şi octetul corespunzător şi se aşteaptă decizia
operatorului de a continua verificarea, cu (CR) sau de a reveni Ia prompter, cu orice altă tastă. La sfîrşitul verificării se va afişa numărul total de erori de stergere.

**Comanda T (transfer)** execută transferul zonei de memorie EPROM cuprinsă între ADR.ÎNCEPUT SURSA ŞI ADR. SFIRŞIT SURSA în memoria RAM de la ADR. INCEPUT DESTINAŢIE, complementat sau nu.

**Comanda C (Comparare)** realizează compararea unei zone din EPROM cu o zonă din memoria RAM. Adresele limită ale blocurilor se dau după lansarea comenzii.

Fiecărei erori depistate îi corespunde un mesaj care cuprinde tipul erorii (corectabilă sau necorectabilă, adică "1" în loc de "0" și invers), adresa, octetul din RAM şi cel din EPROM. Se continuă compararea cu (CR). După terminarea comparării se afişează numărul total de erori apărute şi numărul de erori necorectabile.

 $-$  format : A ADR (CR)

**Comanda D (Display)** permite afişarea a 8 octeţi din memoria EPROM începlnd de Ia adresa menţionată în comandă, adresă care se afişează la începutul rîndului.

Tastarea (CR) are ca efect afişarea următorilor 8 octeţi.

**Comanda D (Programare)** realizează cea mai importantă acţiune, aceea de înscriere a unei zone din memoria RAM în memoria EPROM. Adresele limită a blocurilor au în cazul acestei comenzi următoarea semnificaţie : adresele referitoare la sursă delimitează zona din EPROM care va fi înscrisă respectîndu-se convenția care definește memoria EPROM ca sursă iar cea RAM ca destinaţie. Înainte de programarea propriu-zisă se realizează compararea zonei sursă cu zona destinație. Dacă sînt depistate erori necorectabile ele sînt afișate și se așteaptă decizia operatorului. Avesta poate să le ignore și să continue compararea cu (CR). Acest test care anticipă programarea, dă posibilitatea înscrierii unei memorii EPROM care deși nu este ștearsă complet, nu are diferențe necorectabile față de informația care urmează să fie înscrisă.

Inscrierea fiecărui octet este anticipată de verificarea tensiunii de 25 de volți care poate fi mai mică de 24 de volți datorită sursei, comutatorului 5-25 **V** sau datorită intrării Vpp defecte a cipului de EPROM. Succesiunea comenzilor și întîrzierile necesare pentru înscrierea corectă a unui octet sînt generate prin software.

Se verifică octetul înscris, comparîndu-se cu octetul corespunzător din **RAM** şi dacă apare eroarea corectabilă se repetă înscrierea aceleiaşi locaţii. Dacă eroarea corectabilă se menține, ea va fi contorizată și se continuă programarea următoarelor locaţii. Dacă apare o eroare necorectabilă ea este afişată şi se aşteaptă decizia operatorului. După terminarea înscrierii întregului bloc de date se afişează numărul total de erori şi numărul de erori necorectabile apărute.

**Comanda S** permite înscrierea unui singur octet din EPROM. Comanda cere adresa şi octetul de înscriere după care îl compară cu octetul existent în EPROM. Dacă diferenţa este necorectabilă ca este afişată şi se cere decizia operatorului. Revenirea în monitorul microcalculatorului se face cu comanda (CR).

## 8.9. Cuplarea cu un terminal DAF 2010

Prin intermediul interfetei seriale 8251 se realizează transferul bidirectional asincron de date între microcalculator și un sistem DAF 2010, cu o rată de transfer de 2400 Bauds.

Informația vehiculată poate fi transferată octet cu octet, sau sub formă. 2de blocuri de date, înformat HEX-INTELLEC, care presupune următoarea structură a înregistrării :

## CR LF : NO ADR T Date Control

undei *NO* este numărul de octeţi de date ai lnregistrării,

ADR- adresa de tnceput a tnregistrării.

T - tipul înregistrării.

Date — reprezintă maxim 16 octeți

Control este suma logică a octeților din inregistrare.

Sfîrșitul de fișier este constituit de o înregistrare cu număr de octeți zero iar adresa corespunzătoare va fi adresa de salt în fisierul încărcat.

Programul de transmisie a unui fișier, la lansare asteaptă adresa de început şi sfirşit a blocului de date iar la sfîrşitul transmisiei formează automat înregistrarea de sfîrşit fişier.

Programul de receptie a unui fișier, așteaptă după lansare, adresa de deplasare a blocului de date față de adresa de început a fișierului (intrinsecă).

Secventa de programare a interfeței serie 8251 este prezentată în continuare:

#### MVI A, OEAH OUT Ø1H OUT Ø1H

## MVI A, 15H

Semnificația este următoarea : 2 biți de stop, control de paritate dezactivat caracter pe 7 biți, viteza de transmisie = rata de transmisie X16, activare transmisie şi recepţie, anularea erorilor din registrul de stare.

Subrutina de transmisie a unui caracter aflat în memorie la adr~sa HL. este prezentată în continuare :

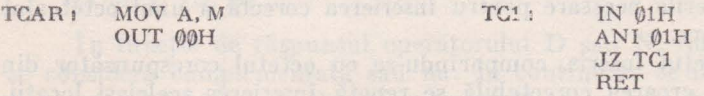

Recepția unui octet de la interfața serială este realizată de următoarea subrutină:

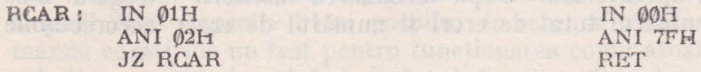

Programul de transmisie fișier preia din memorie blocuri de 16 octeți, ormatează informația în HEX-INTELLEC și calculează suma de control ealizind astfel o înregistrare. Acest ciclu este repetat pînă la terminarea bloului de date, completîndu-se fișierul cu înregistrarea nulă.

Pregramul de recepție fișier transferă în memorie înregistrări succesive. prelucrind secvential fiecare octet și verificind la sfîrșit suma de control.

In cazul apariţiei unei erori programul afişează mesajul : ER : adresă, unde adresa constituie începutul înregistrării eronate.

In momentul recepţiei unei înregistrări nule se face ieşirea în monitorul microcalculatorului.

In continuare se dă configurația semnalelor la conectorul de interfață cu un DAF 2010 :

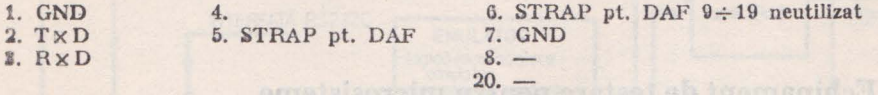

## liLlO. Interfaţa **cu un minirobot**

Minirobotul de laborator M2,5 elaborat la "Electrotimiș" Timișoara este un robot experimental cu aplicabilitate în industria electronică pentru manipularea de piese şi componente de mici dimensiuni şi greutate redusă **(2,5 Nm;** greutate piese 300 g, deschiderea dispozitivului de prehensiune: **7 cm;).** Minirobotul dispune de 5 grade de libertate fiind prevăzut cu 5 motoare pas cu pas (20 **W)** acţionate în ·buclă deschisă.

Minirobotul este rcolizat constructiv cu clemente mecanice din material plastic, transmisia este asigurată prin fire, posedă un panou de învăţara şi o tastatură cu electronică de urmărire.

Mişcările pe care le poate executa acesta sînt :

- pivotarea (rotaţia în jurul axului principal)

— mişcările brațului și antebrațului

- mișcările de flexie și supinație a mîinii mecanice.

Minirobotul este interfațat la microcalculator printr-o interfața periferică progra mabilă, avînd cele 3 porturi programate ca ieşiri.

Prm aceasta interfaţă microcalculatorul asigură 8 comenzi de sens **de**  mişcare şi 8 comenzi de tact repartizate fiecărui motor pas cu pas. (1 comandă de sens mişcare şi 1 comandă de tact la fiecare motor).

Comenzile microcalculatorului sînt prelucrate într-o interfață de acțio**nare** pentru motoarele pas cu pas.

Viteza de execuue a mișcariior este controlată software, interfața de acțio**nare** intervenind la depăşirea valorilor prescrise pentru semnalele de tact.

Controlul mişcării accelerate şi decelerate este asigurat tot din interfaţa

de act onare.

Programul de aplicaţie este scris într-un limbaj de nivel înalt, **ARM**  BASIC, cu subrutine în limbaj mașină Z80. Între posibilitățile software remarcăm posibilităţile de elaborare a unor modele matematice de transformări **de** coordonate, un formalism matricial, posibilităţi de comandă în coordonata carteziene etc. Comenzile specifice ARMBASIC au fost utilizato şi la **simularea**  mişcărilor unui minirobot în cadrul a două programe de aplicaţie: un program

de învățare pas cu pas a execuției unei mișcări și un program de execuție a unei traiectorii impuse. Programul de învățare permite simularea acționării pas cu pas a motoarelor ; aducînd minirobotul în poziții succesive, la comenzi de operator.

Cel de-al doilea program realizează simularea mişcării mîinii minirobotului pe o traiectorie a cărei coordonate succesive sînt calculate secvential de către microcalculator. Simularea minirobotului pe microcalculatorul **aMIG**  este reflectată prin afișarea stilizată pe display a pozitiilor succesive ale minirobotului.

## 8.11. **Echipament de testare pentru microsisteme orientate pe** magistrală

Structura hardware a microcalculatorului "aMIC" constituie procesorul .,master" al unui sistem biprocesor de test în curs de elaborare la ITC.

Sistemul de test asigură posibilități de fabricație, service și instalare de aplicaţii a microsistemelor cu circuite LSI organizate pe principiul magistralei.

Echipamentul realizează o testare funcțional dinamică pe principiul emulării.

Stimularea plachetelor sau microsistemelor sub test este asigurată de emulator iar evaluarea răspunsurilor se face prin sondă mobilă cu analiză de semnături.

Resursele sistemului L.SIMINITEST sînt: memorie utilizator în procesorul master 48 Ko, memorie de emulare 8 Ko, sistem de operare şi interpreter de test rezidente în EPROM, procesor master (16 Ko), monitor de depanare/ testare (rezidrnt sau încărcat în memoria xternă) programe de test şi module de test funcțional încărcate din memorie externă, program de condus sonda mobilă, monitor de emulare (2 Ko).

Memoria externă este realizată cu minifloppy sau casetă audio. Sistemul de test are ca display un receptor TV obișnuit, dispune de miniimprimantă MIM40, are disponibilități de transmisie/recepție serială de informații, putînd constitui un post de lucru al unei echipament de test complex, multipost, **LSI**  TEST.

Sistemul de testare are posibilități de punere la punct și de editare a programelor de test, avînd interfaţat un programator de memorii EPROM.

Emulatorul dispune de următoarele facilități :

Stimularea în timp real a plachetelor sau microsistemelor sub test cu trei categorii de stimuli : primari, module de test funcționale și stimuli defavorabili, memorie de emulare relocabilă în spațiul de adresă al procesorului emulator, ceas de gardă, generare şi tratare de întreruperi, memorie trasoare, emwlare pe microsisteme cu microprocesor Z80 sau 8080.

POD-ul emulatorului este constituit din microprocesorul 8080 sau **Z80,**  bufferele de interfață și controlerul acestora. Intervenția pe placa sau microsistemul sub test se face la nivelul DIP-ului pe soclul microprocesorului emulat. Un translator de bus asigură posibilitatea testării microsistemelor organizate pe diferite standarde de magistrală. El este compus dintr-un **modul** 

de unitate centrală specific, un modul de memorie specific și o placă adaptoare de bus. Sonda mobilă asigură facilități de ridicare a unei semnături, discriminează nivele TTL, MOS, analogice, lucrează sub comanda procesorului master si emulatorului.

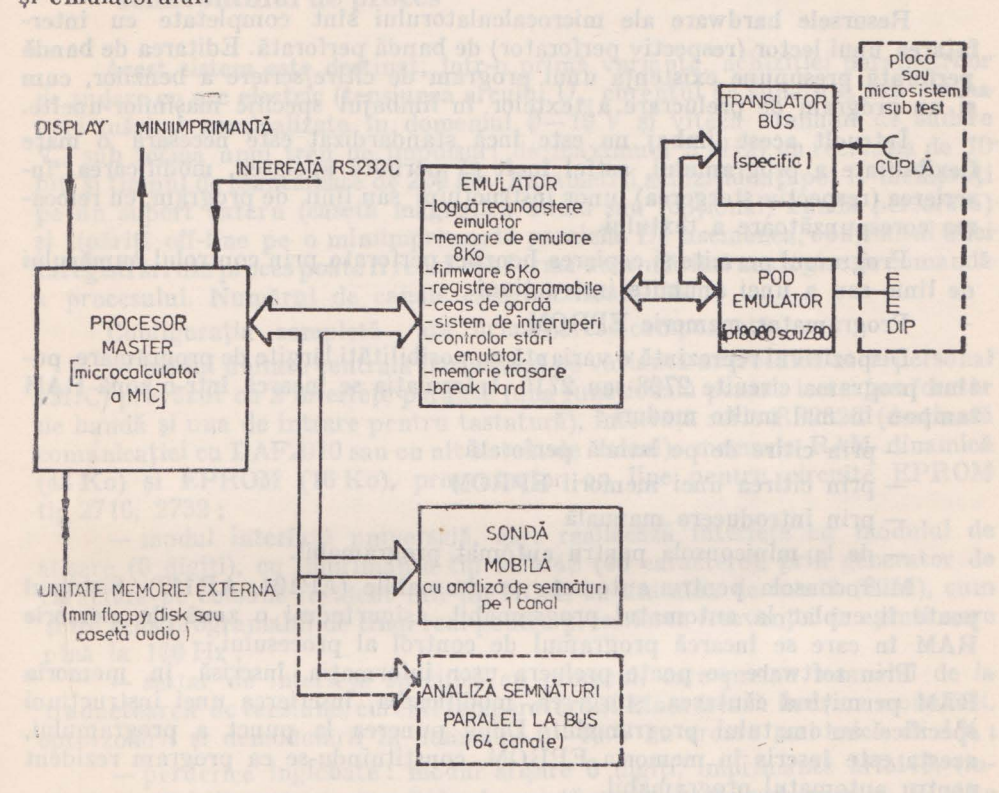

Fig. 8.27. Schema bloc a echipamentului de test LSIMINITEST.

Sonda este ghidată prin program pentru localizarea defectului pe **placa**  sau microsistemul sub test.

Schema bloc a echipamentului de test 1.SIMINITEST se prezintă **în**  figura 8.27.

### 8.12. aMIC-ul în unități de deservire pentru mașini-unelte

In cadrul unei lucrări în curs de elaborare Ia ITC în colaborare cu o întreprindere constructoare de maşini-unelte, microcalculatorul aMIC se constituie ca o unitate de deservire a masinilor-unelte, preluînd următoarele funcțiuni:

- editare de bandă perforată;

- programare EPROM ;

- miniconsolă pontru automate programabile ;

- imprimare programe.

Editor de bandă perforată

Resursele hardware ale microcalculatorului sînt completate cu interfațarea unui lector (respectiv perforator) de bandă perforată. Editarea de bandă perforată presupune existenţa unui program de citire/scriere a benzilor, cum **fi** un program de prelucrare a textelor în limbajul specific maşinilor-unelte.

lntrucît acest limbaj nu este încă standardizat este necesară o mare flexibilitate a programului, astfel încît să permită apelarea, modificarea, înecrierea (respectiv stergerea) unor instructiuni sau linii de program, cu relocarea corespunzătoare a textului.

Programul permite și copierea benzilor perforate, prin controlul numărului **de** linie sau a unei anumite instrucţiuni.

Programator memorie EPROM

Dispozitivul reprezintă o variantă cu posibilități lărgite de programare, putlnd programa circuite 2708 sau 2716. Informația se încarcă într-o zonă RAM **tampon** în mai multe moduri :

- prin citire de pe bandă perforată

- prin citirea unei memorii EPROM

- prin introducere manuală

- de la miniconsola pentru automat programabil.

Microconsola pentru automate programabile (AP101, AP117). Sistemul **ponte** fi cuplat la automatul programabil, asigurîndu-i o zonă de memorie **RAM** în care se încarcă programul de control al procesului.

Prin software se poate prelucra ușor informația înscrisă în memoria RAM permițînd căutarea, ștergerea, modificarea, înscrierea unei instrucțiuni **specifice automatului programabil. După punerea la punct a programului. acesta** este înscris în memoria EPROM, conslituindu-se ca program rezident. **pentru** automatul programabil.

Sistemul permite, de asemenea, printr-un program adecvat, simularea executiei programului, fără cuplare la proces, variabilele de intrare putind fi controlate și modificate la intervenția operatorului, iar variabilele intermediare și cele de ieșire putînd fi urmărite pe display.

Se poate testa, astfel, urmărirea și controlul procesului (în condiții defa**vorabile)** şi se poate optimiza programul de conducere a procesului .

In cazul simulării variabilelor de intrare în condițiile unui proces în buclă Inchisă, se verifică optimalitatea programului de control al procesului înainte de realizarea aplicației, sistemul preluînd funcții de sistem expert.

Interfațarea miniimprimantei MIM40

In cadrul sistemului de deservire a masinilor-unelte, functia de imprimare este utilă pentru a asigura un suport de ieșire al programelor în procesul prelucrării si modificării acestora.

Soluția de interfațare a miniimprimantei la sistem a fost prezentată **ln** paragraful 8.7,

## 8.13. **Sistem de înregistrare/redare a parametrilor semicontinui de proces**

Acest sistem este destinat, într-o primă variantă, achiziţiei parametrilor de sudare cu arc electric (tensiunea arcului  $U_a$ , curentul de sudare  $I_a$  sub formaunei mărimi nominalizate în domeniul 0-10 V și viteza trenului de sudare **V,,** sub forma unui tren de impulsuri de maximum 5 kHz) cu rezoluţia de 10' biți și timpul de eșantionare de 200 ms. Parametrii achiziționați pot fi memorați pe un suport extern (casetă magnetică audio sau (opțional) bandă perforată) · şi tipăriţi off-line pe o miniimprimantă paralelă. De asemenea, conţinutul unei tnregistrări din proces poate fi redat sub forma unor mărimi analogice de comandă • a procesului. Numărul de canale este maximum 16.

Configurația completă are următoarea componență;

- modul unitate centrală (structurat pe varianta microcalculator personal aMIC) prevăzut cu 2 interfete paralele (una funcțională pentru lector/perforator de bandă şi una de intrare pentru tastatură), interfaţă serie RS232C (destinată comunicaţiei cu DAF2010 sau cu alt sistem de calcul), memorie RAM dinamică (48 Ko) şi EPROM (16 Ko), programator on line pentru circuite EPROM tip 2716, 2732 ;

- modul interfaţă universală, care realizează interfeţe cu modulul de afişare (G digiţi), cu imprimanta tip MIM40 (40 caractere), prin generator de caractere pe coloane rezident într-un ROM, cu unitatea de casetă (8251), cum şi un ceas programabil de timp real pentru prescrierea frecvenței de eșantionare pină la 100 Hz;

- sertar de interfeţe specifice cu procesul, care preiau semnalul de la traductoarele de tensiune, curent, temperatură și-l încadrează în urma modulării, optoizolării și demodulării în domeniul 0-10 V cu ereare mai mică de 1%;

- periferice înglobate: modul alișare 6 digiți, imprimantă MIM40, (inclusiv modul de acționare) unitate de casetă audio, tastatură caracter, 10 cifre și funcțională ;

- conectori de interfaţă cu lector LB50/perforator PB50, cu unitate de casetă UCM101, pentru parametrii proces.

Sistemul lucrează în regim de întrerupe11, mod IM1, mascabile prin soft. Ele se înregistrează într-un registru de 8 biți, care este citit și decodificat prin program în urma generării unui semnal unic de întrerupere. ; III este in regim de programare, operatorul poate prescrie prin dialog;

- numărul canalului; le de la colonicia de la segge de la colonica de la segge de la colonica de la segge de la

- tipul canalului;
- $-$  tipul de eșantionare (100 Hz); in the set of

- funcția înregistrată **le formula frather** 

**T** n figura 8.28 se prezintă schema bloc a sislemului de **înregistrare/redare a** parametrilor de proces **a la single procesa** 

Software-ul aplicației asigură urmărirea procesului în timp real, fiind realizat în limbaj maşină 8080 (sau Z80).

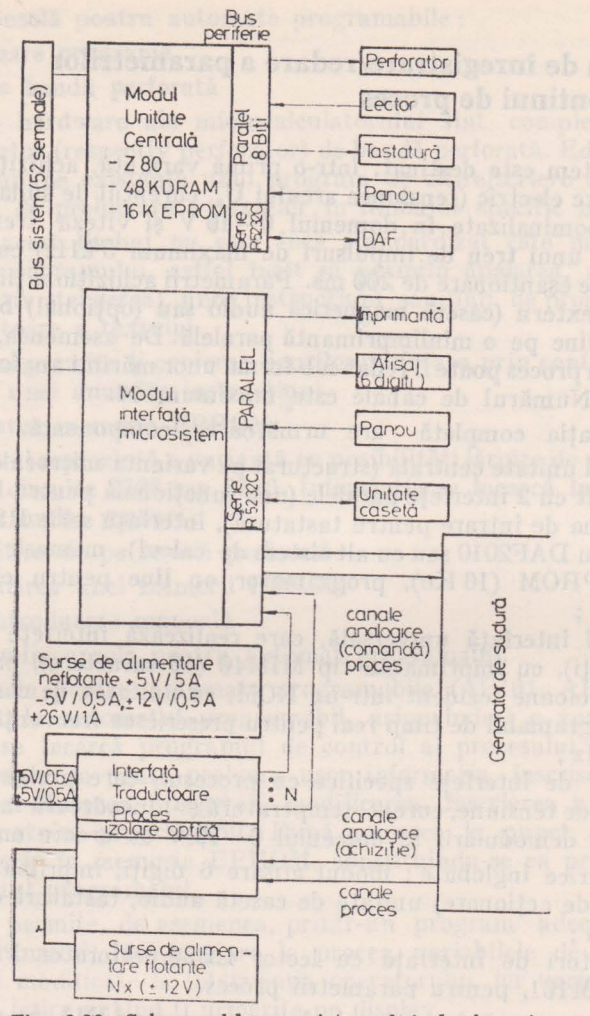

**Fig.** 8.28. Schema bloc a sistemului de înregistrare/redare a parametrilor de proces.

## '8.14. **Microcalculator (de laborator) pentru prelucrarea datelor provenite din analiza** cromatografică

Pentru a evita costul ridicat al unei implementări specifice şi pentru **a** putea destina sistemul şi altor proceduri de analiză fizico-chimică, soluţia aleasă la ITC Timişoara recurge la o variantă cu un anumit grad de modularitate, funcția principală de sistem fiind preluată de microcalculatorul aMIC, **cu** resurse proprii de memorie 64 Ko (48 Ko RAM şi 16 Ko EPROM).

Acest modul interfațează tastatura de caractere și funcțională, un DAF sau monitor TV ca echipament extern de vizualizare și asigură o interfață de date paralelă.

Restul periferiei este tratat pe modulul de interfată care gestionează imprimanta paralelă de tip MIM40, înglobată în echipament, subsistemul de achi ziție a mărimii de analiză, un ceas real de 20 ms și ceasul de eșantionare.

Pe acelaşi modul sînt rezidente şi registrul de întreruperi şi măştile -de întreruperi.

Conversaţia numeric-analogică de tip interactiv se realizează pe 15 biţi, plus un bit de semn, în domeniul  $-100$  mV  $- +1$  V, avînd perioada de esantionare sincronizată cu frecventa retelei, pentru rejectia zgomotelor de înaltă frecventă.

Semnalul este preluat diferențial pentru a reduce zgomotele induse prin masă.

Semnalul de analiză provenit de la cromatograf se prezintă sub forma unei succesiuni de vîrfuri (peak-uri).

Fiecare "peak" apare la un moment de timp care trebuie corect estimat, inlrucît identifică tipul unui anumit component din amestecul de analiză.

Integrala "peak"-ului dă o informație cantitativă asupra componentului detectat, astfel încît, în final, se poate face o estimare exactă a compoziției procentuale a probei analizate.

Software-ul sistemului este scris în limbaj de asamblare 8080 (16 Ko program şi 12 Ko zonă de date, permiţînd integrarea a 350 peak-uri).

Pachetul de programe este organizat modular şi cuprinde un monitor eu facilităţi de autodepanare, task-uri de dialog, de integrare, de corecţie, de calcul al raportului (precizia de calcul : 24 biti).

with there with spartsmant of the Websit leave with him in

**Capitolul 9. Limbajul BASIC pentru microcalculatorul personal aMIC Manual practic** 

ad thener it an exist her except that it in the a con-

## 9.1. **Introducere**

BASIC (Beginners All-purpose Symbolic Instruction Code) reprezintă un limbaj conversational de nivel înalt. Pentru execuția programelor de aplicatie scrise în BASIC se folosesc cel putin trei metode distincte : interpretarea, compilarea şi combinarea lor. Pachetul software, care foloseşte metoda combinată, poartă numele de compilator /interpretor sau pseudo-compilator.

Fiecare din metodele de execuție a programelor de aplicații are avantajele şi dezavantajele ei. 1n general, alegerea metodei este determinată de aplicație, de utilizarea particulară a calculatorului.

1n timpul execuţiei, un interpretor analizează fiecare instrucţiune, verifică existența erorilor, apoi efectuează funcția BASIC solicitată. Pentru a exrcuta funcția respectivă, interpretorul traduce instrucțiunea dată în codul ASCII într-un număr de instrucţiuni maşină executabile, pe care le execută în continuare. Acest proces se repetă la fiecare instrucţiune BASIC, chiar dacă instructiunea respectivă apare de mai multe ori în cadrul unui ciclu.

Modul interpretativ de execuție presupune existența în memoria calculatorului a întregului program BASIC-sursă, sub forma unei liste de linii marcate cu etichete numerice. Fiecare instrucțiune de ramificație impune ca interpretorul să caute într-o listă de numere de linii, pentru a găsi instrucțiunea dorită In aceeaşi manieră interpretorul va căuta o anumită variabilă în cadrul unei liste date.

Metoda bazată pe compilare presupune traducerea programului sursă, scris în BASIC, într-un fișier obiect relocabil. În continuare, un program de sistem, denumit Editor de legături, va înlănţui toate fişierele obiect relocabile produse, cit şi fişiere obiect extrase dintr-o bibliotecă, pentru a produce fişierul executabil în cod mașină. Programul obiect compilat, va fi executat de  $25\div 30$ de ori mai repede decît se executa în maniera interpretativă acelaşi program BASIC sursă.

Compilarea şi editarea de legături trebuie repetată la fiecare modificare executată în programul sursă. In cazul interpretorului se va modifica cu ajutorul unor facilități de editare încorporate, linia respectivă din programul sursă, după care se va trece direct la execuție.

Astfel, un programator poate utiliza un inte. pretor **pentru a** pune la punct un program sursă BASIC, după care poate utiliza un compilator compatibil, pentru a obtine un program obiect, care poate fi executat într-un timp foarte scurt, corespunzător aplicatiei date.

In comparație cu un compilator, interpretorul este mult mai ieftin.

Metoda bazată pe pseudo-compilare asigură un compromis între viteză şi cost. Astfel, costul unui pseudo-compilator este apropiat de cel al unui interpretor, tn timp ce viteza sa este de circa cinci ori mai mare decît a acestuia din urmă. Viteza relativă a pseudo-compilatorului depinde de instructiunile programului, de tipul de date și de gradul în care codul rezultat necesită translatarea în timpul executiei.

Varianta de BASIC aleasă pentru aMIC are un caracter interpretativ, ceea ce o face extrem de atractivă pentru punerea la punct a programelor. Marea majoritate a aplicațiilor pentru acest calculator nu intră în categoria aplicaţiilor de timp real.

În cazul în care se impune o viteză de execuție mai mare, se poate folosi metoda apelării unor subrutine, scrise în limbaj de asamblare, pentru acele zone din program care trebuie executate cu viteză mare.

Asemenea situații apar în cadrul aplicațiilor de colectare a datelor sau de conducere a unor procese. Pentru a realiza accesul la subrutine scrise în limbaj de asamblare se foloseste instrucțiunea CALL, care include un nume de variabilă (un indicator la o celulă de memorie în care se află punctul de intrare în subrutina scrisă în limbaj de asamblare) şi dacă este necesar, o listă de parametri care trebuie transferați subrutinei.

Pentru punerea la punct a programelor în limbaj de asamblare se poate folosi programul de sistem MATE (Monitor-Asamblor-Text Editor), programul asamblat fiind stocat pe caseta magnetică. În continuare el va fi încăreat în memoria operativă a calculatorului o dată cu programul BASIC-sursă. Intr-unul din paragrafele acestui capitol se dau exemple pentru ilustrarea acestei tehnici.

Calculatorul aMIC are disponibile două versiuni de interpretoare BASIC. Prima versiune reprezintă un subset al celei de-a doua, în sensul că nu posedă instrucțiuni matriceale, instrucțiuni de prelucrare grafică și instrucțiunea CALL. Prima versiune necesită un spatiu de 8 Ko în memoria PROM, în timp ce versiunea a doua necesită un spațiu de 14 Ko. Se menționează și posibilitatea încărcării interpretorului BASIC de pe caseta magnetică, în scopul redurerii numărului de circuite integrate de memorie PROM al căror cost este relativ ridicat.

Operarea sistemului. Elemente introductive privind programarea în **limbajul BASIC** 

În vederea unei sesiuni de lucru, calculatorul se conectează la intrarea de antenă a unui televizor și la o tastatură alfanumerică \*. Televizorul va fi folosit ca echipament de ieșire, în timp ce tastatura va juca rolul unui echipament de intrare.

\* Amănuntele privind conectarea la un televizor comercial, cit și tastatura sint date in capitolul 3 al lucrării.

După alimentarea de la rețea a televizorului și selectarea canalului corespunzător se va alimenta şi calculatorul, prin intermediul sursei proprii, şi se va actiona tasta RESET. În acest moment pe ecranul televizorului va apărea un text, care indică faptul că sistemul se află sub controlul programului monitor. În continuare se pot introduce, de la tastatură, comenzi monitor (descrise în capitolul referitor Ia monitorul sistemului). Pentru a lansa BASIC-ul, trebuie actionate tastele B și RETURN. Pe ecran va apărea mesajul READY, indicînd posibilitatea introducerii unor comenzi și instrucțiuni BASIC. De exemplu, dacă se doreste calculul valorii unei expresii aritmetice:  $30-2.3^2+4:2.3$ . se va introduce de la tastatură următoarea instructiune:

10 PRINT  $30 - 2$  • 3  $12 + 4/2$  • 3

Se observă că instrucţiunea începe cu o etichetă numerică (10). La sfîrşitul introducerii instrucţiunii trebuie acţionată tasta RETURN. In continuare linia (instrucțiunea) introdusă este depusă în memoria calculatorului, fără a se executa. Se constată că operațiile de înmulțire, împărțire și ridicare la putere sînt descrise prin simbolurile \*,/și  $\dagger$ .

în memoria calculatorului pot fi introduse de la tastatură succesiv mai multe instrucțiuni, avînd numere de linie diferite. Un grup de instrucțiuni depuse în memorie poartă numele de program.

Pentru a executa o instrucţiune (un program) depusă în memoria calculatorului, trebuie dată comanda RUN (urmată de RETURN). Astfel, introducînd instrucţiunea PRINT, şi apoi comanda RUN, calculatorul va afişa pe ecran rezultatul expresiei (18), prioritatea în executia operatorilor fiind cea obișnuită (întîi ridicări la putere, apoi înmulţiri şi împărţiri şi în final adunări şi scăderi). După tipărirea rezultatelor, pe ecran se va afişa un mesaj de eroare cu numărul 1, indicînd faptul că programul executat nu s-a terminat cu o instrucțiune de oprire a execuției (STOP sau END). Pentru a evita această eroare, se va introduce după PRINT o nouă instrucțiune : 20 END.

Executînd din nou programul (format din două instrucțiuni : 10 PR1NT ... și 20 END) și folosind tot comanda RUN, nu se va mai obține mesajul de eroare.

În instrucțiunea PRINT pot apărea mai multe expresii (după necesități) separate prin virgulă. De exemplu instrucțiunea :

10 PRINT 1+7, 3, 5,  $5*2 \uparrow 3$ , 19/4

Va tipări cinci valori, cite două pe un rînd separate cu spaţii. De notat că ecranul televizorului este impărțit în 32 de rînduri a 30 de caractere fiecare. ln cazul folosirii virgulei în instrucţiunea PRINT valorile sînt afişate începînd din poziţia 1 şi apoi din poziţia 15 a unui rînd, realizîndu-se o tabulare automată. Pentru a nu se lăsa spaţiu (tabula) între valorile tipărite, se foloseşte separatorul ; între expresii.

Astfel, 10 PRINT 8 ; 15/2-1 ; 2 t 7 ; 19 va tipări cele patru **valori**  8,6. 5, 128 şi 19 pe acelaşi rînd (fără tabulare).

Pentru a memora o valoare (un număr) rare va fi folosită ulterior în program, se va utiliza o variabilă literală, căreia i se va atribui valoarea respectivă . Introducere **International de la Contradiction de la Contradiction de la Contradiction de la Contradiction de la Contradiction de la Contradiction de la Contradiction de la Contradiction de la Contradiction de la Contradic** 

Limbajul BASIC dispune în acest sens de instrucţiunea de atribuire **1.ET,** cu ajutorul căreia se stochează în memoria calculatorului mărimi ce pot, fi utilizate ulterior. Astfel, folosind variabila X:

5 LET X=15 10 PRINT X 20 PRINT  $X/2$ ,  $X \uparrow 2-X+1$ 30 PRINT X 40 STOP

valoarea tipărită de instrucțiunile 10 și 30 este aceeași (15). Instrucțiunea 20 utilizează valoarea variabilei X, fără a o modifica.

### 9.2. **Elementele limbajului BASIC**

1n continuare vor fi prezentate cîteva noţiuni necesare pentru descrierea unei probleme în limbajul BASIC. Cuvintele folosite în limbajul BASIC formează vocabularul limbajului. Ele se scriu după reguli precise, date de sintaxa limbajului.

Caracterele întrebuinţate în BASIC pentru alcătuirea cuvintelor sînt ; -literele mari ale alfabetului : A, B, C, ... , Z

 $-$  cifrele:  $\emptyset$ , 1, ..., 9

 $-$  caractere speciale :  $+ - * / = " > < \cdot, \uparrow$  (); **\$** 

9.2. 1. **Constante.** Constantele sînt de două tipuri : constante numerice şi constante şir sau texte. 1n continuare, în lipsa menţionării explicite, prin constantă ne vom referi la constante numerice. Constantele şir reprezintă orice şir de caractere introdus între ghilimele. De exemplu: "STUDENŢII HARNICI", "INTRODUCETI DATELE", "127.5", etc.

Constantele numerice utilizate în BASIC sînt reale. Ele pot avea, de exemplu, următoarele exprimări :

 $25 \quad 123.45 \quad +4 \quad -0.36 \quad +0.7321$ 

De asemenea, la fiecare număr de mai sus, se poate adăuga un exponent, utilizînd litera E. Exponentul este un număr întreg. El indică puterea lui **10,**  cu care se înmultește numărul.

Astfel, următoarele constante sînt corecte:

 $25E-1=2.5$   $123.45E12$   $-0.36E-15$ 

Intern, constantele sînt reprezentate în formatul cu virgulă mobilă, pe patru octeți. Primii trei octeți conțin mantisa, subunitară și normalizată, iar octetul patru conține exponentul:

| M | $ S $ | E  |
|---|-------|----|
| 0 | 23 24 | 31 |

unde:

 $M$  este mantisa normalizată  $0.5 \leq M < 1$ 

- S este un bit care reprezintă semnul mantisei **(1** pentru negativ).
	- E este exponentul în complement faţă de doi. E reprezintă puterea lui doi, cu care se înmultește mantisa.

Conform cu această reprezentare internă, cel mai mic număr manipulat va fi (în modul): 2.71051E-20 iar cel mai mare: 9.22337E18. Din reprezentare se observă că sînt păstrate aproximativ 7 cifre semnificative.

9.2.2. **Variabile.** Variabilele utilizate în BASIC pot fi, ca şi constantele, de două tipuri : variabile numerice (pe care le vom numi, pe scurt, variabile) **fi** variabile şir.

Variabilele sir reprezintă șiruri de caractere alfanumerice. Numele u nei variabile șir este format dintr-o literă urmată de caracterul \$.

#### **Exemple** : A\$, B **S**

Se pot utiliza si tablouri de variabile sir, tablourile fiind formate din mai multe variabile şir, cu aceeaşi lungime şi acelaşi nume.

Numărul şi lungimea variabilelor şir cc formează un tablou, trebuie declarate într-o instrucțiune DIM, înainte de utilizarea tabloului. Variabilele **fir** cc formează un tablou, vor fi specificate prin utilizarea indicilor. De exemplu , dacă A \$ este un tablou de zece variabile șir, a cîte 50 de elemente (caractere) ' fiecare, atunci vom referi variabilele şir prin: AS (1), AS (2), ... , A **S** (10), iar tabloul A\$ va fi declarat într-o instructiune:

#### DIM A \$ (10, 50).

*In* unele aplicații, este necesară utilizarea<sup>-</sup>unor porțiuni (subșiruri) dintr-un sir, desemnat de o variabilă șir. Pentru specificarea subșirurilor unei variabile șir, se folosește notația : (n<sub>1</sub> TO n<sub>2</sub>) asociată numelui variabilei șir ; n<sub>1</sub> este indicele primului caracter al subșirului, iar n<sub>2</sub> este indicele ultimului ,.caracter al subşirului din variabila şir. De exemplu, fie B S="123ABC", subşirul B **S** (2T05)="23AB".

Indicii  $n_1$  și  $n_2$  pot fi constante, variabile sau expresii, valoarea lor fiind cuprinsă între 1 și dimensiunea (lungimea) șirului. În cazul absenței indicelui  $n_1$ , se consideră că subsirul începe cu primul caracter al sirului, de exemplu : **B S** (T04)="123A".

In cazul absenței indicelui  $n_1$  se consideră că subsirul se termină cu ultimul caracter al șirului, de exemplu : B  $$ (3TO) = 3ABC<sup>a</sup>$ . Pot lipsi ambii indici, caz în care subșirul este identic cu șirul (variabila șir) dat. Exemplu : B  $(TO)$ =  $-B \simeq 123ABC$ ".

Se pot utiliza subşiruri ale variabilelor şir cc formează un tablou de variabile şir.

De exemplu, pentru tabloul A \$ (10, 50) format din zece șiruri de cîte 50 de caractere, se poate specifica subșirul A \$ (3, 12 TO 43), format din elementele 12 la 43, ale variabilei şir **AS** (3).

De remarcat că, în cazul unui tablou de variabile şir, trebuie selectată **variabila** şir din tabloul la care ne referim şi apoi specificat un subşir din acea tă variabilă.

Pentru subşiruri formate dintr-un singur caracter, se poate folosi un singur indice, cel al caracterului selectat.

Astfel: B *\$* (4)=B *\$* (4T04)="A"; B *\$* (G)="C", pentru variabila B **S** utilizată mai sus, iar în cazul tabloului A **S,** elementul (caracterul) al treilea din şirul şapte va fi specificat prin A  $(7, 3)$  sau A  $(7, 3T03)$ .

Variabilele numerice utilizate în BASIC sînt reale. Variabilele pot fi simple sau indexate. Variabilele simple sint reprezentate fie printr-o literă. **fie** o literă şi o cifră.

## **Exemple: A, V1, Q7, A9**

, ariabilele indexate reprezintă elementele unui tablou (vector sau matrice). Identificatorul (numele) tabloului trebuie să fie compus dintr-o singură literă. Litera identificator de tablou poate coincide cu numele unei variabile simple fără a produce conflict).

Tablourile, înainte de utilizare, trebuie declarate în instrucţiunea **DUl**  (sau o instrucţiune **MAT).** Indicele poate fi o constantă, o variabilă sau o expresie şi trebuie să aibă valoarea :

 $\text{'} \leqslant$ indice  $\leqslant$  dimensiunea declarată în DIM Observatie :

Dacă, în urma evaluării expresiei indice, nu se obține o valoare întreagă. se va retine partea întreagă a valorii obținute.

## Exemple: E (1, 5) ; V (ABS (R)) ; A (I-3, J-K)

9.2.3. **Operatori.** *Operatori aritmetici 1* 

t dicare la putere, maino information attenues (MM HMLI MI

, / înmulțire, împărțire, present solin sel (interpre polise sezones)

-, + scădere, adunare.

Operatorii au fost scriși în ordinea priorității în evaluare ( $\dot{\uparrow}$  are prioritatea cea mai mare). Cînd se dorește schimbarea priorității în evaluare, sau cînd există dubii, este bine să se utilizeze parantezele ; operațiile din interiorul parantezelor vor fi executate înaintea celor din exterior.

#### *O per aiori* relaţionali

Operatorii relaționali sînt utilizați în instrucțiunea IF pentru a determina relatia dintre valorile a două expresii :

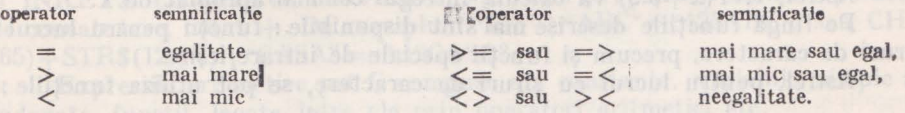

9.2.4. Funcţii. In alcătuirea expresiilor pot fi utilizate următoarele funcţii matematice :

 $SIN(x)$  - sinus de x, unde x este un unghi exprimat în radiani;  $COS(x)$  - cosinus de x, unde x este exprimat în radiani; TAN(x)- tangentă de x, unde x este exprimat în radiani; ATN(x)- arctangentă de x. Rezultatul este exprimat în radiani: STEXA (expre

$$
(-PI/2 < \mathrm{ATN} \ (x) < PI/2) \ ;
$$

 $LOG(x)$  - logaritm natural din x;  $EXP(x)$  - calculează e<sup>x</sup>;

**t** - Microealculatorul personal aMIC - vol. II

#### **10** Lbnbajul BASIC pentru microcalculatorul personal aMIC. Manual practic

Observatie :

Constantele *<sup>n</sup>*şi <sup>e</sup>sînt definite intern, în interpretor, şi pot fi **utilizate ln** expresii prin simbolurile PI şi respectiv EE.

 $SQR(x)$  - calculează rădăcina pătrată din x.

 $ABS(x) - calculează valoarea absolută a lui x.$ 

 $INT(x)$  - calculează cel mai mare întreg  $\leq x$ .

RND(x) - calculează un număr aleator în intervalul (O, 1). **Valoarea.**  argumentului x nu are importanţă în calcul.

 $SGN(x)$  - returnează :

 $\blacksquare$ l, dacă  $x > 0$  sindert exalido sh stoisal stanoidsT  $\theta$ , dacă  $x=0$  $-1$ , dacă  $x < 0$ .

In toate funcţiile descrise, argumentul x poate fi în general o expresie oarecare.

Argumentele funcţiilor LOG şi SQR trebuie să fie numere pozitive, în **caz** contrar sistemul va răspunde printr-un mesaj de eroare.

In situaţia cînd, în calculul unei funcţii (expresii), rezultatul depăşeşte cala numerelor reprezentabile în calculator (2.7105 IE-20, 9.22337E 18), se afişează la consolă un mesaj de eroare (UNDERFLOW sau OVERFLOW IN LINE NN), execuția programului continuînd. Ca rezultat al funcției (expresiei) se ia cea mai mică, respectiv cea mai mare valoare reprezentabilă  $(corespurzător depăsirii)$ . De pildă, în cazul funcției  $EXP(x)$ , valoarea argumentului trebuie să fie cuprinsă aproximativ între  $-45 < x < 44$ , pentru ca rezultatul e<sup>x</sup> să poată fi reprezentat intern.

Funcția INT calculează cel mai mare întreg, mai mic, sau egal cu argumentul.

Astfel:  $INT(7.25) = 7$  $INT(-7.25) = -8$ 

 $INT(-.1) = -1$ 

INT poate fi utilizată pentru a rotunji un număr la cel mai apropiat lntreg.

Astfel,  $INT(x+0.5)$  va calcula întregul cel mai apropiat de x.

Pe lîngă funcțiile descrise mai sînt disponibile : funcții pentru lucrul cu şiruri de caractere, precum şi funcţii speciale de intrare/ieşire.

Astfel, pentru lucrul cu șiruri de caractere, se pot utiliza funcțiile;

 $VAL (sir)$ - calculează valoarea numerică a şirului, tratat ca o expresie aritmetică. De exemplu: VAL("127.5-B")=7.5, dacă variabila B are valoarea 120.

 $LEN(sir)$ - calculează lungimea şirului specificat. De exemplu :

LEN("ABC123")=6, sau dacă AS-•B79", atunci **LEN(AS )-1** 

**6TRS** (expresie) - calculează valoarea expresiei, iar rezultatul formează un şir de caractere, ca şi cum ar fi tipărit cu instrucţiunea PRINT.

> De exemplu STR\$ (127.5-B)= \*7.5\*, dacă variabila B are valoarea 120.

> > 1 Jev - DIME Macered imodaluplesoving - P

**CHRS** (expresie) - calculează (determină) caracterul care are codul ASCII egal cu valoarea expresiei. De exemplu CHRS(65)="A"

**INKEY\$** - citeşte un caracter de la tastatură (în cazul în care a fost actionată o tastă) și întoarce codul ASCII al caracterului. În cazul cînd nu s-a acţionat nici o tastă rezultatul este şirul nul (" ").

Funcțiile VAL și LEN pot fi folosite în orice expresie (aritmetică), însă pe prima poziție în cadrul expresiei. Funcțiile STR\$, CHR\$ și INKEY\$ pot fi folosite numai în expresii de tip şir.

Pentru executarea unei operaţii de intrare/ieşire, pe un port specificat, se pot folosi functiile:

- GET(x) citește un octet de la portul numărul x,  $0 \le x \le 255$ . Valoarea funcției va fi un număr întreg,  $0 \leq GET(x) \leq 255$ . Funcția GET poate fi folosită în orice expresie.
- **PUT(x)** poate apărea numai în membrul stîng al unei instrucțiuni de atribuire. Execuția funcției constă în transmiterea la portul cu numărul x, a valorii expresiei din membrul drept, al instrucțiunii de atribuire. her leaves and seried throw out the second anniborated solvo

#### **Exemple:**

 $10$   $PUT(127) = A + 17$ 

Expresia din membrul drept este evaluată, convertită în întreg, iar cei **mai** puţin semnificativi opt biţi sînt trimişi la portul 127.

Numerele de ligie au na dublu rol

Instrucțiunea : 15 PUT (127) = GET (255), va citi un octet de la portul 255 şi-l va transmite la portul 127.

9.2.5. Expresii. Expresiile utilizate în instrucțiunile BASIC sînt de două tipuri: expresii aritmetice (le vom numi, pe scurt, expresii) şi expresii şir (sau şiruri).

Expresiile şir pot conține ca operanzi: constante șir, variabile șir sau subşiruri precum şi funcţiile ce au ca valoare şiruri de caractere : STR\$ , **CHRS ,**  şi **INKEY\$.** Ca operator, în formarea expresiilor şir, poate fi utilizat operatorul **de** concatenare, notat+· De exemplu: "123"+•·ABC"=" 123ABC", sau **CHRS**   $(65) + STR$(12+7) + "CASA" = A12CASA".$ 

Expresiile aritmetice pot fi compuse din constante, variabile simple sau indexate, funcții, legate între ele prin operatori aritmetici etc.

#### **Exemple: 100**

VAL ("70.5+B") The shall made consider and considerate all conserved (5-x4 t 3)  $*(Z (k-1, i)-A/LOG (Z+1))$ 

## Ordinea de execuție a operațiilor. **Le se al prodonnea** laur corelossangar stimusq

- În expresiile fără<sup>r</sup> paranteze succesiunea este următoarea :

- 1. calculul valorilor functiilor,
- **2.** ridicarea Ia putere.
	- 3. înmulţiri şi împărţiri (cu prioritate egală),
- 4. adunări şi scăderi (cu prioritate egală).

- Dacă două *sau mai multe opera/ii de* aceeaşi *prioritate apar lntr-o expresie, ele se* efectuează *în ordine, de la stinga* la *dreapta, cu* excepţia ridicării *la putere, unde execu/ia este de la dreapta spre slînga.* 

Exemplu:

 $3 \uparrow 2 \uparrow 3 = 3 \uparrow 8 = 6561$ 

- Dacă *într-o expresie apar paranteze, se vor executa întîi* operaţiile *cuprins• între parantezele interioare.* 

Observatii : 109 nul sejastiasi anadat ob iilaasgo isan senstmässa urbaa9

1. Singurele paranteze admise sînt parantezele rotunde.

2. Operaţiile aritmetice trebuie scrise explicit. Exemplu: (200 B. O. Derbischer Staten amerikans istidenti errodaY a expresio

54B se va scrie : 5\*A\*B. Il stizolot it at son THO at hand

9.2.6. Instrucţiuni şi **comenzi.** Elementele principale ale limbajului BASIC sînt instrucțiunile și comenzile limbajului. Sintactic, instrucțiunile se deosebesc de comenzi prin faptul că orice instrucțiune este etichetată, adică orice instructiune începe cu un număr întreg (pe care-l vom numi număr de linie), cuprins între Ø și 32767.

Numerele de linie au un dublu rol:

- determină ordinea de execuţie a instrucţiunilor (instrucţiunile pot fi introduse în orice ordine, însă vor fi executate în ordinea crescătoare a numerelor de linie);

 $-\sin t$  utilizate în instructiunile de transfer, pentru referirea instructiunilor.

Comenzile și instrucțiunile vor fi prezentate detaliat în capitolele următoare.

9.2.7. Exercitii

1. Dacă dispuneţi de un tabel cu logaritmi, încercaţi să verificaţi următoarea regulă **<sup>1</sup>** a ridica 10 la o putere este echivalent cu inversul logaritmului din acel, număr. Introduceți **1** 

> 10 PRINT 10 t 0.3020 20 END RUN

**și** urmăriți în tabela de logaritmi, inversul logaritmului din 0.3020. De ce cele două rezuitate nu sint exact egale?

Observaţie: ln continuare, instrucţiunea END de la sflrşitul programului şi comanda RUN **co**  lansează în execuție programul, nu vor mai fi specificate explicit, considerindu-se subințeles.

2. S-a văzut că numerele stnt reprezentate în formatul cu virgulă mobilă, format caro permite reprezentarea unei game largi de valori numerice reale, precizia reprezentării (6-7 **cifre**  semnificative) nedepinzînd de valoare. Executați însă următoarea instrucțiune i

10<sup>\*</sup>PRINT 1E<sup>8</sup>+1-1E8, 1E8-1E8+1

Observați că pentru calculator 1E8 și 1E8+1 sînt valori egale.

3. Pentru obținerea logaritmilor zecimali (cei găsiți în tabelele de logaritmi), împărțiți logaritmul natural prin LOG (10). Astfel, pentru a calcula log 2 se foloseste instrucțiunea i

10 PRINT LOG (2)/LOG (10)

obtinind rezultatul 0.301029. Încercați să faceți inmulțiri și împărțiri cu logaritmi servindu-vă de calculator ca de o tabelă de logaritmi. Pentru test, puteți folosi exercițiul 1, care calculează Inversul logaritmului.

4. EXP şi LOG slnt funcţii inverse una alteia. Aplictndu-le succesiv unui număr, 11 vor lăsa neschimbat.

Exemplu: LOG (EXP (2))=EXP (LOG (2))=2.

Acest lucru este valabil si pentru functiile TAN si ATN. Puteti utiliza acest exercitiu pentru a testa precizia de calcul a funcţiilor respective de către calculator.

5. Se stie că  $\pi$  radiani reprezintă 180°. Pentru a transforma o mărime exprimată în grade, tn radiani, o împărțim prin 180 și înmulțim cu  $\pi$ , astfel :

10 PRINT TAN**(45/180** \* PI)

calculează tan 450(=1). Pentru a transforma radianii în grade, trebuie să împărțim prin  $\pi$  și să înmultim cu 180.

6. Cum utilizati functiile RND si INT pentru a obține un număr aleator între 1 și 6, care ar putea reprezenta aruncarea unui zar? (Răspuns : INT (RND  $(1) * 6 + 1$ ).

7. Pentru a testa precizia cu care este memorat  $\pi$  de către calculator, executati instruciunea 1 10 PRINT PI, PI-3 Pl-3.1 Pl-3.14, PI-3.141.

8. Functia INT rotunieste la intreg prin lipsă,

Pentru a rotunji la întregul cel mai apropiat se adună 0.5. Exemple i

> $\text{INT } (2.9+0.5)=3$  $N(T(-2.9+0.5)=-3)$

 $INT (5.440.5) = 5$  $INT (-5.4+0.5) = -5$ 

Comparați cele de mai sus cu rezultatele obținute în cazul că nu adunați 0.5.

9. De ce numele unei variabile trebuie să înceapă cu o literă ?

10. Reamintim citeva reguli de calcul cu puteri

 $A \uparrow \emptyset = 1$  $A \uparrow (-B) = 1/A \uparrow B$  $A \uparrow (1/B)$ =[rădăcina][de ordin B din A  $A + (B + C) = A + B*A + C$ 

GÌ

 $A + (B * C) = (A * B) * C$ 

unde A şi B stnt numere tntregi pozitive.

Testați aceste reguli utilizind calculatorul pentru calculul diferitelor expresii continind tu De exemplu t

 $10$  PRINT  $3 + (240)$ ,  $3 + 2 * 3 + 0$  $20$  PRINT  $4 \uparrow (-1)$ ,  $1/4$ 

11. Valoarea lui e, baza logaritmilor naturali, este 2.71828. Ea este memorată intern cu numele EE. Verificați dacă *t* 

 $EXP(X) = EE + X$ 

pentru diverse valori ale lui X.

12. Executati următoarele instruoțiuni **12. Executati următoarele instruoțiuni** 1

10 LET AS="ATN(1)  $*4$ " one blanding booth at axis 20 PRINr A\$; "="; VAL **(AS)** 

(Kezultatul tipărit $[$ este  $\pi$ ) . All consilver al inguis Aldicogalb sizi Aldicogalb sizi di

#### 54 **Limbajul BASIC pentru microcalculatorul personal aMlC. Manual practic**

Repetați execuția schimbind instrucțiunea 10. **De** exemplu:

 $5$  LET  $X=9$ 10 LET  $AS = "X \uparrow 3 + 2 * X"$ 

Reexecutați pentru expresii din ce în ce mai complicate atribuite variabilei șir A\$.

13. Unele versiuni ale limbajului BASIC utilizează următoarele functii pentru lucrul cu<sup>7</sup>siruri: LEFTS, RIGHTS, MIDS și TLS, cu următoarele semnificații 1

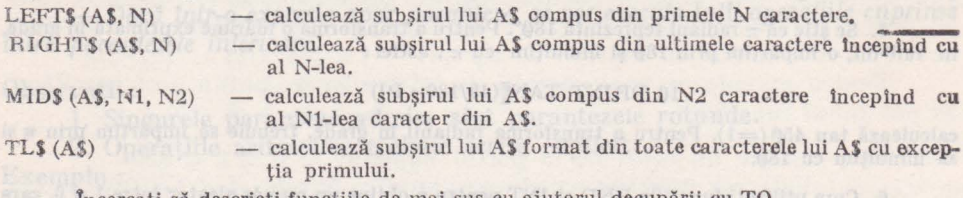

lncercaţi să descrieţi funcţiile de mai sus cu ajutorul decupării cu TO. 14. Executaţi programul :

 $10$  A\$=CHR\$ (INT (RND  $(0)*10+48$ )) 20 PRINT AS 30 GOTO 10

(instrucțiunea GOTO 10 indică repetarea execuției de la linia 10).

Programul tipărește o cifră (între  $0 \div 9$ ), deoarece 48 este codul cifrei 0 la care se adună un număr aleator Intre O şi 9, dind codul ASCII al unei cifre (intre 48 şi 57). Puteţi da altă soluţie pentru generarea unui număr lntreg Intre 0 şi 9?

## 9.3. Comenzile si modul de utilizare al interpretorului **BASIC**

9.3.1. Lansarea în execuție a interpretorului BASIC. Interpretorul BASIC este depus în memoria cu conținut permanent (PROM), începînd de la adresa 800H (hexazecimal). De aceea poate fi lansat în executie cu ajutorul comenzii G0800, a monitorului sistemului, ca orice program utilizator. Pentru simplitate, s-a prevăzut între comenzile monitorului, o comandă specială pentru a lansa în executie interpretorul BASIC, anume comanda B<sup>\*</sup>.

Cînd interpretorul BASIC intră în execuție, va tipări pe display mesajul READY, indicînd faptul că se așteaptă instrucțiuni sau comenzi de la utilizator. In continuare, utilizatorul va introduce un program de la tastatură sau va citi un program de pe casetă magnetică. Programul astfel introdus poate fi executat, listat pe display sau modificat (cu ajutorul unor facilități de editare) după dorința utilizatorului. După execuție, programul poate fi salvat pe casetă şi şters din memorie, pentru a se introduce un nou program.

La terminarea unei sesiuni de lucru cu interpretorul BASIC, se va ieşi de sub controlul interpretorului acționînd comutatorul (RESET) de la consolă, lansîndu-se în execuție monitorul sistemului.

Există două situatii speciale de lansare în executie a interpretorului BASIC.

\* Comanda B este disponibilă numai în versiunea VØ.1.

ln prima situaţie, se utilizează subrutine în limbaj maşină, apelate **din**tr-un program BASIC. In acest caz, înainte de lansarea în execuţie, <sup>a</sup>**interpre**torului, se va introduce în memorie codul pentru subrutinele apelate, cu ajutorul comenzilor monitorului. Apoi se lansează interpretorul BASIC de **la**  adresa 815H (deci cu comanda G0815).

În cea de-a doua situaţie lansarea interpretorului are loc de la adresa 829H, fără inițializări. Lansarea de la această adresă (cu G0829) se folosește cînd în memoria utilizată de interpretor pentru păstrarea programelor, se află un program care nu trebuie şters (de exemplu cînd s-a ieşit din BASIC **tn**  .Monitor şi se doreşte să se intre iarăşi sub controlul interpretorului, fără ştergerea programului BASIC introdus în sesiunea anterioară).

9.3.2. **Editarea programului.** Există facilităţi de corectare a unei linii în cursul introducerii ei de la consolă (tastatură), sau de editare a programului deja introdus (ştergerea unei linii sau înlocuirea ei cu altă linie).

Astfel:

- ştergerea ultimului caracter introdus se realizează actionînd **DE:L.**  - stergerea liniei în curs de introducere se face action înd simultan CTRL și Y

 ştergerea unei instrucţiuni din program se face prin tipărirea numărului ei de linie şi RETURN.

O instrucţiunea se poate înlocui prin tipărirea noii instrucţiuni cu acelaşi număr de linie cu vechea instrucţiune.

Observaţie : *Orice linie* introdusă *de la* consolă (instrucţiune, comandă *sau linie de dale) va fi* luată *ln consid,rare de sistem la* acţionarea *lui RETURN.* 

9.3.3. Listarea și salvarea pe casetă a unui program. Un program BASIC aflat in memorie poate fi listat la display sau salvat (stocat) pe casetă magnetică. Aceste operații pot fi executate indiferent dacă programul a fost executat sau nu. Pentru listarea programului se foloseşte comanda:

## LIST N1, N2

unde: Nl şi N2 sînt numere de linie.

Execuția comenzii constă în listarea programului existent în memorie in ordinea crescătoare a numerelor de linie. Parametrii Nl şi N2 sint opţionali. În cazul în care se specifică un singur număr de linie se vor lista instructiunile ce au numărul de linie mai mare sau egal cu numărul specificat în comanda LIST. Cînd se specifică ambii parametrii, se vor lista instrucțiunile care au numărul de linie cuprins între N1 și N2 inclusiv. Execuția comenzii poate fi oprită de la consolă, acționind CTRL.

Pentru salvarea pe casetă a unui program se folosește comanda SAVE. Dacă programul foloseşte subrutine în limbaj maşină, la comanda SAVE se salvează automat și subrutinele apelate. Dacă comanda SAVE este executată după ce programul a fost executat, atunci se salvează pe casetă şi valorile variabilelor utilizate în execuţia programului.

Deoarece identificarea programelor de pe easetă se face manual de către utilizator, este bine ca înainte de **salvarea** unui program să se înregistreze **pe** casetă un text vorbit (titlu), referitor la programul ce urmează, **necesar**  identificării. Apoi se conectează casetofonul pe înregistrare la calculator şi **se**  lansează în executie comanda SAVE. toral consension monitoruit. Mpo

9.3.4. **Citirea unui program de pe** casetă. Pentru citirea unui program de pe casetă se foloseşte comanda LOAD. Înainte de a executa comanda **:LOAD,** trebuie să se depisteze (sonor) începutul programului (după titlul înregistrat la salvarea programului) şi apoi să se conecteze casetofonul la calculator, pe redare. Programul este citit de pe casetă în memoria calculatorului împreună cu eventualele subrutine în limbaj maşină şi cu variabilele. exact în starea în care a fost salvat, vechiul program din memorie fiind şters.

Pentru o citire cît mai fiabilă este bine ca volumul redării să fie reglat corespunzător. Applica di ma (Applelest) sloemos al eb le liveamboului luerus al

9.3.5 Execuţia **unui program.** Pentru a lansa în execuţie un program BASIC aflat în memorie se pot folcsi comenzile :

RUN nr. linie

**sau** 

#### **Amy GOTO nr. linie** and as an approximate in the first series

execuţia programului începînd de **la** linia cu numărul specificat în comandă. Pentru comanda RUN, numărul de linie poate să lipsească, caz în care execuţia începe cu prima instrucţiune din program. Deosebirea dintre cele două comenzi constă în faptul, că RUN initializează (şterge) variabilele înainte de lansarea în execuție, pe cînd GOTO păstrează valorile variabilelor obținute într-o execuţie anterioară. De exemplu, dacă se citeşte un program de pe casetă împreună cu valorile variabilelor (eventual tablouri), atunci lansarea sa în execuție se va face cu comanda GOTO n1, n1 fiind numărul de linie al instrucțiunii aflată după instructiunea DIM în program, pentru a se putea folosi valorile variabilelor tablou salvate pe casetă. Dacă nu se doreşte utilizarea valorilor variabilelor, obţinute într-o execuţie anterioară, programul poate fi lansat în execuţie cu comanda RUN.

Observație : Pentru a nu se salva valorile variabilelor pe casetă atunci eind nu sînt necesare, trebuie să se ştie faptul că tabela de variabile este stearsă în următoarele cazuri:

- la introducerea unei noi linii în program,

- la stergerea unei linii din program,

- la execuția comenzii SCRATCH (însă în acest caz este șters și pro**gramul).** 

Execuția unui program este oprită la:

- depistarea unei erori în program,

- execuția unei instrucțiuni STOP sau END

- întreruperea de la consolă, acționînd caracterul CTRL,

<sup>8</sup> - întreruperea de la consolă, acționînd RESET, caz în care se intră sub controlul Monitorului. **III.** 

La terminarea execuției, sistemul tipărește READY. După! eventuale corectări inserări de instrucțium, programul poate fi executat din nou.

9.3.6. Ştergerea **unui program din memorie.** Inainte de introducerea unui nou program de la tastatură, vechiul program din memorie trebuie sters, altfel liniile lui vor interfera cu liniile noului program. Pentru ştergerea programului din memorie (inclusiv a eventualelor subrutine în limbaj maşină) se folosrşte comanda : SCRATH (sînt suficiente primele trei caractere: SCR).

#### 9.3.7. Exerciţii

1. S-a văzut că variabilele utilizate de un program în timpul execuției sint șterse din memorie la introducerea sau stergerea unei instructiuni a programului și la comanda SCR. În toate aceste cazuri, este alterat tnsă şi programul o dată cu ştergerea variabilelor (desigur, există posibilitatea de a şterge o linie şi a o reintroduce cu acelaşi conţinut).

O posibilitate de a sterge variabilele fără a altera programul, este prin execuția comenzii RUN n1, unde n1 este numărul de linie al instrucţiunii END sau STOP din program.

Acest lucru este valabil deoarece, la începutul execuției programului, prin comanda RUN se șterg variabilele utilizate de program (într-o execuție anterioară), iar apoi se va executa instrucţiunea END sau STOP. Ştergerea variabilelor este utilă, 1n cazul salvării pe casetă a programelor ce conțin variabile (eventual tablouri), ale căror valori nu sînt necesare la reîncărcarea de pe casetă. Testați acest lucru, pentru programe care conțin tablouri suficient de mari, si veti observa diferenta de timp la salvare și încărcare pe casetă.

2. Executaţi următoml program 1

#### 10 LETX=7 20 PRINT X 30 END

folosind comanda RUN. Executați acum programul începînd de la linia 20 cu comenzile GOT020 și RUN20. Observați că rezultatul este diferit (în primul caz este 7 în al doilea 0). Acest lucru se datorează faptului că, comanda RUN șterge variabilele rămase dintr-o execuție anterioară (lucru care s-a mai spus), iar interpretorul BASIC consideră variabilele nedefinite ca avlnd valoa- rea zero.

3. Pentru a testa faptul că comanda SA VE salvează lmpreună cu programul şi variabilele utilizate, se poate introduce un program, de exemplu cel de la exercițiul 2, și după execuție se va salva pe casetă. Pentru salvare se vor executa următoarele acțiuni :

- poziționarea benzii în zona în care se dorește să se înregistreze programul,

- utiliztnd microfonul, se va da un nume programului ; acest lucru nu este absolut necesar, dar este util pentru regăsirea ulterioară a programului,

- se conectează casetofonul (prin cablul corespunzător) cu calculatorul,

- se introduce comanda SAVE (fără a acționa tasta RETURN),

- se comută casetofonul pe înregistrare,

- se acționează RETURN,

- se urmăreşte apariţia pe ecranul televizorului a mesajului de sftrşit de operaţie (READY). La apariţia mesajului, opriţi casetofonul. Pe durata lnregistrăril se **va auzi** un zgomot **1pecific,** 1n difuzorul asociat calculatorului, iar imaginea pe televizor vs fi formată din dungi variabile (în primele 10 secunde din înregistrare, se depune un preambul necesar sincronizării, iar apoi programul BASIC și variabilele).

în continuare, ,e şterge programul din memorie cu ajutorul comenzii SCR (se~poate lesta, eă memoria nu conține nici un program, introducind comanda LIST).

In continuare, se încarcă programul de pe casetă în memorie executind următoarele acţiuni 1

- se rebobinează banda pentru a o aduce la începutul fișierului (zonei) cu programul. Pentru depistarea începutului programului se va face uz de numele înregistrat înaintea programului,

- se cenectează casetofonul la calculator, **pe** redare,

 $-$  se reglează volumul redării suficient de mare  $(3/4)$ , iar tonalitatea la valoare inaltă (dacă casetofonul are reglaj de tonalitate),

- se introduce comanda LOAD (fără a acționa tasta RETURN).

```
- se porneste casetofonul,
```
- se urmărește dacă beculețul de la consolă s-a aprins și apoi se acționează RETURN,

- se urmărește apariția pe ecranul televizorului a mesajului de sfîrșit de încărcare. Astfel, ln cazul tn care operaţia a decurs fără erori, vor fi afişate două numere tn hexazecimal care reprezintă : adresa de început a zonei de memorie salvată pe casetă și respectiv — lungimea ei (numărul de octeți). Apoi este tipărit mesajul READY, de către interpretor. În cazul în care s-au depistat erori la lncărcarc, monitorul va tipări? şi va prelua controlul. In acest caz, tncărcarea programului de pe casetă trebuie reluată, tnsă este indirat a se intra tn BASIC din monitor cu comanda G0829 (fără inițializări), pentru a se lista (cu LIST) programul incărcat și a se constata amploarea erorii de tncărcare. Uneori eroarea poate fi corectată editlnd o anumită linie, fără **a**  mai încărca tncă odată programul de pe casetă.

După tncărca.rea programului, se execută comanda GOTO20, şi se observă că rezultatul este 7, deci tmpreună cu programul a fost salvată şi variabila X.

4. Introduceti un program BASIC și apoi opriți alimentarea de la rețea a calculatorului. Realimentind calculatorul și lansind interpretorul BASIC veți constata că programul s-a pierdut. Deci, in cazul programelor mari, este indicat salvarea lor pe casetă, chiar in faza de punere la punct, pentru a nu risca reintroducerea lor in intregime.

## 9.4. Instrucţiunile **limbajului BASIC**

9.4.1. Exemplu de program. Înainte de a începe prezentarea instrucțiunilor limbajului BASIC, se va da un exemplu de program scris ln BASIC, pentru rezolvarea sistemului de două ecuații lineare cu două necunoscute.

mull of atomsilb switch.

#### $ax + by = c$

#### $dx+ey=f$

Sistemul are solutie unică dacă ae-bd $\neq \emptyset$ , caz in care i

 $x = \frac{ce-bf}{ae-bd}$  și  $y = \frac{af-cd}{ae-bd}$ 

Dacă ae-bd=0, atunci, fie nu există nici o soluție (sistem imposibil), fie există o infinitate de soluții (sistem nedeterminat) însă, nu există soluție unică. Programul este următorul i

10 REM "PROGRAM CE REZOLVA UN SISTEM" 15 REM "DE DOUA ECUATII LINEARE" 20 PRINT "INTRODUCETI COEFICIENTII A, B, C, D" 30 INPUT A, B, C, D 40 LET G=A \*E-B\*D 50 IF G=0 THEN 120<br>60 PRINT "INTRODUCETI TERMENII LIBERI C, F'' 70 INPUT C, F 80 LET X=(C\*E-B\*F)/G 90 LET  $Y=(A*F-C*D)/G$ 100 PRINT X, Y 110 STOP 120 PRINT "SISTEMUL NU ARE SOLUTIE UNICA" 130 END

Privind acest program se observă în primul rînd că, în scrierea sa, sînt folosite numai litere mari. In al doilea rînd, se constată că fiecare linie a programului începe cu un număr ; el este numărul de linie discutat în capitolul precedent. În al treilea rînd, se observă că fiecare instrucțiune începe, după

numărul de linie, cu un cuvînt care determină tipul instrucțiunii. Astfel, în exemplul dat sînt folosite şapte instrucțiuni (REM, PRINT, INPUT, LET. IF, STOP şi END).

O altă observaţie, care nu este evidentă din program, constă în aceea că, în BASIC spațiile nu au nici o semnificație, cu excepția celor din textele cuprinse între semnele apostrof (ca în liniile 10,20,60).

În continuare vor fi prezentate, pe rînd, instrucțiunile limbajului BASIC

9.4.2. **Comentarea unui program.** Primele două instrucţiuni, din exemplul de mai sus, nu au nici un rol în rezolvarea sistemului de ecuaţii. Ele sînt scrise pentru a introduce comentarii într-un program BASIC.

Formatul instrucțiunii este : and a mi satisficită din la satisficită din Onlida

nr. linie REM comentariu

Instructiunea REM poate apărea oriunde se dorește introducerea unui comentariu, în cadrul unui program. *Deoarece sistemul* elimină spaţiile *din orie•*  sir de caractere neinclus *între semnele apostrof* (") este bine ca un comentariu să *se* includă *intre acesle semne.* 

Exemplu:

### 130 REM "COMENTARIILE OCUPA MEMORIE UTILA"

9.4.3. Terminarea unui program. Pentru a opri execuţia unui program, pot fi utilizate instrucţiunile END sau STOP.

Formatul instructiunii STOP este:

#### nr. linie STOP

La intîlnirea instrucțiunii STOP în program, sistemul va scrie mesajul 3

StAL MITZ TAH-Manmil DIM consta

## STOP AT ANNUAL International STOP AT A MORE and the state of the state of the state of the state of the state of the state of the state of the state of the state of the state of the state of the state of the state of the s

unde NN este număru de linie al instrucțiunii STOP care a produs oprirea execuției. Într-un program pot fi utilizate mai multe instrucțiuni STOP, în funcție de necesități. În exemplul din paragraful 9.4.1. instrucțiunea STOP are nu mărul de linie 110.

Formatul instrucțiunii END este:

## nr. linie END

Spre deosebire de instrucţiunea STOP, într-un program trebuie să existe o singură instrucţiune END şi să fie ultima instrucţiune din orogram (să aibă numărul de linie cel mai mare).

9.4.4. Instrucţiunea de atribuire (LET). Formatul instrucţiunii I.ET este -tablou 1, tablou 2, sint identificatori (nume) de table: furthermu

 $nr.$  linie variabilă = expresie

sau

nr. linie LET variabilă = expresie dinisarea dinisarea anemib unde :

- variabila poate fi o variabilă numerică sau variabilă șir, simplă sau indexată, sau funcția PUT;

- expresia din membrul drept poate fi aritmetică sau expresie șir.

Execuţia instrucţiunii constă în evaluarea expresiei din membrul drept şi atribuirea valorii obţinute, variabilei din membrul stîng.

**Exemple:** 

 $5 B=B+1$   $20 CS=INKEYS$ 

**10** AS="ABCD179" 30 LET A=4.17+C.

Observatie:

*O varia* bilă utilizată *într-o expresie,* fără *a fi fost* definită *în prealabil, pri*meşte *automat valoarea zero.* Astfel, în instrucţiunea 30 de mai sus, dacă variabila C nu a fost definită, valoarea lui A după execuţia instrucţiunii 30va fig4.17.

 $50 X = X + Y + 3.5$ 60 LET  $W7=((W-X)/4.3)*SQR(Z(I)-A)/B$ 90 AS (7 TO 10)=CHRS  $(65) + .123$ '!

Dacă expresia șir atribuită unei variabile șir, este mai lungă decît dimensiunea variabilei (stabilită prin DIM sau printr-o atribuire anterioară), atunci se atribuie variabilei şir doar prima parte din expresia şir (egală cu lungimea variabilei), restul expresiei şir ignorîndu-se. Dacă lungimea şirului din membrul drept este mai mică decît lungimea variabilei șir, restul de caractere se completează cu spații.

#### **Exemple 1**

**10** AS="12345678" 50 **AS** (2T05)= ,,ABCDEFG''l

In acest caz, A \$ va deveni "1ABCD678", deci, au fost păstrate doar primele patru caractere din șirul "ABCDEFG". Dacă în locul instrucțiunii 20 de mai sus, se folosea instrucțiunea :

**20 AS** (2T05)="AB"

valoarea variabilei A \$ ar fi devenit "1AB"678"

30 BS=STRS (A4B-17)+"MEDIA"  $40 \text{ J}$  (I, INT (K  $\dagger$  10))=COS (EXP (K+1))

9.4.5. **Etilizarea variabilelor indexate (DIM)** 

*Formatul instructiunii este :* 

nr. linie DIM tableu 1 (dimens), tablou 2 (dimens, dimens) •• • unde: A.I Unuitory and Internal . I Salt original ab consigurated . A.L.C

- tablou 1, tablou 2, sînt identificatori (nume) de tablou (vectori, matriei sau variabile şir) •

- dimens reprezintă expresii ale căror valori definesc dimensiunile tablourilor; este necesară îndeplinirea condiției;

 $1 \leqslant$  dimens  $\leqslant$  254

Tablourile numerice pot avea una sau două dimensiuni (vectori sau ma trici)

Exemplu:

### $110$ <sup>T</sup>DIM A (50), B (M, N)

Instructiunea 110 declară două tablouri A și B, A fiind un vector cu 50 de elemente, iar B o matrice cu M x N elemente (M, N cunoscute).

Execuţia instrucţiunii constă în alocarea, memoriei pentru tablourile declarate și initializarea tuturor elementelor ale fiecărui tablou numeric cu zero.

Tablourile de variabile șir trebuie declarate în instrucțiunea DIM, indicîndu-se numărul de variabile și lungimea variabilelor.

Exemplu ·

### 10 DIM AS (15, 20), BS (50)]

Instructiunea 10 declară un tablou A \$ format din 15 variabile șir a cîte 20 de caractere fiecare şi o variabilă şir B \$ cu lungimea de 50 de caractere. *De remarcat faptul* că, *varia bilele* şir *( exemplu B \$) nu trebuie declarate într-o*  instrucţiune *DIM, ele puttnd fi utilizate direct în* instrucţiuni *de atribuire sau de*  intrare/ieșire. Tablourile șir trebuie declarate într-o instrucțiune DIM în inte de utilizare. Folosirea lor se face prin specificarea unei anumite variebile șir componente, și nu a întregului tablou. De exemplu, instrucțiunea:

 $20~\text{A}$  **\$** = '' 1234''

este incorectă pentru că, A \$ a fost declarat tablou în instrucțiunea 10.

Corect ar fi :

 $f(20 \text{ As } (2) = 1234)$ 

instrucțiunea în urma căreia, variabila a doua din tabloul A \$ primește valoarea "1234". Tot corectă este și instrucțiunea : "Combat la La OT de acroellesque antiqu

20 **AS (2,110** TO 13)="1234"

în cazul tablourilor)(variabilelor) şir, execuţia irn,~ rucţiunii **DIM** constă în alocarea de memorie, cîte un octet pentru fiecare element (caracter), initializat fcu codul spatiului (AØH).

Tablourile numerice şi cele şir pot fi declarate intercalat, în aceeaşi instrucțiune DIM. nora ortheq (rolelidatisv ele frolav) eleb šeuborini es se fim

Exemplu:

10 **h IM A (10, 10), BS (100), C (10)** 281 **Humaido home al stizolo** 

feder 9.4.6. Exercifile and a transmission of the state of the state of the state of

1. Introduceți următoarea secvență de instrucțiuni 1 de instrucțiuni 1 de la secondile secondile secondile secondile secondile secondile secondile secondile secondile secondile secondile secondile secondile secondile secon

10 LET  $AS = '^*X^* + *Y'$  $20$ LETZAS (2)=CHRS (162) (162 este codul ghilimelelor) 30 LET AS (4)=CHRS (162) 40 PRINT AS

the perifericale sistemului.

**FREE** 

De remarcat că secvenla de mai sus nu este echivalentă cu :

$$
10 \text{ LET} \text{ AS} = \text{``X''} \text{''} + \text{''} \text{''Y''}
$$

deoarece, in acest caz, membrul drept al instructiunii de atribuire este tratat ca o expresie detip şir, evaluată Ia "XY". O altă mcdalitate corectă de a intrcduce ghilimele lntr-un şir este introducerea sucesivă. Actfel instrucţiunea :

$$
10 \,\, \mathrm{LET} \,\, \mathrm{AS} \mathrm{=}^{\prime\prime}\mathrm{X}^{\prime\prime\,\prime\prime}\mathrm{+}^{\prime\prime\,\prime}\mathrm{'}\mathrm{Y}^{\prime\prime}
$$

este echivalentă cu secventa de mai sus.

2. Fie secvența de instrucțiuni : a construcțiuni :

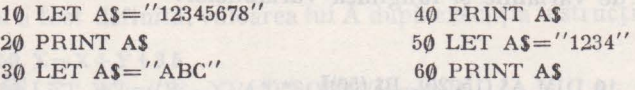

După execuție se va obține eroarea 28 în linia 50. Acest lucru este consecința faptului că ln linia 30 are loc o redimensionare a şirului A\$, la lungimea de 3 caractere (de la 8 cite **avea**  Inițial). Pentru a evita această redimensionare, linia 30 se poate scrie 30 LET AS (TO)="ABC". tirul AS rămtnlnd de lungime 8, prin completarea şirului "ABC" cu 5 spaţii. Deci, trebuie reţinut faptul că în gestiunea șirurilor nu se folosesc doi indicatori de lungime : unul păstrînd lungimea maximă, iar celălalt lungimea efectivă a şirului (sau lungimea maximă să fie pentru toate şirurilao constantă, exemplu 256 caractere).

<sup>3</sup>. Introduceți programul 1

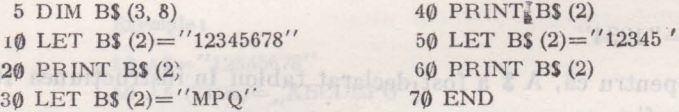

Executind programul nu se va obține eroare, ca in cazul exercițiului precedent. Deci, h:J. cazul tablourilor de şiruri, nu are loc redimensionarea unui şir component la o valoare mai mică, ci se păstrează dimensiunea (8) declarată în DIM, prin completarea automată cu spații.<br>Pentru a nu se completa cu spații (păstrindu-se totuși dimensiunea de 8 caractere) se poate utiliza specificarea cu TO. Astfel instrucțiunea  $3\emptyset$  devine:  $3\emptyset$  LET B\$ (2,1 TO3)="MPQ".

În acest caz, șirul tipărit de instrucțiunea 40 va fi : "MPO45678".

4. În cazul utilizării unor tablouri mari se poate obține la execuție mesajul de eroare MEMORY FULL, indicînd faptul că nu mai există memorie suficientă pentru alocarea tabloului. Trebuie să se aibă ln vedere faptul că, pentru fiecare element al unei variabile tablou numerice, se alocă cite 4 octeți. Astfel, instrucțiunea 10 DIM A (11,11), B (16,16) va aloca două tablouri numerice, primul ocupind aproximativ 0,5 Ko și al doilea 1 Ko. Ce acțiuni se pot indica la apariţia acestui mesaj de eroare ?

9.4.7. Instrucțiuni de intrare/ieșire. Instrucțiunile de intrare/ieșire permit să se introducă date (valori ale variabilelor) pentru program și să tipărească rezultate sau mesaje către utilizator. În execuția acestor instrucțiuni sînt folosite în mod obişnuit tastatura şi display-ul, însă pot fi utilizate oricare din perifericele sistemului, dacă se au în vedere facilitățile mai deosebite de intrare/ieşire materializate prin funcţiile GET şi PUT sau subrutine în limbaj maşină, apelate din programul BASIC, cu instrucţiunea CALL. ·

Instrucţiunea **INPUT.** 

" "Y"+"X"=2A TEL 01 Format<sub>i</sub>: TELES DE nr. linie INPUT listă de variabile professionalistă de variabile

Lista de variabile poate conţine variabile simple şi variabile indexate **sau** variabile şir, separate prin virgule.

Instrucțiunea INPUT este folosită pentru atribuirea de valori variabilelor din listă, valorile fiind introduse de la tastatură (consolă) în timpul execuției programului. programului.

Atunci cînd se execută instrucţiunea INPUT, sistemul va tipări la consolă( :) indicînd că aşteaptă date de la consolă. Se vor introduce constantele dorite separate prin virgule, linia introdusă va fi luată în considerare de sistem la acţionarea tastei RETURN. Dacă s-au introdus mai puţine date decît variabile în instrucțiunea INPUT, sistemul va tipări din nou (:) și introducerea datelor va continua pînă ce toate variabilele au primit valori.

Dacă se introduc mai multe constante decît sînt necesare, constantele suplimentare se ignoră. În cazul în care se dorește oprirea execuției programului, în timp ce sistemul aşteaptă date de Ia consolă, se acţionează tasta **CTRL** şi C simultan, iar sistemul va tipări READY.

**Exemplu:** 

### 50 INPUT I1, A, B, V (2).

La execuția instrucțiunii  $\tilde{\nu}$ s;stemul va tipări (:) la consolă și va aștepta introducerea a patru constante. Dacă se introduc doar trei numere, sistemul va tipări iarăși (:) indicînd că așteaptă date. Astfel, la consolă va apărea:

: 4, 17.5, 9E10

: 10.3

Dacă este comisă o eroare în timpul introducerii de date, sistemul va tipări un mesaj de eroare, iar ultima linie de date va trebui reintrodusă. Astfel, dacă în exemplul de mai sus s-ar fi introdus :

 $; 4, 17M5, 9E10, 10.3$ **aistemul** ar fi răspuns:

INPUT ERROR, TRY AGAIN HEADED ON ATAC DIVISION

: (aşteaptă noi date)

Introducerea datelor se repetě corect astfel : 07 0=21 801 03

 $: 4, 17.5, 9E10, 10.3$ 

În cazul folosirii variabiletor șir, trebuie remarcat că, din linia cu constante șir corespunzătoare, introdusă de la consolă, sînt eliminate spațiile **Jleincluse** între ghilimele. **Exemple:** pot in folositi ... " say, p. 8.7.0.8.4.8.2.4 ATAC 008

# 10 INPUT **AS,** B, **CS (2T05)}J**

#### **External State (1 "SINT GATA", 73, ABCD**

Variabila **AS** a primit valoarea "SINT GATA", variabila B valoarea 73 iar variabila **CS** valoarea ABCD, pentru elementele 2 la 5. Textul SINT GATA **a** fost introdus între ghilimele, pentru a se păstra spaţiul dintre cuvinte

Instrucţiunile **READ** şi **DATA.** Instruqiunea READ are acelaşi efect cu INPUT, cu deosebirea că datele nu sînt introduse de la consolă, ci sînt citite dintr-un bloc de date, definit cu instrucțiunea DATA.

#### **64 Limbajul BASIC pentru microcalculatorul personal aMIC. Manual practic**

Formatul instructiunilor :

nr. linie READ listă de variabile dinos shoop shidainav ab alei.

nr. linie DATA listă de constante.

Pentru a putea tine evidenta constantelor citite in instructiunile DATA, interpretorul folosește un indicator la constanta ce urmează a fi citită din blocul de constante, care apar în instructiunile DATA, din program. În cazul în care nu se pot iniţializa toate variabilele din instrucţiunea READ, din cauza epuizării constantelor din instrucțiunile DATA, sistemul va da un mesaj de eroare.

O instructiune DATA nu este asociată unei instructiuni READ, ci toate instructiunile DATA sînt tratate ca și cum ar forma un bloc de date.

nstrucţiunea DATA poate apărea oriunde, în cadrul programului.

#### Exemplu:

150 READ X, Y, Z 200 READ A 250 FOR 1=1 TO 10 255 READ B (I) 260 NEXT I **400 DATA 4.2, 7.5, 25, -1, .1, .01, .001, -1**, 450 DATA 2., 1, 7, 9, 1E7, 3.5

Primele trei constante sînt citite pentru X, Y și Z. Valoarea —1 va fi atribuită lui A. Următoarele zece valori de la .1 la 3.5 vor fi atribuite elementelor vectorului B. **j de la constantino de la constantino de la constantino de la constantino de la constantino de la constantino de la constantino de la constantino de la constantino de la consta** 

Instructiunea RESTORE **Instructionea** RESTORE **Instructional and the contract of the second contract of the contract of the contract of the contract of the contract of the contract of the contract of the contract of the co** 

Format:

nr. linie RESTORE

Este folosită pentru a iniţializa indicatorul din blocul DATA, pe prima instrucțiune DATA din program. Astfel, se permite reutilizarea datelor.

#### Exemplu:

20 FOR K=O TO 10 30 READ B (K) 40 NEXT K 50 RESTORE 60 READ X, Y, Z 70 RESTORE . . . . 200 READ

500 DATA 1, 2, 3, **4,** 5, 6, 7, 8, 9, 10

Elementele vectorului B vor primi valorile 1,2, ... , 10 ; variabilele **X, Y,** Z vor primi valorile 1, 2, 3, iar instrucţiunea 200READ va citi începînd cu **1.** 

In instrucţiunea READ pot fi folosite şi variabile şir.

Exemplu: voo oulnib luttage suleng os a urinog ,planiling unit auborini ded a

10 READ A\$, B, C\$

100 DATA "ABC 123", 17.5, AB123

Variabila **AS** primeşte valoarea "ABC 123". iar **CS** valoarea AB 123. Instrucţiunea **PRINT** 

este tiparit la inceputul primei zone

Formatul instructiunii este :

nr. linie PRINT listă sau

nr. linie PRINT

lista poate conține : constante, variabile simple sau indexate, expresii sau siruri.

Instrucţiunea PRINT este folosită pentru tipărirea valorilor curente ale expresiilor care apar în listă. In cazul cînd lista lipseşte se va trece la începutul liniei următoare pe display.

Numerele reale sînt tipărite în următorul format:

- dacă numărul este negativ se tipărește semnul -

- dacă valoarea absolută a numărului N este cuprinsă între :

## $0.1 \leq N \leq 9999999$ ,

atunci numărul este tipărit fie ca număr întreg (dacă valoarea sa este întreagă), fie ca număr zecimal, folosindu-se punctul ca separator a 1 părții întregi de partea zecimală.

- dacă valoarea numărului nu se încadrează în intervalul de mai sus, atunci numărul este tipărit în notație științifică (exponențială) astfel ;

 $[-]$  **X.XXXXX E**  $[-]$  **YY** 

**unde** : [ ] - indică partea opţională a reprezentării, dacă numărul **este**  negativ se tipărește -;

 $X$  - reprezintă o cifră a numărului ;

E - indică reprezentarea exponențială ;

**Y** - este cifră a exponentului.

Valoarea numărului va fi: [-] X.XXXXX × 10<sup>[-]YY</sup>

**ln** funcţie de separatorul folosit între elementele din listă, se va **face**  spaţierea între valorile tipărite.

Ca separatori pot fi folosiți ", " sau "; "

Linia pe care se tipăreşte este împărţită în zone. Lungimea unei **zone**  este de 15 caractere. Pentru un display cu lungimea linici de 30 caractere vor **exista** două zone începlnd cu poziţiile **0** şi 15.

Exemple:

10 LET X=5 50 PRINT X,  $(X^*2)$  + 6,  $X^*2$ 60 PRINT X + 4, X-25, X-100 80 END Obtas A lutzet inimanos lupolina el inágis av

 $5$  - Microcalculatorul personal aMIC - vol. II

La display va apărea : CI DEA estsofav oleaning 2A slide i

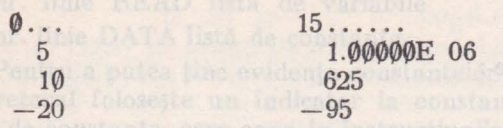

Cind valoarea de tipărit depăşeşte lungimea unei zone, elementul următor **~ste** tipărit Ia începutul primei zone libere.

 $30 \leftarrow$  pozitii

10 LET X=25  $20$  PRINT "SOR  $(X) =$ ", SOR  $(X)$ 30 END description the problem of the California PM MM should but land

Se va tipări : **f) ...**   $SOR(X) =$ 15 ••• redenno stat that that ha umatoni dancer a  $30 \leftarrow$  pozitii

Folosirea ca separator a lui ";<sup>"</sup> conduce la tipărirea fără salt la urmă**toarea** zonă.

Dacă lista din instrucțiunea PRINT nu se termină cu ", " sau "; " atunci, la sfirșitul execuției instrucțiunii (după tipărirea tuturor elementelor din listă), **se va** trece la începutul liniei următoare. Terminarea listei din instrucţiunea PRINT, cu unul din separatorii ", " sau "; " este utilă în cazul tipăririi mai multor valori într-un ciclu, pentru a se face economie de spațiu de afișare.

Exemplu : Programul

1 2  $\frac{3}{1}$ 

```
the following to FOR I=1 TO 10<sup>00 of</sup> Huseil are intenua isoula
                  20 PRINT I 
                  30 NEXT I 
                  40 END mexages a diagoitge salasq Robei -
```
**Va** tipări fiecare valoare la început de linie

Dacă se folosește separatorul » , estol forodstages se silenul ni

```
10 FOR 1=1 TO 10<br>20 PRINT I, and the state of the indicate of the set of the set of the set of the set of the set of the set of<br>24 NEVT I
                             20 PRINT I, 
                             30 NEXT I 
anos incu namina 40 END of elijinagmi also atsavigit de ano ao cini.I
```
**atunci** se vor tipări cite două valori pe linie. Pentru a se putea tipări oriunde **pe**  auprafaţa display-ului formată din 32 de linii a 30 de caractere (coloane) **fie**care, se poate folosi în instrucțiunea PRINT funcția: AT(linie, coloană).

10 - 101 x XXXXXX (-1 : 11 av inbrukenen getroleV

If Joy - black isnorme innotainoisouteist - a

Exemplu:

 $10$  LET  $\text{AS}="\text{A}="\text{A}="\text{A}$ 50 PRINT X, (Xº2) + 6, Xº2 20 PRINT AT (16,15): **AS; 100** 

va tipări la mijlocul ecranului textul A-100.

Funcţia AT este utilă în afişarea de valori sau texte, pc un desen realizat **cu** instrucţiunile grafice, sau pentru tipărirea într-o anumită zonă a ecranului, indiferent de poziția curentă, în care urma să se tipărească. Pozitia (1, 1) este in coltul din stînga sus al ecranului, iar (32, 30) în dreapta, jos.

#### 9.4.8. **Exercitii**

1. Instructiunea INPUT este deseori precedată de instrucțiunea PRINT, de exemplu 1

10 PRINT "INTRODUCETI DATELE" 20 PRINT "X="; 30 INPUT *X*   $\cdots$ 

Valoarea lui X va fi afişată pe același rind cu mesajul  $X=$ , deoarece instrucțiunea **2f)** PRINT se termină cu ;. Similar, pentru introducerea de texte : Mississippe include and the team of all

10 PRINT "DORITI O NOUĂ EXECUTIE"; 20 INPUT **RS** 

răspunsul introdus fiind DA sau NU, în urma căruia în program se va executa o decizie. 2. Executați următorul program :

10 INPUT AS 20 PRINT AS; "=" ; VAL (AS) 30 GOT010

Introduceti instrucțiuni PRINT suplimentare astfel incît calculatorul să precizeze ce Intenționează să facă și să ceară politicos datele de intrare. De remarcat că expresia introdusă spre evaluare (în A\$), poate contine orice fel de prelucrări numerice inclusiv variabile, a căror **valoare** trebuie introdusă 1n prealabil. De asemenea, şirul **AS** trebuie să fie alocat tntr-o Instructiune DIM, iar in instrucțiunea 10 să se utilizeze notația (TO) pentru a împiedica realocarea

 $5$  DIM AS  $(40)$ <br> $10$  INDITE AS  $(TT)$ 10 INPUT AS (TO) • • •

3. Cum se poate opri execuția programului din exercițiul precedent? (CTRL/C in **INPUT sau CTRL intre instrucțiuni, sau · · · RESET). Dacă execuția s-a oprit intre instruc**ţltml, cum se poate relua fără alterarea variabilelor?

**4.** Scrieţi un program care calculează suma curentă a numerelor introduse.

Indicaţie: Se utilizează variabilele T pentru păstrarea totalului curent şi V pentru numărul introdus T se inițializează cu valoarea Q. Se citește un număr în V, se adună la T și se tipăreşte T. Se repetă cu Introducerea altui număr.

5. Pentru a simula mişcarea unui simbol grafic\* lntr-o anumită direcţie se va afişa şi se va sterge simbolul respectiv, progresind cu cite un pas în direcția respectivă. Se va utiliza în acest<br>scop instructiunea PRINT cu functia AT. **scop** Instrucţiunea PRINT cu funcţia AT.

 $10$  LET  $X=1$ 20 PRINT AT (5, X) ; • C " ; 30 PRINT AT (5, X) ; • " ; 40 Let  $\alpha$  be a set of  $\alpha$  and  $\alpha$  and  $\alpha$  and  $\alpha$  and  $\alpha$  and  $\alpha$  and  $\alpha$  and  $\alpha$  and  $\alpha$ j0 GOTO 20

Programul de mai sus are dezavantajul că, la terminarea liniei cînd  $X$  devine  $>3\theta$ , se continu<sup>3</sup> incrementarea sa. Pentru a evita acest lucru se introduce instrucțiunea :

45 IF X>30 THEN 10

• Caracterul grafic este notat cu "C"

care, reîncepe execuția de la linia 10 dacă  $X$  a devenit mai mare decît 30. Un alt dezavantaj este timpul scurt tn care simbolul apare pe ecran, datorită intervalului de timp scurt Intre afişa re şi ştergere. Pentru a mări această durată se introduce Intre linii.le 20 şi 30 un ciclu FOR fictiv 1

> 22 FOR F=1 TO 10 10 FOR THE PUBLIC STATE OF BUILDING 25 NEXT F

Acest lucru însă, are dezavantajul că micsorează viteza globală de executie a programului. Se recomandă următoarea solutie :

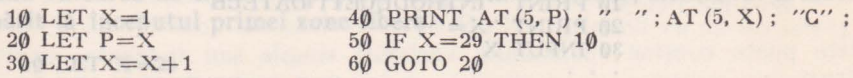

Programul folosește două variabile. X păstrează poziția curentă a caracterului, iar P pozitia anterioară, care va fi stearsă. Simbolul apărînd mereu pe ecran, creste impresia de viteză. De remarcat că, în aceeași instrucțiune PRINT poate apare de două ori specificația AT pentru poziționare. O altă soluție constă în scrierea caracterului precedat de spațiu, PRINT AT (5, X) ;  $"C"$ , astfel :

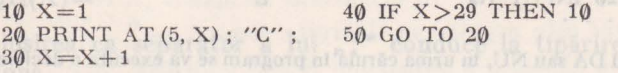

O îmbunătățire adusă programului se referă la utilizarea instrucțiunii FOR pentru ciclare

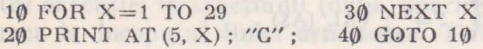

Pentru mișcarea unui pătrățel (1/4 dintr-un caracter), pot fi utilizate similar instrucțiunile PLOT si UNPLOT. În programele de mai sus, în poziția 30 a liniei, va rămîne caracterul fără a fi șters. Pentru a-l șterge, se introduce (în ultimul exemplu) : 35 PRINT AT (5, 30) ; " ";

**Manuel algebra** cum puteți descrie mișcarea simultană a mai multor caractere (figuri)?

6. Functia STRS este foarte utilă, dar deseori neglijată. Așa cum s-a arătat, ea este utilizată pentru conversia unei valori numerice intr-un şir de caractere, identic cu cel obţinut prin tipărirea sa cu PRINT. Încercați următorul program:

10 PRINT 2, STRS (2)  $\alpha$  20 PRINT 1/3, STRS (1/3) and the state of the state  $\alpha$  $\sim$  30 PRINT 9E15, STR\$ (9E15) at location and LHTO can TUSH!

Se observă că, valorile afişate stnt identice. Utilizarea principală a funcţiei **STRS** este **tn**  formatarea rezultatelor afişate. Se vor indica clteva exemple.

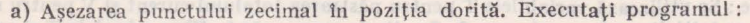

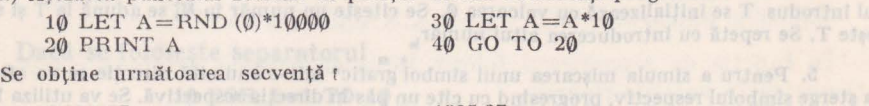

ova ni asilidu sv se Jivis

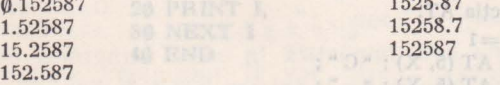

**Valorile** slnt mai uşor de comparat dacă le putem alinia pe verticală la nivelul punctului zecimal, astfel :

\* Cardina gradu cate notat supple of

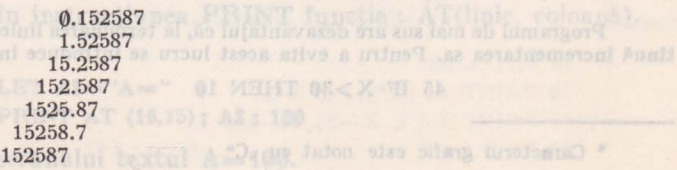

Pentru aceasta se modifică programul de mai sus folosind funcția STR\$.

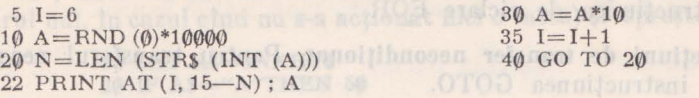

Variabila I este utilizată pentru a indica linia în care se tipărește cu funcția AT în instrucţiunea 22 PRINT.

Expresia LEN (STR\$ (INT (A))) calculează lungimea părții întregi a numărului. Astfel, dacă A=15.2587, atunci STR\$ (!NT (A))="15", şir cu lungimea 2, deci tipărirea se va lncepe din coloana 15-2= 13, încît, toate numerele vor avea punctul în coloana 15 (exceptind cele în notație științifică). Execuția programului va fi oprită de la tastatură, acționînd CTRL.

b ) Tipărirea cu un număr dorit de cifre la partea zecimală. Se vor tipări, de exemplu, numerele cu trei cifre după punctul zecimal.

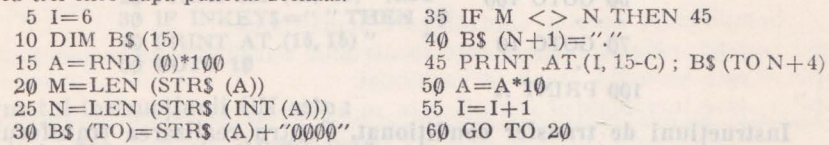

Variabila I este utilizată 1n acelaşi scop ca la exemplul precedent (indică numărul liniei). M contine lungimea totală a numărului, iar N numărul de cifre al părții întregi (ca și în exemplul precedent). 1n variabila *BS* se "asamblează" numărul urmat de eventuale zerouri. Dacă numărul este intreg (test realizat in instrucțiunea 35 IF), se adaugă și punctul zecimal (în locul unuia din cele patru zerouri).

c) Economisirea spațiului de memorie și definirea de funcții. Deseori este utilă manipularea numerelor tratate ca siruri de caractere, în loc de a le prelucra numeric, iar în final, evaluarea lor cu funcția VAL. Astfel, se pot stoca numerele sub formă de șiruri, cu ajutorul funcției **STRS <sup>1</sup>**

LET 
$$
AS = STRS
$$
 (1024)

apoi, se revine la valoarea numerică cu VAL: PRINT VAL **(AS).** 

1n acest caz lnsă, memorarea lui 1024 ca şir tn variabila AS, consumă mai mwlă memorie decît păstrarea lui ca număr. Dacă se aplică funcția VAL unei expresii ca "ATN (X)\*4", variabila X fiind definită în prealabil, evaluarea va fi corectă, deci, o expresie care poate conține variabile, se defineşte o singură dată 1n program şi poate fi evaluată pentru diverse valori ale variabilelor, cu ajutorul lui VAL (similar cu instrucţiunea DEFFN din unele versiuni BASIC). **De**  exemplu, pentru generarea unui număr aleator Intre 1 şi 10 se va defini la lnceputul programului şirul :

$$
A\$ = "INT (RND (0)*10+1)"
$$

şi de fiecare dată clnd se doreşte un număr, se va obţine prin utilizarea funcţiei VAL **(AS),**  N=VAL **(AS).** 

#### 9.4.9. Instrucţiuni de **contro] (transfer** necondiţionat, condiţionat şi **ciclare)**

In mod normal, execuția instrucțiunilor unui program este secvențială. Totuși este necesar uneori repetarea de mai multe ori a execuției unor instrucţiuni (fără să fie scrise repetat) sau, în funcţie de valoarea unor clate, să nu se execute instrucțiunea următoare, ci să se treacă la execuția alteia, dintr-o altă zonă a programului.

Instrucțiunile care modifică execuția secvențială a programului sînt instrucțiunile de control. În BASIC ele sînt următoarele :

~ imitrucţiunen GOTO, care realizează transferul necondiţionat (independent de date);

#### 70 Limbajul BASIC pentru microcalculatorul personal aMIC. Manual practtc

 $-$  instructiunile ON si IF pentru transfer conditionat ;

- instructiunea de ciclare FOR.

Instructiuni de transfer neconditionat. Pentru transferul neconditionat se foloseste instructiunea GOTO.

Format: nr. linie GOTO n

Executia instructiunii constă în transferul controlului la instructiunea cu numărul de linie n. Saltul se poate face la orice instrucțiune din program.

**Exemplu 1** 

10 LET  $A = SQR(X \uparrow 2 + Y \uparrow 2)$ 50 GOTO 100 70 GOTO 10 100 PRINT A

Instructiuni de transfer condiționat. Pentru realizarea transferului conditionat sînt disponibile două instrucțiuni: instrucțiunea IF și instrucțiunea ON.

futon Formatul instructiunii IF este : anon X tal infinitation a liabel compact

nr. linie IF expl relaţie exp2 THEN nl unde : - exp1 și exp2 sînt expresii numerice sau șiruri

- n1 este un număr de linie,

- relatie poate fi : the standard solution of the state of blanch legalitate. The change of the defense and the second let mai mare

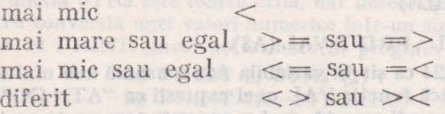

Dacă relația dintre exp1 și exp2 este adevărată se va trece la instrucţiunea cu numărul de linie nl, dacă nu, execuţia va continua cu instrucţiunea care urmează după IF. b av social technicologie

**Exemplu:** 

#### 100 IF X+ Y=SQR (X) THEN 75

În cazul comparației șirurilor de caractere, ambele expresii trebuie să fie de tip șir. Șirurile sînt egale dacă au aceeași lungime și conțin aceleași caractere.

#### Exemplu :

distribution of the **AS="ABC"** with the adjustment from of **20 IF AS="ABC" THEN 100 100 100 100 100 100 100 100 100 100 100 100 100 100 100 100 100 100 100 100 100 100 100 100 100 100 100 100 100 100 100 100 100 100** 

După execuţia instrucţiunii 20 se va sări la execuţia instrucţiunii **100.** 

Un şir se consideră mai mic decît altul, dacă are lungimea mai mică sau, în cazul lungimilor egale, dacă în ordonarea lexicografică, primul şir precede pe al doilea (cifrele şi semnele speciale preced literele -conform cu codurile ASCII). actitizaceae lurelatari Arassifast etas .OTOO sensitoritani -

Exemplu: "ABC" este mai mic decît "BCD".
Următoarea secvență de program, testează dacă de la consolă s-a acționat caracterul "A", dacă da se continuă execuția, dacă nu, tipărește caracterul citit (sau șirul nul, în cazul cînd nu s-a actionat nici o tastă) și oprește execuția **a** 

> 10 LET **AS=INKEYS 10 LET AS=INKEYS** (about a constant of international)<br>20 IF AS="A"THEN 50 30 PRINT **AS**  40 STOP 50 · · •

Programul următor scrie la mijlocul ecranului textul ABC şi îl şterge la actionarea alternativă a unor taste:

exp3 - este incrementul (pass) eare

10 IF INKEYS=" "THEN 10 20 PRINT AT (16, 15) "ABC" 30 IF INKEY\$=" "THEN 30 40 PRINT AT (16, 15)" **H** 50 GOTO 10

Formatul instrucțiunii ON este :

nr. linie ON expresie GOTO listă distorte baier alternati **sau** 

nr. linie ON expresie GOSUB listă

unde listă reprezintă un şir de numere de linie.

Fie N partea întreagă a valorii expresiei specificate în instrucţiunea **ON,**  Execuția instrucțiunii constă în saltul la instrucțiunea cu al N-lea număr de linie din listă. In cazul lui ON-GOSUB, fiecare număr de linie, din listă reprezintă startul unei subrutine din program. Dacă N nu se încadrează între :

l $N \leq m$ märul de elemente din listă,

atunci executi co, tinuă cu instrucțiunea care urmează după ON.

Exemple:

10 ON M-5 GOTO 100, 500, 90, 75, 550

M-5 trebuie să aibă o valoare între 1 şi 5 altfel, instrucţiunea nu **ara**  nici un efect.

20 ON X GOSUB 1000, 2000, 3000

ln funcţie de valoarea lui X se execută una din cele trei subrutine **care**  încep la liniile 1000, 2000 sau 3000.

Instrucțiuni de ciclare. Instrucțiunile de ciclare sînt folosite pentru execuția repetată a unor instrucțiuni din program (numite cicluri sau bucle în program).

Pentru acest lucru se puteau utiliza instrucțiunile de transfer. Introducerea unor instrucțiuni speciale de ciclare s-a făcut în scopul simplificării muncii programatorului.

In BASIC, pentru realizarea ciclurilor, se utilizează instrucţiunile FOR şi NEXT. Instructioned 130 READ so we created the 20

feroiFormatul instructiunilor : Assest marrore ab Algevoes sensettimal

nr. linie FOR variabilă=expl TO exp2 STEP exp3

(instrucţiuni ce formează bucla)

nr. linie NEXT variabilă

unde: - variabilă reprezintă o variabilă simplă care este folosită pentru controlul numărului de repetări ale buclei. Bucla constă din instructiunile care se găsesc între instrucțiunea FOR și instrucțiunea NEXT, cu aceeaşi variabilă.

- exp 1, exp2 şi exp3 sînt expresii.

Semnificația acestor expresii este următoarea :

 $exp 1 -$ este valoarea inițială care se atribuie variabilei din instructiunea FOR. exp2 - este valoarea finală a variabilei,

exp3 - este incrementul (pasul) care se adună la valoarea variabilei FOR, de fiecare dată, cînd se execută instrucțiunile din buclă.

Observatie :

 $\ddot{\phantom{a}}$ 

Este posibil ca exp3 să nu se specifice, instrucțiunea FOR av înd forma : nr. linie FOR variabilă  $= \exp 1$  TO  $\exp 2$ 

În acest caz valoarea pasului (exp3) se consideră 1. Bucla se execută atîta timp cît valoarea variabilei FOR este mai mică sau egală cu exp2.

Execuția instrucțiunii NEXT constă în adunarea valorii pasului (exp3) **la** valoarea variabilei FOR şi testul dacă noua valoare a variabilei nu depăsește valoarea limită (exp2). Dacă valoarea limită este depășită executia buclei ia sfîrşit, următoarea instrucţiune executată fiind cea de după NEXT.

In interiorul unei bucle FOR pot exista alte bucle cu condiția ca buclele să nu se intersecteze.

 $=$  Josla au ibla

 $\bar{Y}$ 

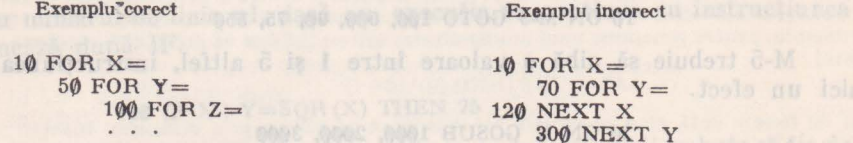

170 NEXT Z 300 NEXT Y to complete the state of the second of the state of the state of the state of the state of the state of the state of the state of the state of the state of the state of the state of the state of the state of the 900 NEXT X

Sint permise maximum trei bucle FOR incluse una în alta.

**Ju:emplu** <sup>1</sup>

**100 FOR I=1 TO3** 120 FOR J=1 TO 20 STEP 1 140 READ B (I. J) Julois, ab johaiog particular domestics 140 NEXT J 150 NEXT I In BASIC, pentru realizarea ciclurilor, se

Instrucțiunea 130 READ se va executa de  $20 \times 3 = 60$  de ori.

1.00, 9.4.10. Exerciti The Land And Research Contract of the American State

1. Programul următor afișează setul complet de caractere.

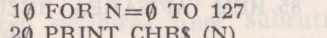

30 NEXT N 40 STOP

Să se modifice programul, utilizind functia AT în PRINT și afisind numai cifre, pentru a se obtine un ceas electronic. (Temporizarea se poate realiza cu un ciclu FOR).

2. Pentru calculul sumei a N numere reale se poate utiliza programul :

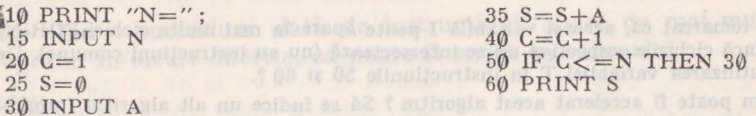

Să se descrie același algoritm de calcul folosind instrucțiunile de ciclare FOR/NEXT cu variabila contor C. Showship A to A to any an exemptive as itent failes increases sollibont as

3. Următorul program afisează numărul cu valoarea maximă dintr-un sir de 5 numere introduse : WINDER Analogue ob Puris ab continued in parodi

10 INPUT M  $20$  FOR I=2 TO 5 30 INPUT A 40 IF  $M>=A$  THEN 60

 $50 M=A$ (greenbest) / 60 NEXT I @ al chatte it now also 70 PRINT "MAXIMUL="; M

Programul poate fi utilizat pentru aflarea maximului dintr-un sir de 10 sau 100 de valori dacă modificăm limita 5 din instrucțiunea 20FOR. Ce trebuie modificat în program pentru a calcula minimul.

4. Să se modifice programul de calcul al sumei (din exercițiul 2) astfel incit să calculeze produsul numerelor nenule din cele N numere (pentru simplificare se va folosi ciclul FOR/NEXT).

5. Pentru calculul factorialului dintr-un număr natural dat poate fi utilizat programul a

10 PRINT "INTRODUCETI N=": 20 INPUT N  $25 P=1$  $30$  FOR I=2TO N

 $40 P = P * T$ **50 NEXT I** 60 PRINT  $''N!=''$ ; P

geracite de aveazdo al

Să se găsească o altă soluție pentru această problemă.

6. Executati programul:

10 FOR N=10 TO 1 STEP-1] 20 PRINT N alb interiors sell. 30 NEXT N peac feelthers it sizes and olar law laterize a 2W al off

Transformati acest program in unul ce nu contine ciclul FOR-NEXT (procedind invers exercițial 2). A.11. Utilizarea subratinelor. Cind este necessarà efectuare

7. Fie dat un vector A de zece elemente. Programul de mai jos, erdonează crescător elementele acestui vector, deci, în final va fi satisfăcută relația  $A(1) \leq A(2) \leq \cdots \leq A(1\emptyset)$ .

o ultreab se sitte 10 FOR 1=1 TO 10 international problems on the statements of all 15 READ A (I) NOVER SIZE NO. 20 NEXT I 25 FOR I=1 TO 9 police and deutherway , incidential description and  $30$  FOR J=1 TO 10-I

40 IF A  $(J)$  < = A  $(J+1)$  THEN 70  $50$  T=A $(J)$ 55 A (J)=A (J+1)

60 A  $(J+1)=T$ 70 NEXT J 80 NEXT 1 85 REM "AFISAREA REZULTATU-LUI" 90 FOR 1=1 TO 10 100 PRINT A (I). 110 NEXT I

De remarcat că, aceeași variabilă I poate apare în mai multe cicluri FOR-NEXT, fără conflict, dacă ciclurile respective nu se intersectează (nu au instrucțiuni comune). De ce a fost necesară utilizarea variabilei T în instrucțiunile 50 și 60 ?.

120 END

Cum poate fi accelerat acest algoritm ? Să se indice un alt algoritm (program) pentru această problemă? Ciclurile (10-20) pentru citire și (90-110) pentru tipărire pot fi înlocuite prin cite o singură instrucțiune matriceală (vezi capitolul : instrucțiuni de calcul cu matriei). Să se modifice programul astfel încit să ordoneze un vector A cu N elemente,  $2 \le N \le 254$ .

8. Similar cn exerciţiul 7, se prezintă un program ce ordonează crescător (sortează alfabetic) o listă de nume, care sînt depuse într-o matrice de șiruri de caractere. Programul se deosebește de cel precedent prin faptul că utilizează instructiuni IF pentru ciclare, iar ordonarea se face descrescător, însă, afisarea făcîndu-se începînd cu ultimul șir către primul (maxim), rezultatele vor fi afişate ln ordine alfabetică (crescătoare).

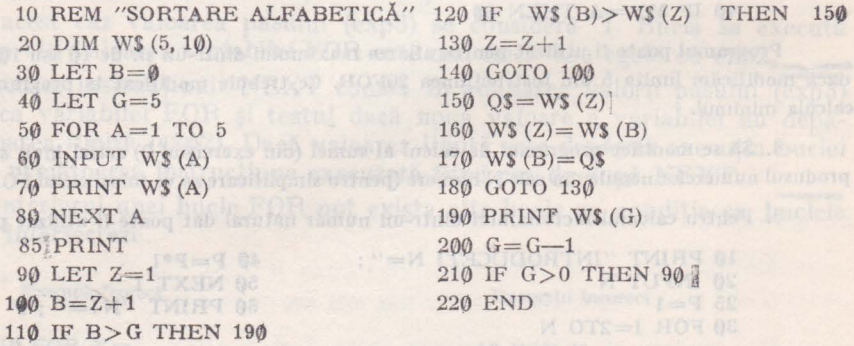

Programul foloseşte tabloul **WS** (5, 10) pentru păstrarea **a** 5 şiruri de maximum **10 carac**tere fiecare. Pentru extinderea la un număr mai mare de șiruri, trebuie modificate instrucțiunile : **20** DIM, 40 LET şi 50 FOR, sc1iindu-se tn locul cifrei 5 un număr dorit (maximum 254). Se observă că, afișarea rezultatelor se face rind pe rind, imediat după obținerea, pe ultima poziţie 1n WS, a şirului mai mic. Cum poate fi modificat programul pentru a afişa rezultatul, din WS (5, 10), după ordonarea sa integrală (ca în exercițiul precedent)?.

9.4.11. **Utilizarea subrutinclor.** Cînd este necesară efectuarea de mai multe ori intr-un program a acelorași calcule (instrucțiuni) pentru date eventual diferite, se poate folosi conceptul de subrutină. Utilizarea subrutinelor conduce la o diminuare a dimensiunii programului, deoarece prelucrările se descriu o singură dată (în cadrul subrutinei) și pot fi executate de cîte ori este nevoie. prin apelarea subrutinei, eventual cu alte date. Folosirea funcțiilor (SIN, COS, LOG, GET, PUT etc.) în alcătuirea expresiilor, constituie un exemplu în acest sens, deoarece funcțiile sînt definite o singură dată, în interpretor, și sînt apelate cu diferite argumente de către programator.

Pentru definirea unor subrutine mai puternice (ce descriu prelucrări complexe asupra datelor), în limbajul BASIC sînt disponibile instrucțiunile GOSUB, RETURN şi CALL care vor fi descrise în continuare.

Instrucțiunile GOSUB și RETURN. Aceste instrucțiuni permit utilizarea subrutinelor în BASIC.

Atunci cînd o succesiune dată de instrucțiuni, apare de mai multe ori într-un program, în locuri diferite, ea poate fi scrisă ca subrutină.

GOSUB<sub>11</sub>

Format: famolus and (alulabo)

nr. linie GOSUB n1

Execuţia instrucţiunii constă în transferul controlului la instrucţiunea cu numărul nl.

Instrucțiunea n1 poate fi oricare dintre instrucțiunile ce alcătuiesc o tină (în general prima). subrutină (în general prima).

RETURN RETURN

Format:

nr. linie RETURN

Execuția instrucțiunii constă în transferul controlului la instrucțiunea ce urmează după instrucţiunea GOSUB, care a apelat subrutina.

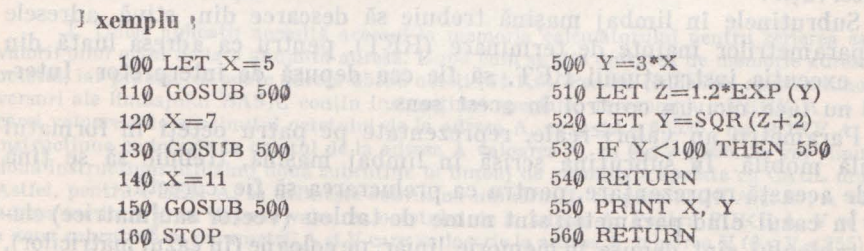

Variabilele în BASIC sînt globale, deci cele utilizate într-o subrutină pot fi apelate şi in altă parte a programului.

idarea subrutinelor serise în limbaj mașină. Pentru a apela, dintr-un program scris în limbaj BASIC, subrutine scrise în limbaj maşină, se utilizează instrucţiunea CALL

Formatul instrucțiunii este următorul :

nr. linie CALL (M, P1, P2, ..., PN) and the compact of the compact of the compact of the compact of the compact of the compact of the compact of the compact of the compact of the compact of the compact of the compact of th

unde:

- M este numărul subrutinei (de la 0 la 254)

- Pl, ... PN sînt parametrii (constante, variabile sau expresii).

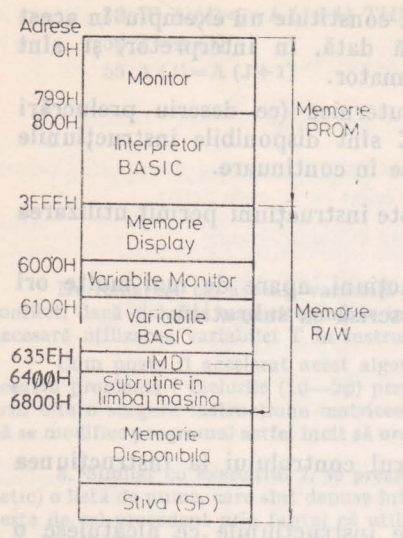

**Fig.** 9.1. Harta ocupării me- moriei.

Legătura dintre numărul subrutinei şi adresa din memorie, unde se află subrutina, se stabileşte prin intermediul unei tabele care se află la o adresă prestabilită<br>(fig. 9.1, harta ocupării memoriei). O ocupării memoriei). O intrare în tabelă contine trei octeti. În primul octet se află numărul rutinei iar în următorii doi adresa. Sfîrşitul tabelei este detectat prin întîlnirea unei intrări cu numărul 255. ln cazul cînd nu se folosesc subrutine în limbaj maşină, apelate dintr-un program BASIC, tabela se reduce la un singur octet cu valoarea 255. În acest caz, initializarea tabelei (octetului) se face automat, de către interpretorul BASIC, la lansarea sa în executie, prin comenzile B sau G0800 (vezi paragraful 9.3.1).

- Transferul parametrilor se asigură prin referință. Adresele parametrilor (pe doi octeți) sînt depuse în stivă, indicată de registrul SP,

în ordinea : adresă de întoarcere în programul BASIC, adresa P1. adresa P2, ... , adresa PN.

Deci subrutinele în limbaj maşină, în cazul în care folosesc parametrii (primesc şi/sau returnează), vor trebui să facă uz de instrucţiuni POP, pentru ebtinerea adreselor parametrilor și să se termine cu instrucțiunea RET.

Observatii :

1. Subrutinele în limbaj maşină trebuie să descarce din stivă adresele tuturor parametrilor înainte de terminare (RET), pentru ca adresa luată din stivă, la execuția instrucțiunii RET, să fie cea depusă de interpretor. Interpretorul nu face nici un control în acest sens.

2. Parametrii au valori reale, reprezentate pe patru octeţi în formatul cu virgulă mobilă. În subrutina scrisă în limbaj mașină, trebuie să se țină seama de această reprezentare, pentru ca prelucrarea să fie corectă.

3. În cazul cînd parametrii sînt nume de tablou (vector saufmatrice) elementele tabloului sînt depuse în memorie liniar, pe coloane (în cazul matricilor), fiecare element ocupînd patru octeţi. La subrutină se transmite adresa primului element de pe prima coloană. Ştiind acest lucru, se poate avea acces în cadrul subrutinei Ia oricare element al tabloului.

4. Parametrii variabile simple, nedefinite în prealabil (care vor primi valori rezultate din subrutină), nu trebuie să fie intercalaţi cu parametrii expresii.

Exemplu:

ln continuare se arată cum trebuie actualizat indicatorul la memoria disponibilă (IMD)\* şi definită tabela de legături, pentru utilizarea a trei subrutine cu numerele 1, 2 şi 4.

<sup>\*</sup> IMD este inițializat cu valoarea 6800H, deci indiferent dacă se utilizează subrutine, se rezervă o zonă de 1Ke (400H) pentru subrutine.

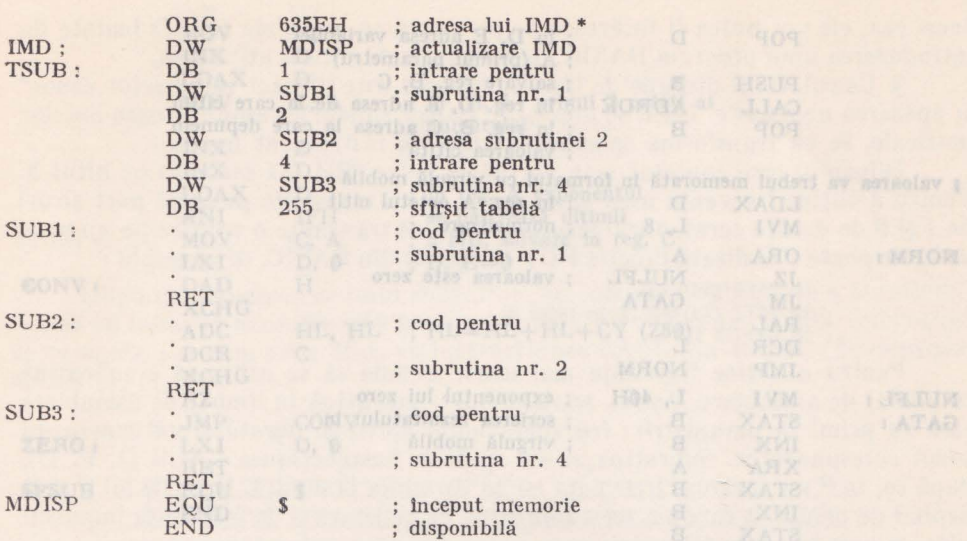

Codul rezultat în urma asamblării programului de mai sus, scris în limbaj de asamblare, va trebui să fie introdus la adresa specificată, cu ajutorul comenzilor MONITOR, înainte de lansarea în execuție a interpretorului BASIC. După introducerea subrutinelor în limbaj mașină interpretorul BASIC se lansează în execuție cu comanda GØ815 (pentru a nu se face inițializarea implicită a lui IMD, ca în cazul absenței subrutinelor).

9.4.12. Exercitii

1. Unele aplicaţii necesită accesul la memoria calculatorului pentru scrierea sau citirea valorii unui octet de la o anumită adresă. După cum se ştie unitatea de memorie adresabilă este octetul, iar procesorul poate adresa 65536 octeţi (64 Ko). Pentru realizarea acestor funcţii, unele versuri ale limbajului BASIC conțin instrucțiuni speciale, de exemplu : PEEK A - funcție a cărei valoare este conținutul octetului de la adresa A, cu  $0 \leq A \leq 65535$ ; iar POKE A, V este o instrucțiune ce înscrie în octetul de la adresa A valoarea V, cu  $0 \le V \le 255$ . Se vor simula aceste două instrucțiuni utilizînd două subrutine în limbaj de asamblare apelate cu CALL din BASIC. Astfel, pentru PEEK A, se definește subrutina numărul 1, cu parametrii A și B ; A va conține adresa iar în B se va depune valoarea octetului de la adresa A. Pentru POKE A, V se definește a doua subrutină cu parametrii A și V care va înscrie la adresa A valoarea V ( $\emptyset \le V \le 255$ ).

Subrutinele se vor apela, dintr-un program scris 1n BASIC, prin CALL (1, A, B) pentru PEEK A şi CALL (2, A, V) pentru POKE A, V.

Subrutinele în limbaj de asamblare sînt precedate de tabela de legătură :

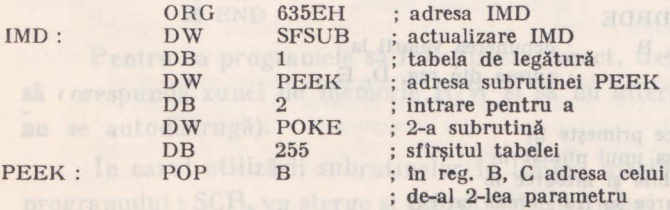

\* În cazul cind subrutinele nu depășesc 1Ko, se poate lăsa valoarea implicită pentru IMD (6800H), lnceplndu-se cu ORG 6400H şi definirea tabelei TSUB

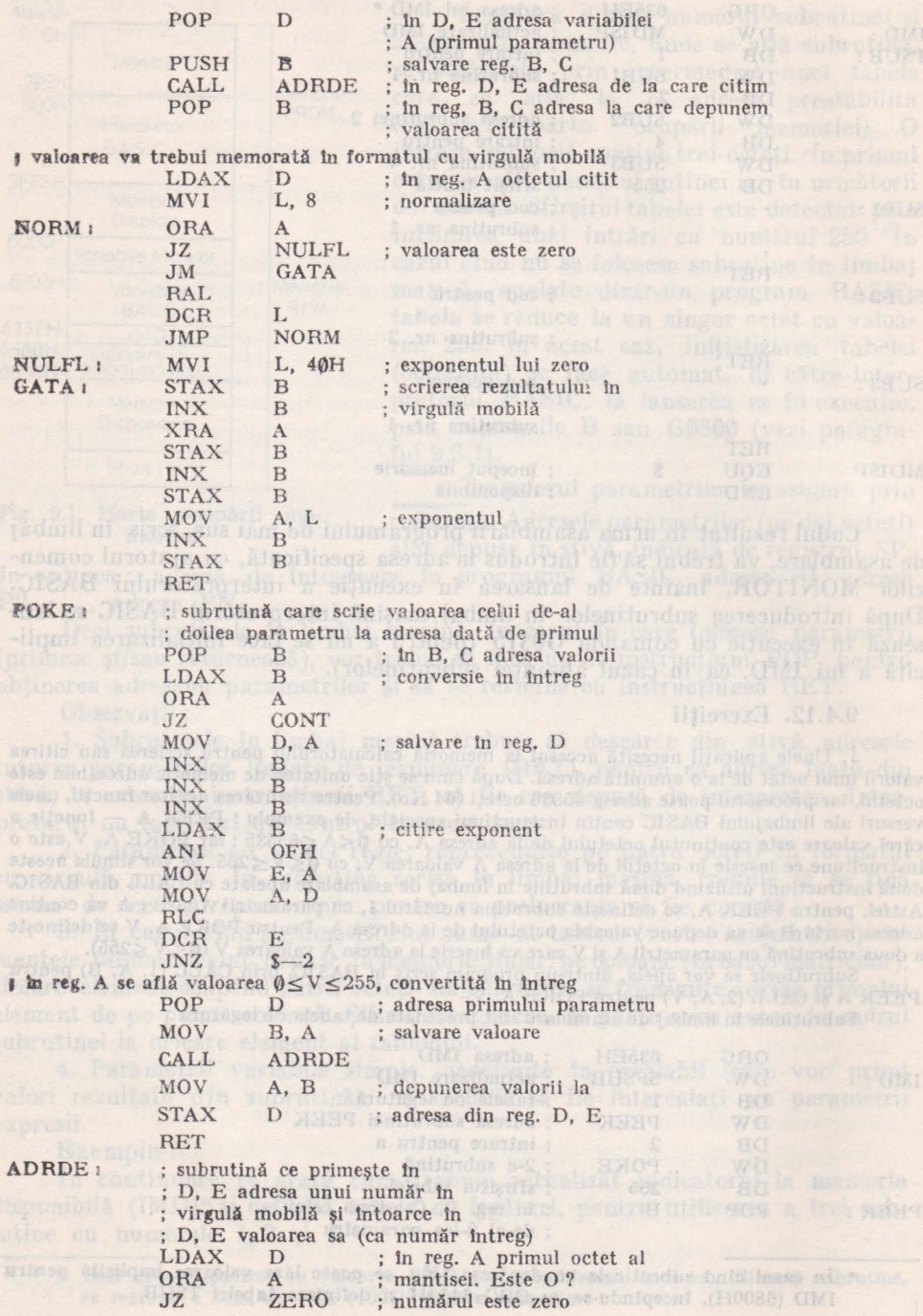

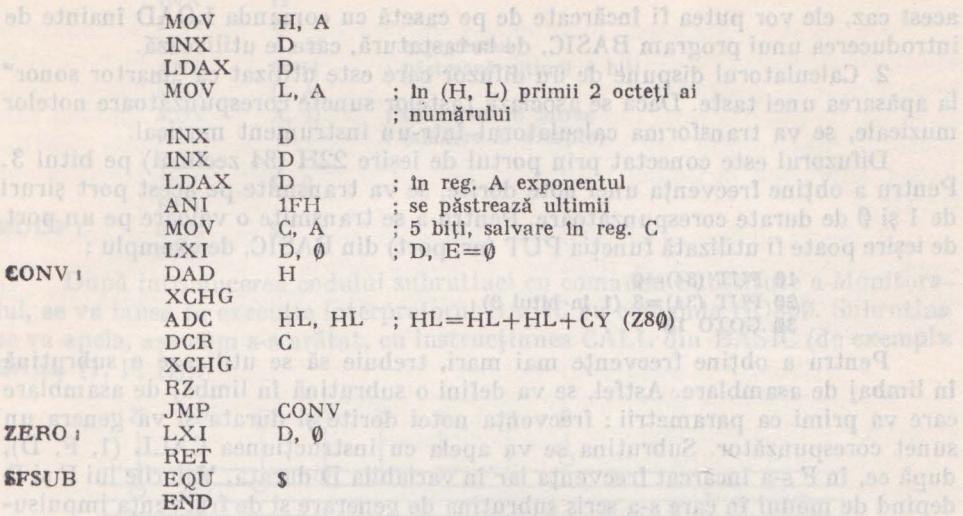

Codul obiect rezultat 1n urma asamblării subrutinelor, **se** va depune ln memoria calculatorului (cu comanda Substitute (S) a monitorului). Apoi, se lansează în execuție interpreto**n.1** BASlC, cu romanda GO800. 1n continuare, se poate introduce un program BASIC care utl-**Jtzead** subrutlnelc ln limbaj maşină :

> 10 PRINT "INTRODUCETI ADRESA A=": **20** INPUT A 25 PRINT "INTRODUCETI VALOAREA **V=";**  30 INPUT V 40 REM "lN OCTETUL DE LA ADRESA **A"**  45 REM "VOM DEPUNE VALOAREA V" 50 CALL (2, A, V) 60 REM "PENTRU TEST VOM CITI" 65 REM "VALOAREA SCRISA SI O VOM AFISA" 70 CALL (1, A, C) 80 PRINT C 90 GOTO 10

Programul următor realizează aceeași funcție ca și comanda Fi11 a monitorului

> 10 INPUT Al, A2, V 20 FOR A=A1 TO A2<sup>22</sup> Information in the MEC 30 CALL (2, A, V) 40 NEXT A 50 END

Pentru ca programele să funcţioneze corect, trebuie ca adresele introduse să rorespundă zonei de memorie R/W şi să nu altereze programul BASfC (să **im** se autodistrugă).

ln cazul utilizării subrutinelor în limbaj maşină, comanda de ştergere **a**  programului: SCR, va șterge și subrutinele în limbaj mașină. Pentrufa nu introduce din nou subrutinele maşină de la tastatură, ele pot fi salvate pe casetă, cu comanda SAVE, imediat după ce au fost introduse şi s-a intrat în BASIC. In acest caz, ele vor putea fi încărcate de pe casetă cu comanda LOAD înainte de introducerea unui program BASIC, de la tastatură, care le utilizează.

2. Calculatorul dispune de un difuzor care este utilizat ca "martor sonor" la apăsarea unei taste. Dacă se asociază tastelor sunete corespunzătoare notelor muzicale, se va transforma calculatorul într-un instrument muzical.

Difuzorul este conectat prin portul de ieşire 22H (34 zecimal) pe bitul 3. Pentru a obtine frecventa unei note dorite, se va transmite pe acest port şiruri de 1 și 0 de durate corespunzătoare. Pentru a se transmite o valoare pe un port de ieșire poate fi utilizată funcția PUT (nr. port) din BASIC, de exemplu:

> 10 PUT  $(34)=0$ 20 PUT (34)=8 (1 ln bitul 3) 30 GOTO 10

Pentru a obține frecvențe mai mari, trebuie să se utilizeze o subrutină în limbaj de asamblare. Astfel, se va defini o subrutină în limbaj de asamblare care va primi ca parametrii : frecventa notei dorite și durata și va genera un sunet corespunzător. Subrutina se va apela cu instrucţiunea CALL (1, F, D), după ce, în F s-a încărcat frecvenţa iar în variabila D durata. Valorile lui F şi D depind de modul în care s-a scris subrutina de generare și de frecvența impulsurilor de ceas ale calculatorului.

Se va folosi următoarea subrutină ln limbaj maşină :

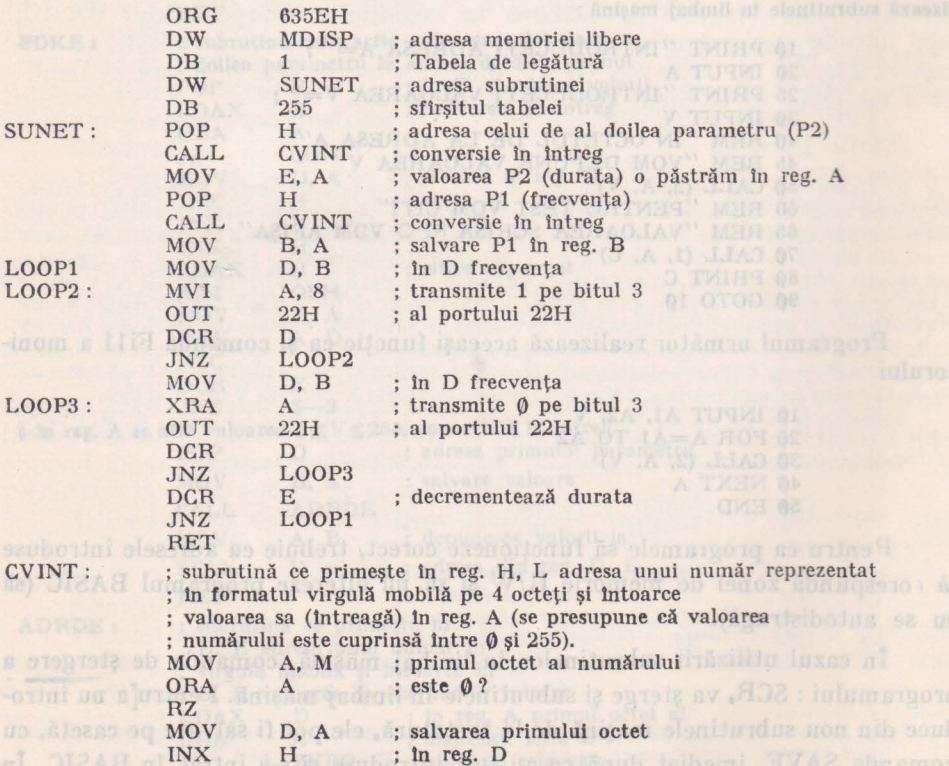

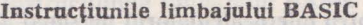

**11** 

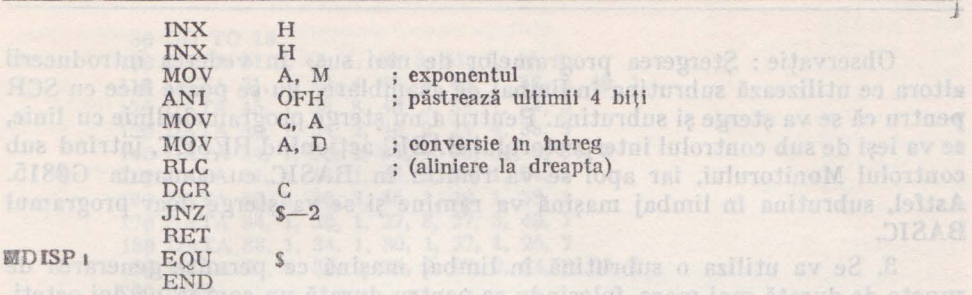

După introducerea codului subrutinei cu comanda Substitute a **Monitorv**tui, se va lansa în execuție interpretorul BASIC cu comanda GO800. Subrutina se va apela, așa cum s-a arătat, cu instrucțiunea CALL din BASIC (de exemplu **CAI.L (l,** F, D)).

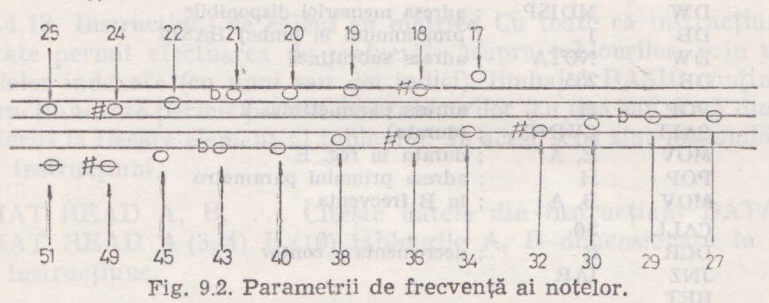

Pentru a obține (genera) notele dorite, parametrul de frecvență F, va avea valorile din figura 9.2. Programul următor asociază tastelor numerice 1, 2. 3, 4 notele Do, Re, Mi, Fa.

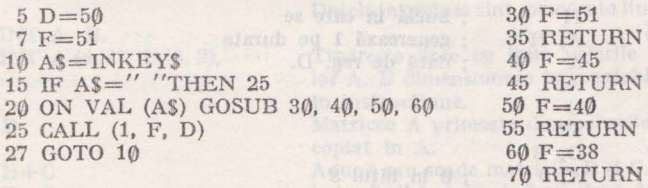

O notă va dura pînă la acționarea unei taste (1-4), corespunzătoare altei note.

Incercaţi să extindeţi programul, încît să asociaţi şi celelalte note **unor**  taste.

Programul următor generează note folosind generatorul de numere aleatoare pentru frecvenţă şi durată :

10 CALL (1, INT (RND (0)\*90+10), INT (RND (0)\*50+5))

20 GO TO 10

Generarea de note cu frecvenţe din ce în ce mai mari se poate **realiza** ■ **programul:** 

> 10 FOR 1=100 TO 10 STEP-1 20 CALL (1, I, 50) 30 NEXT I

 $M$ ierocalculatorul personal aMIC - vol. II

### **12** lt.lmbajul BASIC pentru microcalculatorul personal aMIC. Manual practic

Observaţie : Ştergerea programelor de mai sus, în vederea introducerii altora ce utilizează subrutina în limbaj de asamblare, nu ie poate face cu SCR pentru că se va şterge şi subrutina. Pentru a nu şterge programele linie cu linie, se va ieși de sub controlul interpretorului BASIC acționînd RESET, intrind sub controlul Monitorului, iar apoi se va reintra în BASIC cu comanda G0815. **Astfel,** subrutina în limbaj maşină va rămîne şi se va şterge doar programul **BASIC.** 

3. Se va utiliza o subrutină în limbaj maşină ce permite generarea de unete de durată mai mare, folosindu-se pentru durată un contor pe doi octeţi. Subrutina va primi tot doi parametrii, primul reprezentînd frecvența iar cel **de-al** doilea durata.

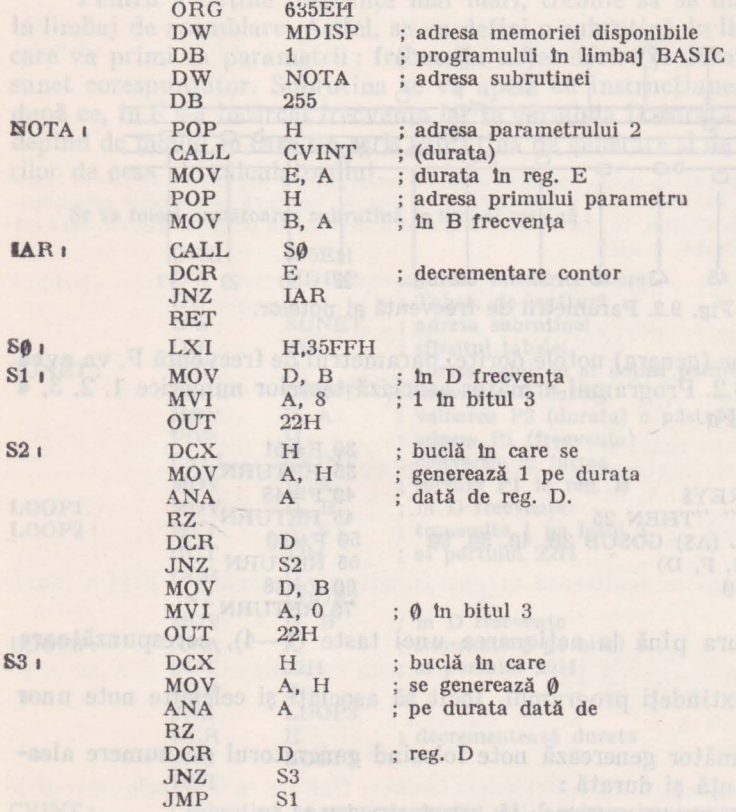

Subrutina CVINT este identică cu cea din exemplul precedent.

Programul următor va apela subrutina în limbaj de asamblare descrisă mai sus pentru interpretarea unei melodii. Frecventele și duratele sînt date în instrucțiuni DATA, fiind citite cu instrucțiunea READ.

**10** READ A, B<br>**20** CALL (1, A, B)

30 GO TO 10 100 DATA 51 3, 45, 1, 40, 3, 51, 1, 40, 2 110 DATA 51, 2, **40,** 4, 45, 3, 40, 1, 38, 2, **40,** 1 120 DATA 45, 1, 88, 8, 40, 3, 38, 1, 34, 3 130 DATA 40, 1, 34, 2, 40, 2, 34, 4, 38, 3 140 DATA 34, 1, 30, 2, 34, 1, 38, 30, 8, 34, 3 150 DATA 51, 1, 45, 1, 40, 1, 38, 1, 34, 1 160 DATA 30, 8, 30, 3, 45, 1, 40, 1, 38, 1 170 DATA 34, 1, 30, 1, 27, 8, 27, 3, 40, 1 180 DATA 38, 1, 34, 1, 30, 1, 27, 1, 25, 7 190 DATA 27, 1, 30, 2, 38, 2, 27, 2, 34, 2, 25, 6 200 END

Execuţia programului se Ya termina prin apariţia erorii 21, deoarece au fost epuizate toate constantele din instructiunile DATA. Modificati programul utilizînd instrucțiunea RESTORE, reluînd interpretarea<sup>®</sup> melodiei.

9.4.13. Instructiuni de calcul cu matrice. Cu toate că instructiunile deja prezentate permit efectuarea de prelucrări asupra tablourilor, prin utilizarea variabilelor indexate (cu unul sau doi indici), limbajul BASIC contine un set de instrucţiuni care permit prelucrarea tablourilor (cu una sau două dimensiuni) fără referiri la fiecare element al tabloului. În acest sens sînt disponibile următoarele instrucţiuni :

MAT READ A, B, .. . Citeşte datele din instrucţiuni DATA pentru MAT READ A (3, 4), B (10) tablourile A, B dimensionate în prealabil sau în instrucţiune.

Observaţie, Datorită prefixului MAT, utilizat 1n Instrucţiuni, tablourile vor fi numite matrice (Indiferent dacă au una sau două dimensiuni).

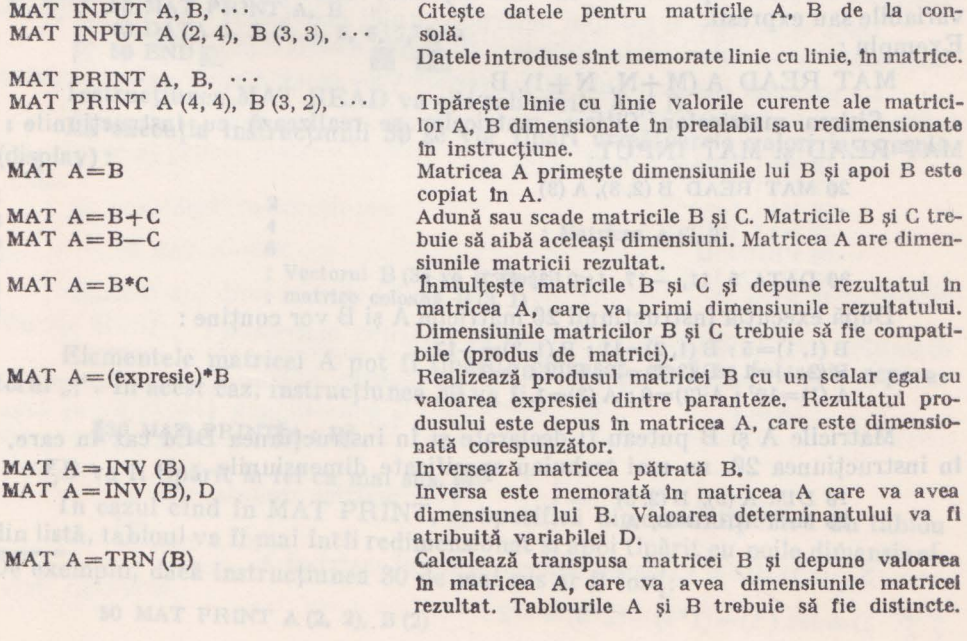

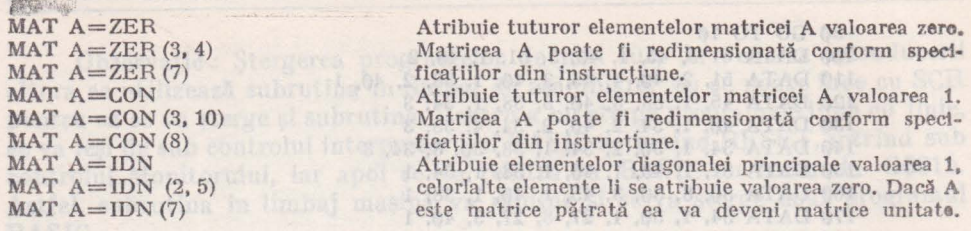

Observatie :

Instrucțiunile matriciale pot fi împărțite în două categorii:

- instrucţiuni de intrare/ieşire

MAT READ MAT INPUT distance constante din instruction was made in the inter-MAT PRINT belaist HHOT2HE spanifonibal buisiling

- instrucțiuni de atribuire - în care matricei din membrul stîng i so atribuie rezultatul unei operaţii matriciale.

Matricile introduse prin instructiunile de intrare/iesire sau matricea din membrul stîng al unei instrucțiuni de atribuire, pot fi alocate la execuția instrucţiunii MAT respective, nefiind necesară declararea lor în instrucţiunea DN. In cazul în care matricile au fost declarate în prealabil, într-o instructiune  $\text{DIM}$ . sau au fost introduse printr-o instructiune MAT anterioară, ele pot fi redimensionate cu respectarea conditiilor :

- numărul de dimensiuni ale tabloului să fie păstrat (un vector nu poate deveni matrice si nici invers). deveni matrice şi nici invers),
- numărul de elemente al matricei redimensionate trebuie să nu depăsească numărul de elemente al matricei inițiale.

Dimensiunile specificate în instrucțiunile marriciale pot fi constante. **variabile** sau expresii.

## Exemplu: William Street

#### MAT READ A  $(M+N, N+1)$ , B

**Citirea matricelor.** Citirea matricelor se realizează cu instrucțiunile i MAT READ şi MAT INPUT.

**D'E-A TAM** 

20 MAT READ B (2, 3), **A** (3) Administration contribution of C. Mainbian and C. Une--namib ara A socialal dimissionib has nos sitin is olud

30 DATA 5, 11, -17, 1, 2, 3, 1E7, 0, 1

După execuția instrucțiunii 20 matricile A și B vor conține :

 $B(1, 1)=5$ ;  $B(1, 2)=11$ ;  $B(1, 3)=-17$  $B(2, 1)=1$ ;  $B(2, 2)=2$ ;  $B(2, 3)=3$ A  $(1)=10^7$ ; A  $(2)=0$ ; A  $(3)=1$ .

Matricile A şi B puteau fi declarate şi în instrucţiunea DIM caz în **care,**  In instrucțiunea 20, nu mai trebuiau specificate dimensiunile

**10 DIM A (3), B (2, 3)** The second state of the second state of the second state of the second state of the second state of the second state of the second state of the second state of the second state of the second state  $\frac{10 \text{ DM A (3), B(2, 3)}}{20 \text{ MAT READ B, A}}$ 

bordne slingessenib savs av sno. A sociolam of wruitat. Tablourile A is a skille with distancte.

# Instrucţiunile limbajului **BASIO** 85

Aceleași observații sînt valabile și pentru instrucțiunea MAT INPUT. In acest caz, datele sînt citite de la consolă (tastatură)

10 DIM A (10), B (3, 3) 20 MAT INPUT A (3), B (2, 3)

Matricile A, B vor fi alocate la execuția instrucțiunii DIM. Instrucțiunea **MAT INPUT** va redimensiona matricile A și B și apoi va citi de la consolă valo**rile** elementelor (pe linii).

Se observă că redimensionarea satisface cele două cerințe :

tele matricei sint memorate liniur, formind un vector din coloane puse

- păstrarea tipului (vector sau matrice),

- noul număr de elemente este mai mic decît cel alocat initial.

Observatie: Instrucțiunea 10 DIM nu era absolut necesară, matricile puteau fi alocate în instructiunea MAT INPUT. C) A go Adamoizgermiber

Tipărirea matricelor. Pentru tipărirea matricelor se utilizează instrucțiunea **11AT** PRINT. Matricile se tipăresc linie cu linie. In cadrul unei linii, spaţierea lntre elemente se face conform separatorului utilizat în lista de matrici din MAT PRINT (separatori pot fi "," sau ";"). După tipărirea unei linii a matricei se lasă o linie liberă, pentru ca liniile să apară mai clar. Dacă lista din MAT PRINT contine mai multe matrici, între liniile unei matrici și ale următoarei din listă, **1e** lasă două linii libere.

[10 DIM A (3, 2) 20 MAT READ A, B (3) 30 MAT PRINT A, B 40 DATA 1, 2, 3, 4, 5, 6, 7, 8, 9<br>50 END  $[50 END]$ 

lnstructiunearMAT . READ va citi tablourill! A si B. . ,

La execuția instrucțiunii 30 se vor tipări următoarele valori la consolă (display):

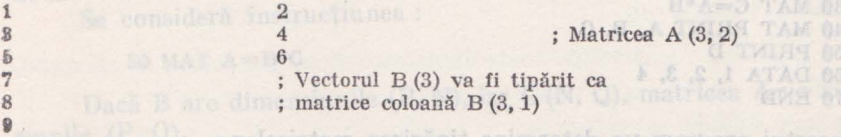

Elementele matricei A pot fi tipărite comasat, dacă se foloseşte separatorul  $\mathbf{r}$ ; ". In acest caz, instructiunea 30 va fi :

#### [30 MAT, PRINT[A; B]

"B va fi tipărit la fel ca' mai sus.

ln cazul eînd în MAT PRINT, se specifică dimensiuni pentru un tablou din listă, tabloul va fi mai întîi redimensionat şi apoi tipărit cu noile dimensiuni. De exemplu, dacă instrucțiunea 30 de mai sus ar fi fost:

 $D = (A \cup (A) - (A \cup B) - (B \cup B)$ 

80 MAT PRINT **A (2, 2),** B (2)

86 Limbajul BASIC pentru microcalculatorul personal aMIC. Manual practic

atunci s-ar fi tipărit : 1 3 7 8 5 2 ; vectorul B (2) ; matricea A (2, 2)

Observatie : La redimensionarea unei matrice, trebuie avut în vedere faptul că elementele matricei sînt memorate liniar, formînd un vector din coloane puse cap la cap. Deci, elementele de pe aceeași poziție, în matrice nu vor fi mereu aceleaşi după redimensionare. De exemplu, matricea :

$$
A(4,3)=\begin{bmatrix}1&2&3\\4&5&6\\7&8&9\\10&11&12\end{bmatrix}
$$

redimensionată ca A (3, 3) va fi :

 $A(3, 3) = \left[ \begin{array}{ccc} 1 & 10 & 8 \ 4 & 2 & 11 \ 7 & 5 & 3 \end{array} \right]$ 7 5 3

Calculul inversei unei **matrice.** O matrice pătrată, nesingulară poate fi inversată. De remarcat că, o matrice poate fi inversată în ea însăşi, adică, matricea din membrul stîng al instrucțiunii poate fi aceeași cu cea din membrul drept.

#### Exemplu: 10 MAT A=INV (A) este corectă,

Dacă se dorește și calculul determinantului matricei A (sau numai determinantul) se va folosi instrucțiunea: 10 MAT A=INV (A), V1.

La execuția instrucțiunii 10, variabilei V1 i se va atribui valoarea determinantului matricei A.

> MAT READ A (2, 2) MAT B=INV **(A),** D MAT C=A\*B 40 MAT PRINT A, B, C 50 PRINT D DATA 1, 2, **3, 4**  70 END

Execuția acestui program va determina tipărirea matricelor :

$$
[A = \begin{bmatrix} 1 & 2 \\ 3 & 4 \end{bmatrix}, B = A^{-1} = \begin{bmatrix} -2 & 1 \\ 1.5 & -\phi.5 \end{bmatrix}
$$
  

$$
[C = A^*B = A^*A^{-1} = \begin{bmatrix} 1 & 0 \\ 0 & 1 \end{bmatrix} - \text{matrice unitate}
$$

5e va tipări şi valoarea determinantului matricei **A**   $\Gamma$  D = det (A) = (1\*4) - (2\*3) = -2

Observaţie: Pentru calculul inversei unei matrice, se scrie transpusa matricei. se înlocuieşte fiecare element cu complementul sau algebric (minorul cu semnul corespunzător) împărțit la valoarea determinantului matricei. Inversa se poate calcula mai eficient prin alte metode.

Transpusa unei matrice. Transpusa unei matrice A (M, N) va avea dimensiunile (N, M). Un vector fiind tratat ca matrice coloană, transpusa sa va fi o matrice linie.

 $\mathbb{R}$  10 MAT INPUT V (10)  $20$  MAT  $A=TRN$  (V) 30 END

Instrucțiunea 10 va citi de la consolă vectorul V, de 10 elemente. Instrucţiunea 20 va aloca matricea A (1, 10) şi-i va atribui valorile elementelor vectorului V. Transpusa unei matrice linie este o matrice coloană.

> 10 DIM V (10) 20 MAT INPUT A (1, 10)  $30$  MAT V=TRN  $(A)$ **4f)** END

In acest program transpusa matricei linie A va fi memorată în vectorul **V.**  Observatii:

1. In instrucţiunile matriceale se poate lucra cu vectori atîta **timp**  cit operaţiile efectuate nu necesită transformarea vectorilor (tablouri cu **o**  dimensiune) în matrice (tablouri cu două dimensiuni). Acest lucru (permiterea utilizării vectorilor în instrucţiunile matriceale) este util în descrierea majorității problemelor în care se prelucrează matrici (ex. : sisteme de ecuații liniare  $-$  termenii liberi și necunoscutele sînt notați ca vectori B (N), X (N) nu ca matrice  $B(N, 1), X(N, 1)$ 

2. O matrice nu poate fi transpusă în ea însăşi. Instrucţiunea :

10 MAT A=TRN (A) este incorectă.

**Produsul a** două **matrice.** Pentru a putea înmulţi două matrice numărul de coloa ne al primei matrice trebuie să fie egal cu numărul de linii al celei **de-a**  doua.

Se consideră instrucţiunea :

 $50$  MAT  $A=B*C$ 

Dacă B are dimensiunile (P, N), iar C **(N,** Q), matricea **A** va avea **dimen**siunile  $(P, Q)$ .

1n cazul în care matricea A nu a fost în prealabil alocată, ea va fi alocată la executia instructiunii 50, cu dimensiunile (P, Q). Dacă matricea A a fost alocată ea va căpăta dimensiunile (P, Q).

Observatie : Matricea rezultat nu poate figura ca matrice factor. Deci instrucţiunile :

> $10$  MAT  $B=B*C$ sau 10 MAT C=B\*C

**stat** incorecte.

Adunarea şi scăderea matricelor. Pentru a putea aduna sau scădea două **matrice, ele trebuie să aibă aceleași dimensiuni. Aceleași dimensiuni vor fi atri**buite și matricei rezultat.

lntr-o instrucţiune nu se poate executa decît o singură operaţie. Instruotiunea: il av se caucannul tensolog apirtum na tatura borid rotos va U (M .Vi) slic

10 MAT  $A=B+C-D$  este greșită.

Matricea din membrul stîng al atribuirii, poate figura și în membrul drept.

IHRiE  $[10$  MAT  $A=A+B$  este corectă]

John **Inmaltirea unei matrice cu un scalar, al sharifa av Of complement** 

**6** 10 MAT A=(expresie)\*B]]

Matricea A va primi dimensiunile lui B ş1 va avea ca elemente, elementele matricei B, înmulțite cu valoarea expresiei. Expresia trebuie să fie inclusă între **puanteze** !

 $\mathbb{E}$ xemplu : 30 $\mathbb{I}$ MAT A=(COS (x) + SIN (x))\*B

Inițializarea unei matrice. Generarea unei matrice cu toate elementele<br>se poate realiza cu instrucțiunea: **sero** se poate realiza cu instrucțiunea :

 $\left[50 \text{ MAT } A = \text{ZER } (3,2)\right]$  sometimes and also had a series of  $\left[50 \text{ MAT } A = \text{ZER } (3,2)\right]$ 

Dacă matricea A a fost alocată înainte de execuția instrucțiunii 50 va primi **dimensiunile** (3, 2), dacă nu, va fi alocată cu aceleaşi dimensiuni.

**ln** cazul în care se urmăreşte iniţializarea matricei, fără alterarea **dimen• linnilor,** nu se vor mai specifica dimensiunile, în instrucţiunea MAT l!ll\_\_.

```
10 DIM A (5, 5) 
•
```

```
1000 in double matrice. Peutre o puter imaginal HAT ANT AND METAL ART METAL ART AND METAL ART METAL ART METAL A
```
Pentru tablouri cu o singură<sup>™</sup> dimensiune se poate utiliza :

 $10$  MAT V=ZER (10)

Pentru a genera o matrice cu toate elementele 1, se pot folosi, de exemplu, instructiunile :

```
60 MAT B=CON (3, 3)<br>sau
sau 
nde the 70 MAT B=CON O 9 simplementions delinerised of diverges of
```
Instrucțiunea 70 va fi utilizată în cazul în care B este alocat în prealabil. Pentru a genera o matrice unitate (cu unu pe diagonala principală şi zero **tn** rest) se va folosi funcţia IDN. Exemplu: · <sup>1</sup>

```
10 MAT A = IDN (3, 3)
```
Dacă<sup>r</sup> matricea nu este pătrată (sau nu se specifică<sup>r</sup> dimensiuni egale în funcția IDN), prin diagonală principală se va înțelege, diagonala ce pleacă din

I

#### Instrucţiunile llmbajulul **BASIC**

elementul cu poziția (1, 1) și merge diagonal pînă la epuizarea numărului de linii sau de coloane.

De exemplu:

10 MAT  $A = IDN'(2, 3)$ 

va genera:

any [1]  $01$  $\emptyset$  $A =$  $\frac{1}{2}$  0 1  $\Omega$ 

9.4.14. Instrucţiuni de prelucrare grafică. Soluţiile multor probleme con**stau** din şiruri lungi de numere a căror interpretare este destul de dificilă. Repre-Leatarea sub formă grafică a acestor şiruri de valori numerice facilitează aprecierea cantitativă și calitativă a soluțiilor.

Problemele în care se utilizează facilitățile grafice impun reprezentarea grafică a unor valori numerice (tablouri, valori ale unor funcții etc.) sau realizarea unor desene, hărți etc.

In primul caz utilizatorul este interesat de forma graficului și de încadrarea lui pe ecranul dispozitivului de afișare. În cel de-al doilea caz, pentru utilizator va fi importantă specificarea explicită a scării de reprezentare, pentru a efectua. eventual, măsurători pe desene etc.

Una din soluțiile de realizare a graficelor folosind limbajul BASIC poate consta în scrierea unor subrutine în limbaj de asamblare, care utilizează un anu**mit** display, şi utilizarea lor, în BASIC, cu ajutorul instrucţiunii, CALL. Această soluție este puțin flexibilă (nu este independentă de tipul perifericului grafic) şi destul de greoaie pentru un începător.

De aceea au fost introduse instrucţiuni speciale pentru prelucrări grafice.

**Instrucțiunea MOVE.** Formatul instrucțiunii:

ur. linie MOVE X, Y

u ndc : X, Y pot fi constante, variabile' sau expresii.

Instrucţiunea MOVE este folosită pentru a poziţiona spotul în punctul de coordonate (X, Y). De menționat că instrucțiunea MOVE execută numai poziţionarea în punctul de coordonate (X, Y) nu marchează punctul respectiv.

Instrucţiunea **DRA W.** Formatul instrucţiunii este:

nr. linie DRAW X, **Y** 

unde : X, Y pot fi constante, variabile sau expresii.

Instrucțiunea DRAW este folosită pentru a trage o linie între<sup>punctul</sup> în care se află spotul la întîlnirea instrucțiunii și punctul de coordonate X, Y specificate în instrucțiune.

De exemplu dacă se dorește reprezentarea datelor conținute în vecto-1rul **V (N)** se poate folosi secvenţa

> 100 MOVE 1, V (1) 110 FOR  $J=1T0$  N  $120$  DRAW J, V(J) 130 NEXT J

Instrucțiunea 100 execută o poziționare în punctul de coordonate (1, V (1)), **.apoi** în ciclul FOR se unesc prin linii elementele vectorului V. Se observă că instructiunile MOVE si DRAW sînt suficiente pentru a face reprezentări grafice.

Instrucţiunile **WINDOW** şi **VIEWPORT.** Coordonatele X, Y specificate **ln** instrucţiunile MOVE şi DRA W sînt exprimate în unităţile de măsură în care sint exprimate mărimile de reprezentat (metri, kg, volti etc.).

Acest sistem de coordonate definește "spațiul utilizatorului" sau spațiul virtual. Spațiul virtual este limitat practic de precizia aritmeticii mașinii  $(\pm 1\emptyset_{18})$ . Acest "spațiu utilizator" va fi reprezentat la o anumită scară pe suprafața dis-,play-ului.

După cum s-a arătat la începutul paragrafului, în problemele de repre- .zentare grafică a unor date, utilizatorul preferă să definească limitele spaţiului **ln** care sînt cuprinse valorile de prezentat şi să accepte scara şi originea implicit -determinate, fără a mai specifica o scară de reprezentare şi o origine.

Instructiunea prin care utilizatorul specifică limitele "spatiului utilizator" **tn** care sînt cuprinse datele de reprezentat este :

```
nr. linie WINDOW A, B, C, D
```
unde : A, B, C, D sînt variabile, constante sau expresii care reprezintă limitele spatiului utilizator, în ordinea :

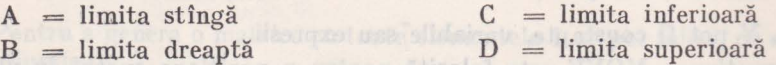

Cele patru limite definesc un spaţiu dreptunghiular. Orice punct de coordonate (X, Y) pentru care :

 $A \leq X \leq B$  $C \leqslant Y \leqslant D$ 

**va fi** reprezentat grafic. Punctele care cad în afara dreptunghiului nu vor **avea**  imagine pe suprafața display-ului. Din linia trasă cu instrucțiunile :

> 10 MOVE X1, Y1 20 DRAW X2, Y<sub>2</sub>

va fi reprezentată numai portiunea interioară dreptunghiului (ferestrei), definite mai sus, de limitele A, B, C, D.

Observaţie : De remarcat că poate fi luat implicit spaţiul utilizator maxim posibil (impus de aritmetică)

#### $10$  WINDOW  $-10$  + 18,  $10$  + 18,  $-10$  + 18,  $10$  + 18

1n acest caz toate valorile numerice cu care se poate lucra într-un program stnt reprezentate grafic. Dezavantajul constă în aceea că scara implicată este extrem de mare, și un domeniu de valori destul de mare  $(\approx 10^6)$  se va reprezenta printr-un singur punct (pe un display cu latura de 1000 puncte).

**Exicutaturile ferestrei (dreptunghiului) declarate în instructiunea WINDOW** trebuie să fie cit mai apropiate de domeniul de valori de reprezentat, pentru ca graficul obţinut să fie cît mai fin.

Pînă acum s-a considerat că spaţiul utilizator, definit prin instrucţiunea **WINDOW,** va fi reprezentat pe toată suprafaţa display-ului. In unele aplicaţii se va dori scrierea unor comentarii alături de grafic sau realizarea mai<sup>m</sup>ultor grafice pe aceeaşi suprafaţă.

Pentru a descrie porţiunea din suprafaţă display-ului pe care va fi realizat graficul (va fi proiectat spațiul utilizator) se folosește instrucțiunea :

nr. linie VIEWPORT A, B, C, D

unde : A, B, C, D sînt variabile, constante sau expresii şi reprezintă limitele zonei din suprafaţa display-ului, în aceeaşi ordine ca pentru WINDOW : stîngă, dreaptă, inferioară, superioară.

~\ Şpre deosebire de WINDOW unităţile în care se exprimă limitele A, B, C, D sînt unități fizice.

Alegerea unităţii fizice în care să se exprime limitele A, B, C, D trebuie să satisfacă cerințele de independență față de tipul perifericului grafic, (unele display-uri au suprafața pătrată, altele dreptunghiulare etc.). Independența de tipul perifericului, sigură ca un program scris pentru un anumit display să se poată folosi și pentru alte tipuri de echipamente de afișare.

Unitatea în care se exprimă limitele A, B, C, D s-a ales ca fiind un procent din latura pătratului *cr* l mai mare, care poate fi înscris în suprafaţa display-ului. Aceasta se va numi unitate grafică (UG). Originea suprafeței display-ului se con-<br>sideră în colțul din stînga jos. În aceste condiții instrucțiunea :<br>10 VIEWPORT 0, 100, 0, 100

 $10$  VIEWPORT 0, 100, 0, 100 **. 400 . 100 . 100 . 100 . 100 . 100 . 100 . 100 . 100 . 100 . 100 . 100 . 100 . 100 . 100 . 100 . 100 . 100 . 100 . 100 . 100 . 100 . 100 . 100 . 100 . 100 . 100 . 100 . 100 . 100 . 100 . 100 va** specifica dimensiunile celui mai mare pătrat înscris în suprafaţa display-ului \_,\_.. (dacă suprafața display-ului este pătrată, va reprezenta întreaga suprafață).

Această instrucțiune este executată implicit de sistem.

De asemenea implicit este executată și instrucțiunea:

WINDOW 0, 100, 0, 100

Aceste două instrucţiuni realizează o corespondenţă unu la unu **lntre**  unitățile utilizator (pe orizontală și pe verticală) și unitatea grafică (UG).

Cu aceste inițializări implicite un cerc va apărea nedistorsionat, deoarece, pe ambele axe de coordonate se folosesc aceleaşi unităţi de măsură, iar suprafaţa graficului este pătrată (ace eași scară pe ambele axe).

Programul următor va trasa un cerc pe orice display :

 $[100 \text{ MOVE } 85, 50$  130 NEXT J 110 FOR J=0TO 2\*PI STEP PI/10 140 END 120 DRA W 35\*COS {J)+50, 35\*S1N (J)+5o,

Cercul va<sup>r</sup>avea centrul în punctul de coordonate (50, 50), iar raza va fi 35.

Se observă că, în program, nu a fost necesară utilizarea instrucţiunilor WINDOW sau VIEWPORT. Nu este necesară cunoaşterea particularităţilor display-ului. Este suficient să se ştie că orice display are o suprafaţă de cel puţin 100/100 unităţi (UG). Evident, pentru reprezentări de date care nu variază între 0 și 100 se impune utilizarea instrucțiunii WINDOW (altfel se reprezintă doar porțiunea din grafic cuprinsă în fereastra 0, 100, 0, 100). Dacă se va dori ca reprezentarea graficului să se facă numai pe o porțiune din suprafața displayului, va trebui utilizată instrucțiunea VIEWPORT. De pildă, pentru coltul din dreapta sus se va folosi instrucțiunea :  $\frac{1}{10}$  viewport $\frac{1}{100}$ , 70, 100

Instrucţiunile prezentate mai sus : MOVE, DRA W, WINDOW, **VIEW-**PORT formează setul minim de instrucțiuni grafice, cu'ajutorul cărora se poate rezolva orice problemă de reprezentare grafică ! Sînt prevăzute, de asemenea, instrucțiuni care înlesnesc util jzarea subrutinelor pentru realizarea graficelor, manipularea figurilor (rotaţii, translaţii) şi instrucţiuni care realizează inclepen dența programelor față de tipul perifericului grafic.

I

Instrueţiunile **RMOVE** şi **RDRA W.;** \_Formatul instrucţiunilor:

alu thus [nr. linie RMOVE X, Y] thus b slatis shruta painting sur an value in

[nr. linie RDRA **W X, Y** 

**12nd e** : **X, Y** pot fi constante, variabile sau expresii.

Instrucțiunile RMOVE și RDRAW se deosebesc de MOVE și DRAW prin faptul că coordonatele X, Y nu sînt raportate la originea sistemului, ci la poziția spotului (punctului grafic), la momentul execuției instrucțiunii. Aceste instructiuni sînt utile în scrierea subrutinelor care generează diverse figuri. Figurile respective vor putea fi desenate **rn** orice loc, pe suprafaţa display-ului, prin utilizarea instrucțiunii MOVE, înainte de apelul rutinei care generează figura. Astfel, se realizează translația figurilor. Insexe ale sonuțearea la sessa

Instructiunea SCALE. În unele aplicații, realizarea de hărți, diagrame, desene etc., este utilă indicarea explicită a scării de reprezentare dorite.

Formatul instrucţiunii folosite în acest caz este :

nr. linie SCALE 81, S2 & (Maphitav eq is stateoxito sq) potestinto slite stars

unde : S1, S2]'sînt constante, variabile sau expresii care reprezintă factorii de scară pe orizontală și pe verticală. Factorul de scară indică numărul unităților utilizator reprezentate pe o unitate grafică

> S = unități utilizator ' unităţi grafice (UG)

Observaţie : In cazul în care se doreşte efectuarea de măsurători pe grafic, utilizatorul va trebui să ştie cîţi milimetri (de exemplu) reprezintă o unitate grafică (UG) pentru perifericul respectiv (se reamintește că 1UG reprezintă a suta parte din latura pătratului maxim inscriptibil în suprafaţa display-ului).

Originea sistemului de coordonate se consideră în punctul în care se află spotul (punctul grafic) la execuția instrucțiunii SCALE. Pentru aceasta se va folosi, eventual, instrucțiunea MOVE înaintea instrucțiunii SCALE. Punctul specificat ca origine va fi reprezentat pe grafic în colțul din stînga jos.

Se poate remarca faptul că instrucţiunea WINDOW este echivalentă cu SCALE, avînd în plus specificarea originei. Coordonatele originii vor lua locu I parametrilor A, C din instructiunea WINDOW, iar factorii de scară vor determina limitele B si D din WINDOW.

Instrucţiunea **ROTATE.** Formatul instrucţiunii ROTATE este următorul ;

# 100 nr. linie ROTATE U Innash inlutering dinutal sannismenth , 2) I ob linkes

deci dublă față de latura pătratului irasat de program unde : U este o constantă, variabilă sau expresie.

Instrucţiunea ROTATE are efect numai asupra instrucţiunilor RMOVE si RDRAW, realizînd rotatia cu unghiul U a vectorilor generati cu RDRAW sau a pozitionării realizate cu RMOVE.

Dacă instrucţiunea ROTATE este utilizată înainte de apelul unei rutine care generează o figură cu ajutorul instrucțiunilor RMOVE și RDRAW, figura generată va apărea rotită cu unghiul specificat (în radiani). Rotaţia figurii respective va fi realizată față de punctul în care s-a început generarea figurii, punctul unde se află spotul la începutul secvenței de program (rutinei) ce desenează figura. Inslrucţiunile MOVE şi DRAW nu sînt afectate de ROTATE, deoarece coordonatele absolute, specificate în aceste instrucţiuni trebuie să rămînă nealterate, pentru a se putea executa poziţionări în punctele dorite înainte de generarea unor figuri cu RMOVE și RDRAW. Astfel, se permite utilizarea simultană și independentă a translatiei și rotației figurilor.

Exemplu : Următorul program va trasa un pătrat cu latura de 10 unităţi (Se consideră initializările implicite deci nu se vor folosi WINDOW și VIEWPORT)

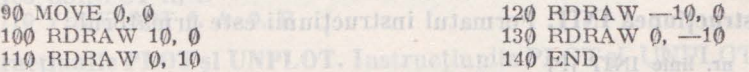

Pătratul va fi trasat începînd din origine. Instrucțiunea 90 poziționează spotul în originea spaţiului utilizator care pentru iniţializările implicite, coincide cu originea suprafeței grafice (colțul din stînga jos).

Pătratul poate fi micşorat, mărit sau transformat în dreptunghi cu ajuto- $\label{eq:1} \mathbf{P}^{\text{in}} = \mathbf{Q}^{\text{in}}$ rul instrucțiunii SCALE S1, S2. Dacă S1=S2≠1 pătratul va fi micșorat sau mărit, dar laturile vor rămîne egale între ele. Pentru  $S1 = S2 = 1$  pătratul va fi

trasat neschimbat față de cel din exemplul de mai sus. În cazul în care  $1 \neq 52$ laturile trasate pe display nu vor mai fi egale, iar pătratul va fi reprezentat ca dreptunghi.

Următorul program va desena pătratul de două ori mai mare decît cel trasat de programul precedent.

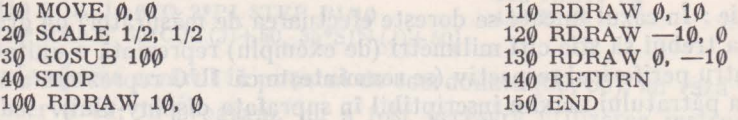

Se observă că secvenţa de program care desena pătratul a fost scrisă ca subrutină. Dacă se doreşte ca pătratul să fie desenat în alt loc pe suprafaţa display-ului se va schimba instructiunea 10. De exemplu, punînd :

~~' **fH** 10 MOVE 50, 50

pătratul va fi trasat (în sens trigonometric) începînd din punctul de coordonate (50, 50).

Observaţie : Latura pătratului va avea tot 10 unităţi utilizator (s-a folosit aceeaşi secvență de instrucțiuni pentru generarea pătratului), însă datorită indicării scării de 1/2, dimensiunea laturii pătratului desenat va fi 20 unități grafice (UG), deci dublă față de latura pătratului trasat de programul precedent.

Pătratul generat de subrutina care începe cu instrucţiunea 100 poate fi trasat începînd din punctul de coordonate  $(50, 50)$  și rotit cu unghiul PI/4 cu ajutorul programului:

> 10 MOVE 50, 50 20 ROTATE Pl/4

30 GOSUB 100 40 STOP

ln cazul în care se doreşte ca pătratul să fie micşorat şi rotit, în sens invers trigonometric, se va putea folosi programul :

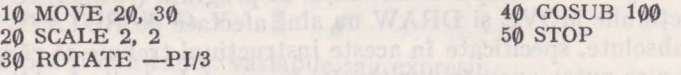

Pătratul va fi trasat începînd din punctul de coordonate (20, 30), micșorat la jumătate (latura de 5UG) şi rotit în sens orar cu unghiul PI/3.

La instrucțiunea 100 începe aceeași subrutină de generare a pătratului ca si în programele precedente.

Instrucţiunea **INIT.** Formatul instrucţiunii este următorul :

: nr. linie INIT [P]

Execuția instrucțiunii INIT constă în ștergerea ecranului display-ului şi efectuarea iniţializărilor grafice implicite, anume :

WINDOW **0, 100,** 0, 100

şi

VIEWPORT 0, 100, 0, 100

Deci instrucțiunile grafice SCALE, WINDOW, VIEWPORT și ROTATE executate înainte de **INIT** îşi pierd valabilitatea.

Dacă parametrul P este prezent, atunci display-ul trece în mod pagină, altfel rămîne în mod defilare.

Instrucţiunea **GSINPUT.** Formatul instrucţiunii GSINPUT este următorul: .

nr. linie GSINPUT V1, V2

unde : V1, V2 sînt variabile.

Instructiunea GSINPUT este utilizată pentru a realiza independența totală față de tipul perifericului grafic. Execuția instrucțiunii constă în atribuirea variabilelor VI, V2 a dimensiunilor exprimate în unităţi grafice (UG) **ale·**  suprafeței display-ului. De exemplu, un display poate avea suprafața dreptunghiulară cu latura orizontală mai mare sau cu cea verticală mai mare (fig. 9.3 a, **b) ..** 

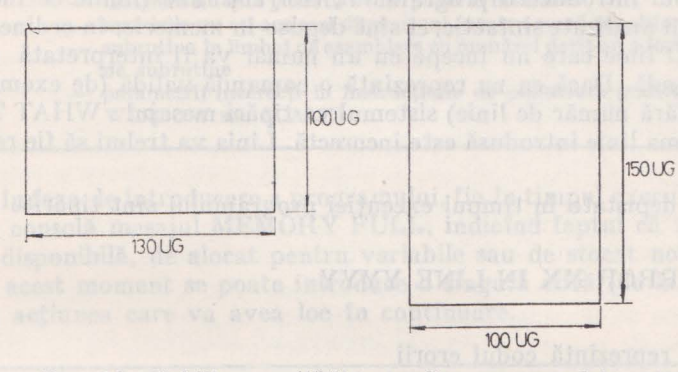

Fig. 9.3. Stabilirea unităților grafice pe suprafața ecranului de afișare: a)  $V1=130$  UG;  $V2=100$  UG; b)  $V1=$  $=100$  UG; V2=150UG.

Executînd instrucţiunea GSINPUT VI, V2 pentru display-ul din fi- gura 9.3. a, variabilele V1, V2 vor primi valorile V1= 130, V2= 100, iar pentru display-ul din figura 9.3 b,  $V1=100$ ,  $V2=150$ .

Utilizînd variabilele V1, V2 în instrucțiunea VIEWPORT se vor obține programe care utilizează înti eaga suprafaţă a display-ului, indiferent de forma ei:

> 100 GSINPUT A, B 110 VIEWPORT 0, A, 0, B

Instrucţiunile **PLOT** şi **UNPLOT.** Instrucţiunile PLOT şi UNPLOT tmpreună cu caracterele speciale (semigrafice), utilizabile în instrucțiunea PRINT, oferă facilități semigrafice limbajului BASIC. Formatul instrucțiunilor este:

```
nr. linie PLOT X, Y 
şi 
nr. linie UNPLOT X, Y
```
uned: **X, Y** pot fi constante, Yariabile sau expresii.

Execuția instrucțiunilor constă în a aprinde sau stinge pătrățelul de coordonate **X, Y** de pe suprafața display-ului. Suprafața display-ului este formată din  $64 \times 64$  pătrătele, un pătrățel conținind  $4 \times 4 = 16$  puncte grafice. Originea suprafeței, (pătrățelul de coordonate  $\emptyset$ ,  $\emptyset$ ) se consideră în colțul din stînga, jos al suprafeţei display-ului. Prin urmare, valorile expresiilor X şi Y vor fi cuprinse tntre 0 şi 133. Următorul program, trasează două linii, una orizontală, cealaltă verticală, care se intersectează în mijlocul ecranului

10 INIT 20 FOR 1=0 TO 63 30 PLOT 32, I a minor Alasifita size 60 END<br>-indiris

40 PLOT I, 32 50 NEXT I 60 END

# :9.5. Mesajele de eroare ale interpretorului BASIC

În timpul introducerii programului, instrucțiunile (liniile ce încep cu un număr) nu sînt analizate sintactic, ci sînt depuse în memorie, în ordinea numerelor de linie. O linie care nu începe cu un număr va fi interpretată de sistem drept o comandă. Dacă ea nu reprezintă o comandă validă (de exemplu este o instrucțiune fără număr de linie) sistemul va tipări mesajul: WHAT ?, indicînd faptul că ultima linie introdusă este incorectă. Linia va trebui să fie reintrodusă corect.

Erorile depistate în timpul execuției programului sînt tipărite la consolă sub forma:

#### ERROR XX IN LINE YYYY

unde:

XX reprezintă codul erorii

- YYYY reprezintă numărul liniei în care a fost depistată eroarea

Semnificațiile codurilor de eroare (XX) posibile, sînt date în continuare ;

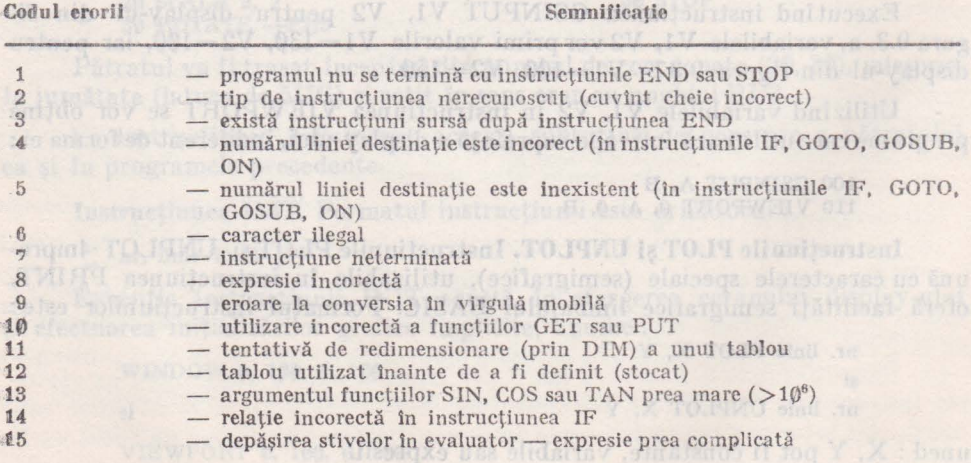

#### Mesajele de eroare ale interpretomlul BASIC 91

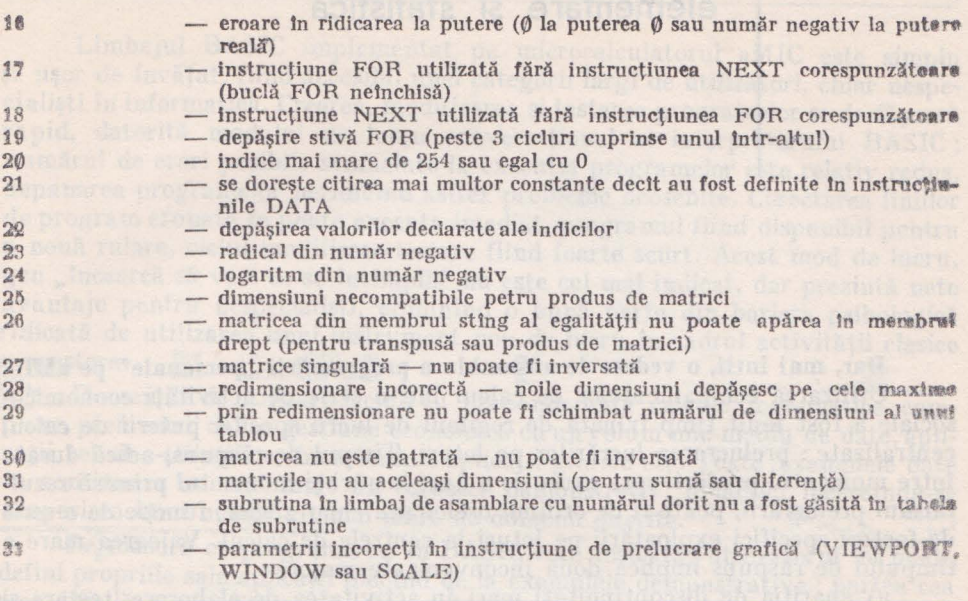

Fie în faza de introducere a programului, fie în timpul execuției sale poate apărea la consolă mesajul MEMORY FULL, indicînd faptul că nu mai există memorie disponibilă, de alocat pentru variabile sau de stocat noi linii de program. ln acest moment se poate introduce o singură cifră (de la consolă) can va indica actiunea care va avea loc în continuare.

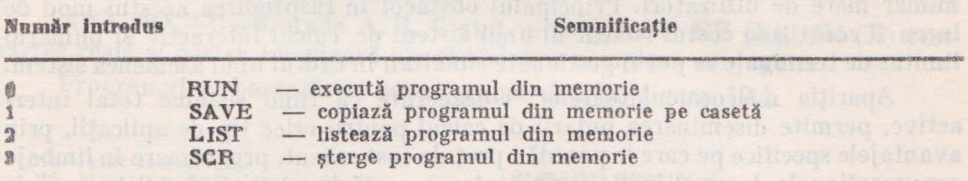

Capitolul 10. **Microcalculatorul a MIC în matematicile elementare** şi statistică

Dar, mai întîi, o vedere de ansamblu a programării "personale" pe aMIC. Utilizarea echipamentelor de calcul într-o serie de activități economicosociale a fost mult timp frînată de regimul de lucru specific puterii de calcul centralizate : prelucrarea lucrărilor pc loturi. Timpul de răspuns, adică durata Intre momentul predării spre executie a unei lucrări și momentul primirii rezultatului prelucrării, poate fi de ordinul orelor sau chiar zilelor, funcție de o serie **de** factori specifici exploatării pc loturi la centrele de calcul. Valoarea mare a timpului de răspuns implică două inconveniente majore :

Mash among the control of the control of the control of the control of the control of the control of the control of the control of the control of the control of the control of the control of the control of the control of t

al sameth (Arita digi, Lans partitive indica & street & QV legis indeligib) - von di capricile of suprate by the propose person of the lead for a standard ben spined - and i. R. cost

a) apariția de discontinuități mari în activitatea de elaborare, testare și depanare a programelor, avînd ca rezultat o eficirntă scăzută a activității de programare.

b) imposibilitatea utilizării puterii de calcul în activități care solicită o colaborare permanentă om-calculator pe durata execuției programelor.

Regimul de lucru cu acces direct al utilizatorilor la echipamentul de calcul, fie că este vorba de acces local sau de la distanță, rezolvă în cea mai mare parte inconvenientele de mai sus, însă această rezolvare nu este în beneficiul unui număr mare de utilizatori. Principalul obstacol în răspîndirea acestui mod de lucru îl constituie costul ridicat al unui sistem de calcul interactiv şi numărul limitat de terminale ce pot fi gestionate simultan în cadrul unui asemenea sistem.

Apariţia microcalculatoarelor, considerate ca fiind sisteme total interactive, permite diseminarea puterii de calcul pentru orice tip de aplicaţii, prin avant ajele specifice pe care le posedă : preţ de cost scăzut, programare în limbaje conversationale de nivel înalt, posibilitatea conectării prin linii de teletransmisie la sisteme de calcul de capacitate medie-mare, interfață simplă cu operatorul uman etc.

Microcalculatorul personal aMIC pune la dispozitia utilizatorilor săi o **serie** de facilităţi destinale implementării cit mai simple a puterii de calcul **lntr-un** domeniu vast de aplicaţii.

Interfața cu operatorul este concepută pe două niveluri : nivelul monitor şi nivelul BASIC. Ambele au făcut obiectul unei tratări detaliate în capitolele precedente. Reliefăm doar faptul că această ierarhizare, neobişnuită Ia microcalculatoarele personale, permite dezvoltarea de aplicații în două direcții: cea a domeniilor specializate, necesitînd elaborarea de programe în limbaj de asamblare, şi cea a domeniilor de larg interes, scrierea aplicaţiilor făcîndu-se în limbajul BASIC-aMIC, al căror obiect îl constituie prezentul capitol.

Limbajul BASIC implementat pe microcalculatorul aMIC este simplu si usor de învățat, fiind accesibil unei categorii largi de utilizatori, chiar nespecialişti în informatică. Crearea, modificarea şi testarea programelor se desfăşoară rapid, datorită modului de lucru conversațional al interpretorului BASIC; numărul de erori posibile semnalate la executia programelor este relativ redus, depanarea programelor neridicînd astfel probleme deosebite. Corectarea liniilor de program eronate se poate executa imediat, programul fiind disponibil pentru o nouă rulare, ciclul modificare-testare fiind foarte scurt. Acest mod de lucru, gen "încearcă să vezi ce se întîmplă" nu este cel mai indicat, dar prezintă nete avantaje pentru nespecialişti, eliminînd o bună parte din bariera psihologică ridicată de utilizarea unui instrument nou de lucru în cadrul activităţii clasice a\_ acestora. i. ;,.·~ J \_\_ .. -~ e -~-- - ( : Domeniile de utilizare includ cu preponderenţă calcule matematice com-

**plexe,** prelucrării de tip gestiune economică cu un volum mic-mediu de date, aplicații tehnico-științifice, învățămînt, aplicații grafice etc. Toate exemplele date In continuare au mai mult un caracter demonstrativ, didactic, încercîndu-se acoperirea unui număr cît mai mare de domenii diferite. acoperirea unui număr cît mai mare de domenii diferite.<br>Pe măsură ce programarea în BASIC este însusită , utilizatorul își poate

defini propriile sale aplicații plecînd de la exemplele demonstrative; partea cea mai dificilă o constituie abordarea algoritmică a aplicaţiei ce se doreşte a fi ranspusă pe aMIC. Scopul acestui capitol este şi acela de a demonstra că un număr surprinzător de activități pot fi abordate prin prisma transpunerii lor pe microcalculator, şi că aceasta este practic la îndemîna tuturor.

## **10.1. Rezolvarea** ecuaţiei **de gradul** II :

AX<sup>2</sup>+BX+C=0, unde A, B, C sînt numere reale. RE **(X), IM (X)** sînt **partea** reală şi partea imaginară ale rădăcinilor complexe conjugate.

Programul se bazează pe organigrama dată în figura 10.1

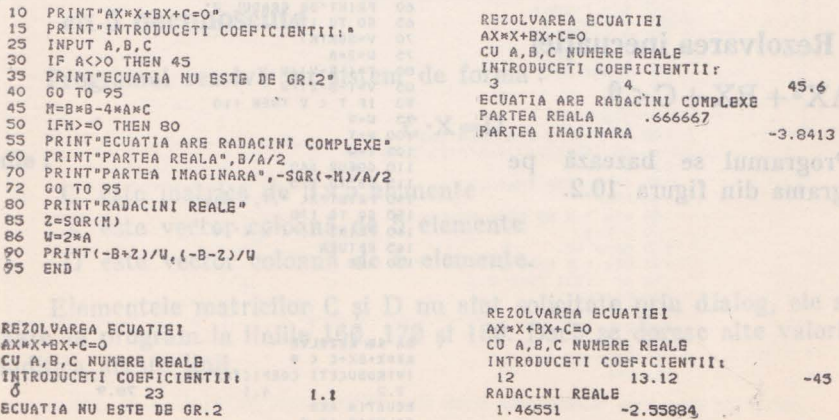

 $-45$ 

#### Microcalculatorul aMIC în matematicile elementare și statistică.

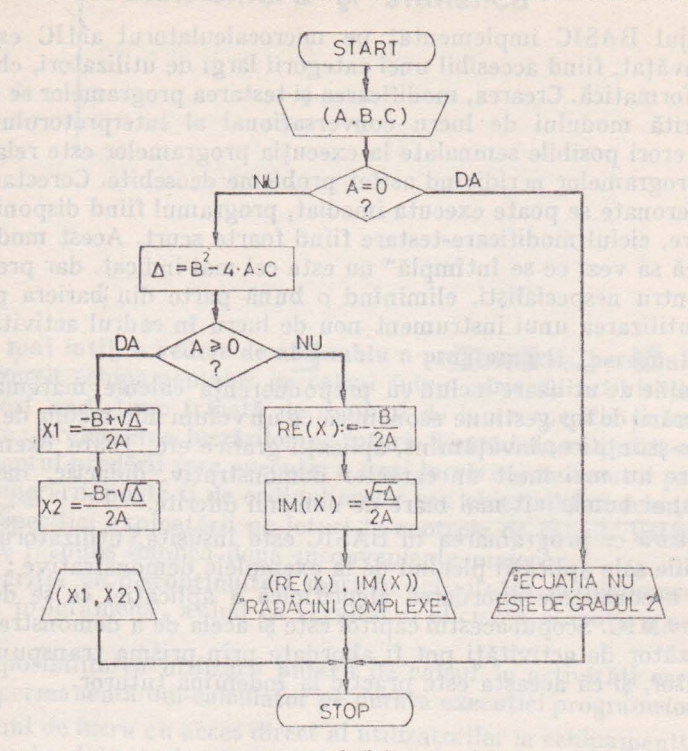

Fig. 10.1. Organigrama rezolvării ecuației de gradul II.

# 10.2. Rezolvarea inecuației

 $AX^2 + BX + C < 0.$ 

Programul se bazează pe organigrama din figura 10.2.

```
PRINT<sup>e</sup>sa se rezolve"<br>PRINT"AX*X+BX+C < 0"<br>PRINT"INTRODUCETI COEFICIENTII+
\frac{5}{10}15INPUT A, B, C<br>IF A=0 THEN 55
\frac{1}{20}2530
       M = B B - 4 M A B C35
    IF H>=0 THEN 70
40
       PRINT "ECUATIA NU ARE"<br>PRINT "SOLUTIE IN R"
45
       FORD 170<br>PRINT "INECUATIA NU ESTE "<br>PRINT "DE GRADUL 2"<br>GO TO 170
50
55 -60
6570
       V = SQR(M)75U = 2nA80
       T = (-B + V)/U85
      V = (-B - V)/UIF T < V THEN 110
90
95U = U100 V = T105 T=U
110 60608 140<br>113 68 70 170<br>140 PRINT X
                                  SAU<sup>.</sup>
150 60 70 170
160 PRINT T. "<
165 RETURN
170 END
```
SA SE REZOLVE AXMX+BX+C < 0 INTRODUCETI COEFICIENTII: 2.2<br>ECUATIA ARE  $4.1$ 78.9 SOLUTIE IN R

100

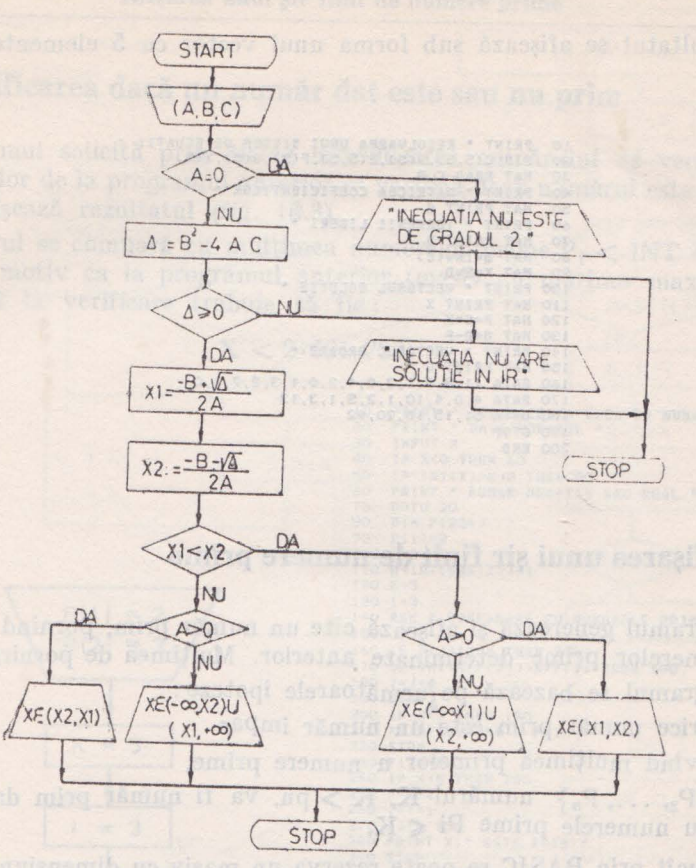

Fig. 10.2. Organigrama rezolvării inecuației  $AX^2+BX+C<\varnothing$ .

# **10.3. Rezolvarea unui** sistem **(Cramer) de 5** ecuaţii **cu 5 necunoscute**

Programul rezolvă un sistem de forma :

$$
C \cdot X = D
$$

**nnde <sup>1</sup>**

- C este matrice de  $5 \times 5$  elemente
- **X** este vector coloană de 5 elemente
- D este vector coloană de 5 elemente.

Elementele matricilor C şi D nu sînt solicitate prin dialog, ele sînt prefixate în program la liniile 160, 170 și 180. Dacă se doresc alte valori, se vor modifica aceste linii.

Rezultatul se afisează sub forma unui vector cu 5 elemente.

```
10 PRINT " REZOLVARBA UNUI SISTEN DE ECUATII "<br>20 DIN C(5,5),D(5),B(5,5),P(5),G(5),X(5)<br>30 MAT READ C,D
     PRINT " MATRICEA COEFICIENTILOR "
\Delta O50 MAT PRINT C<br>60 PRINT " TERMENII LIBERI
      MAT PRINT D<br>MAT E=INV(C)<br>MAT X=E*D
708090^{\circ}100 PRINT " VECTORUL SOLUTIE "
110 MAT PRINT X
110 MAI FECHAN<br>130 MAT FECHAN<br>130 MAT GED-F<br>140 PRINT " VECTORUL EROARE "<br>150 MAT PRINT G
160 DATA 11,3,0,1,2,0,4,2,0,1,3,2,7,1,0<br>170 DATA 4,0,4,10,1,2,5,1,3,13<br>180 DATA 51,15,15,20,92
190 STOP
200 END
```
# 10.4. Afisarea unui sir finit de numere prime

Programul generează și afișează cîte un număr prim, pornind de la multimea numerelor prime determinate anterior. Multimea de pornire este 2,3.

Programul se bazează pe lurmătoarele ipoteze :

1) orice număr prim este un număr impar

2) avind multimea primelor n numere prime,

 $\{P_1, P_2, \ldots, P_n\}$  numărul K, K > pn, va fi număr prim dacă nu este divizibil cu numerele prime  $Pi \le K$ .

Intrucît prin BASIC se poate rezerva un masiv cu dimensiunea maximă de 254, se pot retine maximum 254 numere prime. Din acest motiv afișarea se opreste la tipărirea numărului prim  $K = P_{255}$ , adică la 1613<sup>2</sup> = 2.601.769.

```
10 PRINT " LISTARE NUMERE PRIME "
\frac{20}{30}DIM P(254)
    P(1):240
    P(2) = 3PRINT P(1)
50
60PRINT P(2) ACTIO | Sh predele all Aviosat in terreors
70K = 580
    1 = 390 J=2<br>100 IF P(J)*2 > K THEN 180<br>110 IF INT(K/P(J))=K/P(J) THEN 160
120 J=3+1130 IF J<=254 THEN 100
140 STOP<br>150 REM " K NU ESTE PRIM "
160 K=K+2
170 GOTO 90<br>180 REM " K ESTE PRIM * 130 ACCORD 10.000 10.000 30.000<br>200 P(13=K<br>210 PRIMT K 210 PRIMT K
220 K-K+2 BOACT OST IS ONE ONE official of mangers at startil
230 1=1*1240 60TO 90
250 END
```
102

# 10.5. Verificarea daçă un număr dat este sau nu prim

Programul solicită prin dialog introducerea numărului de verificat. În baza ipotezelor de la programul anterior se verifică dacă numărul este prim sau nu și se afișează rezultatul (fig. 10.3).

Numărul se compară cu multimea numerelor prime  $P_i < INT$   $(\sqrt{X})+1$ . Din același motiv ca la programul anterior (masiv cu mărime maximă 254) numărul dat la verificare trebuie să fie:

 $X < 2.601.769$ 

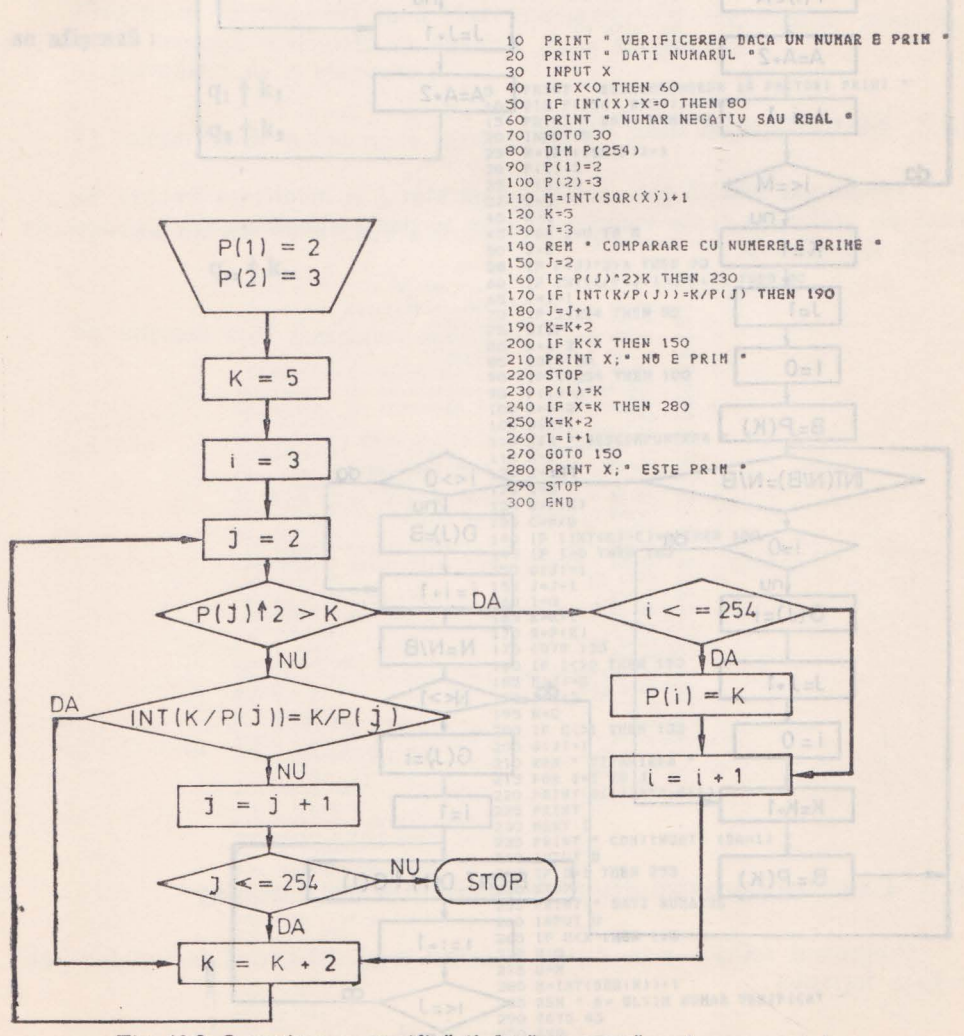

Fig. 10.3. Organigrama verificării dacă un număr este sau nu prim.

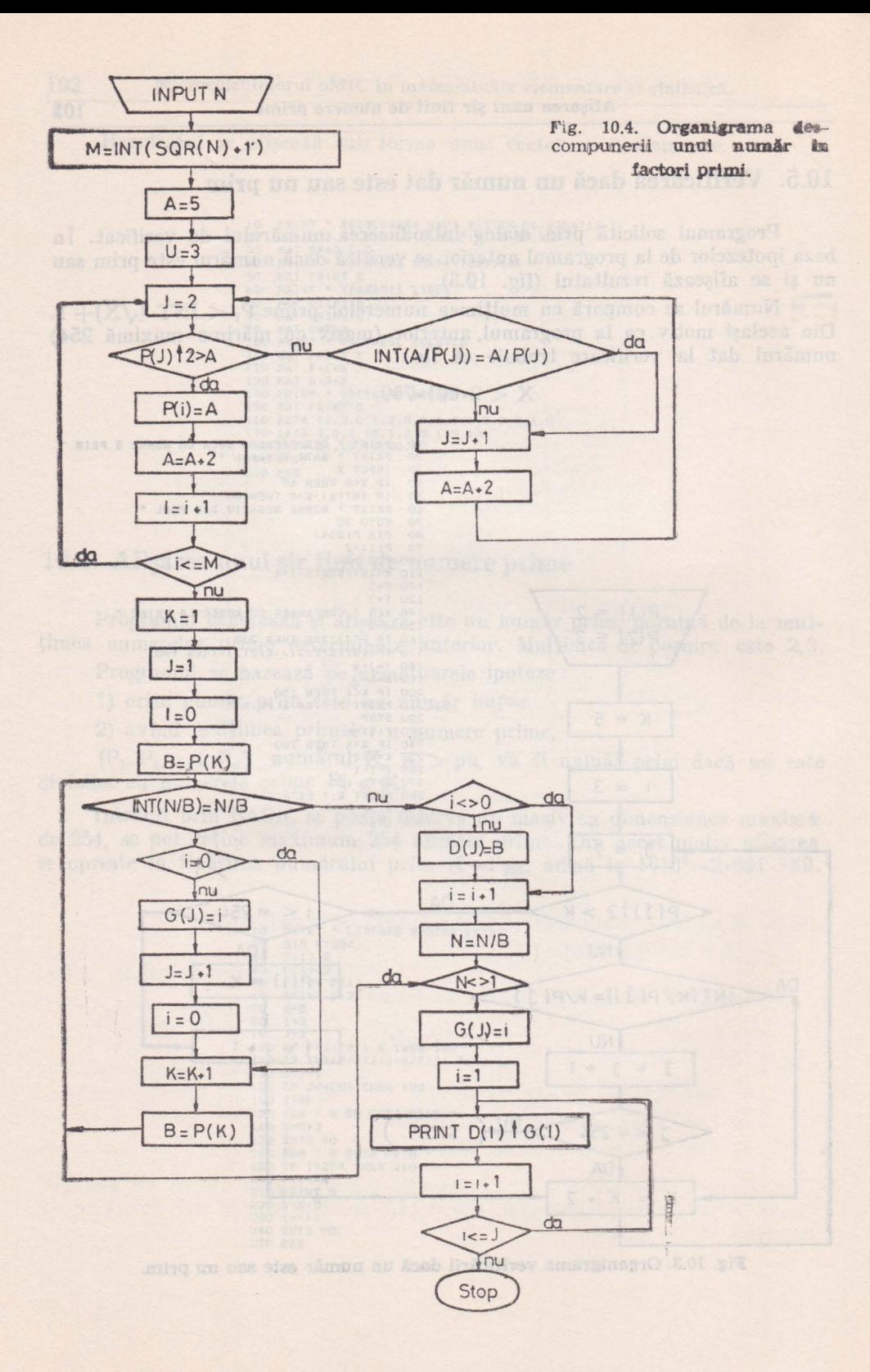

# 10.6. Descompunerea unui număr în factori primi

Programul solicită prin dialog numărul de descompus în factori primi. Se aplică ipotezele de la 10.4 și 10.5 pen ru a obține șirul de numere prime pînă la  $\sqrt{N}$ . N fiind numărul dat. Se contorizează apoi de cîte ori se cuprindefiecare număr prim în numărul dat.

Considerind descompunerea de forma :

$$
N = q^{k1} \cdot q^{k2} \cdot \ldots \cdot q^{kn}
$$

se afișează:

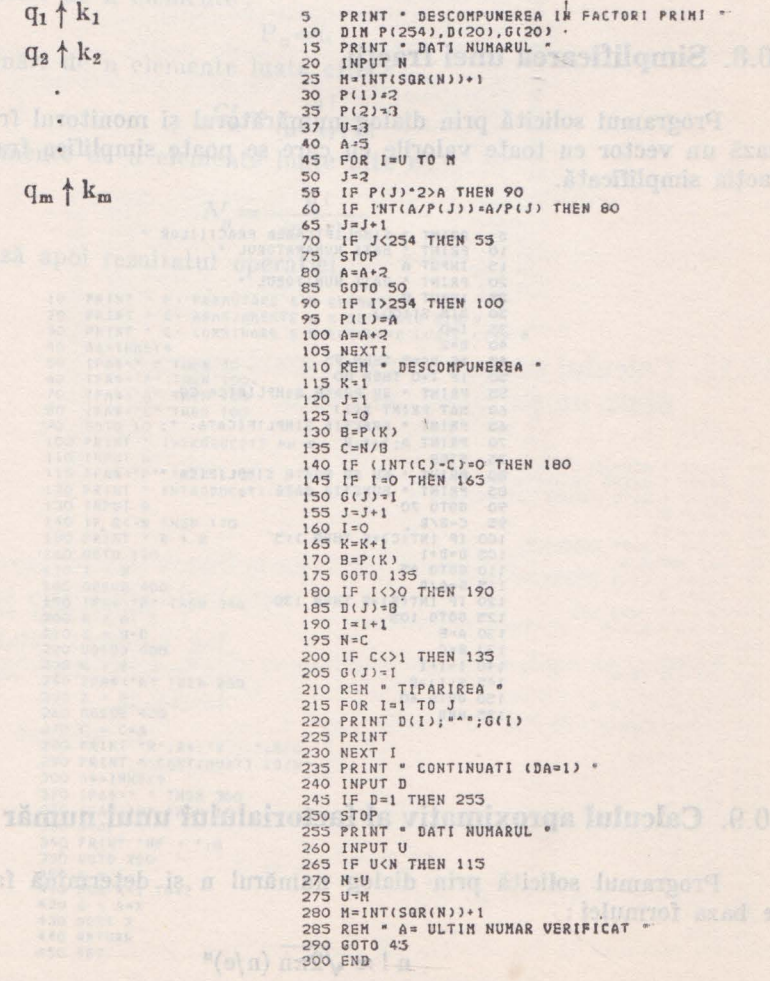

### 10.7. Determinarea celui mai mare divizor comun

Programul solicită prin dialog cele două numere întregi și afișează cel mai mare divizor comun al lor.

> $\overline{5}$  $10$ INPUT A, B  $15$  $20$ IF A=B THEN 50 IF A>B THEN 40 25  $\overline{30}$  $B = B - A$ 35 GOTO 20 40  $A = A - B$ **GOTO 20** 45 PRINT A 50  $55$ **GOTO 10** END  $60$

# 10.8. Simplificarea unei fracții

Programul solicită prin dialog numărătorul și monitorul fracției. Se afisează un vector cu toate valorile cu care se poate simplifica fracția, inclusiv fracția simplificată.

```
PRINT " SIMPLIFICAREA PRACTIILOR "<br>PRINT " DATI NUMARATORUL "
\approx10PRINT
      INPUT A
15PRINT " DATI NUMITORUL "
2025INPUT B
30
      DIN S(100)
      I = 0<br>D = 235
40
     NP D<=B THEN 95<br>IF I=O THEN 80<br>PRINT * SE POATE SIMPLIFICA CU:
4550
5560
      MAT PRINT S(I)
65
      PRINT " FRACTIA SIMPLIFICATA: ";
70
      PRINT A; "/"; B
75
      STOP<sup>-</sup>
     PRINT * NU SE POATE SIMPLIFICA *<br>PRINT * FUNCTIA DATA: ";<br>GOTO 70
80
85
90<sup>°</sup>C = B/D95
100 IF INTICI=C THEN 115
105 D = D + 1110 GOTO 45
115 E=A/D<br>120 IF INT(E)=E THEN 130
125 60T0 105
135 B=C140 I = 1 + 1145 S(I)=D150 GOTO 40
155 END
```
# 10.9. Calculul aproximativ al factorialului unui număr

Programul solicită prin dialog numărul n și determină factorialul său pe baza formulei :

 $n! \approx \sqrt{2\pi n} (n/e)^n$
Formula este indicată pentru valori mari ale lui n, deoarece nu există inmultiri succesive, mari consumatoare de timp.

```
PRINT " FACTORIAL "<br>PRINT " DATI NUMARUL "
\mathbf{S}1015INPUT N
  202530
  STOP
  F = (SQR(2*PI*N)) * (N/BE) * N35PRINT N; "| = ";F40stor ye. Se executa ordered in ordine arous start
4550END
```
#### 10.10. Permutări, aranjamente, combinări

Programul solicită mai întîi tipul operației, și corespunzător acesteia, parametrii necesari. Calculele se execută după formulele:

a) permutări de n elemente :

$$
P_n = n
$$

b) combinări de n elemente luate cîte r:

$$
C_n^r = \frac{n!}{(n-r)!r}
$$

Ŧ

c) aranjamente de n elemente luate cîte r :

$$
A_n^r = \frac{n!}{(n-r)!}
$$

Se afișează apoi rezultatul operației.

PRINT " P = PERMUTARE A N ELEMENTE 10 PRINT " A= ARANJAMENTE A R ELEMENTE DIN N<br>PRINT " G= ARANJAMENTE A R ELEMENTE DIN N<br>PRINT " C= COMBINARE A N ELEMENTE LUATE CITE P  $20$ 30 AS=INKEYS<br>IFAS=" " THEN 40<br>IFAS="P" THEN 100.  $40$  $50$ 60 IFAS:"A" THEN 100  $70$ 30 90 GOTO 10<br>100 PRINT \* INTRODUCETI PE N 110 INPUT N<br>115 IFA<sup>\$:"P"</sup> THEN 170<br>120 PRINT " INTRODUCETI PE R 130 INPUT R 140 IF R <= N THEN 170<br>150 PRINT " R > N 160 GOTO 120  $170$  $Z = N$ 180 GOSUB 400 IFA's = "P" THEN 340 190  $200 B = A$ <br>  $210 Z = N-R$ <br>  $220 605UB 400$  $230C$  $= A$ 240 IFAS="A" THEN 280 250 Z = R<br>260 GOSUB 400 200 0 = C\*A<br>200 PRINT "N°;A\$;"R + ";B/C<br>290 PRINT "CONTINUATI (D/N) -300 AS=INKEYS 310 IFA\$=" " THEN 300 320 IFAS="D" THEN 10 330 STOP 34Q PRINT "NP . ": A 350 60T0 290  $400 A = 1$ 410 FOR  $X=1$  TO Z<br>420 A = A\*X 430 NEXT X 440 RETURN 450 END

Subprogramul de la linia 400 calculează exact valoarea factorului Z !. Se apelează cu valorile Z egale cu n. n—r. r de care avem nevoie în formulelo anterioare.

#### 10.11. Ordonarea unui sir de numere

Programul solicită mai întîi cîte numere se ordonează, apoi sirul de numere efective. Se execută ordonarea în ordine crescătoare sau descrescătoare, afisind sirul ordonat.

```
PRINT * ORDONAREA UNUI SIR DE NUMERE<br>PRINT * IN ORDINE CRESCATOARE/DESCRESCATOARB
\overline{3}10PRINT . CITE NUMERE INTRODUCETI ? .
15INPUT N
20
\frac{25}{30}DIH A(N)
     PRINT . DATI SIRUL DE NUMERE .
     MAT INPUT A
35 -PRINT * IN ORDINE CRESCATOARE (DA=1)
40
45
95
     FOR I=1 TO N-1<br>FOR J=I+1 TO N
60IF D=1 THEN 80<br>IF A(1)>A(1) Then 110
65
7075GOTO 83
\OmegaIF A(I)<A(J) THEN110<br>B=A(J)
85
    FOR K=J TO 1+1 STEP -1<br>A(K)=A(K-1)
90
95
100 NEXT K
105 A(1)=8110 NEXT J
115 NEXT 1
120 MAT PRINT A
125 STOP
130 END
```
## 10.12. Calculul sumei celor mai mari numere dintr-un sir de numere date

```
PRINT . ADUNAREA A N NUMERE DIN M
10PRINT " AVINDRA PALOAREA CEA MAI MARE<br>PRINT " CITE NUMERE INTRODUCETI ? "
\frac{20}{30}40
     INPUT M
     DIM A(M)<br>PRINT " DATI NUMERELS
50
60
     MAT INPUT A
70
80
     PRINT . CITE NUMERE SE ADUNA
90
     INPUT N
100 IF N<= N THEN 130<br>110 PRINT * N > M SE ADUNA TOATE NUMERELE
120 N=M
130 DIM B(N)
140 FOR I=1 TO N
150 B(I)=A(I)
160 FOR J=I+1 TO M
170 IF B(I)>=A(J) THEN 210
180 C=B(I)<br>190 B(I)=A(J)
200 A(J) = C210 NEXT J
220 NEXT I
230 B=0240 FOR 1=1 TO N
250 B = B + B(1)260 NEXT I<br>270 PRINT · SUMA CELOR ·; M; · NUMERE ·<br>275 PRINT · CU VALOAREA CEA MAI MARE:
                CU VALOAREA CEA MAI MARE: .;
280 PRINT 8
300 END
```
Programul solicită prin dialog numărul total de elemente și valorile lor, apoi solicită valoarea m.

Se afisează suma celor m numere.

108

## 10.13. Cakulul valorii medii ponderate a unei variabile aleatoare

Se efectuează calculul valorii medii ponderate după formula:

$$
V = \frac{\sum_{i=1}^{n} a_i \cdot x_i}{\sum_{i=1}^{n} a_i}
$$

Se introduc prin dialog numărul total de măsurători, valorile fiecărei măsurători şi ponderile cu care se efectuează calculul.

**Se** afişează valoarea V.

```
5 PRINT • VALOAREA HEDIE HATEHATICA CU POHDERS 
15 INPUT H<br>20 DIN MAN),XAN)<br>25 PRINT • DAT! VALORILE HASURATORILOR •<br>30 MAT INPUT • DAT! PONDERILE «
35 PRINT * DATI PONDERILE *<br>35 PRINT * DATI PONDERILE *<br>45 A=0<br>43 A=0
50 8=0<br>55 REH • CALCULUL •<br>60 FOR 1=1 TON<br>65 A= A + H(1) = X(1)<br>70 8= B + X(1)
70 B=B+X(1)<br>75 NEXT I
75 NEXT I 
80 PRINT • V = ";A/B
90 END
```
## **10.14. Calculul valorii medii** şi **abaterii standard a unei variabile aleatoare**

**i** Se determină valoarea medie și abaterea standard după formulele:

$$
V = \frac{1}{n} \sum_{i=1}^{n} X_i
$$
  

$$
S^2 = \frac{1}{n-1} \sum_{i=1}^{n} (X_i - V)^2.
$$

Se introduc prin dialog numărul total de măsurători şi valorile lor. Se afişează valoarea medie şi abaterea standard determinată.

```
\frac{5}{10}PRINT " CALCULUL VALORII MEDII SI A ABATERII .
     PRINT " STANDARD "<br>PRINT " CITE MASURATORI ATI EFECTUAT "
 15
     THE THE MELANT HALL MANUSCRIPT .
 202530<sup>2</sup>MAT INPUT M(N)
35S:O45FOR X=1 TO N
50
     S=S+M(X)55
     NEXT X
60
     V = S/N65
     S=075
     FOR X=1 TO N
ROS = S + (M(X) - V)^285 NEXT X
90 - NGAN<br>90 - ZEGR(S/(N-1))<br>95 - PRINT " VALOAREA HEDIE: ";V<br>100 PRINT " ABATEREA STANDARD: ";Z
105 STOP
110 END
```
#### 10.15. Tabela valorilor unei funcții definită pe intervale

Programul solicită prin dialog trei intervale ce vor alcătui domeniul de definitie, de forma :

 $[A, B], (B, C), [C, D]$ 

Funcția este definită astfel:

 $-$  pe intervalul  $[A, B]$  în linia 35  $-$  pe intervalul (B, C) în linia 45  $-$  pe intervalul  $[C, D]$  în linia 55

> PRINT \* FUNCTIA VARIABILA IN INTERVALE \*<br>PRINT \* DATI INTERVALELE A, B, C, D \*  $10$ PRINT = DRI INTERVALELE A, B, C, D -<br>
> INPUT A, B, C, D STEP 0.25<br>
> R = 4+SGN(X-A)+SGN(X-B)+SGN(X-C)+SGN(X-D)<br>
> N = 4+SGN(X-A)+SGN(X-B)+SGN(X-C)+SGN(X-D)<br>
> N = R = 60T0 35, 35, 45, 45, 45, 55, 55 15  $20$  $25$ 30 35 40 **GOTO 60** 45  $F = SQR(X - B)$ SO<sub>1</sub> GOTO 60 55  $F = SQR(C-B)+C \cdot X$  $60$ PRINT "X=";X;"P(X)=";F NEXT X  $rac{65}{70}$ **STOP**  $75$ END

Definitiile pot fi modificate în cadrul programului. Linia 20 definesto pasul cu care se efectuează tabelarea valorilor funcției. Ca rezultat, se afișează valorile functiei si ale argumentului pe intervalele date.

#### 10.16. Calculul volumului butoiului

Se determină volumul butoiului pe baza formulei aproximative:

 $V \approx \pi \left(\frac{2D + d}{G}\right)^2 \cdot L.$ 

unde:

- D este diametrul secțiunii prin vrană
- d este diametrul fundului butojului
- L este înăltimea butoiului.

Se solicită prin dialog circumferința la vrană și la fund și înălțimea, afisînd ca rezultat volumul butoiului.

```
FRINT * VOLUNUL BUTOIULUI *<br>PRINT * DATI CIRCUMFERINTA LA VRANA *
\frac{10}{20}INPUT C1<br>PRINT * DATI CIRCUMFERINTA LA FUND *
30
40
50
     INPUT C2
    PRINT "
60DATI INALTIMEA
70
     INPUT L
80
    DI = C1/PI90
    D2=C2/PI100 V=PI*L*((2*D1+D2)/6)*2
110 PRINT * VOLUNUL BUTOIULUI: ";V
120 STOP
130 END
```
### 10.17. Calculul volumului și suprafeței torului

Se determină volumul și suprafața torului pe baza formulelor:

 $V=2\pi^2 Rr^2$  $A = 4\pi^2 Rr$ 

unde:

R este raza torului

este raza sectiunii torului  $r$ 

Se solicită prin dialog valorile R și r, și se afișează suprafața și volumul determinate.

```
\frac{10}{20}" VOLUMUL SI SUPRAPATA TORULUI<br>" DATI RAZA TORULUI "
        PRINT
30 INPUT RI<br>40 PRINT " DATI RAZA SECTIUNII<br>50 INPUT R2
60 D1=2*R1<br>70 D2=2*R2
/O DZ=ZWEZ<br>80 F=PI^2*DI*DZ<br>90 U=F*D2/4<br>100 PRINT " SUPRAFATA: ";P<br>110 PRINT " VOLUMUL: ";U
120 STOP
130 END
```
#### 10.18. Calculul perimetrului și suprafeței unui triunghi

Programul permite calcularea perimetrului și ariei unui triunghi în două cazuri : fie prin introducerea lungimilor celor trei laturi, fie prin introducerea lungimii unei laturi și a mărimii celor două unghiuri adiacente. Se afișează perimetrul și suprafața determinată.

Microcalculatorul aMIC în matematicile elementare și statistică.

```
CALCULUL PERIMETRULUI SI *<br>SUPRAFETEI TRIUNGHIULUI *<br>SE CUNOSC LUNGIMILE LATURILOR
10<sup>2</sup>PRINT
                   \blacksquare15PRINT
\overline{20}PRINT
                   ä
                  \overline{\phantom{a}}DATI LUNGIMILE LATURILOR
30<sub>o</sub>PRINT
       INPUT X, Y, Z
4050
       P = X+Y+ZQ = P/260
70S = SQR(G*(G-X)*(G-Y)*(G-Z))80 PRINT " PERIMETRUL, ";P<br>90 PRINT " SUPRAFATA: ";S<br>100 STOP
110 END
```

```
PRINT .
                INTR-UN TRIUNGHI SE CUNOSC:
                                                         \overline{\phantom{a}}10LUNGIMEA UNEI LATURI SI " *<br>UNGHIURILE PE ACEASTA LATURA "
20PRINT
             \blacksquare\overline{a}30
      PRINT
40
     PRINT
              \mathbf{u}DATI LUNGIMEA LATURII
                                                 \overline{a}50
      INPUT
60
      PRINT
                 DATI UNGHIURILE
\frac{70}{80}INPUT U
      INPUT U
\frac{80}{90}V = 360 - (U + V)100
     X=Y*SIN(U*PI/I80)/SIN(U*PI/180)
110
     Z=Y*SIN(W*PI/180)/SIN(V*PI/180)
120
     P = X+Y+Z130R = P/2140 S=SQR(Q*(Q-X)*(Q-Y)*(Q-Z))
                LATURILE: ";X,Y,Z<br>UNGHIURILE: ";U,V,U<br>PERIMETRUL: ";P
150 PRINT
160 PRINT
               a
170 PRINT
               u
                SUPRAFATA: 'S
180 PRINT
190 STOP
200 END
```
## 10.19. Calculul celui de-al N-lea număr din șirul lui Fibonacci.

S-a plecat de la relația de recurentă :

$$
F(N)=F(N-1)+F(N-2), (V) N \ge 3
$$
  
 
$$
F(1)=1 : F(2)=2.
$$

Programul se bazează pe organigrama dată în figura 10.5.

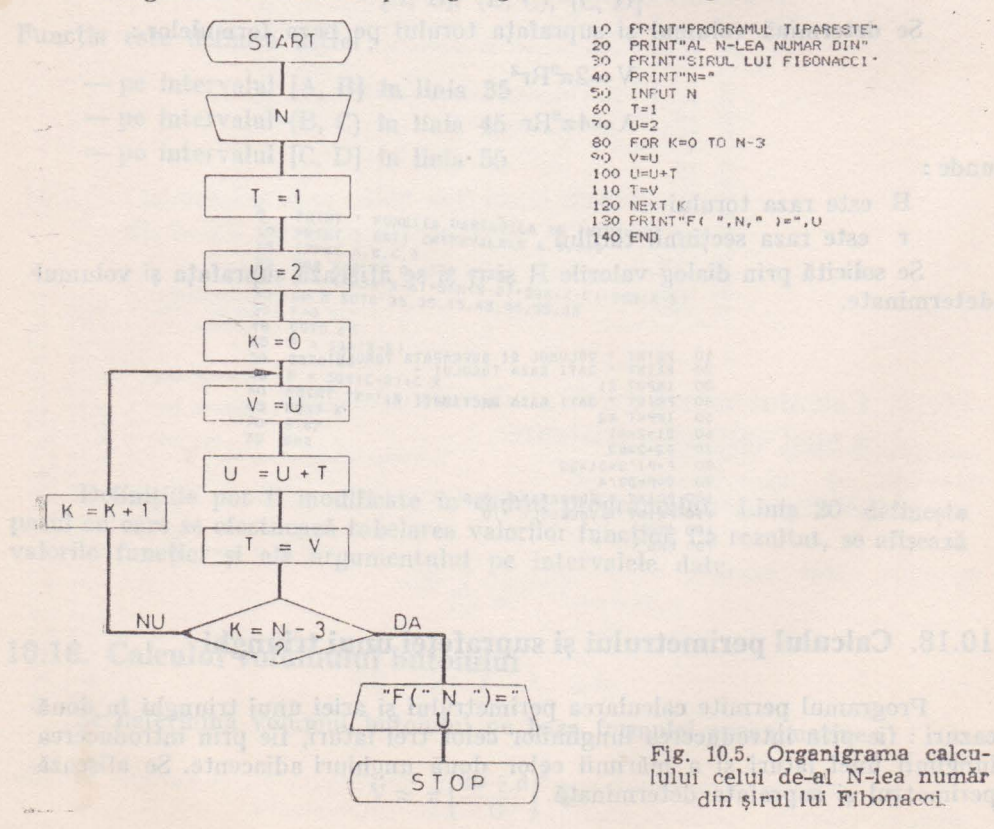

 $412$ 

## 10.20. Calculul aproximativ al rădăcinii

 $\sqrt[n]{X} = Z$ ,  $n \searrow 2$ ,  $X > \emptyset$ 

S-a folosit relatia de recurentă :

$$
Z_{k+1} = \frac{1}{n} \left[ (n-1) Z_k + \frac{x}{Zk^{n-1}} \right] (\forall) K \geqslant \emptyset
$$

dacă  $x > 1$ , X,  $Z_0 = \begin{cases} \frac{1}{1} \end{cases}$ dacă  $x \leq 1$ .

Programul se bazează pe organigrama dată în figura 10.6.

Procesul de calcul se opreste cînd este satisfăcută relatia :

$$
|Z_{k+1} - Z_k| < \varepsilon
$$

PRINT"CALCULUL RADICALULUI"<br>PRINT"DE ORDIN N>=2 DINTR-UN"<br>PRINT"NUMAR POZITIV X"  $10$  $15$  $2025035$ PRINT"N=" THE N<br>IF N>=2 THEN 45<br>PRINT"EROARE"  $40$ GOTO 20  $45$  $50$ INPUT X  $55$ IF X>0 THEN 85<br>IF X=0 THEN 75 60 65 **FRINT**"EROARE" 70 GOTO 45 **PRINT**"REZULTATUL ESTE 0."  $75$  $80^{\circ}$ GOTO 130 IF  $X>1$  THEN 100<br> $Y=1$  $85$  $50$ 95 GOTO 105 TRUNCH STAR THE PUBLIC OF 100  $Y = X$  $Z = ((N-1)*Y+X/Y*(N-1))/N$  $105$ 110 IF ABS(Z-Y) <= 10^(-5) THEN 125 115  $Y = Z$ GOTO 105  $\frac{120}{125}$ FRINT"RADICALUL DIN ", X, " PSTE:", Z  $130$ **FND** 

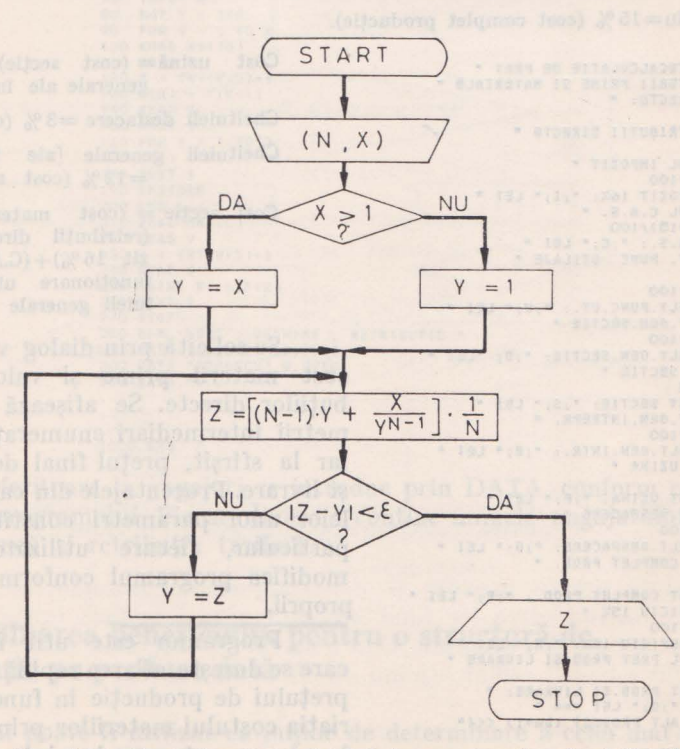

Fig. 10.6. Organigrama calculului aproximativ al rădăcinii  $\sqrt[n]{X} = Z$ ,  $n \ge 2$ ,  $X > 0$ .

8 - Microcalculatorul personal aMIC - vol. II

#### Capitolul 11.

# Microcalculatorul aMIC în economie si tehnică

## 11.1. Antecalculatia de pret pentru un produs

Programul efectuează calculul prețului de producție și livrare a unui produs. în baza formulei:

Pret producție și livrare =  $(cost \text{ complet } prod.) + (beneficiu)$ 

Cost complet  $prod = (cost uzină) + (cheltuieli<sup>*</sup> desfacere)$ 

Beneficiu= $15\%$  (cost complet productie).

```
PRINT . ANTECALCULATTE DE PRET .<br>PRINT . MATERII PRIME SI MATERIALE .
10PRINT . DIRECTE:
 15
           INPUT A
 20\overline{25}PRINT * RETRIBUTII DIRECTE *
 \overline{30}INPUT B
         INPUTE<br>
REH * CALCUL IMPOZIT "<br>
I = (BM16)/100<br>
PRINT * IMPOZIT 16%: ";I;" LEI *<br>
REH * CALCUL C.A.S. "<br>
C (GH-IMIS)/100<br>
PRINT * C.A.S.: ";C;" LEI *<br>
REH * CHELT. FUNC UTILAJE *
 \overline{35}40
 45
50
 60
 65
          K = B+I+C<br>U = (K*18)/100
 70
 75
        PRINT " CHELT.FUNC.UT.: ";U; " LEI "<br>REM " CHELT.GEN.SECTIE "
 80
 85
05 REM * CHELT.GEN.SECTIE *<br>
95 D = (KA80)/100<br>
95 PRINT * CHELT.GEN.SECTIE: *;D; *LEI *<br>
100 REM * COST SECTIE *<br>
110 PRINT * COST SECTIE: *;S;* LEI *<br>
110 PRINT * COST SECTIE: *;S;* LEI *<br>
115 REM * CHELT.GEN.INTRE
120 E = (SM12)/100<br>125 PRINT * CHELT.GEN.INTR.: *;E; * LEI *<br>130 REM * COST UZINA *<br>135 F = S+E
 140 PRINT * COST UZINA: ";F; " LEI *
 145 REM . CHELT. DESFACERE '
 150 G = (f*3)/100150 G = (P*3)/100<br>155 PRINT * CHELT.OESFACERE: *;G:* LEI *<br>160 REM * COST COMPLET PROD. *<br>170 PRINT * COST COMPLET PROD.: *;P;* LEI *<br>175 REM * BENEFICIU 15% *<br>185 PRINT * BENEFICIU 15% *;N;* LEI *<br>190 R= * CALCUL PRET PRO
190 km - CHELOU FREE PRODUCT<br>195 Q = P+N<br>200 PRINT "PRET PRODUST LIVRARE: "<br>205 PRINT "PAP "ALT PRODUST (DA=1) <<<"
 215 INPUT D
 220 IF D = 1 THEN 10
 225 STOP
 230 END
```
Cost  $uzină = (cost \; sectie) + (cheituieli)$ generale ale întreprinderii).

- Cheltuieli desfacere =  $3\%$  (cost uzină).
- Cheltuieli generale ale intreprinder  $=$ 12% (cost secție)
- Cost secție = (cost materii prime)  $\phi$ (retribuții directe) + (impozit  $16\%$  + (C.A.S.) + (chelt. functionare utilaje) + (cheltuieli generale sectie).

Se solicită prin dialog variabilele : cost materii prime și valoarea retributiilor directe. Se afisează toti parametrii intermediari enumerați mai sus. iar la sfîrsit, prețul final de producție si livrare. Procentajele din cadrul calculelor unor parametri constituie un caz particular, fiecare utilizator putind modifica programul conform cerintelor proprii.

Programui este util în cazul în care se dorește aflarea rapidă a variației prețului de producție în funcție de variația costului materiilor prime ce intră în componența produsului și a valorii retribuțiilor necesare la executarea sa.

#### 11.2. Calculul primei acordate după grupa de vechime

Se consideră următoarele grupe de vechime:

 $I. < 5$  ani IV. 15-20 ani

 $V > 20$  ani II. 5-10 ani

III. 10-15 ani

Programul solicită prin dialog totalul sumei ce se va acorda drept prime pentru fiecare grupă de vechime. Se determină suma ce revine fiecărui angajat conform cu grupa din care face parte, și afișează lista tuturor angajaților, însotită de retribuția tarifară și prima acordată.

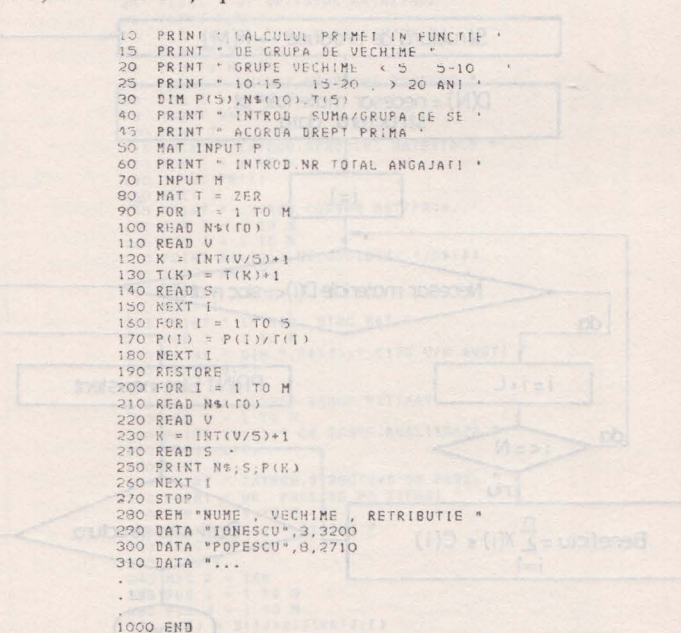

Datele referitoare la angajati se introduc prin DATA conform cu liniile de la sfîrșitul programului. Fiecare linie va conține numele angajatului, vechimea sa în muncă si retributia tarifară.

## 11.3. Determinarea beneficiului pentru o structură de fabricatie pe produse dată

Programul poate fi utilizat ca mijloc de determinare a celei mai avantajoase structuri de fabricație pe grupe de produse. Se solicită prin dialog următoarele date:

- numărul și numele produselor de fabricatie ;

- numărul şi numele materialelor (materiilor prime) necesare fabricării tuturor produselor ;

- pentru fiecare produs, cantitatea de materii prime ce intră în fabricatia sa :

- pentru fiecare materie primă, cantitatea existentă în stoc ;

- pentru fiecare produs, beneficiul estimat ;

- structura de fabricaţie (cite bucăţi se vor fabrica din fiecare produs).

Se verifică mai întîi dacă în baza datelor introduse, se poate realiza structura de fabricatie cerută (nedepăsirea stocului de materii prime), iar dacă rezultatul verificării este pozitiv, se afişează beneficiul total pentru această tructură. Se poate repeta întregul proces, modificînd doar structura de fabricatie, pînă la determinarea unei structuri optimizate (fig. 11.1).

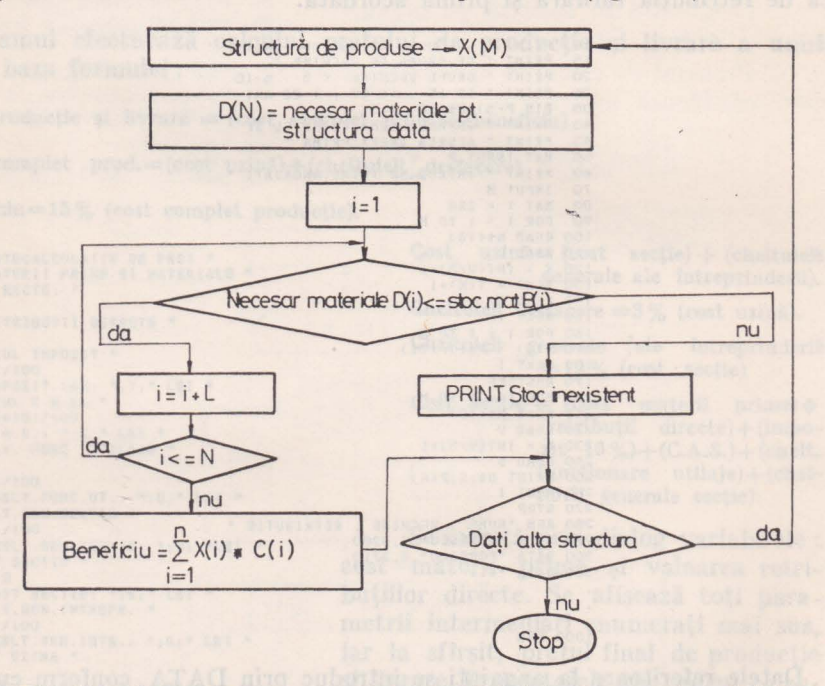

Fig. 11.1. Organigrama programului pentru determinarea beneficiului pentru o structură de fabricație pe produse date.

Datele despre produse şi materiale rămîn nemodificate pe parcursu I iteraţiilor, introducerea lor fiind necesară numai în faza iniţială, de creare a tabelelor de date din program. Odată salvat pe casetă cu aceste date introduse, programul poate fi reluat oricînd direct de la dialogul de stabilire a structurii de fabricatie.

Variabilele M, N contin numărul de produse respectiv de materiale. Matricile utilizate conțin următoarele date:

 $D$   $\mathcal{S}$  (M)  $-$  denumirile produselor

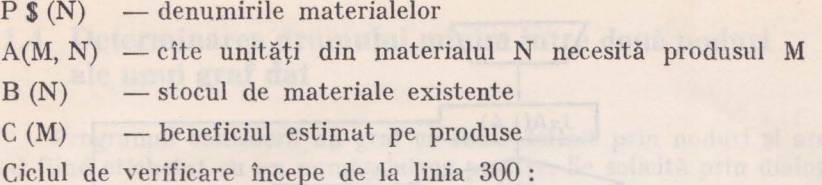

PRINT \* DETERMINAREM BENEFICIULUI \*<br>PRINT \* IN FUNCTIE DE O STRUCTURA \*<br>PRINT \* DE FABRICATIE ALEASA \*<br>PRINT \* INTROD.NR.TOTAL PRODUSE \*<br>PRINT \* SI NR.TOTAL MATERIALE \* 10  $12$  $15$  $20$  $25$ INPUT M.N.  $30<sup>2</sup>$ INPU H, N), X(N), B(N), C(N), D(N)<br>DIM D\$(M, 10)<br>DIM D\$(M, 10)<br>PRINT "INTROD. DENUMIRI PRODUSE "<br>FOR I = 1 TO M  $40^{\circ}$ 50 60  $70$  $80$  $90$ INPUT D\$(I) NO NEXT I<br>110 PRINT " INTROD.DENUMIRI MATERIALE "<br>120 FOR I = 1 TO N<br>130 INPUT P\$(I) 140 NEXT I 145 PRINT " INTROD CONSUM MAT/PROD. " 150 FOR 1 = 1 TO N<br>150 FOR 1 = 1 TO N<br>160 FOR 1 = 1 TO N<br>160 FOR 5 1 = 1 TO N<br>180 INPUT A(I, J) 190 NEXT J **200 NEXT I** 200 PRINT \* INTROD. STOC MAT \*<br>210 FOR J = 1 TO N<br>220 PRINT \* DIN \*;P\$(J);\* CITE U/M AVETI \* 230 INPUT B(J) 240 NEXT J<br>245 PRINT " INTROD BENEF.ESTIAAT<br>250 POR I = 1 TO M<br>260 PRINT D\*(I);" CE BENEF.REALIZEAZA "<br>270 INPUT C(I) 270 INPUT C(1)<br>280 NEXT I<br>290 PRINT " INTROD.STRUCTURA DE FABR. "<br>295 PRINT " NR. PRODUSE PE TIPURI "<br>300 FOR I = 1 TO M<br>310 PRINT D\$(1);" PRODUS "<br>320 INPUT X(1) 330 NEXT I<br>340 HAT D = ZER<br>350 FOR I = 1 TO N<br>360 FOR J = 1 TO M 370 D(I) = D(I)+X(J)\*A(J,I) 380 NEXT J<br>390 NEXT I 390 NEX<sup>1</sup><br>410 FOR I = 1 TO N<br>420 IF J <> 0 THEN 460<br>430 IF D(I) <= 8(I) THEN 460  $440 J = 1$ 450 PRINT . STRUCTURA DATA NU SE POATE . 455 PRINT . REALIZA . 470 IF J = 0 THEN 520<br>480 PRINT \* ALTA STRUCTURA? (DA=1) \*<br>490 IRPUT E<br>500 IF E = 1 THEN 290 **510 STOP**  $520 S = 0$ 530 FOR I = 1 TO N<br>540 S = SPX(b)\*C(1) SSO NEXT I<br>S60 PRINT " GENEFICIUL ESTE: "; S 570 GOTO 480 **580 BND** 

#### 118 Microcalculatorul aMIC în economie și tehnică.

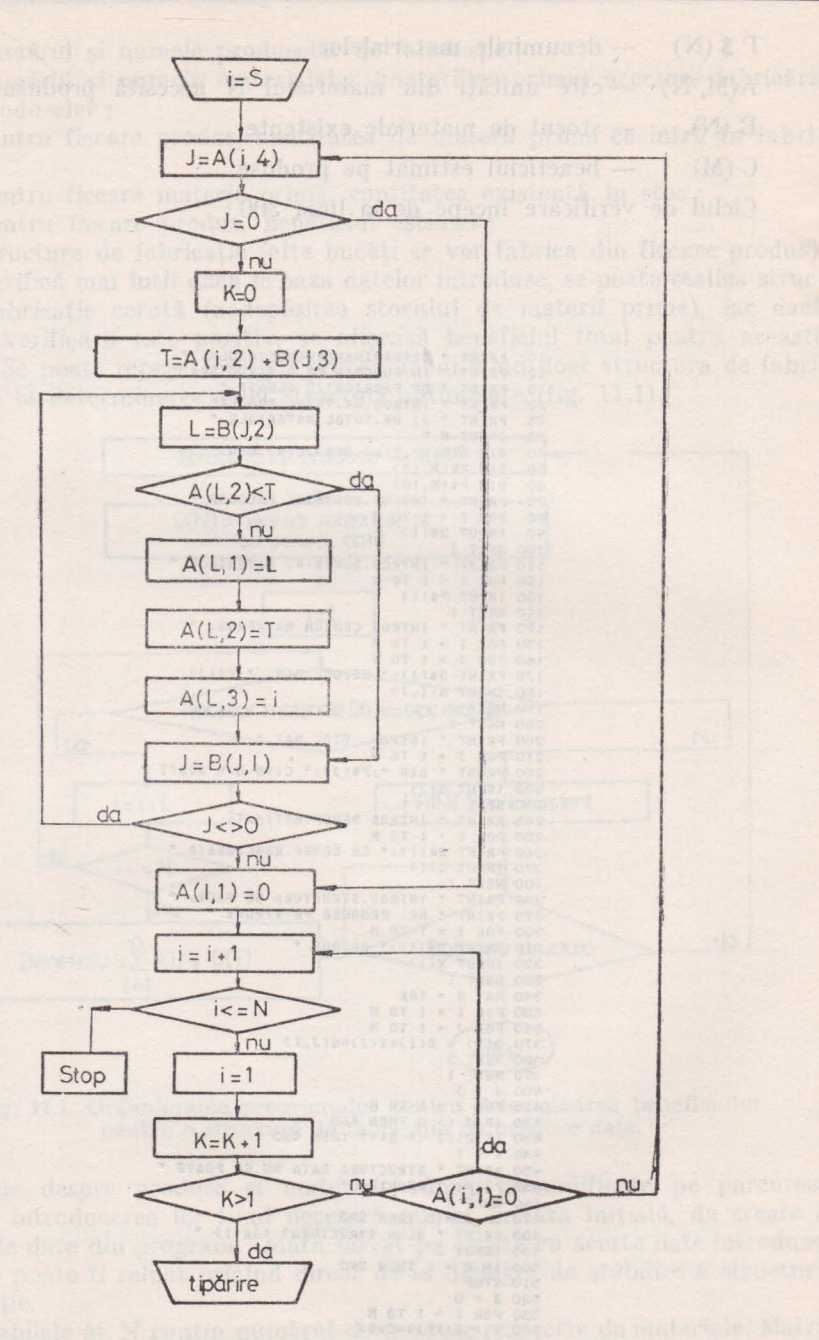

Fig. 11.2. Organigrama programului pentru determinarea drumului minim între două noduri ale unui graf dat.

## 11.4. Determinarea drumului minim între două noduri ale unui graf dat

Programul consideră un graf ca fiind definit prin noduri și arce, fiecare nod fiind etichetat cu un număr întreg pozitiv. Se solicită prin dialog:

 $-$  numărul total de noduri  $= N$ 

 $-$  numărul total de arce  $= E$ 

- eticheta (numărul) nodului de pornire (primul nod din drumul d•  $minimization = S$ 

- eticheta (numărul) nodului de sosire (ultimul nod din drum) - **11**  - pentru fiecare arc :

- nodul inițial
	- nodul final
- lungimea sa.

Din datele introduse se completează masivul A  $(N, 4)$  în care A  $(L, 2)$ = =l OOO OOO considerat un timp foarte mare respectiv A  $(S, 2) = \emptyset$  pentru nodul de pornire. Masivul B (E, 3) se completează cu numărul nodurilor pe arce şi cu timpii necesari parcurgerii arcelor. Conectorul A (L, 4) va contine legătura către liniile din masivul B.

ln A (L, 2) se totalizează timpii necesari parcurgerii grafului, conform schemei din figura 11.2.

 $\mathbb{S}$  afisează sub forma unui șir de etichete (numere) drumul minim între .cele două noduri specificate. Afişarea se face în ordinea inversă parcurgerii sale (de la nodul de destinație la nodul de pornire).

Programul poate fi utilizat într-o serie de domenii unde este necesară -0ptimizarea distanţelor parcurse, planificarea activităților de producție etc. **'Se** va considera lungimea unui arc drept măsură pentru distanțe de parcurs, timpi necesari în efectuarea unor operaţii tehnologice etc.

```
10 PRINT • DRUHUL CRITIC •<br>20 PRINT • NUMAR DE NODURI
20 PRINT • NUMAR DE NODURI •<br>30 INPUT N
      INPUT N<br>PRINT *<br>INPUT E
40 PRINT · NUMAR DE ARCE ·
SO INPUT <del>E</del><br>60 DIM A(N,4),B(E,3)<br>70 PRINT <sup>*</sup> NR.-UL NODULUI DE FORNIRE<br>80 INPUT S
70 
80<br>90
 90 PRINT " NR.-UL NODULUI DE SOSIRE ·
100 INPUT H<br>110 FOR 1 =
                   = 170 V
120 A(I, 1) = 1<br>130 A(I, 2) = 1000000130 A(1,2) = 1000000<br>140 A(1,3) = 0<br>150 A(1,4) = 0<br>165 REM • TIMPUL DE PORNIRE = 0  °<br>165 REM • TIMPUL DE PORNIRE = 0  °<br>190 PRINT • NOD 1 , NOD 2   LUNGIME<br>190 POR P = 1 TO E
 200 INPUT A,B,R 
210 B<P,2l = B 
220 B< P, 3> = R 
225 REM * INLANTUIRE TABLOU A SI B
230 B(P, 1) = A(R, 4)240 A(A, 4) = P2SO NEXT P 
 260 I = S<br>270 J = A(I,4)
 280 IF J = 0 THEN 380<br>290 K = 0<br>300 T = A(1,2)+B(J,3)
 310 L = B(J, 2)320 IF A(L, 2) < 1 THEN 360
 330 A(L, 1)
 340 A(L,2)350 AtL, 3) = 1<br>360 J = B(J, 1)
370 IF J <> 0 THEN 300
 380 A(1,1)<br>390 I = I+1390 1 =400 IF I <= N THEN 450
 420 1 = 1430 K = K+1440 IF K > l THEN 470 
4SO IF A(l,ll • O THEN 390 
 460 GOTO 270<br>470 PRINT **DIN *;S;* IN *;H;* DRUMUL *.<br>490 PRINT * PRIN NODURH.E<sup>, *</sup>;H;<br>490 PRINT * PRIN NODURH.E<sup>, *</sup>;H;
 500 X = A(H<sub>2</sub>3)<br>510 IF X = 0 THEN 550<br>520 PRINT <sup>*</sup>, *;X,
530 X = A(X,3)<br>540 (254)540 60T0 510<br>550 STOP
 560 EMI
```
#### 11.5. Gestiunea unui stoc de magazie de tehnică dentară

Se consideră că există o magazie care primește materiale specifice dentare. si le distribuie la mesele de lucru.

Fiecare masă de lucru elaborează o anumită lucrare, pentru care se consumă o anumită cantitate de materiale.

Fiecărei lucrări îi este asociat un barem de consumuri utilizat pentru verificarea încadrării în normele stabilite.

Programul oferă următoarele opțiuni de lucru:

- punerea la zi a magaziei centrale (primire/eliberare materiale) :

- vizualizarea stocului existent în magazia centrală;

- punerea la zi a stocului de materiale la mesele de lucru, cu verificarea consumului de materiale :

— vizualizarea stocului de materiale existent la mesele de lucru.

**PRINT \* MAGAZIA DE TEHNICA DENTARA \***<br>PRINT \* 1= SE TINE LA ZI MAGAZIA CENTRALA \*<br>PRINT \* 2= VIZUALIZARE STOC MAGAZIE CENTRALA \*<br>PRINT \* 3= VIZUALIZARE STOC LA MESE \*<br>PRINT \* 4= SE TINE LA ZI STOCUL LA MESE \*<br>PRINT \* 5= S  $10$ 20  $30<sup>2</sup>$ 40 50  $\overline{55}$ PRINT . DATI NUMARUL PRELUCRARII . 50  $70$ INPUT X 30 ON X GOTO 90,400,780,880,1540<br>30 ON X GOTO 90,400,780,880,1540<br>100 PRINT \* PRIMITI SAU ELIBERATI MAT.(P/E) \* 110 INPUT AS 120 IF AS = "E" THEN 450<br>130 IF AS < > "P" THEN 90<br>140 PRINT " DATI MATERIALUL SI CANTITATEA " 150 . INPUT B\$(TO), X  $160 Y = 0$ 170 FOR I + 1 TO N<br>180 IF 84 <> MM4(I) THEN 220<br>190 O(I) = 0(I) +X  $200 Y = 1$ <br> $210 I = N$ **220 NEXT 1** 230 IF Y <> 0 THEN 340<br>240 PRINT \* MATERIAL NOU? (D/N) 250 INPUT AS 260 IF As = "D" THEN 280 270 GOTO 340<br>275 REM . SE ADAUGA UN MATERIAL NOU .  $280 N = N+1$  $290 0(N) = X$ <br>300 M\$(N) = 84 320 POR I = 1 TO N<br>320 PRINT · COMPT CONSUM SPECIFIC PRODUS "; PS(I); 325 PRINT . DIN MATERIAL ":B'S 330 INPUT P(I,N) 335 NEXT I 340 PRINT . HAI PRINITI HATERIAL (D/N) . 350 INPUT AS 360 IF A\* = "D" THEN 140<br>370 PRINT \* DORITI VIZBALIZARE STOC (D/N) \* 380 INPUT AS 380 INPUT AS<br>390 IP AS <> "D" THEN 10<br>400 PRINT " VIZUALIZARE STOC MAGAZIE CENTRALA<br>410 FOR I = 1 TO N<br>420 PRINT M\$(I)," ".0(I) 430 MEXT 1 440 GOTO 10 450 PRINT \* SE ELIBEREAZA MATERIAL LA MESE \* NW PRINT HATI NUMARON, MUSHI . 470 INPUT S 490 IF S <= 0 THEM 460<br>490 IF S > 0 THEM 460<br>500 PRINT \* DATI MATERIALUL SI CANTITATEA \* **510 INPUT BS(TO), X** 520 Y = 0 330 FOR I = 1 TO N 540 IF 86 () MS(I) THEN 570

```
550 Y = 1<br>560 I = N570 NEXT 1
580 IF Y <> 0 THEN 610<br>590 PRINT * NU EXISTA
                         NU EXISTA MATERIALUL IN MAGAZIE .
 600 60T0 680
610 0(Y) = 0(Y)-X<br>620 FE 0(Y) >=0 THEN 660<br>630 PRINT * NU EXISTA CANTITATEA IN MAGAZIE *<br>640 0(Y) = 0(Y)*X
650 6070 680
660 REM * SE ADUNA LA STOCUL MESEI *<br>670 A(S, Y) = A(S, Y) + X
680 PRINT * MAI ELIBERATI LA MASA *; S; * (D/N) *
SO INPUT AS<br>700 IF AS = "D" THEN 500<br>710 PRINT " ELIBERATI LA ALTA MASA? (D/N) "
720 INPUT AS<br>730 IF AS = "D" THEN 460<br>740 PRINT " VRETI VIZUALIZARE STOC MASA (D/N)
750 INPUT AS
760 IF AS = "D" THEN 780
760 FF A* = "D" FHEN 790<br>770 GOTO 10<br>780 PRINT " VIZUALIZARE STOC MASA ·<br>780 PRINT " DATI NUMARUL MESEI "<br>800 INPUT S<br>820 FPR I = 1 TO N<br>830 FOR I = 1 TO N<br>840 PRINT " M$(I)," ".A(S,I)<br>860 PRINT" M$(I)," .A(S,I)
850 NEXT I<br>860 PRINT . MAI VIZUALIZATI STOC LA MASA (D/N) .
870 GOTO 750<br>880 PRINT * SE DAU REALIZARILE LA MESE *<br>890 PRINT * DATI NUMARUL MESEI *<br>900 INPUT S
910 IF S <= 0 THEN 890<br>920 IF S > 0 THEN 890<br>925 MAT B(M) = ZER
930 PRINT * DATI PRODUSUL SI NR. PROD. REALIZATE *
940 INPUT B$(TO), X
960 FOR I = 1 TO N<br>970 IF 89 <> P$(I) THEN 1010<br>980 Y * 1
990 B(I) * X
M = 100001010 NEXT 1
1010 NEXT (* 2008)<br>1020 FF Y < > 0 THEN 1130<br>1030 PRINT * PRODUS NOU? (* 1078)<br>1040 INPUT A*<br>1055 REN * 5E ADAUGA UN PRODUS NOU *<br>1060 M = M * 1
1070 PS(H) = B$<br>1080 PRINT * DATI CONSUNURILE SPECIFICE PROD.NOU *<br>1090 POR I = 1 TO N
1100 PRINT NS(I);
```
over Anne Ochlosta sugano

1110 INPUT P(H,1) 1120 NEXT I<br>1130 PRINT " MAI DATI REALIZARE? (D/N) 1140 INPUT AS<br>1150 IF'AS = "D" THEN 930<br>1155 NAT CON 7ER<br>1160 PRINT " DATI CONSUM MATERIALE LA MASA ":S<br>1160 INPUT B\$(TO), X  $1190 Y = 0$ 1200 FOR 1 = 1 TO N 1210 IF B\$ <> M\$(I) THEN 1270  $1220 Y = 1$ 1230 IF A(P, I) < X THEN 1260  $= 2012$ 1240 Y = 2<br>1250 C(1) = X<br>1260 I = N<br>1270 NEXT I 1280 IF Y = 2 THEN 1340<br>1290 IF Y = 1 THEN 1320 1300 BRINT \* MATERIAL INEXISTENT \*<br>1300 BRINT \* MATERIAL INEXISTENT \*<br>1320 BRINT \* STOC INSUFICIENT \*<br>1340 PRINT \* MAI DATI CONSUM? (D/N) \* 1350 INPUT AS<br>1360 IF AS = "D" THEN 1170<br>1370 FOR 1 = 1 TO N 1390 NEXT |<br>
1390 NEXT |<br>
1400 MAT D = ZER<br>
1400 MAT D = ZER<br>
1410 FOR I = 1 TO M<br>
1420 FOR J = 1 TO N<br>
1430 D(J) = D(J)+B(I)\*P(J,I)<br>
1440 NEXT J<br>
1450 NEXT J 1450 NEXT I 1450 NEXT |<br>1460 Y = 0<br>1475 FP D(1) <= 0(1) THEN 1500<br>1475 IF D(1) <= 0(1) THEN 1500<br>1480 PRINT " S-A DEPASIT CONSUNUL LA ";M\$(1); \)  $1490$   $Y = 1$ <br>1500 NEXT I 1500 NEXT I<br>1310 IF Y = 1 THEN 10<br>1520 PRINT " VATI INCADRAT IN CONSUM SPECIFIC " 1,530 60T0 10 1540 STOP 1400 REH \* CREARE FISIER STOC \*<br>1610 REH \* SE CREEAZA LA MAXIM 100 MATERIALE \*<br>1615 REH \* 20 PRODUSE SI 5 MESE \* 1620 DIM 0(100), B(20), C(100), D(100) 1630 DIN R(5,100), P(20,100)<br>1540 DIN P\$(20,10), N\$(100,10)<br>1550 REN " SE INTRODUC 5 MATERIALE 2 PRODUSE "<br>1655 REN " RESTUL SH INTRODUC PRIN PROGRAN "  $1660 N = 5$ <br>1670 M = 2  $1680$   $9 = 5$ <br>1690 MAT  $0 = 2ER$ 1700 P\$(1) = "PLAN INCL." ber escont ku sounds az 1710 P\$(2) = "MONOBLOC"<br>1720 M\$(1) = "CEARA"<br>1730 M\$(2) = "M&SA AMBL."<br>1740 M\$(3) = "ALIAJ INOX"<br>1750 M\$(4) = "GIPS" 1760 MAT A = ZER<br>1760 MAT A = ZER<br>1780 REM \* CONSUMURILE SPECIFICE \* 1790 FOR  $I = 1$  TO M<br>1800 FOR  $J = 1$  TO N 1810 READ P(1, J) 1820 NEXT J 1820<br>1830 NEXT I<br>1830 NEXT I<br>1840 DATA 5,10,14,600,60<br>1840 DATA 15,0,14,600,60<br>1850 DATA 15,0,0,200,60<br>1900 GOTO 10 2000 END

Programul poate fi utilizat ca model de referinţă pentru gestiunea stocurilor la magazii mici-medii, spaţiul de memorie ocupat de datele referitoare la magazie depinzînd în mare măsură de modul în care sînt codificate materialele din stoc. Asocierea unui număr mare de date unui material dat va reduce numărul total de materiale ce pot fi cuprinse în tabelele de descriere a magaziei. Implicit, numărul maxim de materiale diferite nu poate fi mai mare de 254, deoarece interpretorul BASIC nu admite tablouri a căror dimensiune să fie mai mare de 254.

Pentru<sup>v</sup>prima lansare se utilizează comanda RUN 1600 care dimensionează matricile utilizate. Prin iniţializare s-au introdus 5 materiale, 2 produse şi consumurile specifice aferente. Prin program se mai introduc restul de materiale şi produse. După iniţializare programul se lansează cu comanda **GOTO10**  pentru a inu initializa masivele completate cu stocul magaziei centrale, respectiv cu stecul meselor de lucru.

#### 11.6. Balanţa **de verificare debit-credit**

Programul constituie un exemplu simplu de realizare a unei balante de verificare. La prima rulare, programul solicită introducerea numărului total de conturi şi 'a numerelor de cont pentru care se vor face operaţiile de debit/ credit. Se introduc apoi. oentru fiecare număr de cont, debitele şi creditele pe luna în<sup>"curs.</sup> Se afișează apoi balanta de verificare pe subconturi; la umplerea ecranului, afişajul se opreşte, putînd fi reluat prin apăsarea unei taste oarecare. După afisarea balantei pe subconturi, se afișează balanta de verificare pe conturi, { împreună cu totalurile debitoare, creditoare și pe conturi.

,~ Rulările următoare Inu mai solicită introducerea numerelor de cont, ci doar debitul si creditul re luna curentă. Verificările se fac începînd cu soldul doar debitur și creamin și runa curenta, verincarie se rac incepinu cu solului<br>lunii precedente, Pentru a nu jdistruge masivul cu soldul lunii precedente,<br>lansarea ulterioară a programului se realizează cu comanda GOTO 100 doar debitul 'și cre<br>
unii precedente. P<br>
ansarea ulterioară

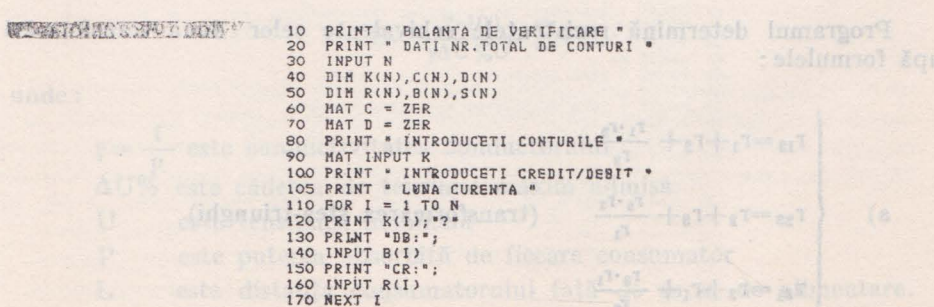

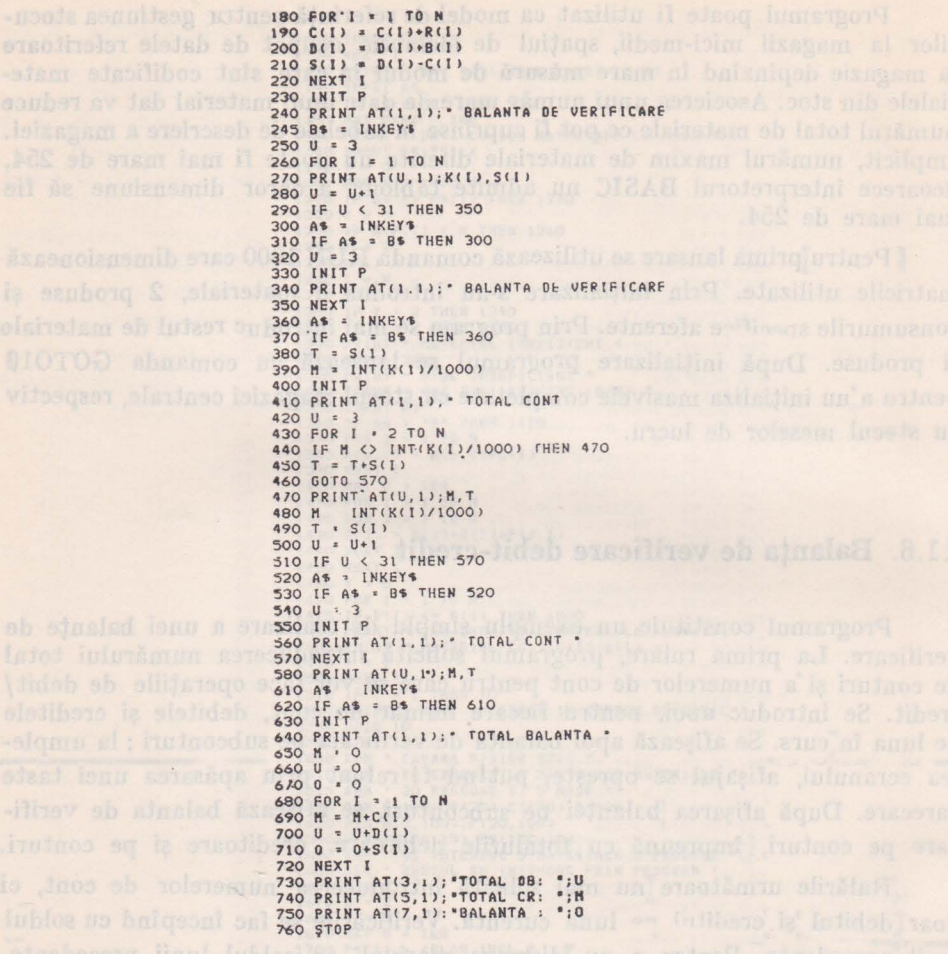

## 11.7. Transformarea stea-triunghi și reciproc

Programul determină rezistențele echivalente celor două transformări după formulele:

a)  

$$
\begin{bmatrix}\nr_{12}=r_1+r_2+\frac{r_1\cdot r_2}{r_2} \\
r_{23}=r_2+r_3+\frac{r_3\cdot r_2}{r_1} \\
r_{31}=r_3+r_1+\frac{r_6\cdot r_1}{r_2}\n\end{bmatrix}
$$
(transformarea stea-triunghi)

 $\begin{pmatrix} 1 & 0 \\ 0 & 0 \end{pmatrix}$  $-r_{11}$  $r_i = -$ (transformarea triunghi-stea)  $r_{11}+r_{1k}+r_{k1}$ 10 PRINT . CALCUL REZISTENTE ECHIVALENTE .  $20$ PRINT . 1= SCHEMA ELECTRICA STEA IN TRIUNGHI PRINT . 2= SCHEMA ELECTRICA TRIUNGHI IN STEA . 25  $30<sup>2</sup>$ INPUT X 1 THEN 210 IF  $X =$  $\Delta \cap$ 50 PRINT SCHEMA ELECTRICA TRIUNGHI IN STEA PRINT \* 60 DATI REZISTENTELE IN TRIUNGHI "<br>R12 = "; 70 PRINT  $\sim$ 80 INPUT A  $\circ$ PRINT  $P = R23 = ";$ 100 INPUT B 110 PRINT  $R31 = ";$  $120$ INPUT C  $130 S = A+B+C$  $140 D =$  $(A*C) / S$ 150  $\mathbf{E}$  $(RMA)/S$  $160 F = (C*B)/S$ 170 PRINT \*  $R1 = r:D$ <br>\*  $R2 = r,E$ 180 PRINT 190 PRINT \*  $R3 = * :F$ 200 STOP 210 PRINT SHEMA ELECTRICA STEA IN TRIUNGHI . 215 PRINT DATI REZISTENTELE IN STEA . 220 PRINT INPUT D 230 240 PRINT  $R2 = 4$ : 250 INPUT E 260 PRINT  $R3 = 1$ 270 INPUT F 280 A = D+E+(D\*E)/F  $290 B =$  $F + F + (F * F) / n$ 300 C =  $F + D + (F * D)/F$ 310 PRINT \* R12 = "; A<br>320 PRINT \* R23 = "; B 330 PRINT  $\sim$  $R31 = ::C$ 340 STOP **350 END** 

Se solicită prin dialog tipul transformării și valorile rezistențelor corespunzătoare. Se afisează valorile rezistentelor echivalente.

#### 11.8. Dimensionarea liniilor de alimentare în curent continuu

Se consideră un conductor de cupru cuplat la o sursă de curent continuu. De la acest conductor sînt alimentati mai multi consumatori, fiecare avînd un consum Pi și o distanță Li de la sursa de alimentare. Secțiunea conductorului se deduce pe baza formulei :

$$
S = \frac{2 \cdot 100}{\gamma \Delta U \% U^2} \sum PL,
$$

 $\mathbf{1}$ este conductivitatea conductorului  $\nu =$ este căderea de tensiune maxim admisă  $\Delta U\%$ este tensiunea nominală U  $\mathbf{P}$ este puterea absorbită de fiecare consumator L este distanța consumatorului față de sursa de alimentare.

```
INPUT N
40
   PRINT " OATI DISTANTELE DE LA SURSA "<br>PRINT * IN METRI
5055
60 DIM L(N)
   PRINT " DATI CONSUMURILE "<br>PRINT " IN WATI "<br>PRINT " IN WATI "
808590
   DIM C(N)
100 MAT INPUT C
110 S = 0120 FOR 1 = 1 TO N130 S = S+C(1)*L(1)
140 NEXT I
150 S = S*2*100/(53*5*220*2)<br>160 PRINT * S = ";5;" HH*2 *
170 STOP
180 END
```
Se solicită prin dialog numărul de consumatori, distantele de sursă și consumurile fiecăruia. Se afisează valoarea sectiunii, considerînd sursa de alimentare de 220 Vc.c. și prinderea maximă de tensiune  $\leq 3\%$  din tensiunea nominală.

#### 11.9. Determinarea greutății materialelor ce intră în componența unui corp eterogen

Se consideră un corp compus din două materiale. Fie G greutatea acestui corp, cîntărit în aer, și Ga greutatea sa, cîntărit în apă. Fie pa densitatea apei, p1 densitatea primului material și p2 densitatea celui de-al doilea material. Rezultă:

 $\begin{array}{c} \hline \mathbf{h} \\ \mathbf{r} \end{array}$  $[G1 = \frac{\rho_1 \rho_2 (G - G_a) - G \rho_a \rho_1}{\rho_a (\rho_2 - \rho_1)}$  greutatea primului material

> $G2 = \frac{\rho_1 \rho_2 (G - G_a) - G \rho_a \rho_2}{\rho_1 \rho_2}$  greutatea celui de-al doilea material.  $\rho_{a}(\rho_{1}-\rho_{2})$

Se introduc prin dialog valorile celor două greutăți, precum și densitățile fiecărei componente. Se afișează ca rezultat greutatea fiecărei componente.

> 10 PRINT " GREUTATEA MATERIALELCR COMPONENTE . PRINT " ALE UNUI CORP HETEROCEN  $20$ PRINT " DATI GREUTATEA CORPULUI IN AER " 30 INPUT G1<br>PRINT " DATI GREUTATEA CORPULUI IN APA " 40 50 INPUT 62<br>PRINT \* DATI DENSITATEA MAT. COMPONENTE \* 60  $70$ PRINT 80 INPUT R1, R2 DENSITATEA APEI - 1 " DENSITATEA APEI - 1 " 90 REM " 90 Rd<br>
> 100 R3 = 1<br>
> 100 R3 = 1<br>
> 100 R3 = 1 R1\*R2\*(G1-G2)-G1\*R3\*R1)/(R3\*(R2-R1)<br>
> 120 PRINT \* CORPUL DE \*;G1; \* GREUTATE \*<br>
> 140 PRINT \* CONTINE \*;V1; \* DIN MATERIAL \*;R1; 145 PRINT " DENSITATE " 150 PRINT \* CONFINE \*: 02. DIN MATERIAL \*: R2: 160 STOP ON BLACK LUISTICO ANTIQUES IN SILES

#### 11.10. Dimensionarea grinzilor de beton armat

Programul determină înălțimea utilă și aria armăturii unei grinzi de beton armat, pe baza formulelor:

$$
h_0 = \frac{\sqrt{\frac{m}{1 \cdot r_b}}}{\sqrt{\zeta \left(1 - \frac{\zeta}{2}\right)}}
$$

$$
a = \frac{m}{r_s \cdot h_0 \cdot \left(1 - \frac{\zeta}{2}\right)}
$$

unde:

- este înălțimea utilă ;  $h_0$
- este aria armăturii :  $\mathbf{a}$
- este momentul de încovoiere m
- $\mathbf{L}$ este lătimea grinzii
- ra este rezistența armăturii
- este rezistenta betonului  $rb$
- este factor limită=0.6

Se introduc prin dialog valorile pantru ra, rb, I și m. Se afișează valorile înălțimii utile și ale ariei armăturii.

```
10 PRINT * QIMENSIONARE GRINDA DE BETON ARMAT * 20 REM * 120 REM * 8E CONSIDERA C S 1 LIMITA * 0.6 *
                               30 P = 0.6<br>40 PRINT * REZISTENTA ARMATURII IN KGF/CM*2 *
                              50 INPUT A<br>60 PRINT * REZISTENTA BETONULUI IN KGF/CM*2 *
                                  FRINT C<br>PRINT * LATIMEA GRINZII IN CM *
finaliz stimul ab bicl70
                               80SO INPUT B
                               100 PRINT " MOMENTUL INCOVOIETOR IN KGF.CH .
                               110 INPUT M
                               120 T = 1-P/2<br>130 S = P*T
                               140 R = 1/50R(5)150 H = R*SOR(M/(B*C))160 Z = M/(A*H*T)
                               170 REM * INALTIMEA UTILA *<br>180 PRINT "HO = ";H;" CM "<br>190 PRINT "ARIA ARMATURII * ";Z;" CM^2 *
                               200 STOP
                               210 END
```
#### 11.11. Calculul secțiunii elementelor de construcție

Programul determină caracteristicile principale ale diafragmelor utilizate în construcții, pornind de la descompunerea secțiunii diafragmei în dreptunghiuri elementare. Se solicită ca date inițiale numărul de dreptunghiuri elementare ce compun secțiunea, precum și dimensiunile unui asemenea dreptunghi. Se afișează drept rezultat:

\* Antessa Ariotta \*

- aria secțiunii diafragmei;
- momentul de inertie;
- coordonatele centrului de greutate.

#### Microcalculatorul aMIC în economie si tehnică.

```
PRINT :
              CALCULUL SECTIUNII ELEMENTELOR "
10PRINT . DATI NR. DREPTUNGHIURI ELEMENTARE .
20\overline{30}INPUT N
40
    DIH B(N), H(N)
    PRINT * DATI LATIMEA, INALTIMEA IN CH *
50FOR J = 1 TO N60
70INPUT B(J)
80
     INPUT H(J)
\circNEXT J
100 D = 0<br>110 H = 0
120 A = 0= 0130L140
    FOR J = 1 TO N
150 K = B(J)*H(J)
160 L = H+H(J)/2170 \text{ D} =
         (A \times D + K \times L)/ (A \times K)180 A = A+K190 I =
         I+(H(J)^*3*B(J))1/12200 H = H(J)+H210 NEXT J
220 H = 0230 FOR J = 1 TO N
240 L = H+H(J)/2I+B(J)*H(J)*l(L-D)*2250
     \mathbf{r} =
260 H = H+H(J)
270 NEXT J<br>280 PRINT "ARIA = ";A;" CM^2 "
280 PRINT "MOMENT INERTIE = ";1;" CH*4 "<br>290 PRINT "MOMENT INERTIE = ";1;" CH*4 "<br>300 PRINT "HD = "tH-D;" CH "
320 STOP
330 FND
```
#### 11.12. Determinarea momentelor de încastrare perfectă ale unei grinzi de beton armat

Se consideră o grindă de beton supusă atît unei forte uniform distribuite. cît si unui număr oarecare de forțe concentrate. Se determină valoarea momentului de încastrare stînga și dreapta. Programul solicită ca date initiale : lungimea grinzii, valoarea forței uniform distribuite, numărul total de forțe concentrate iar pentru fiecare forță concentrată, valoarea ei și distanța față de limita stîngă a grinzii. Se determină valorile celor 2 momente de încastrare și se afișează.

```
MOMENT DE INCASTRARE PERFECTA "
10PRINT *
    PRINT
20LUNGIMEA GRINZII IN M *
30
    INPUT L
           ÷
40
    PRINT
             FORTA UNIFORM DISTRIBUITA IN KGF/M *
    INPUT P
50
    T = P * L^2 / 1260
    R = T70
    PRINT " NR.-UL FORTELOR CONCENTRATE "
80
    INPUT N
90
100 IF N = 0 THEN 280
110 DIN F(N), X(N)<br>120 PRINT * MARIMILE SI DISTANTELE FORTELOR *
125 PRINT " CONCENTRATE FATA DE STINGA GRINZII "
130 FOR J = 1 TO N
    INPUT F(J)
140
150 INPUT X(J)<br>160 IF X(J) > L THEN 290<br>170 NEXT J
180 FOR J = 1 TO N
190 A1 = X(J)/L200 A2 = 1-A1210 V = A1*A2^2X+F(J)*L220 T = T+V230
    V = A1^22*A2*F(J)*L240 R = R+V250 NEXT J
260 PRINT "MST = \cdot; T; " KGF.M "
P70 PRINT "HDR = ";R;" KGF.H "
280 STOP
290 PRINT * ABSCISA GRESITA *
300 STOP
310 END
```
### 11.13. Optimizarea consumului de îngrăsăminte chimice In agricultură

Se porneste de la funcțiile de producție pentru terenuri irigate și neirigate s

 $Y_{\text{true}} = K_0 a_0 + K_1 a_1 dN - K_2 a_2 dN^2$ 

 $Y_{\text{NHIE1G}} = a_0 + a_1 dN - a_2 dN^2$ 

unde :

dN este doza de îngrășămînt la hectar a, sînt parametrii funcției de producție K, sint coeficienti de multiplicare

PRINT " CONSUMUL DE INGRASAMINTE<br>PRINT " CHIMICE IN AGRONOMIE "  $10$ PRINT \* CHIMICE IN AGRONOMIE \*<br>PRINT \* DATI PARAMETRII AO, A1, A2<br>PRINT \* A FUNCTIEI DE PRODUCTIE  $20$ 30  $35$ THE ROAD AT CONFIDENTI KO, K1, K2<br>PRINT \* DATI COEFICIENTI! KO, K1, K2 \*<br>PRINT \* DE MULTIPLICARE \*  $40$ 50 55 60 INPUT KO, K1, K2 N1 = A1/(2\*ABS(A2))<br>N2 = K1\*A1/(2\*K2\*ABS(A2)) 70  $60$  $N = N2 - N1$ 90 100 INITP 100 NNTP<br>
120 PRINT AT(1,1);\* FUNCTIA DE PRODUCTIE<br>
120 PRINT AT(5,1);\* Y(NEIRIG) = ";<br>
125 PRINT AO;\*\*";A1;"xDN";A2;"xDN"2\*<br>
130 PRINT AT(7,1);\* Y(HRIGAT) = ";<br>
135 PRINT AT(9,1);\* DOZA MAXIMA DE NEIRIG = ";<br>
140 PRINT A 145 PRINT N1 150 PRINT AT(11,1); " DOZA MAXIMA IRIGAT = "; 155 PRINT N2<br>155 PRINT AT (13,1); " DIFERENTA \* \*:N<br>157 PRINT AT (13,1); " DIFERENTA \* \*:N<br>186 Y2 = KOMAO+K1MA1MN2-K2MA2\*(N2\*2)<br>190 Y \* Y2-Y1 200 PRINT AT(15,1); " MAXIM TEHNIC NEIRIG = 205 PRINT Y1 210 PRINT AT(17,1); " MAXIM TEHNIC IRIGAT . 215 PRINT T2<br>220 PRINT AT(19,1); " DIFERENTA = "; Y<br>230 X1 = 11-A0<br>240 X2 = Y2-K0\*A0  $250 X = X2-X1$ 260 PRINT AT(22,1); \* SPORUL MAXIM NEIRIG = \*) 265 PRINT X1 270 PRINT AT(23,1); "SPORUL MAXIM IRIGAT = ";<br>275 PRINT X2<br>280 A\* = INKEY \*<br>290 IF A\* = ""THEN 280 300 JNITP 310 WINDOW -10, N2+30, -10, Y2+10 340 HOVE 0.10<br>340 HOVE 0.10<br>360 HOVE 0.10<br>360 FOR 1=25 TO 25\*INT((N2+30)/25) STEP 25 3 12:33 370 HOVE 1, 50<br>380 DRAU 1,50<br>390 NRAT I 300 0 = INT((Y2+10)/1000)<br>405 POR I=1000 TO 1000×INT(Y2\*0) STEP 1000<br>400 0 = INT((Y2+10)/1000)<br>420 DRAW 50, I 430 NEXT I 440 A = AO<br>450 B = A1 over them will 460 C = A2 UDI POTT ES ABRAST THE AUTHOR IS ROUNDED AS RE AL 480 FOR K = 1 TO 2 great pla one limit ob plains oh closed al

6 - Elercesiemiatorul nersonal aMIG - vol. II

490 MOVE 0.0 500 FOR I=10 TO 10\*INT((N2+30)/10) STEP 10 Sto Y = A-BHI-CHI'2 520 DRAW I, Y 530 NEXT I 540 A = KO\*AO 550 B =  $K1M + 1$ <br>560 C =  $K2M + 2$ 570 NEXT K 590 DRAW N1, Y1<br>600 MOVE N2, 0<br>610 DRAW N2, Y2 630 A\$ = INKEY\$<br>630 A\$ = INKEY\$<br>640 IF A\$ = " THEN 630<br>650 REM " CITIRE CONSTANTE " 660 READ A, B, C, D, E, F 670 INITP 680 DIM M(10,2) 690 MAT  $M = 2ER$ <br>700  $2 = 10$ <br>800  $X = 0$ 810 WINDOW -10,300,-30,10000 820 MOVE -10,0 880 DRAW 300,0 930 MAN 300,00<br>950 DRAU 0,10000<br>950 DRAU 0,10000<br>970 MOVE 1, -50<br>970 MOVE 1, -50<br>980 DRAU 1,50 890 NEXT I<br>900 FOR I=1000 TO 8000 STEP 1000<br>910 HOVE -50,I<br>920 DRAW 50,I **930 NEXT I** 940 FOR Z = 10 TO 100 STEP 10 950 X = 0 960 GOSUB 2000<br>970 U =  $Z/10$ 980 HOVE X, Y<br>990 M(U, 1) = X 1000 M(U,2) = Y<br>1010 FOR X = 10 TO 180 STEP 10 1020 GOSUB 2000 1030 DRAW X, Y<br>1040 IF Y < H(U,2) THEN 1070 1040 IF<br>
1050 H(U,1) = X<br>
1060 H(U,2) = Y 1070 NEXT X<br>1080 M(Z,10) = N<br>1090 NEXT Z 1100 MOVE M(1,1), M(1,2)<br>1110 FOR I = 2 TO 10 1120 DRAW M(I, 1), M(I, 2) 1130 NEXT I 1140 STOP  $2000 \t{a} = A*(Z^*D)$ 2010  $U = R \times (7 \times F) \times Y$ 2010  $V = B*(Z-E) * (X^2)$ <br>2020  $U = C*(Z^2F)*(X^2)$ 2040 RETURN 2050 DATA 36.1, 17.11, 0.796<br>2060 DATA 1.1087, 0.11858. -0.60889 2070 END

Se determină doza maximă de îngrășămînt pentru teren neirigat și teren irigat. Se determină apoi maximul tehnic de producție și sporul maximi în cele două conditii de lucru.

Se vizualizează graficul funcțiilor de producție în condițiile de irigare si neirigare (ccoord. x=doze de îngrăsămînt în kg/ha; coord. y=producția medie în kg/ha). Particularizind pentru funcțiile de producție caracteristice culturilor de grîu, avem (vezi liniile 2050 și 2060 din program).

 $Y = 36.1 \text{ NB}^{1,1087} + 17.11 \text{ NB}^{0,11858} \text{ dN} - 0.796 \text{ NB}^{-0,60989} \text{ dN}^2$ 

In baza acestei formule se trasează graficul producțiilor medii de griu, în funcție de notele de bonitare ale terenului agricol.

Modificarea liniilor 2050, 2060 permite calculul funcției de producție **pentru** alte tipuri de culturi.

#### 11.14. Calculul volumului rezervorului de compensație pentru rețeaua de apă potabilă

Variaţia consumului de apă pe parcursul unei zile se determină în baza debitului înregistrat la fiecare oră. Considerăm că alimentarea de la reţeaua de apă se face cu un debit mediu constant ; în acest caz, rezervorul de compensatie va trebui să acumuleze apa necesară consumului în orele de vîrf.

Programul solicită mai întîi introducerea valorilor celor 24 de debite orare. Se determină apoi debitul mediu, pe baza formulei :

$$
Om = \frac{1}{24} \sum_{l=1}^{24} Di
$$

Rezultă volumul rezervorului de compensaţie :

$$
Vr = \sum_{i=1}^{24} (Di - Dm)*( (SGN (Di - Dm) + 1)/2)
$$

**le** afişează consumul mediu şi volumul rezervorului de compensaţie.

```
10 PRINT " REZERVORUL DE COHPENSATIE 20 DlH 0(24J 
 30 PRINT" DAT! CONSUHURILE PE ORE• 40 HAT INPUT D 40 MAT INPUT \overline{D}<br>50 X = 0
60 FOR I = 1 TO 24<br>70 X = X+D(I)<br>80 NEXT I
90 × 2× X/24<br>
90 V = 0<br>
100 V = 0<br>
110 FOR I = 1 TO 24<br>
120 IF (D(I)-X) < 0 THEN 140<br>
130 V = V+(D(I)-X)<br>
140 NEXT I
150 PRINT * CONSUM MEDIU *; X
160 PRINT • VOLUHUL RE ZER VORULU I • · V 170 STOP 
180 END
```
#### 11.15. Studiul unui filtru "trece-jos"

Fiind dat filtrul RC "trece-jos" din figura 11.3, ecuația va fi

$$
U_1(t) = U_2(t) + RC \frac{dU_2}{dt}
$$
.

Ecuația poate fi aproximată cu : de la constitutione

$$
U_{1}\left(n\right)\mathrm{=}U_{2}\left(n\right)\mathrm{+}\frac{\mathrm{R}C}{\Delta t}\left[U_{2}\left(n\right)\!-\!U_{2}\left(n\!-\!1\right)\right]
$$

unde  $\text{RG}/\Delta t = T$  este constanta de timp normată a filtrului. Rezultă relația **de** recurenţă **t** 

$$
U_{2}\left(n\right)=\frac{U_{1}\left(n\right)}{1+T}+\frac{T}{1+T}\ U_{2}\left(n-1\right)
$$

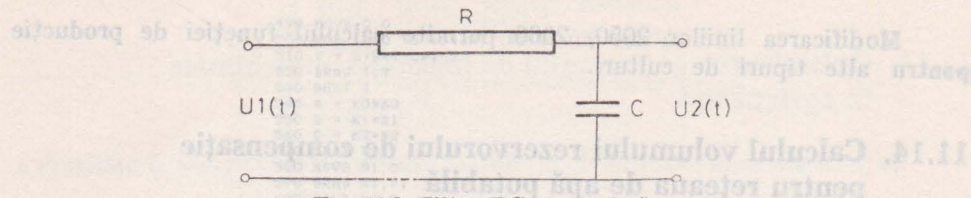

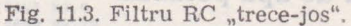

Forma semnalului de intrare este definită în cadrul programului în liniile 150—180, obținindu-se la ieșire un semnal ca în figura 11.4. Programul solicită introducerea constantei de timp normate și a valorii inițiale a semnalului de iesire U. Se trasează graficul suprapus a celor două semnale, obtinindu-se diferite forme ale semnalului U<sub>2</sub> în functie de constanta de timp  $T_1$  regimul tranzitoriu poate fi observat cu ușurință pe grafic.

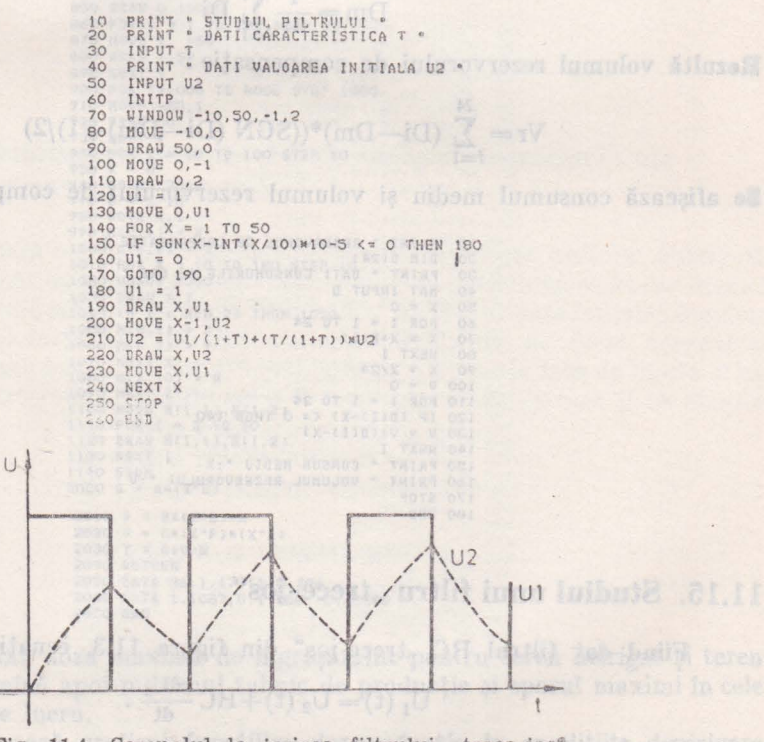

Fig. 11.4. Semnalul la ieșirea filtrului "trece-jos".

### 11.16. Calculul salinității unui canal de ecluză

Programele rezolvă determinarea salinității apei într-un canal de eclusă ce leagă două ape cu salinități diferite. Se introduc datele inițiale și în diferite ipoteze de lucru se obține numărul de ecluzări necesare.

132

```
5 PRINT " P K G R M 1
                                           18 REM. "CALCULUL SALBMITATII CANALULUI"<br>15 REM "IPOTEZA 1 = DIFERENTA V = 0"<br>20 REM "CITIRE DATE INITIALE"
                                            30 READ C1, C2, C3, D, H1, H2, A, V, E<br>35 READ FCALCUL COEFICIENTI"
                                            40 DIED/V
                                            59 D2=D/(A*H1)
                                            59 D2=D/(A*H1)<br>68 D3=D/(A*(H1+H2))<br>65 REM *CCNSTANTE*<br>74 V=L=D3
                                            70 X=1-D380 Y=1-D2
                                            80 T=1-VG<br>96 Z=1/(X*Y)<br>95 REM "SALINITATE ADMISA S A S = S"
                                            100 A=C1*(1+Z)+C2/X+C3*(1-D3*Y)*Z<br>110 B=(C3*C2-C1*(D2*C2+D3*Y*C3))*Z
                                            120 K=A/2<br>130 D=K*K=B
                                            22w S=K-SOR(D)
                                            220 S=K=SOR(D)<br>225 REM "SALINITATE INITIALA S A S = M®
                                            230 K=D2*C2+S*X*Y+D3*Y*C3<br>235 REM "ADINCIMEA REMANENTA"
                                            240 H=X*(S=C1)/(C2=C1)<br>245 REM "VARIATIA SALINITATII"
                                            250 N = 0<br>260 I = C1280 N=N+1<br>290 N=N+1<br>300 N=N+11-N)/X+M<br>300 T=D9+03-N
                                            200 I=D2=C2-D3*Y*(V-H)+V*Y<br>300 I=D2=C2-D3*Y*(V-H)+V*Y
                                            310 H=D1*V*(1-D1)*W<br>315 REM "VERIFICARE LIMITE""
                                            315 REM "VERIFICARE LIMITE"<br>326 IF I>=M+E THEN 360<br>330 IF I>=5-E THEN 360<br>330 IF I>=5-E THEN 360
                                            340 IF W>=C3+E THEN 360<br>350 GOT0280
                                            369 PRINT " NUMARUL DE ECLUZARI "IN
                                            350 PRINT " NUMARUL DE FLEVENNE<br>375 REM "DATE INITIALE"<br>390 DATA 0.15,177,0.5<br>390 DATA 21000,77,9<br>400 DATA 8000,756,0E6<br>410 DATA 0.01
                                            S PRINT . P R G R M 2 P RESIDENCE
                                            30 REM "CALCULUL SALINITATII CANALULUI"<br>15 REM "IPOIEZA 2 = OIFERENTA V > 0"<br>20 REM "LITIRE DATE INITIALL"<br>30 READ C1/C2/C3/O/n1/H2/A/V1/V2/E<br>36 REM "CALCUL COEFICIENTI"<br>84 DI=D/V1 COEFICIENTI"
                                            40 DI=D/V1
                                            50 D2=D/(A*H1)
                                            60 03=D/(A*(H1+H2))
                                            65 04=V2/V1<br>70 05=(1-04)*(1-01)
                                            72 REM "SALANITATE ADMISA S A S = 9"<br>75 S=((1-05)*C3-04*C1)/(Di*(1-04))<br>80 S1=02*C2+8*(1-02)*(1-03)*D3*(1-02)*C3<br>90 R=((1-05)*(1-03)*(C3-C1))/(Di*(1-04)*(C2-C1))
                                            95 REM
                                                       "VARIATIA SALINITAIII"
                                            100 N=0
                                             110 I=C2
                                            120 W1=C1<br>125 W2=C1
                                            130 N=N+1<br>140 V=R*(I-d2)/(1-03)+W2<br>150 I=D2*C2-D3*(1-D2)*(V=W2)+V*(1-D2)
                                            160 W2=(1-D4)*D1*V+D5*W1+D4*C1
                                            170 WI=DI*V*(1-DI)*W2<br>175 REM " VERIFICARE LIMITE"
                                           18 E N VERTICARE LIMITE"<br>186 IF N VERTICA THEN 220<br>190 IF V >= 3= E THEN 220<br>200 IF W 2>= C THEN 220<br>200 IF W 2>= C THEN 220<br>200 REM "AJUNS LIMITA"
                                            220 PRINT N, L, V, W
                                            230 STOP
                                            290 REN "DATE INITIALE"
                                            300 DATA 0.15,17,0.5
enice ianu cla elagion 310 DATA 21000,7,9
                                            330 DATA 0.01 logo a cumposve ob eliitibnos eb eifonot ex
```

```
5 PRINT " P R G R M 3 "<br>10 REM "DISTRIBUTIA SALINITATIT IN CANAL"<br>15 REM "IPOTEZA 1 = DIFERENTA V = 0"<br>20 REM "CITIRE DATE INITIALE"<br>35 READ C1, C2, C3, D, M1, M2, A, V, L, T, V1, E, N1, M2<br>35 REM "CALCUL COEFICIENTI"
                                               40 DI=D/V
                                               45 D2=D/(A*H1)
                                               50 D3=D/(A*(H1+H2))
                                               55 D4=L/V1
                                               60 D5=D4/T
                                               65 DIM K(250), L(250)
                                          70 YEI-DZ<br>80 X=1-DZ<br>90 Z=1/(X*Y)<br>95 REM "SALINITATEA AOMISA IN S A S @ 3"<br>100 A=C1*(1+Z)+C2/X+C3*(1-D3*Y)*Z<br>110 B=(C3*C2-C1*(D2*C2+D3*Y*C3))*Z<br>110 B=(C3*C2-C1*(D2*C2+D3*Y*C3))*Z
                                     120 U=A/2<br>130 M=U*U=B
1999 S=U-99R(M)<br>
220 REM "SALINITATEA INITIALA S A S = N°<br>
230 MED24C2+9*X*Y+D3*Y+C3<br>
235 REM "ADINCIMEA REMANENTA = H"<br>
240 H=X*(3-C1)/(C2-C1)
                                               245 REM "VARIATIA SALINITATII"
                                               250 J=1260 14=0
                                               270 MAT K=ZER<br>280 MAT L=ZER
                                               S3=I 062
                                               300 \text{ W} = 01310 N=N+1
                                               320 V=H*(1-W)/X+W330 I=D2*C2=D3*Y*(V=W)+V*Y
                                               340 W=D1*V+(1-D1)*W
                                               350 IF N<N1 THEN 310
                                               360 K(J) \equiv V370 L(J)=n
                                              380 J=J+1<br>390 IF J<=D5 THEN 310<br>400 W=L(1)
                                              410 U=W<br>420 FOR J=2 TO D5
                                               430 M=L(J-1)+(D/(V*(DS-J+1)))a(K(J)-N)
                                              450 MELLO INEN 455
                                              455 W=L(J)
                                              460 NEXT J<br>465 REM "TIPARIRE VARIATIA MAXIMAS
                                              470 PRINT U<br>476 PRINT U<br>475 REM "VERIFICARE LIMITA"
                                              480 IF U>C3-E THEN 510
                                              490 N1=N1+N2
                                              500 GOTO 250
                                          510 STOP
                                              510 SIDP<br>660 DATA 0,15,17,0,5<br>610 DATA 2,18,00,7,9<br>610 DATA 21000,7,9
                                              620 DATA 8000, 36.0E6<br>630 DATA 57600, 3600, 1
                                              640 DATA 0.01,400,100
                                              650 END
```
## 11.17. Calculul hidraulic al ecluzelor

Programele determină caracteristicile hidraulice principale ale unei ecluze, funcție de condițiile de evacuare a apei.

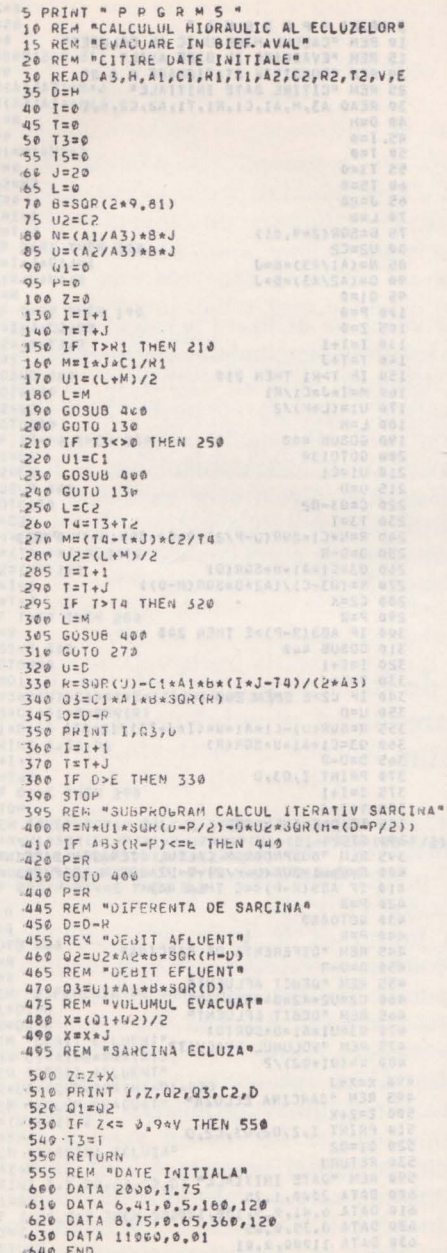

 $\overline{\mathbf{a}}$ 

```
SPRINT . PRGRM6.
 10 REM "CALCUL HIDRAULIC AL ECLUZEI"
 28 REM "CONDITIE STATIONARE S A 8"<br>28 REM "CITIRE DATE INITIALE"<br>30 READ A3, H, A1, C1, R1, T1, A2, C2, V, E
 да оши
  45. I=0
  50r = \phi55 T3 = 065 J = 2070 \text{ } \pm 075 B=SQR(2*9.81)
 80 U2=C2<br>85 N=(A1/A3)*B*J
83 N=(42/43)*B*J<br>
96 D=(42/43)*B*J<br>
196 P=0<br>
195 Z=0<br>
195 I=1+1<br>
140 T=1+1<br>
150 IF T>K1 THEN 210<br>
170 U1=(L+<sup>K)</sup>/2<br>
180 L=M
 189 \text{ L} = \text{M}<br>
299 \text{ G} \cdot 030 \text{ B} 400<br>
299 \text{ G} \cdot 070138<br>
210 \text{ U1} = \text{C}1<br>
215 \text{ U} = 0215 \text{ } \text{U} \text{=} 0<br>220 C=03-02
 230 T3=T<br>240 R=N*C1*SUR(U-P/2)=0*C2*SQK(H=(U-P/2))
 250 0=D-R<br>260 03=C1*A1*B*SGR(D)
  270 K=(03-C)/(A2*B*SQR(H=0))
  280 C2=K
  290 PER300 IF ABS(R-P)>E THEN 240
  310 GOSUB 460
  320 I=I+1
  330 T=1+J<br>340 IF C2>E THEN 240
  350 \text{ } \text{U=0}355 R=SQR(U)-C1*A1*B*(I*J-T3)/(2*A3)
  360 03=C1*A1*3*SQR(R)<br>365 D=D=R
 370 PRINT 1,03,0<br>375 I=1+1<br>380 T=1+1
 380 T=T+J<br>385 IF 0>E THEN 355
  390 STOP
 395 REM "SUBPROGRAM CALCUL ITERATIV SARCINA"
  410 IF ABS(R-P)<=E THEN 440
  420 P=R
 430 GOT0400
 440 P=R<br>445 REM "DIFERENTA DE SARCINA"
  450 D=D=R
  455 REM "DEBIT AFLUENT"
 468 G2=U2*A2*B*SGR(H-D)<br>465 REM "DEBIT EFLUENT"<br>470 G3=U1*A1*B*SGR(D)<br>475 REM "VOLUMUL EVACUAT"
  460 U2=U2*A2*B*SQR(H-D)
  480 X=(01+02)/2
490 X=X*J
495 REM "SARCINA ECLUZA"
510 PRINT 1, Z, 02, 03, C2, D
520 01=02
530 RETURN
ουθ RETURN<br>1990 REM "DATE INITIALE"<br>1990 RATA 2000,1,75<br>620 DATA 6,41,05,5,180,120<br>620 DATA 8,75,0,65<br>640 RND 11900,0,01<br>640 RND 11900,0,01
640 END
```
136

```
S PRINT . P R G R M 7 .
                             SP REM "CALCUL HIDRAULIC AL ECLUZEI"<br>26 REM "EVACUARE IN BAZIN SUBTERAN"<br>26 REM "CITIRE DATE INITIALE"
                            38 READ A3, H1, H2, 2, H, S, C, A1, C1, R1, T1, A2, C2, R2, T2, V, E<br>35 REM "INITIALIZARI"
                             49 D1=H1
                             41 I=0<br>45 T=0
                             50
                                73 = 055 75=0
                             60J=2065 L = 070 B=SQR(2*9.81)
                             75
                                YES
                             80 N=(A1/A3)*8*J
                                0=(AZ/A3)*B*JB<sub>5</sub>90 01=0
                             95 P x0100 H1=H1+H2+Z<br>105 F=0
                            110 D2=H2
                             115
                                 7 = 0130 7\pm7+1135 T=T+J
                             140 IF TOR1 THEN 200
                             145 M=InJAC1/R1
                            150 \text{ } \frac{\text{U1} = (\text{L} + \text{M})}{2}155 L=MIF T>R2 THEN 190
                            160165 Y=I*J*C2/R2
                             170U2 = (X+Y)/2175
                                 Y = VGOSUB 400
                            180
                                 GOT0130
                             185
                            190 U2=C2
                            195
                                 GOT0180
                            200IF T34>0 THEN 230
                             205
                                 U1 = C1210 U2=C2
                            215
                                 GOSUB 400
                            220GOT0136
                            230 X=C2<br>235 T4=T3+T2
                                 Y = (T4 - 1 * J) * C2/T4246245U2 = (X+Y)/2250I = I + 1255
                                 T = T + J260IF T>T4 THEN 289
                            265
                                 X = YGOSUB 496
                            270275
               280
                                 U \equiv 01R=SQR(U)=C1*A1*B*(I*J=T4)/(2*A3)
                                 Q3=C1*41*B*SQR(R)
                            300
                                                            trionis lusch stellinnisctab
                            310 Di=Di=R
                            320PRINT 1,03,01
                            330I = I + 1340
                                 T = T + J350 IF DI>E THEN 293<br>360 STOP<br>390 REM "SUBPROGRAM CALCUL ITERATIV SARCINA"
                                 R=N*U1*SQR(D1-P/2)-U*U2*SQR(H1-(D1-P/2)-(D2-F/2))
                            400
                            405
                                 W=(H+C*(2*D2+F))*(S+C*(2*D2+F))
                            410G=U2*A2*B*SQR(H1=(D1=P/2)=(U2=F/2))*J/W
                            420IF ABS(P-R)<= E THEN 460
                            430
                                 P SR
                            440 FEG
                                                                \sqrt{ }450 GOTO 420
                            460 P=R
                            470 FxG475 REM "DIFERENTE DE SARCINA"
                            480 Di=01-R
                            490 02=02-6
                            492 REM "DEBIT EFLUENT"
                            495 03= U1+41*B*SQR(D1)<br>497 REM "DESIT AFLUENT"
                                 02=U2*A2*B*SOR(M1-D1-D2)
                            500
                             SOS REM FVOLUM EVACUATE
                                 Ks(01+02)/2
                             510
                            S20 KakaJ<br>525 REM "SARCINA ECLUZA"
3 3 3 4 3 4 4 5 6 7 7 550 31 302
                             560 IF Zeep. 9mV THEN 589
                            589 RETURN<br>680 DATA 2000,1,75<br>620 DATA 7,1,5<br>620 DATA 7,9,10<br>620 DATA 6,41.0,5,180,120<br>680 DATA 8,75,0,65,366,120<br>680 DATA 11900,0,01<br>660 DATA 11900,0,01
                             660 END
                             1922
```
Capitolul 12. | Microcalculatorul personal aMIC în procesul de învăfămînt \*

Încercările mai vechi de utilizare a calculatoarelor în procesul de învăţăm înt s-au bazat pe folosirea terminalelor de tip display, cuplate la un calculator central. Desi utile, sistemele nu s-au extins în învățămîntul liceal, chiar în ţările avansate industrial, datorită costurilor lor ridicate.

Apariția calculatoarelor personale permite abordarea acestei probleme de pe noi poziții, deoarece aceste calculatoare pot fi folosite de către elevi, atît în şc oală, cît şi la domiciliu. Facilităţile hardware şi software de care dispun calculatoarele personale permit cuplarea lor la un calculator central, dotat cu o bază de date (cunostințe). În acest context asistarea procesului de învătămînt de către calculator capătă noi dimensiuni.

12.1. Modalități de integrare a calculatorului în procesul de preda.re-învăţare, **locul** şi **rolul acestuia în** asistarea **procesului de** învăţămînt

d *.:.ei, ..* 

Asistarea procesului de învățămînt cu calculatorul. Această problemă este de dată recentă, dar de mare perspectivă și cu consecințe pozitive pentru optimizarea predării-învăţării, pentru integrarea învăţămîntului cu cercetarea, cu producția, cu viața.

Este cunoscut faptul că în ultimele două decenii, colaborarea dintre informaticieni, constructori de calculatoare şi specialişti din domenii ale instructiei si educației a permis inițierea unor programe concrete privind folosirea calculatoarelor în procesul de învăţămînt. Ca urmare, au fost concepute, realizate și perfecționate variate limbaje de programare, cu ajutorul cărora să se poată edifica autoinstruirea automată, să fie prezentate la clasă lectii, ori secvente ale acestora, în sprijinul optimizării procesului de predare-învățare. **ln** consecinţă, psihopedagogiei i-a revenit sarcina edificării unei metodologii care să asigure eficienţa asistării procesului de învăţămînt cu calculatorul.

Conceptul de asistare cu calculatorul a procesului de învăţămînt include atît predarea cu calculatorul a unei lectii de comunicare a noilor cunostinte, de aplicare, de consolidare ori de sistematizare a acestora, cit şi verificarea

<sup>\*</sup> Cu orientare spre învătămîntul mediu.

automată a unei lecții sau a unui grup de lecții, a unei anumite discipline scolare la finele unui trimestru sau an școlar, a unei anumite programe scolare în cadrul examenelor de absolvire sau de admitere. Tot în cadrul "asistării" este inclusă și prezentarea sau verificarea cu calculatorul a unor secvente ale lecțiilor desfăsurate după metodologia clasică.

Calculatorul devine un auxiliar al procesului de învăţămînt.

*Tehnica instruirii cu calculatorul.* Instruirea cu ajutorul calculatorului se realizează fie în cadrul așa-ziselor "clase automatizate", în care lecția se derulează secvență cu secvență pe ecranul de la pupitrul fiecărui elev, fie în cadrul laboratoarelor de matematică - mai ales, pentru prezentarea de la catedră. prin intermediul ecranului, a unor secvențe ale lecției clasice. O clasă automatizată dispune de un calculator şi mai multe terminale (în jur de 30) care receptionează mesajele pe ecranul individual.

Predarea lecției prin intermediul ecranului se realizează printr- o succesiune de imagini, numite "imagini-ecran", care afișează lecția, derularea lor fiind dirijată de către profesor — în concordanță cu normele psihopedagogice ale procesului de instruire la vîrsta şi în cadrul obiectului predat.

Instruirea cu ajutorul calculatorului se poate însă realiza și în afara schemei clasice a procesului de învățămînt. Elevul, studentul, sau orice altă persoană interesată poate beneficia, într-un anumit cadru, de posibilitatea autoinstruirii automatizate. Aceasta se realizează fără profesor, activitatea sa fiind însă materializată în lecţiile afişate pe ecran. Dialogul între maşină şi -cel care învaţă singur se realizează cu ajutorul unei console legată de calculator, aceasta fiind construită dintr-o claviatură alfanumerică şi din ecranul semnalat mai sus.

Lecția, sau grupul de lecții, sînt stocate în memoria calculatorului si cu ajutorul software-ului sînt afișate treptat, imagine cu imagine, pe ecranul consolei, furnizînd astfel materialul de învățat.

..... In cadrul acestei instruiri elevul își poate regla singur ritmul de afisare a imaginilor pe ecran ; el îşi poate întrerupe pregătirea în orice moment al lecţiei, reluînd-o de la secvenţa la care s-a oprit, pe baza "recunoaşterii" sale de către calculator. Această posibilitate de "recunoaștere" permite folosirea în timp a aceleiasi lectii de către mai mulți elevi.

In lecțiile predate cu ajutorul calculatorului sînt prevăzute și exerciții de control, răspunsurile putînd fi adeseori selectate dintr-o listă de variante afișată pe terminal. Metoda folosită în acest caz este, oarecum, similară învăţămîn lului *programat.* În cazul că lecţia urmăreşte testarea cunoştinţelor, atunci fiecărei imagini-ecran i se asociază una sau mai multe întrebări. Răspunsurile **ta** întrebări sînt cotate cu un anumit punctaj, acesta depinzînd de calitatea răspu<sup>1</sup>sului și de timpul în care a fost dat.

In dialogul dintre mașină și cel care învață se folosește și funcția de "help" a calculatorului. Prin aceasta sînt puse la dispoziția utilizatorului, sub formă de imagini-ecran, comentariile și explicațiile necesare integrării și însusirii corecte a unor noțiuni - fără de care lecția nu poate continua. Evidențiem, **cu** acest prilej, ,,posibilitatea" maşinii de a detecta imediat eroarea în însusirea unei secvențe a lecției și de a facilita remedierea acesteia prin comentariul făcut și indicarea informațiilor suplimentare necesare continuării instruirii. Cel care învață poate trece la secvența următoare a lecției numai dacă a răspuns corect la întrebările sau exercițiile propuse, interacțiunea dintre utilizator și sistem realizîndu-se permanent pe bază de dialog.

Calculatorul didactic poate fi înzestrat și cu "posibilitatea" de a memoriza performantele celui ce învață : timpul necesar pentru răspuns, nota obținută, lntrebările la care frecvenţa răspunsurilor slabe este mare etc. In acest mod **slnt**  furnizate fie elevului, fie profesorului, o serie de date pedagogice individuale, sau caracteristice unei anumite populaţii şcolare, care sînt necesare optimizării acestor programe și lecțiilor recapitulative sau de control curent ce se vor organiza. Gado O spirado istibol

Consecinţe *pedagogice ale* asistării lecţiilor *cu calculatorul.* Folosirea calculatorului în scoală oferă învățării lecției noi posibilități de dezvoltare și de evaluare. Aşa, spre exemplu, prin intermediul consolei pot fi simulate pe ecran procese şi fenomene în evoluţia lor, unele experienţe greu accesibile laboratoarelor școlare fie datorită costului lor prea ridicat, fie pericolelor existente, protectiei muncii și a mediului înconjurător, fie depărtării acestora în timpsau în spatiu etc.

Ca o nouă componentă a tehnologiei învățămîntului, folosirea calculatoarelor în munca instructiv-educativă va lărgi aria de posibilități și de funcționalitate a laboratoarelor şcolare, în beneficiul tuturor disciplinelor de învăţămînt care folosesc tehnică de calcul sau de reprezentare.

Cu ajutorul calculatorului poate fi optimtzat randamentul predării prin prezentarea cu ajutorul ecranului a unei largi varietăți de exemple sau de modele asociate unor secvențe ale lecției. Toate acestea concură la adîncirea saulărgirea orizontului noţiunilor predate, adeseori extrapolîndu-le dincolo de obiectul predat : în tehnică, în economie, în ştiinţă, în practică etc. În acest mod s-ar putea vorbi despre o "dilatare" a sferei aplicative a notiunilor predate, precum și de o "comprimare" a timpului necesar însușirii și aplicării creatoare a noțiunilor științei. Acest aspect poate conduce la stimularea inventivității și aplicativității, a spirirtului participativ și anticipativ al celui ce învață.

Folosirea calculatoarelor ca mijloace de învătămînt va avea, desigur, onsecinţe importante asupra formării intelectuale a tinerelor generaţii in spiritul autoeducației - și, prin aceasta, al educației permanente. În această activitate formativă vor fi stimulate toate componentele gîndirii logice în sens larg : gîndirea logico-deductivă, inductivă, analogică, ... cu accent pe gîndirea euristică. Va fi astfel stimulată mai bine şi problema orientării profesionale a tineretului, capacitatea acestuia de reciclare rapidă pentru sectoare de muncă "înrudite" profesional. Firește, pentru atingerea acestui țel, considerăm că nici disciplinele tehnologice şi nici atelierele-şcoală, prin şi în care elevii trebuie să invete să producă la nivelul tehnicii contemporane, nu trebuie să rămînă în afa **a** folosirii calculatorului şi a tehnicilor de calcul ale producţieimoderne. Prin aceasta s-ar putea realiza mai bine şi componenta tehnică a educaţiei multilaterale a personalităţii umane.

Desigur, progresele realizate astăzi pe linia dezvoltării și a ieftinirii circuitelor integrate, între care microprocesoarele ocupă un loc important, Yor **per-** mite construirea pe scară tot mai largă a unor echipamente aşa zise de "uz personal", numite şi calculatoare personale (individuale). Acestea pot fi folosite si în procesul de învățămînt, intrînd - pentru început - în zestrea laboratoarelor de matematică (de ex.), în calitate de auxiliar al predării, al verificării cunoştinţelor, •.. , al învăţării.

Dar pentru integrarea calculatorului în familia mijloacelor de învătămînt, profesorului i se cere să stăpînească, în afara specialității sale, un volum apre**ciabil** de cunoştinţe din domeniul informaticii, un limbaj de programare a lecţiilor sale, cum şi o mare varietate de tehnici pentru realizarea desenelor şi <sup>a</sup> exercițiilor din lecțiile sale curente, de sinteză sau de control etc. Se întrezărește de aci necesitatea acestor cunoștințe, cum și a unor deprinderi tehnice. în pregătirea generală a întregului personal didactic din învătămîntul secundar. Acestea se pot obține pe baza unor programe speciale, atît în pregătirea unifolosirea calculatorului va fi necesară o pregătire generală a întregului tineret versitară a cadrelor cît și în perfecționarea postuniversitată. Mai mult, pentru - în cadrul noilor programe ale învăţămîntului liceal. Fireşte, este necesar ca — în perspectivă — să dispunem de limbaje de programare foarte simplificate, ameliorînd astfel eforturile utilizatorilor pentru însuşirea lor.

Trebuie recunoscut că nici pentru elev nu este chiar atît de simplă şi de ră pregătirea individuală cu ajutorul calculatorului. Și acestuia îi este mai usor dacă poate primi cunoștințele în limba sa proprie, dacă poate "conversa" cu masina într-un limbaj natural — nu artificial. În plus, mașina care servește autoeducației automatizate nu poate dispune de prea mu!te mijloace pedagogice, în afara celor ce decurg din evidențierea reușitei la invățătură, sau a semnalării insuccesului și trimiterea la întrebări și materiale ajutătoare.

Este de apreciat faptul că, însușindu-și cunoștințe în fața consolei, elevul învață singur și sigur, adeseori în ritm optim propriu, fără emoții și fără perturbări ale comportamentului de către diversii factori legati de mediul său înconjurător. El este scutit de emotiile care apar atunci cînd se vede "urmărit" de ătre profesor, sau de ('ătre colegii săi de clasă (deşi, aceste emoţii pot avea frecvent *i* un rol pozitiv asupra personalității sale).

De asemenea, în fața consolei elevul primește obiectiv și cu optimism ,,nota" acordată răspunsurilor şi deci pregătirii sale ; învaţă de aici să-şi apre**e**ieze calitatea și durata pregătirii, performanțele atinse și, mai ales, învață să-și mobilizeze resursele de energie și de vointă pentru o nouă calitate a muncii sale.

După cum se vede, științei învățării i se circumscrie un nou domeniu în care cercetarea pedagogică interdisciplinară va fi solicitată foarte mult. Absenţa acesteia poate frîna accesul calculatoarelor în domeniul învătămîntului.

Încă de pe acum au apărut o serie de întrebări în legătură cu așa-zisa "înstrăinare" a individului ca urmare a unui învățămînt automatizat.

Noi considerăm că un învăţămînt complet automatizat nu poate exista, problema" înstrăinării" pierzîndn-şi astfel suportul pe baza căruia a fost lansată. Practica va fi, desigur, în favoarea folosirii tehnologiilor celor mai avansate şi **în** domeniul învăţămîntului, atît dezvoltarea tehnicii cît şi a ştiinţei educaţiei fiind strîns legate de dezvoltarea întregii societăți. Or, societatea contribuie

nu numai la umanizarea tot mai înaltă a personalității umane, ci și a tehnicii, a matematicii chiar, a mijloacelor de învătămînt și educație. Mai mult, există• şi o întoarcere "reflexivă: tehnica, matematica, ... , au la rîndul lor un rol tot mai mare în umanizarea omului.

### **12.2. Modele de** lecţii **sau** secvenţe **ale acestora pentru instruirea**  asistată **de calculator (IAC) a matematicii în liceu**

Tema. Rezolvarea sistemelor de două ecuații de gradul I cu două necunoscute (lecție de reca-**GARE SECRET PUBLIC HIMI II MOTUUT DE HALLINGUA INCEPULA CASE À 14-4/2.** 

**ln** această lecţie se urmăreşte ca elevii să alcătuiască!corect programul **de**  rezolvare a unui sistem de două ecuații de gradul I cu două necunoscute și schema logică a rezolvării sistemului ; de asemenea, ei trebuie să se convingă de necesitatea folosirii calculatorului la rezolvarea unor sisteme care necesită un volum mare de calcul.

1° Programul de rezolvare a sistemului.

Pe baza recapitulării cu clasa, a principalelor noţiuni şi metode **privind**  rezolvarea sistemelor de două ecuații de gradul I cu două necunoscute, se stabileşte programul de rezolvare a sistemului

> $D \cdot X + E \cdot Y = F.$  $(A \cdot X + B \cdot Y = C$

Astfel se notează: M=A•E-B-D, Ml=C·E-F-B, M2=A·F-C·D şi se face discutia de mai jos :

dacă  $M = \emptyset$  și  $M1 \neq \emptyset$ , atunci sistemul este incompatibil;

dacă  $M=0$  si  $M=0$ , atunci sistemul este compatibil nedeterminat si are o infinitate de soluții ;

dacă  $M \neq \emptyset$ , atunci sistemul este compatibil determinati și arei solutiile

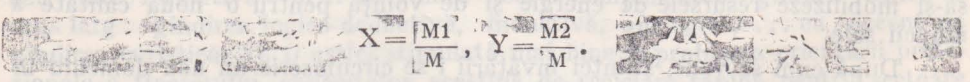

2°. Schema logică J

În perspectivă, noile programe de matematică vor beneficia — probabil de noţiunile privind schema logică, încă din clasele VII-VIII. In acest caz, ţinînd seama de program, se va alcătui cu clasa schema logică a rezolvării sistemului.

*Observație.* În cazul că programa nu prevede noțiunea de schemă logică, se va trece la rezolvarea unor sisteme de ecuații, verificîndu-se soluțiile cu calculatorul. (fig. 12.1)
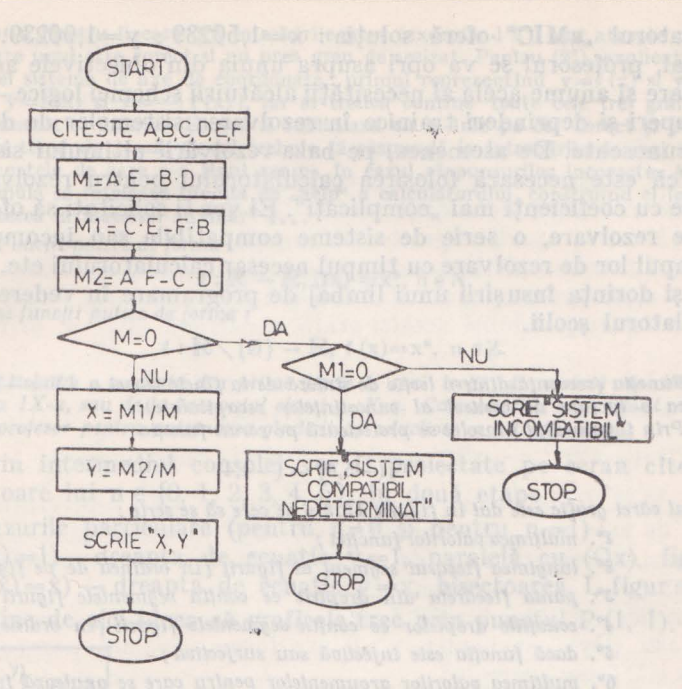

Fig. 12.1. Organigrama rezolvării unui sistem **de** două ecuaţii cu două necunoscute.

 $80 X=M1/M$ 

#### 3°. Programul în BASIC

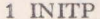

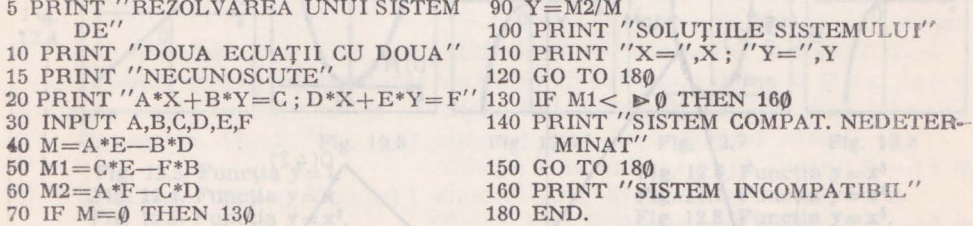

 $90 Y=M2/M$ 100 PRINT "SOLUTIILE SISTEMULUI" 110 PRINT  $''X='', X; "Y='', Y$ 120 GO TO 180  $MIMAT''$ 150 GO TO 180 160 PRINT "SISTEM INCOMPATIBIL" 180 END.

4°. Aplicaţie pe calculator Se cere rezolvarea sistemului :

> $\left\{ \right.$  105x + 3,25y = 163,9348 5,625x+375y =721,851

Practic, o parte din elevi vor da soluții greșite în rezolvarea acestui sistem. Soluția este:  $x=1,5024$ ;  $y=1,9024$ Se trece apoi la rezolvarea cu calculatorul a sistemului.

Calculatorul "aMIC" oferă soluția:  $x=1,50239$ ;  $y=1,90239$ .

(n final, profesorul se va opri asupra unuia din obiectivele acestei lecţii de recapitulare şi anume acela al necesităţii alcătuirii schemei logice-ca dovadă a unor priceperi şi deprinderi trainice în rezolvarea sistemelor de două ecuaţii cu două necunoscute. De asemenea, pe baza rezolvării ultimului sistem, elevii se conving că este necesară folosirea calculatorului pentru rezolvarea unora din sistemele cu coeficienți mai "complicați". Ei vor fi solicitați să ofere calculatorului, spre rezolvare, o serie de sisteme compatibile sau incompatibile, să compare timpul lor de rezolvare cu timpul necesar calculatorului etc. Pe această bază apare şi dorinţa însuşirii unui limbaj de programare în vederea accesului lor la calculatorul scolii.

*I* rna. *Functla* (secvenţă *dintr-o lectie de* sinleză *de la finele clasei a* I X-a - **ea** poalf. *sa"t ca o lucrare de control al* cunoşiinţelor *recapitulate). Prin intermediul consolei se proiectează pe ecran funcția* 

$$
f: (-5,6] \rightarrow (-4,4]
$$

*al* **cifrei** *grafic este dat* în *figura 12. 2* şi *se cere* să *se scrie* ;

**1°.** *multimea valorilor* funcţiei;

- **1°.** *lungimea* fiecărui *segment al figurii (în ordinea de pe figuri'J)* /
- 3°. panta fiecăreia din dreptele ce confin segmentele figurii (în ordine) p
	- **1.<sup>0</sup>** *ecuatiile dreptelor ce con(in segmentele figurii (în ordine);*
	- **r.** dacă funcţia *este* injectivă *sau* surjectivă;
		- **11°.** mulţimea *valorilor argumentelor pentru care se* anulează funcţia J
		- $1^{\circ}$ . multimea *valorilor* argumentelor *Pentru* care  $f(x) > 0$  (respectiv  $f(x) < 0$ ) i
		- 8°. mulțimea pentru care funcția este strict crescătoare (respectiv strict descrescătoare) :
		- *g•\_ reprezentarea ln* acelaşi *sistem a func/iilor date de* y=' f *.x.'* şl *11=-* =-' f *.x.* , *unde* f *este func(ia* dată iniţial .

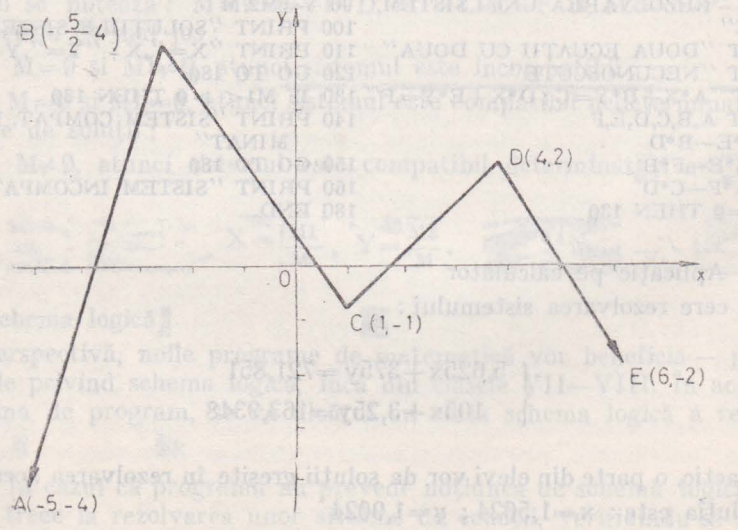

**Fig.** 12.2. Funcţie dată sub forma grafică.

*Obsernatie.* Pentru fiecare din întrebările puse (exceptind 9°) sint atasate cite două răspunsuri din care unul este corect si nu prea greu de sesizat. Pentru (9<sup>°</sup>), explicatiile suplimentare conțin trei sisteme de axe de coordonate : primul reprezentind  $y = f(x)$  și  $y = |f(x)|$ , al doilea pentru  $y=f(x)$  și  $y=-|f(x)|$ , iar al treilea conține toate cele trei grafice în ordine (linie plină, punctat şi liniuţe). Elevul il subliniază cu o Unie pe cel corect şi predă lucrarea profesorului. In tema de acasă, elevul trebuie să răspundă la lntrebările de mai sus, motivlnd care sint elementele de care n-a ţinut seama ln cazul răspunsurilor incorecte. Acest mod **de**  lucru îl va stimula să înțeleagă funcția de "help" a calculatorului, construind el însuși "comentariul și trimiterea la material auxiliar" ....

*Tema. Funcții putere de forma* de forma de forma de forma de forma de forma de forma de forma de forma de forma de forma de forma de forma de forma de forma de forma de forma de forma de forma de forma de forma de forma

$$
f: \mathbb{R} \to \mathbb{R}, (fx) = x^n, n \in N
$$

şi *{unc/ii putere de forma* 1

$$
f: \mathbb{R} \setminus \{0\} \to \mathbb{R}, \ f(x)=x^n, \ n \in \mathbb{Z}.
$$

*(* Reluăm *o* secvenţă *din prima parte a* unei *lec/ii de* sinteză *de la finele* clase *a IX-a, san de la !nceputul clasei a X-a. Calculatorul este folosii atol* d, *ctUu profesor pentru antrenarea gindirii "producline" a întregii clase).* 

 $1^\circ$ . Prin intermediul consolei vor fi proiectate pe ecran cîteva grafice cores punzătoare lui  $n \in \{0, 1, 2, 3, 4, 5\}$ , în două etape :

 $1^\circ$ . Cazurile particulare (pentru n $\neq$ 0 și pentru n=1):

 $(n = 0$  ⇒ f(x)=1)— dreapta de ecuație y=1, paralelă cu (Ox), figura 12.3 i  $(n=1 \Rightarrow f(x)=x)$  - dreapta de ecuație y = x, bisectoarea I, figur a 12.4;

Se reține de aici ideea că graficele trec prin punctul P (1, 1).

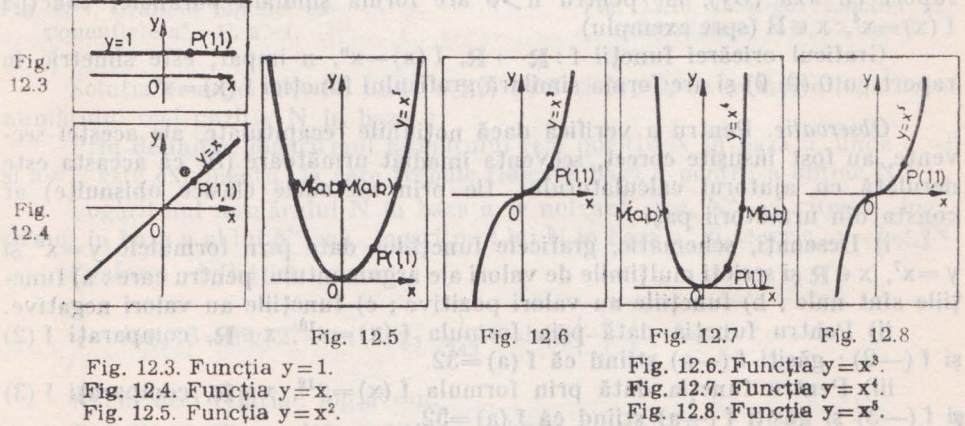

Fig. 12.5. Funcția  $y=x^2$ .

<sup>2°</sup>. În cea de-a doua etapă se proiectează graficele următoarelor funcții i (n = 2 ⇒ f (x) = x<sup>2</sup>) — parabole de ecuație y = x<sup>2</sup>, figura 12.5<br>(n = 3) ⇒ f (x) = x<sup>3</sup>) — parabola cubică de ecuație y = x<sup>3</sup>, figura 12.6

 $(n=4) \Rightarrow f(x)=x^4$ ) — grafic de tipul parabolei, avînd ecuația y = x<sup>4</sup>, figura 12.7  $(n=5 \Rightarrow f(x)=x^5)$  - grafic de tipul parabolei cubice, avînd ecuația y=x<sup>5</sup>, figura 12.8

 $((n=2p, p \in N, p \ge 1) \Rightarrow (f(x)=x^{2p}))$  — grafic de tip parabolă, de ecuație y  $=x^{2p}$ ;  $((n-2p, p \in N, p \ge 1) \rightarrow (f(x)-x^2p+1))$  — grafic de tip parabolă cubică, de  $e^x = x^2p+1$ .

 $10 -$  Microcalculatorul personal aMIC - vol. II

2. Comentarii ce se pot desprinde din analiza graficelor de funcții f(x) =  $x^n$ ,  $x \in R$ ,  $n \in N$ .

1°. Pentru orice n, n-natural, graficul trece prin punctul P (1, 1), şi pentru orice n,  $n \in \mathbb{N}^*$ , graficul trece prin originea axelor, deoarece propozitiile  $.0 = 0<sup>n</sup>$  si  $.1 = 1<sup>n</sup>$  sînt adevărate.

 $2^{\circ}$ . Dacă n este număr natural par (n=2p, p>0), graficul este simetric in raport cu axa (Oy), deoarece:  $f(-x)=(-x)^{2p}=x^{2p}=f(x)$ , funcția f fiind pară. Dacă M (a, b) aparține graficului funcției f  $(x) = x^{2p}$ ,  $x \in R$ , atunci este adevărată egalitatea b $=a^{2p}$ . De asemenea, este adevărată și egalitatea b $=(-a)^{2p}$ ; adică, M' (-a, b) aparține graficului funcției date. Fiecărui punct de pe grafic M' (a, b) îi corespunde pe același grafic simetricul M'  $(-a, b)$  în raport cu axa (Oy).

 $3^\circ$ . Dacă n este impar, n=2p+1, atunci graficul este simetric în raport cu originea axelor de coordonate O (0, 0). Avem:

 $f(-x)=(-x)^{2p+1}=-x^{2p+1}=-f(x),$  funcția fiind impară.

Dacă M (a, b) aparține graficului, atunci este adevărată egalitatea  $b=a^{2p+1}$  și, de asemenea, egalitatea  $-b=(-a)^{2p+1}$ ; adică, M' (-a, -b) aparţine graficului. Fiecărui punct de pe grafic M (a, b) îi corespunde pe grafic simetricul M'  $(-a, -b)$  în raport cu  $0$   $(\emptyset, \emptyset)$ .

4°. Graficul oricărei funcții f:  $\mathbb{R} \to \mathbb{R}$ , f (x)=x<sup>n</sup>, n par, este simetric în raport cu axa (Oy), iar pentru n > 0 are forma similară parabolei funcției  $f(x)=x^4$ ,  $x \in R$  (spre exemplu).

Graficul oricărei funcții f:  $\mathbb{R} \to \mathbb{R}$ , f (x) = x<sup>n</sup>, n impar, este simetric în raport cu  $0$  ( $\emptyset$ ,  $\emptyset$ ) și are forma similară graficului funcției f (x)=x<sup>5</sup>.

Observație. Pentru a verifica dacă noțiunile recapitulate, ale acestei secvente, au fost însusite corect, secvența imediat următoare (fie că aceasta este derulată cu ajutorul calculatorului, fie prin metodele clasice obişnuite) ar consta din următorii paşi :

i) Desenați, schematic, graficele funcțiilor date prin formulele  $y = x^6$  și  $y = x^7$ ,  $x \in \mathbb{R}$  și scrieți mulțimile de valori ale argumentului pentru care: a) functiile sînt nule; b) funcțiile au valori pozitive; c) funcțiile au valori negative.

ii) Pentru funcția dată prin formula f  $(x) = x^{16}$ ,  $x \in \mathbb{R}$ , comparați f (2)  $si f(-2)$ ; găsiți  $f(-a)$  știind că  $f(a)=32$ .

iii) Pentru funcția dată prin formula f  $(x) = x^{19}$ ,  $x \in \mathbb{R}$ , comparați f (3) **fi f** (-3) şi găsiţi **<sup>f</sup>**(-a) ştiind că f (a) =52.

IV) Fie punctul arbitrar M  $(a, -b)$  aparținînd graficului unei funcții f. Dacă funcția este dată printr-una din formulele  $y=x^5$  sau  $y=x^6$  să se precizeze dacă punctele  $N(-a, b)$  și  $P(-a, -b)$  aparțin graficului lui f. Evident. pentru acest ultim punct este necesar un mic comentariu.

*1'ema. Logaritmi (defini/ie* şi proprielă/i *bazale pe deflni(le)* - *tec/ie de comunicare, realiza/ci pentru autoinstruirea* aulomallzală.

1. Noțiunea de logaritm. Să considerăm ecuația exponențială

 $a^{\mathbf{x}} = N$ ,  $N > 0$ ,  $a > 0$ ,  $a \neq 1$ . (1)

Se observă că ecuația (1) nu are soluție pentru N<0, deoarece

 $f: R \to (0, \infty), f(x) = a^x$ 

are valori pozitive.

Pentru N > 0, ecuația (1) are soluție unic determinată, aceasta decurgînd din proprietatea de bijectivitate a functiei exponentiale. În figura 12.9 respectiv 12.10 este prezentată rezolvarea grafică a ecuației a<sup> $x = N$ </sup>, a > 1 (res- $\text{pectiv } 0 < a < 1$ .

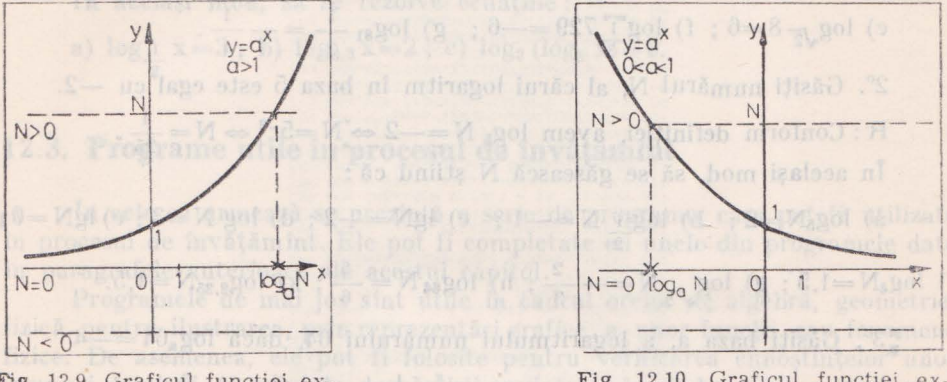

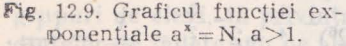

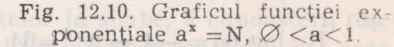

Soluția ecuației a<sup>x</sup>=N, unde a>0, a≠1 și N>0, se numește logaritmul numărului real pozitiv N în baza a.

Prin definiție, logaritmul numărului real pozitiv N în baza a, unde a  $>0$  $\pi$  si a $\neq$  1, este exponentulla care trebuie ridicată baza a pentru a obține N.

Logaritmul numărului N în baza a se notează "log<sub>a</sub> N", se citește "logaritmul în baza a al lui N" sau "logaritmul lui N în baza a" și se scrie " $x = log_a N$ .

Conform definitiei avem:

$$
\log_2 16 = \log_2 2^4 = 4 \; ; \; \log_3 \frac{1}{243} = \log_3 \left(\frac{1}{3}\right)^5 = \log_3 3^{-5} = -5.
$$

Avem deci relația : logaan=n. ministratob es de bom federalul

Din (1) și (2) rezultă egalitatea :  $a^{\log_a N} = N$ ,  $N > \emptyset$ .

Dacă în (1) punem  $x=1$ , atunci a<sup>1</sup> $=$ a și conform cu (2) avem relația:  $log_a a = 1$ .

Dacă baza a este 10, atunci în loc de "log<sub>10</sub> N" se scrie "lg N" și se citește "logaritmul lui N în baza 10" sau "logaritmul zecimal al lui N"; iar dacă baza a este numărul irațional e=2,71828 ..., atunci în loc de log<sub>e</sub>N se scrie "lnN" și se citește "logaritmul natural al numărului N".

2. Aplicații privind folosirea definiției și a proprietăților bazate pe ea. (Pentru a nu mai prezenta răspunsurile și comentariile corespunzătoare lor, fiecare grupă de exerciții începe cu un exercițiu model, rezolvarea celorlalte fiind analoagă modelului). Sanopea de la proprietoria de la forma

1°. Doveditj că log<sub>5</sub> 
$$
\frac{1}{125}
$$
 = -3.  
\nR : Conform definitiei, aven :  $5^{-3} = \frac{1}{125}$  (egalitate adevărată)  
\nln $\frac{1}{4}$ același mod, să se arate că egalitățile următoare sinta devăratie :  
\na) log<sub>3</sub> 81 = 4 ; b) log<sub>4</sub> 2 =  $\frac{1}{2}$ ; c) lg  $\frac{1}{10}$  = -1 ; d) log<sub>2</sub>  $\frac{1}{64}$  = -1;  
\nc) log<sub>√2</sub> 8 = 6 ; f) log $\frac{1}{3}$  729 = -6 ; g) log<sub>81</sub>  $\frac{1}{3}$  = - $\frac{1}{4}$ .  
\n2°. Găsiti numărul N, al cărui logaritm în baza 5 este egal cu -2.  
\nR : Conform definitiei, aven log<sub>5</sub> N = -2  $\Leftrightarrow N = \frac{1}{25}$ .  
\n $\ln$  același mod, să se găsească N știind că :  
\na) log<sub>5</sub>N = 2; b) log<sub>1</sub> N = -1; c) lgN = -2; d) log N = 3; e) lgN = 0 t  
\n $\ln_{24}N = 1.5$ ; g) log<sub>√2</sub> N = - $\frac{2}{3}$ ; h) log<sub>4</sub>N =  $\frac{5}{6}$ ; k) log<sub>225</sub>N =1,5.  
\n $\frac{5}{6}$ 3°. Găsiti baza a, a logarithmului mărului 64, dacă log<sub>5</sub>64 = -4  
\nR : log<sub>4</sub>64 = -4  $\Leftrightarrow a^{-4} = 64 \Leftrightarrow a = (64)^{-1} \frac{1}{4} = (2^6)^{-\frac{1}{4}} = 2^{-\frac{3}{2}} = \frac{1}{\sqrt{2}}, \frac{1}{2\sqrt{2}}$ .  
\n $\ln$  acelașimod, să se găsească baza a știind că :  
\na) log<sub>4</sub> 27 = 3; b) log<sub>4</sub> 1000 = 1, 5; c) log

6°. Care din expresii are sens?

a) 
$$
\log_4 \theta
$$
; b)  $\lg \theta, \theta$ 1; c)  $\sqrt{\lg \theta, \theta}$ ; d)  $\lg (\lg \theta, \theta)$ ; e)  $\log_3 (-7)^2$ ;

f) 
$$
\log_3(-3)^3
$$
; g)  $\log_4(-4)^{-4}$ ; h)  $\sqrt{\lg 2.5}$ .

7. Rezolvați ecuația  $log_3 x = -1$ 

$$
R: \log_3 x = -1 \Leftrightarrow x = 3^{-1} \Leftrightarrow x = \frac{1}{3}.
$$

In acelasi mod, să se rezolve ecuațiile :

a)  $\log_{\frac{1}{2}} x = 3$ ; b)  $\log_{0.3} x = 2$ ; c)  $\log_3 (\log_5 x) = 0$ .

#### 12.3. **Programe utile în procesul do** învăţămînt

In cele ce urmează se prezintă o serie de programe, care pot fi utilizate in procesul de învăţămînt. Ele pot fi completate cu unele din programele dale în par-agrafele anterioare ale acestui capitol.

Programele de mai jos sînt utile în cadrul orelor de algebră, geometrie, fizică, pentru ilustrarea, prin reprezentări grafice, a unor funcții sau fenomene fizice. De asemenea, ele pot fi folosite pentru verificarea cunoștințelor unor grupuri de elevi, în privința despărțirii cuvintelor în silabe, a cunoașterii reședintelor de județe sau pe alte teme. La sfîrsitul examinării candidații sînt ordonaţi automat după mediile obţinute.

#### 12.4. **Program pentru trasarea cercului trigonometric.**

Programul trasează cercul trigonometric şi calculează funcţiile sin, cos tg, pentru un unghi dat. Unghiul se dă sub forma unui multiplu k, de 5 grade-(PI/36).

```
5 INIT F
10 REM"CERE TRIGONOMETRIC
12 REM"K=MULTIPLU DE 5 GRADE
15 INPHT K
                         Teleri
:;:o Q=K•PJ /36 
                         CMW 1 5 391
25 MOVE 50,50<br>30 FOR J=0 TO 2*P1 STEP PI/36
40 DRAW 25*COS(J)+50, 25*SIN(J)+50
50 NEXT J<br>60 MOWE 50,50<br>70 RDRAW -25,0
                       662 WENT ONLY TO TOO
80 RMOVE 25, 25 . SIT & OT C
90 RDRAW 0, -50 SATT. (U) COMMA MARE
100 MOVE 50,50
110 RDRAW 25*COS(@), 25*$IN(Q)
120 RDRAW 0, -25*SIN(Q)<br>125 P=Q*180/PJ
130 PRINT AT(17,20)"A(1,0)"<br>140 FRINT AT(8,9)"B(0,1)"<br>150 PRINT AT(17,1)"C'(-1,0)"<br>160 PRINT AT(35,9)"D(0,-1+"
                                         ab isitemi lusikani data
165 PRINT AT(25,1)"U=";U<br>170 PRINT AT(27,1)"Q=";Q
180 PRINT AT(28, 1) "SIN(@)=";SIN(@)
190 PRINT AT(29,1) LUS(W)=";LUS(W)<br>200 PRINT AT(30,1) "TAN(Q)=";TAN(Q)<br>400 ENB
                                                 temoins éxéclusies sa ioni
```
Programal are un care

# 12.5. Program pentru vizualizarea pozitiilor unor drepte care trec prin originea axelor de coordonate.

Programul are un caracter conversational, solicitind initial numărul k de drepte, care urmează a fi reprezentate, coeficienții unghiulari, M (k), ai acestor drepte si limitele pe orizontală ale ferestrei de afisare (X1, X2).

5 INIT P<br>10 REM"VIZUALIZAREA POZITIEI  $6 + X$  se  $1 - X$  shot: N 20 REM"UNEI DREPTE CE TRECE 30 REM"PRIN 0(0,0), IN FUNCTIE 12 DR , bund 1301908 M 50 REM"LAR M=TAN(U), UNDE 60 REM"Y=M\*X 70 REM"VARIABILE UTILIZATE OR REMARTABLE UTILIZATE<br>80 REMART = NUMAR DE DREPTE<br>90 REMARTA = VECTORUL ALE<br>100 REMARTI COMPONENTE SINT 110 REM"COEFICIENTII UNGHIULARI 120 REM"LIMITELE FERESTREI<br>130 REM"AFISATE : XI=LIMITA 12.3. Programe utile in pro- $140 \text{ REM} + 1150 \text{ }\text{REM} = 111114 \text{ } 140 \text{ }\text{REM} = 111174 \text{ } \text{DREAP}$ <br>  $150 \text{ }\text{REM} \text{ "TA, Y1 = LIMITA JOS,Y2=}$ <br>  $160 \text{ }\text{REM} \text{ "IMTA SUS} = 101174 \text{ } \text{DUS} \text{ (12)}$ alah sismangota dib els 210 INPUT K 220 FRINT "INTRODUCSTI COEFICIENTII" 225 DAM M(K) 230 FOR 1=1 TO K<br>240 PRINT " M(") It >>="; JA JATE 20| 1501 50 30 800 800 0 250 INPUT MID 71 IT A LOSS TOOL DIRT , BETTEN H, UT THEOR , BOISE 260 NRXT I<br>270 PRINT " INTRODUCETI LIMITELE X1, X2" 280 INPUT X1, X2<br>290 Y1=X1  $300 Y2 = X2$ 330 WINDOW X1, X2, Y1, Y2<br>340 REM"TRASARE AXE SI CONTUR 350 MOVE X1, Y1 DISJOEN 370 DRAW X2, Y2 9199 GOTGEST UTING IN STROET 380 DRAW X1.Y2 390 DRAW X1, Y1 390 BHM 371.0<br>
-00 MOVE X1.0<br>
-00 MOVE X1.0<br>
-00 MOVE 20 DEVE 0, Y1<br>
-00 MOVE 0, Y1<br>
-20 DEVE 0, Y1<br>
-40 PRINT AT (1.20)\*Y\*<br>
-40 PRINT AT (1.20)\*Y\* 500 R=(X2-X1)/20 5TO POR 1=1 TO K 515 PRINT AT(2\*1.1);"M"; I;"=";M(1 520 R1=1\*R<br>530 MOVE X1, M(1)\*X1 540 DRAW X2, M(I)\*X2<br>550 MOVE R1.0 355 U=ATN(M(I)) 556 IF U=> THEN 600 557 IF U>0 THEN 560 558 U=PI+U S60 FOR J=0 TÓ U STEP U/10<br>520 DRAM RI\*COS(J), RI\*SIN(J) 580 NEXT J

## 12.6. Graficul funcției de gradul doi.

700 END

Programul afișează într-o fereastră dată (X1, X2) o familie de parabele de gradul doi (Y= $A^*X \uparrow 2$ ) cu diferiți eoeficienți. Limitele verticale ale ferestrei se calculează automat.

```
5 INIT P
10 REM"ORAFICUL FUNCTIEI
20 REM"DE GRADUL DOI
40 REM"VARIABILE UTILIZATE
60 REM"A(K)=VECTORUL ALE
70 REM"CARUI ELEMENTE SINT
80 REM"COEFICIENTII LUI X<sup>2</sup>2<br>90 REM"LIMITELE FERESTEREI<br>100 REM"AFISATE : XI=LIMITA<br>110 REM"STINGA, X2=LIMITA
120 REM"DREAPTA, Y1=LIMITA JOS
140 REM"FEREASTRA SE CONSIDERA
150 REM"SIMETRICA, DECI:
110 REM"ABS(X1)=ABS(X2)=X SI
170 REM"ABS(Y1)=ABS(Y2)=X^2
170 Kentes Stati-Febbourg<br>200 PRINT "INTRODUCETI K";<br>210 INOUT K<br>220 PRINT "INTRODUCETI COEFICIENTII"<br>230 DIM A(K)<br>240 FOR I=1 TO K
250 PRINT "A("; I; ")=";
260 INPUT A(I)
270 NEXT I<br>280 PRINT "INTRODUCETI X";
290 INPUT X<br>300 X1=-X
310 X2 = X320 Y1=-X^2320 Y2 = X^2 2340 REM"AFISARE GRAFICA
350 INIT P
360 VIEWPORT 40, 120, 20, 100
370 WINDOW X1, X2, Y1, Y2<br>380 REM"TRASARE AXE SI CONTUR
400 MOVE X1, Y1
410 DRAW X2, Y1
430 DRAW X1, Y2
440 DRAW X1, Y1
450 MOVE X1.0
460 DRAW X2, 0
470 MOVE 0.Y1
480 DRAW 0.Y2<br>540 PRINT AT(1.20)"Y"
550 PRINT AT(15,30)"X"
560 PRINT AT(1, 1): "Y=A*X'2"
600 P = X/20610 FOR I = 1 TO K
615 PRINT AT(2*1,1)"A";1;"=";A*1)<br>620 MOVE X1,A(1)*X1^2<br>630 FOR J=X1 TO X2 STEP P
640 DRAW J. A(1) = J'2
650 NEXT J
660 NEXT I
700 END
```
#### 12.7. Graficul funcției de gradul N

Programul reprezintă graficele u nei familii de parabole  $(Y = A (k) * X \cap N)$ . unde A (k) este coeficientul parabolei cu numărul k, iar  $N \geq 0$ . Programul solicită numărul k de parabole, coeficienții A (k) și limitele orizontale X1. X2 ale ferestrei de afișare.

Grafteul functiei logaritmice

5 INIT P 10 REM"GRAFICUL FUNCTIEI 20 REM"DE GRADUL N 30 REM"Y=A\*X"N 40 REM"VARIABILE UTILIZATE: 50 REM"K=NUMAR DE PARABOLE<br>60 REM"A(K)=VECTORUL ALE<br>70 REM"A(K)=VECTORUL ALE<br>70 REM"CARUI ELEMENTE SINT **SO REM"COEFICIENTII LUI X'N**<br>90 REM"LIMITELE FERESTREI 100 REM"AFISATE: X1=LIMITA 100 REM"AFISATE: XI=LIMIIA<br>120 REM"STINGA, X2=LIMIIA<br>120 REM"DREAPTA, YI=LIMIIA JOS<br>130 REM"Y2=LIMIIA SUS<br>140 REM"YEEREASTRA SE CONSIDERA<br>150 REM"ABS(X1)=ABS(X2)=X SI<br>200 REM"ABS(X1)=ABS(X2)=X SI<br>200 REM"ABS(Y1)=ABS(Y2)=X 210 INPUT K<br>220 PRINT "INTRODUCETI COEFICIENTII" 230 DIM A(K)<br>235 DOM N(K) 240 FOR  $I = 1$  TO K<br>
250 FRINT "A(";I;")=";<br>
260 INPUT A(1)<br>
265 FRINT "N(";I;")=";<br>
265 FRINT "N(";I;")="; 270 NEXT I 280 PRINT "INTRODUCETI I" I 280 INPUT X  $300 \times 1 = -X$ 310  $x2=x$ <br>320  $Y1=-x^2$ <br>330  $Y2=x^2$ 340 REM"AFISARE GRAFICA 350 INIT P 350 INIT P<br>370 WIEWPORT 40,120,20,100<br>370 WINDOW X1,X2,V1,Y2<br>380 REM"AXE SI CONTUR<br>400 MOVE VI VI 340 MOVE X1.71<br>410 DRAW X2.71<br>100 DRAW X2.71 410 DRAW X2, Y1<br>420 DRAW X2, Y2<br>430 DRAW X1, Y2 440 DRAW X1, Y1 450 MOVE X1,0<br>470 MOVE 21,0<br>470 MOVE 0,41<br>480 DRAW 0,42<br>550 PRINT AT(1,20)\*Y\*<br>560 PRINT AT(1,1);\*Y=A#X\*Y\*<br>960 PRINT AT(1,1);\*Y=A#X\*Y\*<br>600 P=X/20<br>60 PRINT AT(1,1);\*Y=A#X\*Y\*<br>600 P=X/20<br>610 POR 1= 1 T0 K 610 POR I= 1 TO K 610 POR I= 1 TO K<br>615 PRINT AT(2\*1,1)"A"; I; "a"; A(I) ele PRINT AT(2\*1+1,1)"N"; I; =="; N(1; 0)<br>625 MOVE X1.A(1)\*X1'N(1)<br>630 FOR J=X1 to X2 STEP P 1 1 0 030<br>640 DRAH J,A(1)\*J\*N(1)<br>650 NEXT J<br>660 NEXT I 670 PRINT "DORITI ALT X?, 0A=1" 380 IF D=1 THEN 280

12.7. Graficul funcției de gradul N

.stealle ab have met

# 12.8. Graficul funcției logaritmice.

Programul afișează graficul funcției logaritmice în bazele 2, 3, 5 și 10. Inițial se solicită limitele orizontale de afișare.

S INIT F 10 REM "GRAFICUL FUNCTIE) 20 REM "LOGARITMICE\_IN"<br>30 REM "BAZELE : 2,3,5,10"<br>35 REM "LIMITELE INTERVALULUI 35 REM "LIMITELE INTERVALULUI<br>40 REM "X1 = LIMITA DREAPTA<br>55 REM "X2 = LIMITA DREAPTA<br>55 REM "X2 = LIMITA DREAPTA<br>60 REM "Y1 = LIM.JOS. Y2 = LIM.<br>60 REM "LENTRU Y = LOG(X)/LOG(10)<br>80 REM "PACA Y >= 1 LIMITA Y2 3E SIT VA CALCULA 85 REM "PENTRU Y - LOG(X)/LOG(2) SO PRINT "INTRODUCETI LIMITELE"<br>
95 PRINT "X1 SI X2"<br>
100 PRINT "X1 = " 110 INPUT  $x_1$ <br>120 PRINT "X2 = 130 INPUT X2<br>140 IF X1 (= 0 THEN 500<br>150 Y1 = L00(X1)/L00(2 160 IF X24 1 THEN 190 170 Y2 = LOG(X2)/LGG(2) 180 GOTO 200  $190 Y2 = L00(X2)/L00(10)$ 200 REM "AFISARE GRAFICA 210 INIT P 220 VIEWPORT 40, 120.0.76 230 WINDOW X1.X2.Y1.Y2<br>240 REM "TRASARE AXE SI CUNTUP 240 REM "TRASA 260 DRAW X2, Y1 270 DRAW X2.Y2 290 DRAW X1.Y2 290 DRAW X1.Y1 300 MOVE X1.0 310 DRAW X2, 0 320 MOVE 0.Y1 330 DRAW 0.Y2 340 PRINT AT(10.10)"Y" 350 PRINT AT(32,30)"Y' 350 PRINT AT(1,1);"Y=L05(X)/L06(2)<br>370 PRINT AT(1,1);"Y=L05(X)/L06(2)<br>370 PRINT AT(2,1);"Y=L06(X)/L06(3)<br>390 PRINT AT(4,1);"Y=L06(X)/L06(5)<br>400 PRINT AT(5,1);"X1=";X1 402 PRINT AT(6, 1): "X2=": X2<br>404 PRINT AT(7, 1): "Y1=": Y1 406 PRINT AT(8,1); "Y2=":Y2 410 k 12.10, Calculud puppetini di infutoguq luttolad (12.91)

435 GOSUB 600 440 K = 10 450 GOSUB 600 470 FRINT"DORITI ALTE LIMITE ? DA=1" 480 INFUT D 490 IF D=1 THEN 90<br>495 60TO 700 500 PRINT "LIMITA X1 INCORECTA" **510 STOP** 600 F=(X2-X1)/100 610 FOR  $J = X1$  TO X2 STEP P 620 DRAW J.LOG(J)/LOG(K) 630 NEXT J 650 RETURN 700 FND

drepts Di i i Ca de cousin marshestricet "

·U aco II-X=X 12.9. Program pentru studiul aruncării corpurilor

O drespiš poste il definità orie specificares doporteior unu punct M (v. y) si a unghiniwa eare il face cu directia besiding a axel Ox. Fis down

sub un unghi dat

 $420 K=3$ 425 GOSUB 600 430 K=5

Programul solicită unghiul sub care are loc aruncarea, viteza inițială și viteza vîntului.

 $U_{201} - X - X$ 

Pentru încadrarea graficului în limiteie ecranului, programul execută o scalare pe verticală, calculînd inițial înălțimea maximă la care ajunge corpul. In acest scop solicită numărul de pași pentru a calcula valorile parabolei în punctele respective, reținînd valoarea maximă.

Se afisează înălțimea maximă si bătaia.

I INIT P 2 REM"PROGRAM PENTRU STUDIUL ARUN-CARII CORPURILOR 3 PRINT "INTRODUCETI UNGHIUL , U.V. INIT:V.V. VINT:  $INTIV, V, VIMIT$ STIRES OF WH 4 INPUT U.V.W 5 PRINT "INTRODUCETI NUMARUL DE PASI Nº 7 INPUT N **SO INIT P** 31 L=PI\*U/180<br>32 K=V\*COS(L)-W 33 B=(V\*SIN(L))/k  $34 A=-4.905/K^2$ 35 X2=K\*V\*SIN(L)\*2/9.81 35 x2=K\*V\*SIN(L)\*2/9.81<br>36 R2=(1/19.62)\*(V\*SIN(L))\*2<br>37 PRINT AT(28,1)"H.MAX = ";R2<br>39 PRINT AT(29,1)"X.MAX =";X2 45 GOSUB 1000 50 STOP<br>60 END 60 END<br>1000 IF X1< X2 THEN 1030<br>1010 PRINT "LIMITE GRESITE" 1020 STOP 1030 H= $(X2-X1)/N$ 1040 VIEWFORT 40, 100, 20, 100  $1050 X1=0$  $1070 R1=0$ 1100 IF X2>=R2 THEN 1140<br>1110 X2=R2 1120 GOTO 1190  $1140 R2 = X2$ 1190 WINDOW X1, X2, R1, R2 1200 MOVE X1.0<br>1201 DRAW X2.0 1202 MOVE 0.R1 1203 DRAW 0,R2  $1210 X=X1$ 1220 GOSUB 1500 1230 MOVE X.F 1230 MOVE X, F<br>1240 FOR 1=1 TO N  $1250 X=X+H$ 1260 GOSUE 1500 1270 DRAW X9F 1290 RETURN 1500 P-A\*X-2+B\*X

#### 12.10. Calculul punctului de intersecție a două drepte

1510 RETURN

O dreaptă poate fi definită prin specificarea coordonatelor unui punct M (x, y) și a unghiului pe care îl face cu direcția pozitivă a axei Ox. Fie domă drepte D1 și D2 de ecuații parametrice :

$$
X = X_1 + L_1 \cos U_1
$$
  
\n
$$
Y = Y_1 + L_1 \sin U_1
$$
  
\n
$$
X = X_2 + L_2 \cos U_2
$$
  
\n
$$
D2:
$$
  
\n
$$
Y = Y_2 + L_2 \sin U_2
$$

Fie (X<sub>0</sub>, Y<sub>0</sub>) coordonatele punctului de intersecție. Inlocuind în ecuațiile parametrice, se obține sistemul de la production to teature a fortos qu'a reson al

 $X_0 = X_1 + L_1 \cos U_1$  belonger of the set  $Y_0 = Y_1 + L_1$  sin  $U_1$  and asmillimited as  $X_0$ 

$$
X_0 = X_2 + L_2 \cos U_2
$$
  
\n
$$
Y_0 = Y_2 + L_2 \sin U_2
$$

De aici rezultă î. M. M. M. Stenb Such noleo internatur osesti?

sial pentru calcului, lui

$$
L_1 \cos U_1 - L_2 \cos U_2 = X_2 - X
$$

$$
L_1 \sin U_1 - L_2 \sin U_2 = Y_2 - Y_1
$$

De unde:  $L_1 = ((X_1 - X_2) \sin U_2 - (Y_1 - Y_2) \cos U_2) / \sin (U_1 - U_2)$ . Avînd determinat L<sub>1</sub>, coordonatele punctului de intersecție vor fi :

 $X_0 = X_1 + L_1 \cos U_1$ 

$$
Y_0 = Y_1 + L_1 \sin U_1
$$

```
12.11. Calculul nunctelor de intersectie a două esceuri
              REM " NNNNNNNNNNNNNNNNNNNNNNNNNNN "
           \mathbf{1}REM "* CALCULUL PUNCTULUI DE
           \overline{z}REM "* INTERSECTIE A DOUA DREPTE **<br>REM "******************************
           \overline{a}\ddot{\phantom{1}}\overline{5}DIM DS(1)
                   "CITIREA DATELOR"
              REM
           \ddot{\phantom{a}}REN "CITIREA BATELON"<br>PRINT "XI,YI,UI(GRADE)"<br>INPUT XI,YI,UI(GRADE)"<br>INPUT X2,Y2,U2(GRADE)"<br>INPUT X2,Y2,U2(GRADE)"<br>NEW "TESTARE PARALELISM DREFTE"
          10<br>152025
          27N = ABS( (U1-U2)/180)30
          35
               IF INT(N)<>N THEN 50
          40
              PRINT "DREPTELE SINT PARALELE"
              REN "CALCULUL COORDONATELOR" DE LUNI IS IO DENET ANNUS JÍOBH
          45
          47
          48
              U1=U1*PI/180
          50
          55
              60D-SIN(U1-U2) informing assi mo signeth startos ele temiol
          6570L = D1/D75
              XO=X1+L*COS(U1)
              YO=Y1+L*SIN(U1)<br>PRINT "COORDONATELE PUNCTULUI"
          90
          85
              PRINT "DE INTERSECTIE SINT:"
          86
                     'X0 = 'X090
              PRINT
          95
              PRINT
                     *70 = *70100
              PRINT
                     "DORITI AFISARE GRAFICA? (DA, NU)
         105
              INPUT DS(1)
               IF D$(1)='D' THEN 120
         110115
              STOP
              REM "DEFINIREA SPATIULUI DE AFISAT" DINA DINA DE LA PARTICIPATIVA
         118
              TI=ABS(XO)<br>T2=ABS(YO)<br>IF T1>T2 THEN140
         120
         125si — l peatru cel din dreapta.
         130
         135
               T1 = T2T1 = 2*T1140145IF T1<>0 THEN 149
         146
               T1 = 20149INIT
              VIEUPORT 10,90,10,90<br>WINBOU -T1,T1,-T1,T1<br>REM *TRASAREA AXELOR*
         150
         155
         157
              MOVE -T1.0
         160
              BRAU T1,0
         165
              MOVE 0,-T1<br>DRAW 0.T1
         170<br>175
         178
              REM "TRASAREA DREPTELOR"
         180
              MOVE X1-2*T1*COS(U1), Y1-2*T1*SIN(U1)
               DRAW X1+2*T1*COS(U1), Y1+2*T1*SIN(U1)
         185
         190MOVE X2-2*T2*COS(U2), Y2-2*T2*SIN(U2)
              DRAW X2+2*T2*C0S(U2), Y2+2*T2*SIN(U2)
         200
              MOVE XO, YO
         205DRAW XO, O
         210
              MOVE XO, YO
              DRAW 0,70 XX ANGT & LUIDTONS SISTEMONTOS STRAIT
        215
         220
              END
```
laJeste dust

W Hutsickler SLI

uch olan dash Axestast

Dacă dreptele sînt paralele numitorul expresiei pentru calculul lui  $L_1$ este nul. Deci se va testa conditia de neparalelism  $U1-U2 \neq K\pi$ .

Programul functionează astfel :

- 1. Citește parametrii celor două drepte; X1, Y1, U1 și X2, Y2, U2.
- 2. Testează dacă cele două drepte sînt paralele. Dacă dreptele sînt paralele se opreşte execuţia programului.
- 3. Calculează coordonatele punctului de intersecție și apoi le afișează.
- 4. Afişează grafic ( ewnt ual) n'zultatul.

La definirea spațiului de afișat în linia 155, s-a avut în vedere ca originea şi axele sistemului de coordonate să apară pe ecran.

#### 12.11. **Calculul punctelor de** intersecţie **a** două **cercuri**

Se consideră cercurile definite prin centru si rază:  $Cl(X1, Y1, R1)$  și C2 (X2, Y2, R2). Distanța dintre centrele celor două cercuri este:

$$
D = \sqrt{(X2 - X1)^2 + (Y2 - Y1)^2}
$$

Se va nota  $G = X2 - X1$  și  $H = Y2 - Y1$ .

Pentru a se intersecta, distanța dintre cercuri trebuie să fie mai mică decît suma razelor și mai mare decît diferența lor:  $| R2 - R1 | \le D \le R1 + R2$ .

În cazul egalității, cercurile vor fi tangente. Se notează cu Ul unhiul format de dreapta ce unește centrele cercurilor cu orizontala și U2 unghiul format de această dreaptă cu raza primului cerc dusă în punctul de ntersecţie dorit. Coordonatele punctului de intersecție vor fi:

$$
X = X1 + R1 * \cos\left( U1 + F * U2 \right)
$$

$$
Y = Y1 + R1 * sin (U1 + F * U2)
$$

Unde :  $F = 1$  pentru punctul din stînga dreptei ce unește centrele (privit din C1) ~i -1 pealru cel din dreapta.

Pentru calculul unghiurilor U1 și U2 folosim relațiile:

$$
U1 = \text{ATN (G/H)}, \text{ sau } \pi/2 \text{ dacă } H = 0
$$

si

$$
U2 = \arccos (R1^2 + D^2 - R2^2)/(2 * R1 * D)
$$

lnsă arccos va fi calculat prin funcția ATN.

Programul funcționează în felul următor :

1. Citeste coordonatele centrului și raza X1, Y1, R1 pentru prinul cerc.

2. Citește voordonatele eentrului și raza X2, Y2, R2 pentru al doilea cerc.

- 3. Citeste valoarea lui F (1 = punctul din stinga,  $-1$  = cel din dreapta)
- 4. Calculează valorile G, H și D. Dacă nu e verificată condiția : | R2-R1 | <  $SD<sub>R1</sub>+R2$  executia se opreste.

5. Calculează unghiurile U1 și U2.

- 6. Calculează coordonatele X, Y ale punctului de intersecție dorit.
- 7. Afișare grafică (eventuală) a rezultatului.
- 8. Stop.

```
003 PEN "NESSEE
         005 REM "* CALCULUL PUNCTELOR DE INTERSECTIE A DOUA CERCURI *"
         012015'DIM R$(1)
017
         020 PRINT "INTRODUCETI COORDONATELE CENTRULUI SI RAZA"
        025 PRINT "PENTRU PRIMUL CERC(X1,Y1,R1)";
         0.301035 INPUT X1, Y1, R1
         040 IF R1<- 0 THEN 070
         015050 PRINT "PENTRU AL DOILEA CERC(X2, Y2, R2)";
         055
         030<br>030 INPUT X2,Y2,R2<br>035 IF R2>0 THEN 095<br>070 PRINT "RAZA NEGATIVA SAU NULA!"
         075 60 TO 590
         osc
         OSS REM "CALCULUL MARIMILOR G.H.D"
         020095 G-X2-X1
         100 H = Y2 - Y1105 D-SOR(G*G+H*H)
         110
          115 PEM "VERIFICREA CONDITIILOR DE INTERSECTIE"
         120<br>
120 IF RICRO THEN 145<br>
130 IF RICRO TO 200<br>
130 OF TO 200<br>
130 OF RICRO TO 200<br>
140 OF TO 200<br>
150 FF DY-AASK-RI-R2) THEN 180<br>
150 FF DY-AASK-RI-R2) THEN 180<br>
155 PRINT "CECURILE NU SE INTERSECTEAIA!"<br>
150 OO TO 30<br>
1
          165170 REM "CALCULUL UNGHIULUI UI" | ENELLE STAND TEAT IN ANY
         130 \text{ UP} \frac{P}{I}185 IF G(20 THEN 205
                                  KNORTHUDARD BELA ITTROOM TAIRS OOP
          195 \text{ } \cup 1 = -11EN TUNNY Cox
         200 GO TO 235
          205 U1=ATN(H/G)
         210 IF GO THEN 235
         220 REM "CALCULUL UNGHIULUI U2"
          230
          235 L1-(RIMRI+DMD-ROMR2)/(2MRLMD)
         240 U2=P1/2
          215 IF LI=0 THEN 275
         250 L2=50R(1-LIML1)/L1 pointentialing iijaung dh Cl alquerile e art
          260 IF L130 THEN 275
         265 U2=U2+PI
         270 PRINT "PUNCTELE DE INTERSECTIE AU COOKDONATELE :
         230
          285 F - 1
```
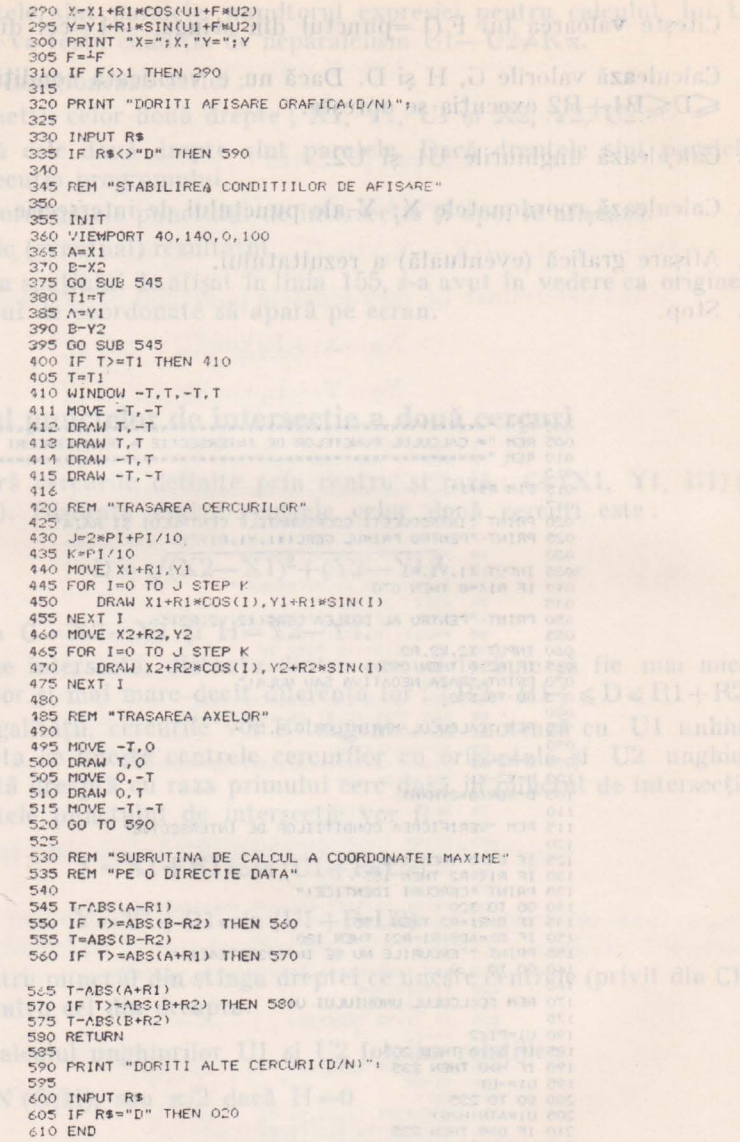

# 12.12. Calculul tangentelor dintr-un punct la un cerc

Fie o dreaptă D de ecuații parametrice :

 $X = X_1 + L \cos T$  $Y = Y_1 + L \sin T$ 

DI IST-SA LUC

unde :  $X_1$ ,  $Y_1$  sînt coordonatele unui punct precizat al dreptei, T direcția drep lei, iar L este distanţa de la punctul **(X1, Y1)** la punctul curent.

·--~ Fie un cerc C, de centru:(Xo,l **<sup>Y</sup>0)** şi rază R,[de ecuaţie:

$$
(X - X\phi)^2 + (Y - Y\phi)^2 = R^2
$$

Pentru a se obține tangentele din punctul  $(X_1, Y_1)$  la cercul C, se vor înlocui X și Y dați de ecuația dreptei D în ecuația cercului. Se obține :

1) 
$$
L^2 + 2L \text{ (H cos T + V sin T)} + V^2 + H^2 - R^2 = 0
$$

und e s-a notat: H=X<sub>1</sub>-X $\emptyset$  și V=Y<sub>1</sub>-Y<sub>0</sub>.<br>Se presupune că punctul (X<sub>1</sub>, Y<sub>1</sub>) [este exterior [cercului C, deci: unde s-a notat :  $H = X_1 - X\emptyset$  și  $V = Y_1 - Y_0$ .<br>Se presupune că punctul  $(X_1, Y_1)$  [este exterior [cercului C, deci :<br> $\sqrt{H^2 + V^2} > R^2$ . Conditia ca dreapta D să fie tangentă la cerc este ca ecuația (1) de gradul doi în L, să aibă soluție unică. Pentru aceasta trebuie ca :

determina directile celor dout tangente si co

(2) 
$$
(H \cos T + V \sin T)^2 = V^2 + H^2 - R^2
$$

In rezolvarea acestei ecuații se disting două cazuri a)  $H \neq 0$ . Din (2) se obține:  $\Box$ 

$$
\cos T + \frac{V}{H} \sin T = \pm \frac{\sqrt{V^2 + H^2 - R^2}}{H}
$$

Fie F=arctg $\left(\frac{V}{H}\right)$ . Inlocuind mai sus se obține :

$$
\cos(T-F) = \pm \sqrt{\frac{v^2 + H^2 - R^2}{v^2 + H^2}},
$$
  

$$
\tan(T-F) = \pm \frac{R}{\sqrt{v^2 + H^2 - R^2}}
$$

 $\sin \text{deci} \quad T_{1,2} = \arctg \frac{V}{H} + \arctg \frac{\pm R}{\sqrt{V^2 + H^2 - R^2}}.$ 

**b**)  $V \neq 0$ . Din ecuația (2), împărțind cu V rezultă :

$$
\sin(T+F) = \pm \sqrt{\frac{V^2 + H^2 - R^2}{H^2 + V^2}} ,
$$

unde F este unghiul pentru care tan  $F = \frac{H}{V}$ .

Procedînd ca la cazul precedent, se obține :

$$
T_{1,2} \!=\! - \text{arctg}\, \tfrac{H}{V} + \text{arctg} \left( \pm \tfrac{\sqrt{V^2 + H^2 - R^2}}{R} \right).
$$

Se obserYă că în ambele cazuri se obţir două unghiuri T, corespunzătoare celor două tangente la cerc. Avînd direcţiile tangentelor determinate printr-una din cele două metode, soluţia ecuaţiei (1) corespunzătoare unghiurilor  $T_1$  și  $T_2$  va fi:  $L_{1,2} = -(H \cos T_{1,2} + V \sin T_{1,2})$ , Coordonatele punctelor de tangență se vor obține înlocuind valorile obținute pentru T și L în ecuația dreptei D. S-au prezentat cele două cazuri de rezolvare a ecuației (2), deoarece este posibil ca punctul (X<sub>1</sub>, Y<sub>1</sub>) să se afle pe aceeași verticală sau orizontală cu centrul cercului.

În aceste condiții va rezulta  $H = \emptyset$  sau V =  $\emptyset$ . (Evident, H și V nu pot fi simultan nuli). Programul va testa dacă  $H\neq\emptyset$ . În acest caz, direcțiile tangentelor vor fi determinate prin prima metodă; altfel se va alege cealaltă soluție.

Funcţionarea programului

1. Citirea datelor

a) centrul şi raza cercului **(X0, Y0,** R)

b) punctul din care se duc tangentele (X1, Y1)

2. Testează dacă punctul dat este în interiorul sau pe conturul cercului. În caz afirmativ se va afişa un mesaj corespunzător şi se va opri execuţia.

3. Se determină direcțiile celor două tangente și coordonatele punctelor de tangență și se afișează rezultatele.

4. Afisează (după dorință) grafic soluția găsită.

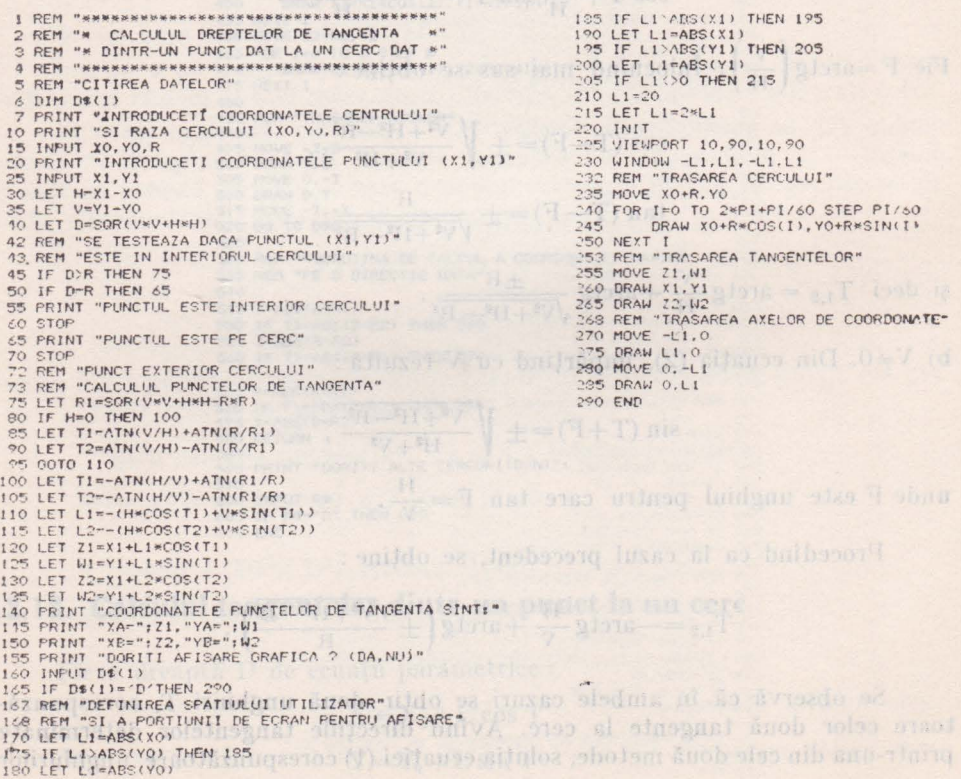

#### 12.13. Cloud cu polinoame

Se va studia împărțirea unui polinom :  $a_1x^n + a_2x^{n-1} + \ldots + a_{n+1}$  printr-un polinom ireductibil si unitar peste R, anume cazul împărtirii prin x-lea sf  $x^2+px+q$ . Coeficienții polinomului cît :  $b_1x^2+b_2x^{n-1}+\ldots+b_{n+1}$ , vor fi detercainati prin identificare în relația:

 $(b_1x^n+b_2x^{n+1}+\ldots+b_{n+1})(x+a)+b_{n+2}=a_1x^n+a_2x^{n+1}+\cdots+a_{n+1}$ 

ande cu b<sub>ne2</sub> s-a notat restul. Rezultă :

 $b_1 = 0$  si  $b_{1+1} = a_1$  ab<sub>1</sub>, pentru i = 1, 2, ..., n + 1.

Programul de calcul al coeficienților cîtului și restului este dat mai los.

Similar, se obține și programul ce determină cîtul și restul împărtirii polinomului  $a_1x^n + a_2x^{n-1} + \ldots + a_{n+1}$  prin polinomul  $x^2 + px + q$  obținindu-se eftul si restul rx+s.

Programele de împărțire se pot utiliza în descompunerea în factori a polinoamelor în găsirea rădăcinilor unui polinom, în calculul valerii unul polinom.

```
5 REB - *****************************
40 PRINT "N=",<br>70 LNPUT N<br>80 DIH A(N+1), B(N+2)
         90 FOR I = 1 TO N+1<br>(00 PRINT "At"; I; ")=";
        800INPUT A(1.)
        1.30120 NEXT I
        130 PRINT "A=";
        840 INPUT A
        150 B(1)=0860 POR I = 2 TO N+2
        170B(I)=A(I-1)-A*B(I-1)180 NEXT I
        190 REN "AFISAREA REZULTATULYI
        210 FOR 1=2 TO N+1
              PRINT "B("; 1; ")="; B(1)
        220
        230 NEXT 1<br>240 PRINT "R=";B(N+2)<br>250 END
```

```
........
         5 REM " *********************
      10 REN " IMPARTIREA UNUI POLINOM DE .
        15 REM " GRAD N PRINTR-UN POLINOM
        20 REM * DE GRADUL DOI
        25 REN "*******************************
        30 PRINT "N =";
        40 INPUT N
        45 DIM A(N+1), B(N+3)
        50 PRINT "COEFICIENTII POLINONULUI .<br>60 FOR I=1 TO N+1<br>70 PRINT "A(";I;")=";
        ROINPUT A(1)
        90 NEXT I
       100 PRINT "COEF. DIVIZORULUI"
       120 PRINT "P="";
130 INPUT P
       140 PRINT "Q =";
       150 INPUT 0
       200 B(1)=0210 B(2)=0220 FOR 1=3 TO N+3
              B(1)=A(I-2)-P*B(I-1)-Q*B(I-20
       230 B(I)<br>240 NEXT I
       250 REM "AFISAREA REZULTATELOR"<br>260 FOR I=3 TO N+1<br>270 PRINT "B(";I;")=";B(I)
       280 NEXT I<br>290 PRINT "AFISARE REST: RX*S "
       300 PRINT "R=";B(N+2)
        310 PRINT "S=";B(N+3)+P*B(N+2)
       320 FND
```
#### 12.14. Rezolvarea ecuațiilor algebrice prin metoda Bairstow

Ecuatiile algebrice,  $f(x) = \emptyset$ , unde f este un polinom pot fi rezolvate prin metode aproximative. In continuare se va descrie o metodă care constă in descompunerea polinomului în produs de polinoame de gradul doi (metoda

11 - Mieroealeulatorul personal aMIG - vol. II

Bairstow). Fie polinomul  $f(x)=a_1x^n+a_2x^{n-1}+\ldots+a_{n+1}$  și (p, q) două numere. Împărțind polinomul prin x<sup>2</sup>+px+q obținem :

$$
\sum_{i=1}^{n+1} a_i x^{n+1-i} = \left(\sum_{i=3}^{n+1} b_i x^{n+1-i}\right) (x^2 + px + q) + rx + s
$$

Prin identificare se obțin coeficienții  $b_i$ , r și s în funcție de p și  $q : b_1 = b_3 = 0$  și

(1) 
$$
b_1=a_{1-2}-pb_{1-1}-qb_{1-2}
$$
, pentru  $3 \le i \le n+3$ 

(2) 
$$
iar, r=b_{n+2} \text{ și } s=b_{n+3}+pb_{n+2}
$$

Va trebui să se găsească p și q astfel încît : r (p, q) = s (p, q) = 0. Acest lucru revine la rezolvarea sistemului:

$$
r + \Delta p \frac{\partial r}{\partial p} + \Delta q \frac{\partial r}{\partial q} = 0
$$
  

$$
s + \Delta p \frac{\partial s}{\partial p} + \Delta q \frac{\partial s}{\partial q} = 0
$$

Pentru calculul lui  $\frac{\partial r}{\partial p}$ , se vor calcula  $\frac{\partial b_1}{\partial p}$  prin recurență din expresiile obtinute prin identificare (1).

$$
\begin{array}{c} \frac{\partial b_1}{\partial p} = -b_{1-1} - p \, \frac{\partial b_{1-1}}{\partial p} - q \, \frac{\partial b_{1-2}}{\partial p} \end{array}
$$

Notînd $c_1 = \frac{\partial b_1}{\partial p}$ pentru $1 \leqslant i \leqslant n+3$  șirul  $c_1$ va fi:  $c_1 = c_2 = 0$ și  $\bullet_1$  = -  $b_{1-1}$  - pc<sub>1-1</sub> - qc<sub>1-2</sub>, pentru  $3 \leqslant i \leqslant n+3$ .

Din formulele (2) se obține :

$$
\tfrac{\partial r}{\partial p} = c_{n+2} \text{ și } \tfrac{\partial s}{\partial p} = -q \, c_{n+1}
$$

Pe de altă parte, derivînd formulele (1) se obține :

$$
\frac{\partial b_1}{\partial q} = c_{1-1}, \ \det \ \frac{\partial r}{\partial q} = c_{n+1} \ \xi i \ \frac{\partial s}{\partial q} = c_{n+2} + pc_{n+1}.
$$

Sistemul (3) se va rezolva prin metoda Cramer:

$$
d = c_{n+2}^2 + c_{n+1} (c_{n+3} + b_{n+2})
$$

$$
\Delta p \! = \! \tfrac{c_{n+1} b_{n+3} - b_{n+2} c_{n+3}}{d} \quad \text{ si} \quad \Delta q = \frac{-b_{n+1} \, (q c_{n+1} + p c_{n+2}) - b_{n+3} c_{n+2}}{d}
$$

x and the

Se defineste apoi un sir de puncte (p', q') care, în principiu, converge către un punct (p, q) încît :  $x^2+px+q$  divide pe f (x). Practic, numărul de puncte (iterații) este limitat la  $k=100$ , în program, utilizindu-se ca condiție de oprire :

> $|\Delta p| + |\Delta q|$  $|p|+|q|$

( $\epsilon$  fiind luat  $10^{-3}$  în program).

Ecuatia  $x^2+px+q=0$  este apoi rezolvată în C folosind formulele uzuale.  $n+1$ Programul continuă cu polinomul cît  $\sum_{k=1}^{\infty} b_k x^{n+1-1}$ , dacă gradul său este mai mare  $i=3$ decît<sub>2</sub>.

```
60 REM иниминиминининининининин
  65 REM ** REZOLVAREA ECUATIILOR ALGE-<br>70 REM ** BRICE-METODA BAIRSTOU-
  90 INPUT N<br>95 DIN A(N+1), B(N+3), C(N+3)
 100 FOR I=1 TO N+1<br>110 PRINT "A("; I; ")=";<br>120 a INPUT A(")
 130 NEXT I<br>150 P=0
 155 0=0160 K=100
 165 E=.001<br>170 REM * TEST ASUPRA GRADULUI
 180 REN<br>210 IF N <= 2 THEN 570
 220 REM "CAUTARE P SI Q
 230 REN
 240 REM "INITIALIZARE CONTOR CICLURI
 260 J = 0280 IF J>K THEN 990
 290 J==+1300 REM "CALCULUL COEFICIENTILOR<br>310 REM "B(I) SI C(I)"
 320 B(1)=0
 322 B(2)=0<br>324 C(1)=0
 326 C(2)=0330 FOR I=3 TO N+3
 340
      B(1)=A(1-2)-P*B(1-1)-Q*B(1-2)C(I)=-B(I-1)-P+C(I-1)-G*C(I-2)350
 360 NEXT I
 370 REM "CALCUL DP SI DQ"
 380 REN
 390 \text{ X} = B(N+2)392 Y=R(N+3)
 394 7 = f(N+1)396 T=C(N+2)398 U=C(N+3)
 400 D = T^2 - Z^* (U+X)410 IF D=0 THEN 990<br>420 A=(2*Y-X*T)/D
 430 B=(-X*(Q*Z+P*T)-Y*T)/D<br>440 REM "NOILE P SI Q"
 450 P=P+A
 455 Q = Q + B460 F=(ABS(A)+ABS(B))/(ABS(P)+ABS(Q))
 470 IF F>E THEN 280
 480 REM "S-A GASIT POLIN. FACTOR"
 485 REM
 490 GOSUB 670
 SOO REM "INLOCUIREA POLINOMULUI "
 510 REN
 520 N=N-2530 FOR I=1 TO N+1<br>540 A(I)=B(I+2)<br>550 NEXT I
 560 GOTO 170
```

```
570 REM "ULTIMUL FACTOR"<br>580 REM
590 IF N=2 THEN 630<br>600 X=-A(2)/A(1)
605 Y=0610 GOSUB 800
620 60T0 650
630 P = A(2)/A(1)635 0=4(3)/4(1)640 GOSUB 670
650 STOP
670 REM "REZOLVAREA EC.: X'2+P*X+Q=0"
680 REN
690 D=P*P-4*0<br>700 IF D<0 THEN 750
710 D = SQR(D)715
    Y=Q720 X = (-P + D)/2725 GOSUB 800
730 X = (-P - D)/2735 GOSUB 800
740 RETURN
750 D = SQR(-D)/2755 X = -P/2Y=D760
765 GOSUB 800
770
775 GOSUB 800
780 RETURN
800 REM "AFISAREA REZULTATUŁUI"<br>820 IF Y=0 THEN 850
830 PRINT X; "+("; Y; ")I"
840 RETURN
850 PRINT
            \chi970 RETURN<br>990 PRINT "PROCES DIVERGENT"
999 END
```
# 12.15 Metoda celor mai mici pătrate

Metoda celor mai mici pătrate este o tehnică curentă de determinare a unei curbe  $y = f(x)$  ce aproximează o multime de puncte date:

$$
(Y_1, X_1), (Y_2, X_2), \ldots, (Y_M, X_M).
$$

Metoda constă în minimizarea sumei patratelor "distanțelor" :  $d_i^2 + d_i^3 + \cdots$  $\cdots + d^2_{M}$ , unde  $d_1 = y_1 - f(x_1)$  este distanța între ordonata punctului dat și cea aproximată. Metoda este aplicată frecvent pentru funcții exponențiale sau polinomiale. În toate cazurile, metoda necesită rezolvarea unor sisteme de ecuatii algebrice liniare, necunoscutele fiind coeficienții ecuației curbei, De exemplu, se dorește aproximarea a M puncte date prin curba y=ax<sup>3</sup>. Pentru aceasta trebuie rezolvat un sistem de două ecuatii cu necunoscutele a și h. Ecuațiile se obțin prin logaritmarea ecuației  $y=ax^b$  și anularea derivateler partiale in raport cu log. a și b:

$$
M \cdot \log a + \sum_{i=1}^{M} (\log x_i) b = \sum_{i=1}^{M} \log y_i
$$
  

$$
\left(\sum_{i=1}^{M} \log x_i\right) \log a + \left(\sum_{i=1}^{M} (\log x_i)^2\right) b = \sum_{i=1}^{M} (\log x_i) (\log y_i)
$$

Aceste ecuații sînt liniare în log a și b.

Dacă se dorește aproximarea prin curba y=ae»<sup>r</sup>, atunci trebuie ad se rezolve sistemul:

$$
M \cdot \log_{a}^{\pi}A + \left(\sum_{i=1}^{M} x_{i}\right) b = \sum_{i=1}^{M} \log y_{i}
$$

$$
\left(\sum_{i=1}^{M} x_{i}\right) \log a + \left(\sum_{i=1}^{M} x_{i}^{2}\right) b = \sum_{i=1}^{M} x_{i} \log_{a}^{\pi}y_{i}.
$$

Pentru aproximarea printr-o funcție polinom :  $Y = C_1 + C_2X + \ldots + C_{n-1}X^n$ . coeficienții G<sub>1</sub> se vor obține prin rezolvarea sistemului :

1foate aceste exemple conduc la rezolvarea unor sisteme de ecuaţii liniare **pentru care vom utiliza instructiunile matriceale disponibile în limbajul .A.I IC.** 

#### **Es.11111pluGde program**

 $\delta$ e dorește găsirea unei funcții (putere, exponențială, sau un polinom de grad mai mic **11tclt 6),** care aproximează cel mai bine un număr de puncte date (maximum 100). **Coordonatele**   $x_i$ ,  $y_i$  ale punctelor vor fi convertite în logaritmii lor de către program, dacă va fi necesar. Numărul de puncte date și tipul curbei de aproximare fiind variabile, se vor utiliza facilitățile de **1 mtIJstonare** a tablourilor.

Programul va imprima ecuația curbei de aproximare cu coeficienții calculați, lista coordonatelor punctelor date şi lista valorilor funcţ.iei (y (x1)) ce le aproximează, precum şi **eroarea**  toailsă (suma piili-atelor). Valoarea erorii va fi utilizată pentru alegerea tipului funcţiei **de aprod111are.** Variabilele utilizate cie program s!nt următoarele <sup>1</sup>

**X-** Yector de 1CO de elemente ce **va** conţine valorile x1 introduse

- **W** 3<sup>n</sup> vector de 100 de elemente **care** va conține valorile y<sub>1</sub> introduse
- A = unatrice de 10 linii și 10 coloane ce va conține coeficienții necunoscutelor sistemnlui de ecuatii liniare
- **li- lnYersa** matrice! A

 $\mathbf{F} = \mathbf{F} \cdot \mathbf{F}$  are the  $\mathbf{F}$  elemente continind necunoscutele sistemului.

- vector de 10 elemente: ce conţine al doilea'. membru al sistemuluJ

**图 m** numărul de puncte

■- Yarlabilă ce indică metoda de aproximare. dorită <sup>1</sup>

 $\mathbb{I}=\emptyset$  pentru functie putere; y=ax<sup>b</sup>

 $\mathbb{K}=1$  pentru funcție exponențială y=aeb\*

 $M = 2, 3 ..., 10$  pentru funcție polinom $\gamma = \sum_{t=1}^{N} C_t x^{t-1}$ 

1- 1tumăru<sup>l</sup>de ecuaţii simultane

**l'll 1-=2** dacă N=0 sau 1

*<u>k1</u>*=**N** dacă N=2, 3, ... 10

- Programul funcționează astfel
- l. [Clteste datele
	- a) Citește M valori pentru y{ și M valori pentru  $x_1$
	- b) Citeşte valoarea lui N care dă tipul curbei de utilizat
- **1.** Calculează log x<sub>1</sub> și log  $\mathbf{y}_i$ , dacă  $\mathbf{N} = \mathbf{0}$ , sau log  $\mathbf{y}_i$  dacă  $\mathbf{N} = 1$ , pentru i=1, 2,  $\dots$ , M.
- <sup>8</sup>. Calculează elementele tablourilor [A și D, utilizind formulele corespunzătoare curbei alese
- 4. Eezolvă sistemul de ecuații.
- 5. Afișează ecuația curbei
- $\delta$ . Calculează valorile y  $(x_1)$  pentru; i=1, 2, ... M
- 7. Caiculul ererii, suma pătratelor distanțelor  $d_1^2+d_2^2+\cdots+d_M^2$
- 8. Afişarea coerdonatelor  $x_1$ ,  $y_1$  și a valerii funcției  $y(x_4)$ , pentru  $i=1, 2, ..., M$ , apoi afișarea erorii.

De notat că dacă *N*=0 sau 1, trebuie reconvertite valorile log y<sub>1</sub> și log x<sub>1</sub> în y<sub>1</sub> **si respectiv** 脑 K.

 $9.$ Se reprezintă grafic punctele  $(x_i, y_i)$  si apoi se trasează curba care uneste punctele de interpolare calculate.

10. Dacă se doreste o nouă rulare cu aceleasi date, se revine la punctul 1.b).

Instructiunile MAT ZER din liniile 200, 205 realizează redimensionarea matricei A și a vectorului D la fiecare nouă execuție a programului. În liniile 370 și 375 tablourile B și C stnt implicit redimensionate pentru a corespunde matricei A și vectorului D. Rezolvarea sistemului de ecuatii este substanțial simplificată prin utilizarea instrucțiunilor matriceale (liniile 370 si 375).

> 1 REM "\*\*\*\*\*\*\*\*\*\*\*\*\*\*\*\*\*\*\*\*\*\*\*\*\*\*<br>2 REM "\* APROXIMARE PRIN METODA \*"<br>3 REM "\* CELOR MAI MICI PATRATE \*" 4 REM "XXXXXXXXXXXXXXXXXXXXXXXXXXX % DIM X(100), Y(100), Z(100)<br>6 REM "CILIREA DATELOR"<br>7 PRINT "CITE PUNCTE DEFINITI ?"<br>8 PRINT "M=" 9 INPUT M<br>10 PRINT "INTRRODUCETI ORDONATELE Y" MAT INPUT Y(M)  $11$ 12 PRINT "INTRODUCETI ABSCISELE X" 13 MAT INPUT X(M)<br>14 REM "CITIREA DATELOR" 15 PRINT "INTRODUCETI:N=0 PENTRU PUTERE" 16 PRINT "<br>17 PRINT " N=1 PENTRU EXPONENTIALA" N=NR. TERMENI POLINOM" 18 PRINT SNET '19 INPUT N 19 INTO THE "CALCULUL LOG(X) SI LOG(Y)"<br>120 REM "DACA E NECESAR"<br>130 IF N>=2 THEN 170<br>135 FOR I=1 TO M Y(I)=LOG(Y(I))  $340$ NEXT I<br>IF N=1 THEN 170<br>FOR 1=1 TO M  $145$ 150 155  $(X(I)=LOG(X(I)))$ <br>NEXT I 160 165 170 REM "CALCULUL MATRICEI A" 175 REM "SI A VECTORULUI D" 185 NI=N 190 IF N1>=2 THEN 200 195  $N1=2$ 200 MAT A=ZER(N1, N1) 205 MAT D=ZERIN1) 210 At1, 1)=M<br>211 N2=2\*N1-1 215 FOR D1=2 70 N2 220  $S=0$ 225<br>230 FOR K=1 TO M  $S = S + X(K) * (D1 - 1)$ NEXT K  $235$ FOR J=1 TO D1  $740$ S2=DI-J+1<br>SE J2N1 THEN 265<br>IF S2>N1 THEN 265<br>A(S2, J)=S  $245$  $250$ 255  $260$ 265 NEXT J  $270$ IF DIEN THEN 285  $275$ FOR NOI TO M  $U(\text{p1}) = U(\text{p1}) + V(\text{R}) \times X(\text{K}) \cdot (\text{p1}-\text{p})$ 280  $281$ NEXT K 285 NEXT D1 286 FOR K=1 TO M  $D(1) = D(1) + Y(K)$ 287 288 NEXT K 290 REM 360 REM "REZOLVAREA SISTEMULUI" **365 REM**

```
370 MAT B=INV(A)<br>375 MAT C=B*D<br>380 REM
                             385 REM "TIPARIREA ECUATIEI"
                             390 REM
                             SPS IF ND1 THEN 430<br>400 C1=EXP(C(1))<br>405 IF N=1 THEN 420<br>410 PRINT "PUTEREA Y=";C1:"#RA";C(2)
                                       GOTO 490<br>NINT "EXPONENTIALA V=";C1:"*EXP(";C(2);"*K)"
                             415420PRINT
                                     GOTO 490
                             425430 IF C(2)>=0 THEN 445
                             435
                                     PRINT "POLINOM Y=": C(1): C(2): "#X":
                             440
                                     GOTO 450
                             445 PRINT "POLINOM Y=":C(1):"+":C(2):"*X":
                             450 IF N=2 THEN 485
                             455
                                     FOR I=3 TO N
                             460
                                        IF C(I)>=0 THEN 475
                             465
                                          PRINT C(I); "*X*"; I-I;
                                         COTO 480<br>PRINT "+":C(I):"*X*":I-1:
                             470
                             47<sup>c</sup>480NEXT I
                             485 PRINT
                             490 REM
                             495 REM "AFISAREA REZULTATELOR"
                             500 REM<br>505 IF N>=2 THEN 545
                                                                                                  shot isital.
                                   FOR 1=1 TO M
                             510Y(I)=EXP(Y(I))
                             515
                             520
                                     NEXT I
                             525 IF N=1 THEN 545
                                       FOR I=1 TO M<br>X(I)=EXP(X(I))530
                             535
                             540
                                       NEXT !
                             545 PRINT
                              550 PRINT "Y(DAT)", "Y(CALCULAT)"
                             555 $=0560 FOR I=1 TO M<br>560 FOR I=1 TO M<br>565 IF N>=2 THEN 595<br>570 IF N=1 THEN 585
                             575
                                           Y1=C1*X(1)^{n}C(2)580
                                           GOTO 615
                                         Y1 = C1*EXP(C(2)*X(1))59060T0 615<br>Y<sub>1</sub>=C(1)
                             595
                                      FOR J=2 TO N
                             600Y1=Y1+C(J)*X(I)*CJ-T605
                             610 -NEXT J<br>S=S+(Y(I)-Y1)*2
                             615
                             620
                                      PRINT Y(I), Y1
                                      Z(I)=Y1621625 NEXT
                                         \mathbf{I}630 PRINT<br>635 PRINT "EROAREA=";S<br>640 REM "CALCULUL VALORILOR MAXIME"<br>641 REM "PENTTRU CELE DOUA COORDONATE"
                             645 \text{ U1} = \text{AES}(X(1))650 U2=ABS(Y(1))
                             655 FOR I=2 TO M
                             660
                                      IF UI>=ABS(X(I)) THEN 670<br>UI=ABS(X(I))
                             665<br>670IF U2>=ABS(Y(I)) THEN 680
                             675
                                        U2=ABS(Y(I))
                             680 NEXT I
                             685 WINDOW -01, 01, -02, 02
                             690 T=U2/50
                             695 INIT
                              700 FOR I=1 TO M
                             705
                                     MOVE X(I), Y(I)-T
                             710
                                      DRAW X(I), Y(I)
                             720 NEXT I<br>725 MOVE X(1), 2(1)<br>730 FOR I=2 TO M<br>735 DRAW X(I), 2(I)
                             740 NEXT I
                             745 PRINT "INTRODUCETI VALOAREA 1 PENTRU"<br>746 PRENT "OPRIREA EXECUTIEI"
                         747 INFUT S
                             748 IF S<>1 THEN 15
750 END
```
## 10.10. Transformata Fourier rapidă

**ROLL** 

17ransformata Fourier constituie de mai mulţi ani un instrument **m.ateaatlc** utilizat în numeroase domenii, ca de exemplu în optică, acustică, fizici **euantică, telecomunicații, teoria sistemelor și a proceselor aleatoare etc.** 

Fourier a demonstrat că orice semnal periodic poate fi considerat **ca o**  eembinatie de oscilații sinusoidale de frecvențe f0, 2f0, 3f0 ... Astfel, dacă **x** (t) reprezintă amplitudinea semnalului în funcție de timp, x (t) se poate scrie ea suma unui număr oarecare de funcții sinusoidale. Deoarece pentru fiecare **Hommal**, fazele initiale nu sînt identice, sin ot devine sin (ot +  $\varphi$ ) **1** 

 $sin(\omega t + \varphi) = sin \omega t cos \varphi + sin \varphi cos \omega t$ 

unde cos  $\phi$  si sin  $\phi$  pot fi considerati coeficienti.

A.stfel, toate funcţiile periodice se pot descrie în felul următor **<sup>1</sup>**

 $x(t) = A_0 + a_1 \sin \omega t + b_1 \cos \omega t$ 

 $+a_2 \sin 2\omega t + b_2 \cos 2\omega t$ 

 $+a_3 \sin 3\omega t + b_3 \cos 3\omega t$ 

$$
+ \ldots
$$

 $\overline{u}$   $\overline{u}$  =  $\frac{2\pi}{T}$  =  $2\pi$ f (T este perioada și f frecvența semnalului) ;

•1, a2, ••• , bi, b2, ••• sînt constante care reprezintă amplitudinea **flt> mfa** din componente ;

**A,.,** este valoarea medie.

Această relație reprezintă descompunerea în serie Fourier a funcției **perioadice** x (t). În continuare, problema principală este calcularea coeficienţllor **A0,** a1, b1, a2, b2, ••• , care se numesc coeficienţii Fourier.

Deoarece AØ este valoarea medie a semnalului periodic x (t), acest cosfi- $\phi$ ient se calculează imediat cu relatia :

$$
A_0 = \frac{1}{T} \int_0^T x(t) dt
$$

Fourier a demonstrat că ceilalți coeficienți se obțin din formulele :

$$
a_n = \frac{2}{T} \int_0^T x(t) \sin n\omega t dt
$$
  

$$
b_n = \frac{2}{T} \int_0^T x(t) \cos n\omega t dt.
$$

**6e** defineşte transformata Fourier a unui semnal continuu x (t) pri **lal'lfala 1** 

$$
X(t) = \int_{-\infty}^{\phi \, \omega} x(t) e^{-2i\pi t t} dt
$$

Parametrii t și f reprezintă în general timpul și frecvența, dar foarte bino **acest** calcul se poate aplica la o mare varietate de fenomene unde t şi **f po\**  reprezenta alţi parametri.

'fransformata Fourirr inversă se defineşte prin relaţia **<sup>1</sup>**

$$
X(t) = \int_{-\infty}^{+\infty} X(t) \ e^{2i\pi t t} df
$$

Prin utilizarea dispozitivelor numerice se obţine adesea un semnal **discret <sup>x</sup>**(n), printr-o eşantionare a semnalului iniţial <sup>x</sup>(t). In acest caz **integralz**  Fourier definită mai sus poate fi înlocuită prin transformata Fourier discretă **i** 

$$
X(k) = \sum_{n=0}^{N-1} X(n) e^{-2i\pi n k/N}
$$

ande **k=0**, 1, ..., N-1.

Mulțimea celor N valori x (n) constituie o reprezentare discretă a func-ţiei <sup>x</sup>(t), iar cele N valori X (k) o reprezentare a spectrului X (f) <sup>1</sup>

$$
X(n) \Leftrightarrow X(t)
$$
  

$$
X(k) \Leftrightarrow X(f)
$$

Algoritmul transformatei Fourier rapide permite reducerea timpului **de**execuţie a unei transformate Fourier discrete.

Transformata Fourier discretă a unei secvențe finite de valor  $\{x(n)\}\$ , <sup>0</sup>~ n ~ N-1 poate fi prezentată într-o manieră mai practici **<sup>1</sup>**

$$
X(k) = \sum_{n=0}^{N-1} x(n) \cdot w^{nk}
$$

**unde** 

 $W^{nK} = e^{-2i\pi nk/R}$ 

Această relație arată că pentru o secvență de N numere o evaluare directă necesită (N-1)<sup>2</sup>înmulţiri şi N.(N-1) adunări. Pentru valori ale lui **N, de**  exemplu 1000, ca ordin de mărime, un calcul direct implică o cantitate foarte mare de calcule, chiar și pentru un sistem puternic.

Principiul transformatei Fourier rapide constă în separarea secvenţei iniţiale de N valori în două secvenţe mai scurte ale căror transformate discrete pot fi combinate pentru a produce transformata discretă a secventei de N puncte.

Astfel, dacă N este par și secvența originală a fost împărțită în două secvențe de N/2 puncte, este necesar un număr de înmulțiri de or**dinul N<sup>2</sup>/2 pentru** a evalua transformata discretă pe N puncte. Dacă N/2 este la rîndul său par, atunci secvența de N/2 valori se poate de asemenea împărți în două secvențe de cîte N/4 valori fiecare, pentru care se calculează independent transformatele și procedeul poate continua, obținîndu-se de fiecare dată creșterea vitezei cu un factor de aproximativ 2. Dacă N este o putere a lui 2, procesul sepoate repeta pină la calcularea în final a transfermatelor pentru două puncte.

Programul BASIC prezentat efectuează calculul transformatei Fourier discrete pentru un semnal definit, introdus în liniile 170 la 200 :

$$
x(n) = \sin(2\pi n \cdot 8.555/N)
$$

unde  $n=1, 2, \ldots N$ 

10 PEH"TRANCFORMATA FOURIER RAPIDA"  $90$ INPUT #  $15$ FRINT "NUMAR DE VALORI DISCRETE : "IN M-LOG(N)/LOG(2) 50 DIM PINOLI 60  $70^{\circ}$ DIM R(N) DIM O(N)  $80^{\circ}$ DIM S(N)  $SO$ 100  $F(1) - 2$ 105 P1=4\*ATN(1)<br>110 FOP K-1 TO M'\*<br>120 P(K+1)=2\*P(K) 120 P(K+) 140  $A-2*PI/N$ 150 NO-8.555 160 B-NOMA 170 FOR K-1 TO N<br>180 R(K)-SIN(B\*K) 190 0(K)-<br>200 NEXT K<br>210 N2-N/2<br>211 N9-N-1  $Q(K) = 0$  $212 J - 1$ 250 FOR 1-1 TO M9<br>260 IF IS-J THEN 300<br>270 T1-R(J)  $270$  $T2 - Q(J)$ <br>R(J)-R(I)  $\frac{1}{280}$  $Q(J) - Q(I)$ 290  $R(I)-T1$  $201$  $Q(1)-T2$ 300  $K=MC$ IF KY-J THEN 320  $310$ 311  $J-J-K$  $312$  $Y - Y_1/2$ 313 GOTO 310 313<br>330 NEXT I<br>330 NEXT I<br>370 FOR K-1 TO M<br>380 L2-P(K)  $381$ <br> $390$ <br> $390$ <br> $391$  $U$ 9-1  $000$  $119 - COS$  $(P1/L1)$ WS-SIN(PI/LI)<br>FOR J-1 TO L1<br>FOR J-1 TO L1<br>FOR I-J TO M STEP L9  $101$  $710$  $120$ 430 B9-R(I) BS=Q(I)  $421$  $19 - 1 + L1$ 140 T1=R(19) \*U9-0(19) \*U8 150 160 T2=R(I9)\*U8+Q(19)\*U9  $\frac{470}{171}$  $R(19) * B9 - T1$  $Q(19)=B8+T2$ <br> $R(1)=B9+T1$ adaranti al cortolano  $Q(10 = B8 + T2)$  $1S1$ 490 NEXT I<br>U7=U9\*N9-U9\*N8 500<br>510<br>520<br>530 US=U9\*NS+US\*N9  $U9 = U7$ MEXT J **510 NEXT K** 580 FOR K-1 TO N 590 X(K)-((R(K)\*R(K))+(Q(K)\*Q(K))) 600 NEXT K  $610$  PRINT" $K_{\alpha}$ " " 620 PRINT" K REAL PMAGINAR AMPLITUDINE"  $4 - 347$ PRINT"--PRINT INT(10000\*R(K)), INT(10000\*0(K)), INT(10000\*X(K)) 650 555 PRINT PEINT **SOO END** 

Transformata Fourier rapidă

Pornind de la secvenţa de N valori x (n), se generează două secvenţe de **N /2**  puncte fiecare  $x_1$  (n) si  $x_2$  (n), prima continind termenii de rang par din secvența inițială, iar a doua termenii de rang impar :

$$
x_1 (n) = x (2n)
$$
  

$$
x_2 (n) = x (2n+1)
$$

unde  $n=0, 1, 2, ... N/2-1$ 

Se poate arăta că transformata Fourier discretă a secvenţei iniţiale se scrie făcînd compunerea transformatelor Fourier pentru cele două secvenţe inițiale  $x_1(n)$  și  $x_2(n)$ :

$$
X(k) = X_1(k) + W_N^k X_2(k)
$$

unde X (k),  $X_1$  (k) și  $X_2$  (k) sînt transformatele Fourier discrete ale secventelor  $x(n)$ ,  $x_1(n)$  și  $x_2(n)$  și:

$$
W_N^k = e^{-i(2\pi/N) k}
$$

Datorită proprietăţilor de periodicitate ale transformatei Fourier, relaţia precedentă se poate scrie de asemena :

$$
X(k) = X_1(k-N/2) - W_N^k X_2(k-N/2)
$$

pentru k cuprins între N/2 şi N-1, iar:

$$
\mathbf{W_N^{k+N/2}} = \mathbf{W_N^k} \cdot \mathbf{W_N^{N/2}} = -\mathbf{W_N^k}
$$

## 12.17. **Simularea salturilor unei mingi**

Se va descrie mişcarea unei mingi de cauciuc care sare sus-jos sub efectul greutății proprii și în același timp se deplasează pe orizontală cu viteză constantă. Se presupun date : înălțimea inițială de la sol (H), viteza orizontală (V) şi numărul de salturi ale mingii *(N).* Se dă de asemenea coeficientul de restituire (C) definit ca raportul vitezelor imediat după şi înainte de salt.

Pentru a calcula pozitia mingii în timp se dă un increment mic de timp (D) și se aplică legile fizicii pe acest interval :

$$
T(I+1)=T(I)+D
$$

$$
f(X (I+1)) = X (I) + V^*D
$$

$$
Z(I+1)=Z(I)-G*D
$$

$$
Y(I+1) = Y(I) + 0.5*(Z(I) + Z(I+1))*D
$$

<sup>~</sup>... . U11de: ,.,,

,--,..·;

X este deplasarea pe orizontală (iniţial nulă), Z este viteza pe verticalfi (de asemenea nulă la plecare), Y este înălțimea deasupra solului, G este accele-

rația gravitațională (9,81 m/s<sup>2</sup>). Indicii I și I+1 corespund valorilor diferitelor variabile la începutul şi la sfîrşitul incrementului de timp.

Dacă are loc o ciocnire pe durata incrementului de timp, formulele ce so aplică sînt puţin modificate. Prezenţa unei ciocniri este semnalată printr-o valoarea negativă a lui Y (I+1), ce ar fi imposibilă fizic. Cînd se produce aceasta,  $\mathbb{Z}(I+1)$  si  $(I+1)$  se recalculează ca mai jos.  $(I+1)$  se recalculează ca mai jos.

Mai întîi se calculează timpul necesar mingii pentru a atinge pămintul, plecind din poziția sa de la începutul incrementului de timp. Dacă se notează acest timp D1, atunci :

 $D1 = D^*Y (I)/(Y(1) - Y(1+1))$ 

Se calculează apoi viteza pe verticală imediat înainte de ciocnire **1** 

relation also to  $Z = Z$  (I)-G\*D1 $_{\rm 0}$  (i) and late (ii)  $X$  is (ii)  $_{\rm 0}$  X (iii) X about

Viteza pe verticală imediat după ciocnire va fi deci :

 $Z1 = -C*(Z(I) - G*D1)$ 

!nălţimea d<?asupra solului la sfîrşilul incrementului de timp este **e** 

$$
Y (I+1) = 0.5*(Z1+Z_c(I+1))*(D-D1)
$$

ar viteza pe verticală la sfîrsitul incrementului de timp :

$$
Z (I+1) = Z1 - G^* (D - D1)
$$

Programul funcționează astfel:

1. Citește valorile H, V, N, C și D și testează validitatea lor

2. Iniţializează parametrii :

 $I=1$  (contor de incrementare)  $X(1)=0$  $B=0$  (contor de salturi)  $Z(1)=0$  $T(1)=0$  (b) and the state  $Y(1)=H$  $X(1) = 0$ 

3. Calculează deplasarea pe orizontală și pe verticală, și viteza pe verticală cu ajutorul formulelor de mai sus.

4. Dacă mingia lovește pămîntul pe parcursul incrementului de timp se testează dacă trebuie calculat saltul următor sau se termină programul.

a) Dacă B<N se recalculează viteza pe verticală și  $\alpha$  plasarea pe verticală cu formulele modificate, se incrementează contorul de salturi  $(B = B + 1)$ si se trece la incrementul de timp ur vător.

b) Dacă B=N se calculează timpul și deplasarea pe orizontală în momentul ciocnirii.

5. Afişează valorile lui X şi T urmate de o tabelare completă pentru **T. X, Y și Z. 7 stri X (Filin Isitin) McInesino eq correction ates X** 

6. Trasează grafic Y funcție de T. & Y (otavela al lime entrependente

7. Se reîntoarce la pasul 1. Dacă se introduce  $H = \emptyset$  se iese din program. Programul acceptă 100 de incrementări de timp. D trebuie ales astfel Incit să existe între 8 și 20 de puncte de fiecare salt.

Calculul valorilor T  $(I+1)$ , X  $(I+1)$ , Z  $(I+1)$  și Y  $(I+1)$  este efectuat de un subprogram.

Se observă că de fapt programul integrează ecuația diferențială d<sup>2</sup>y/dt<sup>2</sup>= -g cu ajutorul metodei Euler modificată.

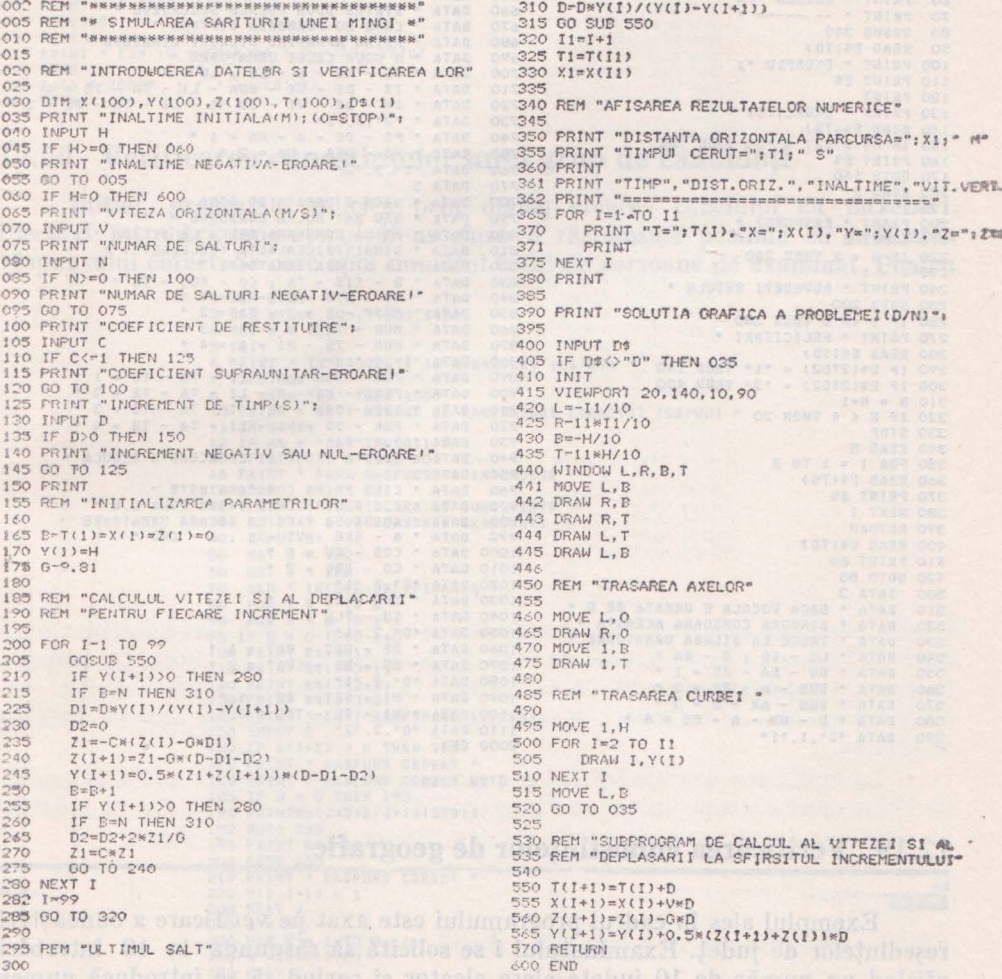

# 12.18. Exerciții de despărțire a cuvintelor în silabe

Programul constituie un exemplu simplu de aplicare a învățării programate. Se afișează cîte o regulă de despărțire în silabe, urmată de un exemplu. In continuare sint date mai multe exercitii de verificare pentru regula respectivă. Regulile și exercițiile sînt codificate prin DATA începînd cu linia 500 din program, putindu-se adăuga noi reguli si exercitii.

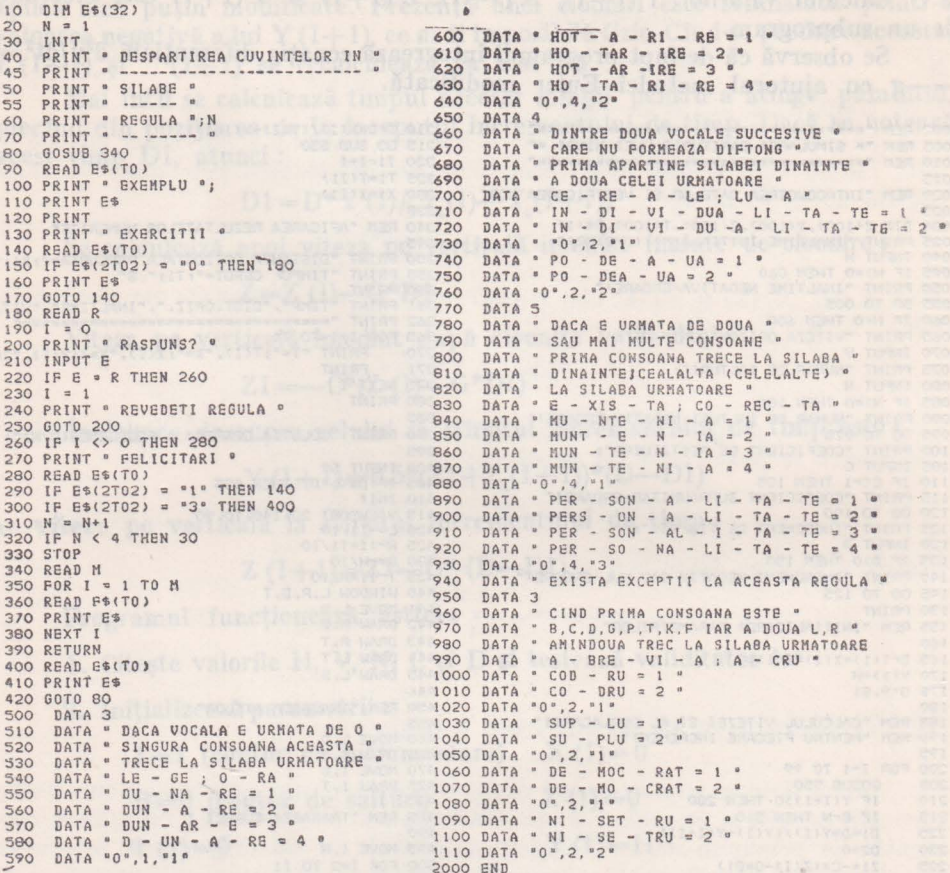

# 12.19. Verificarea cunostințelor de geografie

Exemplul ales în cadrul programului este axat pe verii icare a cunoașterii reședințelor de județ. Examinatului i se solicită să răspundă la 10 întrebări, afișînd un număr de 10 județe alese aleator și cerînd să se introducă numele resedintei judetului respectiv. După parcurgerea celor 10 întrebări, se afisează numărul de răspunsuri corecte. Dacă se răspunde greșit la o întrebare, se indică și răspunsul corect.

Programul poate fi extins fără dificultăți pentru orice gen de teste asemănătoare (verificarea cunoașterii regulilor de circulație, formule, definiții etc.)

174

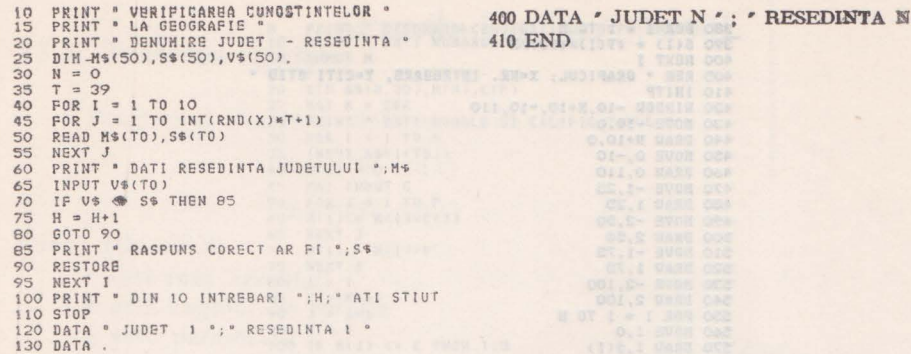

# 12.20. Verificarea cunostințelor unui grup de candidați

Inițial, programul solicită prin dialog crearea tabelului cu întrebări. Fiecărei întrebări, operatorul îi asociază 3 răspunsuri posibile cu indicarea răspunsului corect. Se cere apoi numărul total de persoane de examinat. Pentru

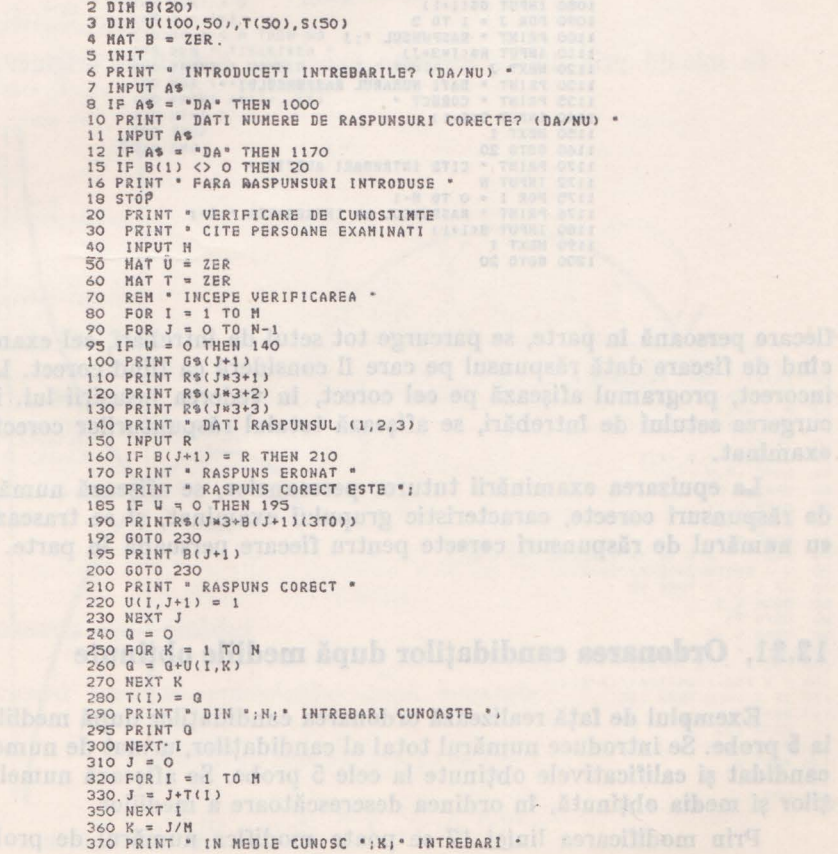

mang

380 POR I = 1 TO M<br>390 S(I) = (T(I)\*100)/N<br>400 NEM = GRAFICUL, X=NR. INTREBARE, Y=CITI STIU \* 410 INITP 420 UINDOU -10, N\*10, -10, 110 430 HOVE -10,0 440 DRAW N+10,0 450 MOVE 0,-10<br>460 DRAW 0,110 470 MOVE -1,25 480 DRAW 1,25 500 DRAW 2,50<br>510 MOVE -1,75 520 DRAW 1,75 530 MOVE -2,100<br>540 DRAW 2,100 550 FOR I = 1 TO N<br>560 HOVE I, O<br>570 DRAW I, S(I) **580 NEXT I** 590 STOP 1000 REM " INITIALIZARE "  $1005 W =$ 1010 DIH 69(20,50), R\$(3\*20,30), B(20)<br>1020 PRINT \* CITE INTREBARI INTRODUCETI? 1030 INPUT N 1050 PRINT \* DATI INTREBARBA SI CELE \*<br>1055 PRINT \* TREI RASPUNSURI \*<br>1060 FOR I = 0 TO N-1<br>1070 PRINT \* INTREBARBA \*, I+1 1070 PRINT . INTRE 1090 FOR  $J = 1$  TO 3<br>1100 PRINT \* RASPUNSUL \*; J 1110 INPUT R\$(IN3+J) 1120 NEXT J<br>1130 PRINT \* DATI NUMARUL RASPUNSULUI \* 1135 PRINT \* CORECT \* 1140 INPUT B(I+1) 1150 NEXT I 1160 GOTO 20 1170 PRINT . CITE INTREBARI AVETI? . 1172 INPUT N 1175 FOR I = 0 TO N-1<br>1176 PRINT \* RASPUNSUL LA INTREBAREA \*; I\*I 1180 INPUT B(1+1) 1190 NEXT 1 1200 60TO 20

fiecare persoană în parte, se parcurge tot setul de întrebări, cel examinat indicind de fiecare dată răspunsul pe care îl consideră ca fiind corect. La răspuna incorect, programul afișează pe cel corect, în vederea însusirii lui. După parcurgerea setului de întrebări, se afișează totalul răspunsurilor corecte date de examinat.

La epuizarea examinării tuturor persoanelor, se afișează numărul mediu de răspunsuri corecte, caracteristic grupului examinat, și se trasează graficul eu numărul de răspunsuri corecte pentru fiecare persoană în parte.

#### 12.21. Ordonarea candidaților după mediile obținute

Exemplul de față realizează ordonarea candidaților după mediile obținute la 5 probe. Se introduce numărul total al candidaților, urmat de numele fiecărul candidat și calificativele obținute la cele 5 probe. Se afișează numele candidatilor și media obținută, în ordinea descrescătoare a mediilor.

Prin modificarea liniei 17 se poate modifica numărul de probe.

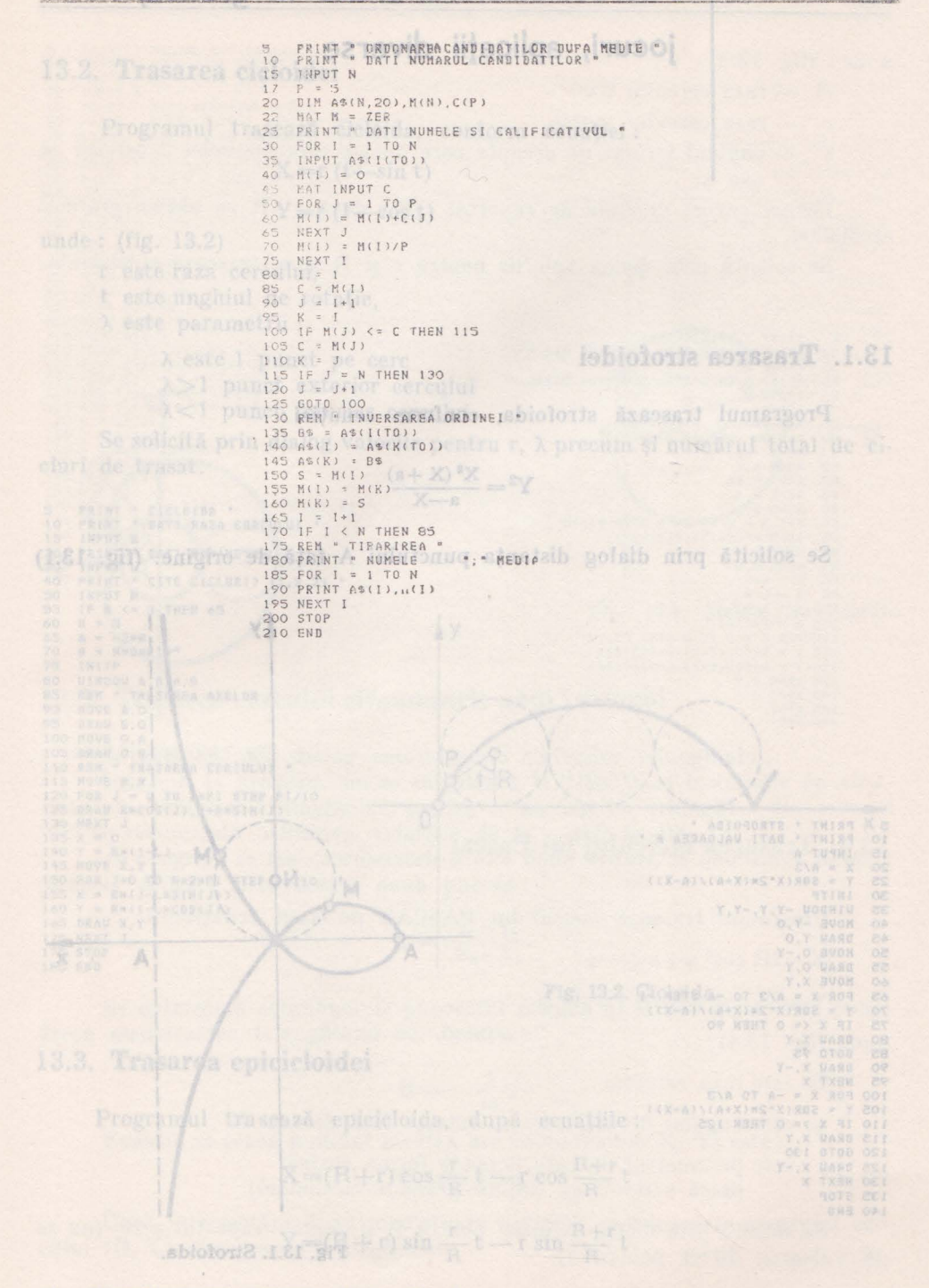

## Capitolul 13.

# Microcalculatorul aMIC în grafică, jocuri, aplicații diverse

#### 13.1. Trasarea strofoidei

Programul trasează strofoida, conform ecuației:

$$
Y^2 = \frac{X^2\left(X + a\right)}{a - X}
$$

Se solicită prin dialog distanța punctului A față de origine. (fig. 13.1)

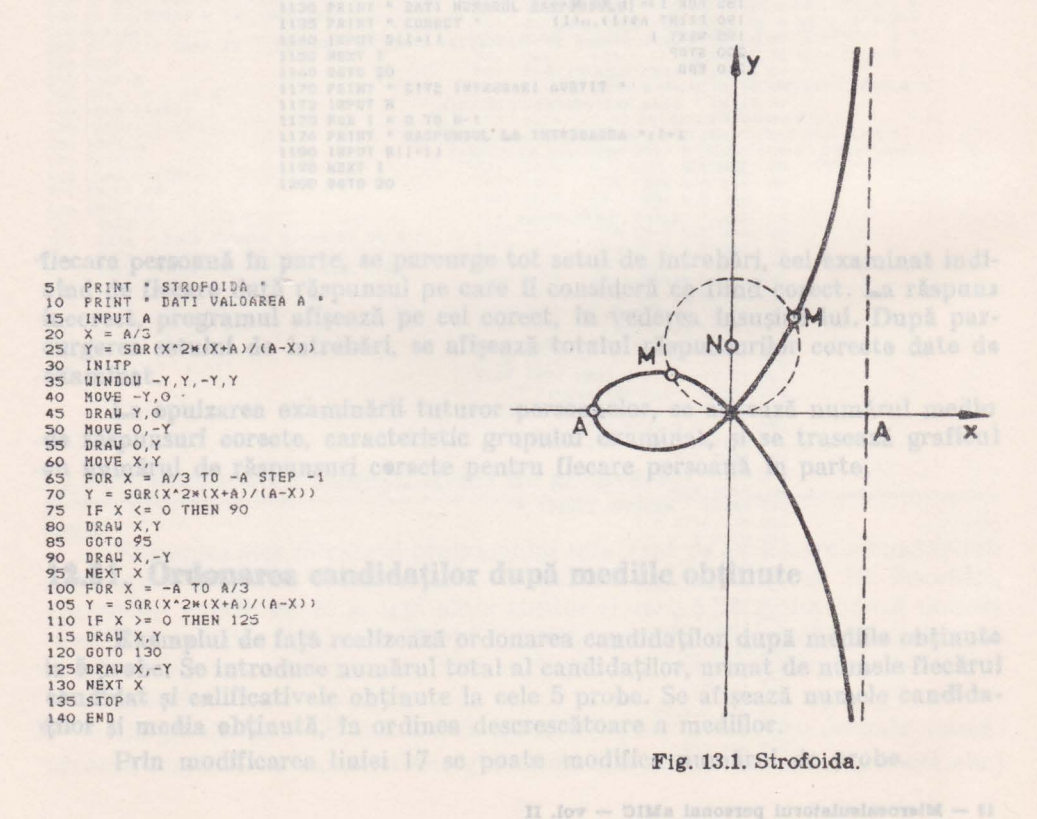
# 13.2. **Trasarea cicloidei**

Programul trasează cicloida, conform ecuaţiei :

 $X = r(t - \sin t)$ 

```
\limsup control of H_Y = r(1-\cos t) introger ab about the normal
```
unde: (fig. 13.2)

r este raza cercului, El la a untipopolirolav politik alta silation az

t este unghiul de rotatie.

A este paramelru :

A este 1 punct pe cerc

 $\lambda > 1$  punct exterior cercului

 $\lambda$ <1 punct interior cercului

Se solicită prin dialog valorile pentru r,  $\lambda$  precum și numărul total de cicluri de trasat.

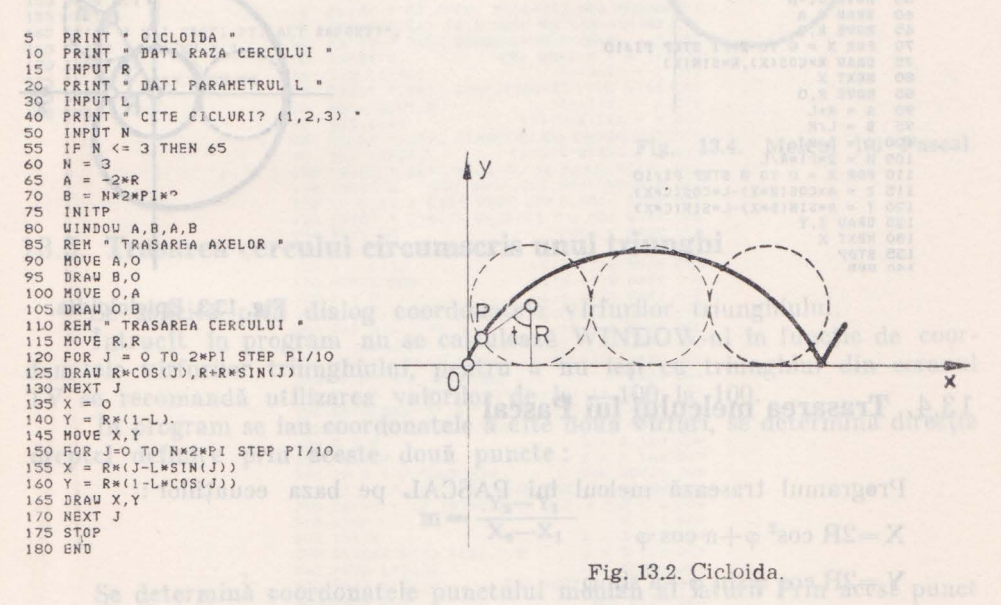

## 13.3. **Trasarea epicicloidei**

Programul trasează epicicloida, după ecuaţiile :

$$
X = (R+r) \cos \frac{r}{R} t - r \cos \frac{R+r}{R} t
$$

$$
Y = (R+r) \sin \frac{r}{R} t - r \sin \frac{R+r}{R} t
$$

unde: (fig. 13.3)

 $R$  - raza cercului fix

— raza cercului mobil

- unghiul format de dreapta care uneste centrala celor 2 cercuri cu axa x.

Forma curbei depinde de raportul  $r/R$ ; dacă  $r=R$  se obtine graficul cardioidei.

Se solicită prin dialog valorile pentru r si R si se trasează epicicloida.

```
PRINT " EPICICLOIDA "<br>PRINT " DATI RAZA CERCULUI FIX "
5
10INPUT R
15
20^{1}PRINT " DATI RAZA CERCULUI MOBIL "
25
     INPUT L
30<sub>2</sub>INITP
35
     A = R + 2*L40 HINDON -A,A, -A,A a museum X a union sliming yoldib ning atic
     DRAW A, O
50<sup>°</sup>55
     HOVE 0,-A
     DRAW O, A
60
65<br>70
     MOVE R, O<br>FOR X = 0 TO 2*PI STEP PI/10
    DRAW R*COS(X), R*SIN(X)
75 -80 NEXT X
85 MOVE R.O
90 A = R + L<br>95 B = L/R100 C = A/R105 H = 2*PI*R/L<br>110 FOR X = 0 TO H STEP PI/10
115 Z = A * CDS(B*X)-L * COS(C*X)<br>120 Y = A * SIR(B*X)-L*SING(C*X)125 DRAW Z, Y
135 STOP
0.00 marm
```
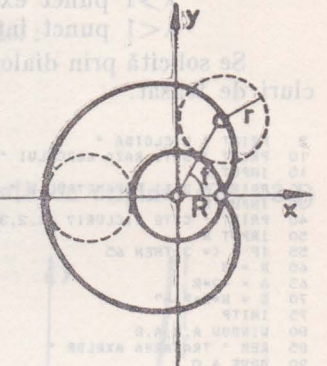

Fig. 13.3. Epicicloidia.

## 13.4. Trasarea melcului lui Pascal

Programul trasează melcul lui PASCAL pe baza ecuațiilor:

 $X = 2R \cos^2 \varphi + a \cos \varphi$ 

 $Y = 2R \cos \varphi \sin \varphi + a \sin \varphi$ 

unde (fig. 13.4):

R este raza cercului

o este unghiul dreptei care se roteste față de axa X

a este parametrul de care depinde forma curbei  $(dacă a/R = 2 se obtine gradient cardioide)$ 

Se solicită prin dialog valorile pentru R și pentru raportul a/R (nu se dă valoarea direct pentru a).

180

5 : PRINT " MELCUL LUI PASCAL " ENGÉNDOS (2 INLUSTOS LUIUTISTS SISTEMENTOS) NICI<br>10 PRINT " CONC OIDA CERCULUI " ENGÉNDOS (2 INLUSTOS EXAT ARIENTATS) SINGQ S2 INL INPUT R  $20$ PRINT " DATI RAPORTUL A/R "<br>PRINT " FORMA CURBEI DEPINDE DE A/R "  $25$  $30$ PRINT " A/R < 2 CU BUCLA " TELL PRINT " A/R < 2 CU BUCLE DE TA 35  $\overline{20}$  $45$ PRINT " A/R > 4 CURBA CONVEXA " 50  $55$ INPUT N IF N <= 6 THEN 70 60 65  $N = 6$ 70  $A = N \times R$ <br>INITP  $75$ INITP<br>UHNDOU -4\*R,2\*R+A,-4\*R,2\*R+A  $80^{\circ}$ 85  $HOVE - 4MR, O$ 90 DRAW 2\*R+A, 0<br>95 HOVE 0, -4\*R 100 DRAW 0,2\*R+A 105 HOUE 2\*R, 0<br>110 FOR I = 0 TO 2\*FI STEP PI/10<br>115 DRAW R\*R\*COS(I), R\*SIN(I) 120 NEXT I 122 REM " TRASAREA CURBEI " 125 FOR I = 1 TO 2\*P1 STEP PI/10  $135 U = SIM(I)$ 140 X =  $2^nRkZ^n2+A*Z$ <br>145 Y =  $2^nRkZkU+A*U$ 150 DRAW X, Y 160 PRINT " MAI VRETI PT. ALT RAPORT?";<br>165 PRINT " (DA/NU ) " 170 INPUT D\$ 175 IF D\$ = "DA" THEN 25 180 STOP 185 END

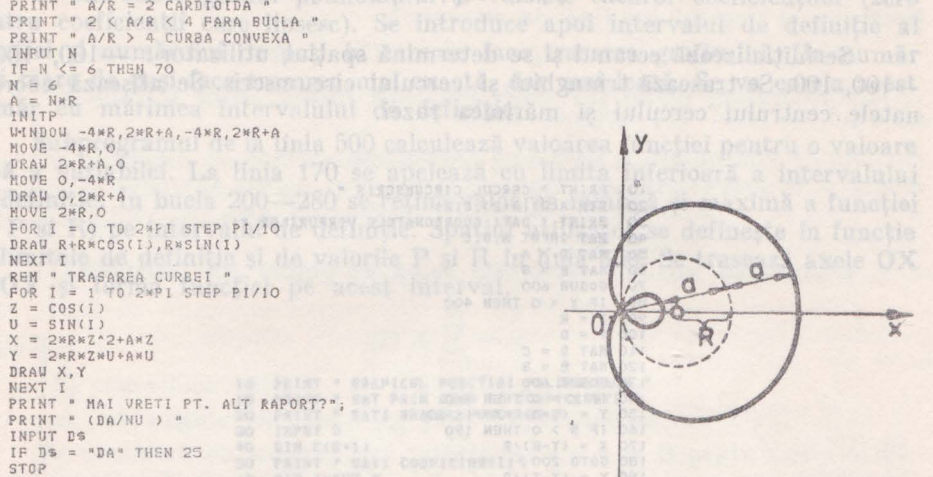

Fig. 13.4. Melcul lui Pascal.

### 13.5. Trasarea cercului circumscris unui triunghi

Se solicită prin dialog coordonatele virfurilor triunghiului.

Intrucît în program nu se calculează WINDOW-ul în funcție de coordonatele vîrfurilor triunghiului, pentru a nu ieși cu triunghiul din ecranul TV se recomandă utilizarea valorilor de la -100 la 100.

În program se iau coordonatele a cîte două vîrfuri, se determină direcția dreptei definite prin aceste două puncte:

$$
m = \frac{Y_2 - Y_1}{X_2 - X_1}
$$

Se determină coordonatele punctului median al laturii Prin acest punct trece mediatoarea triunghiului eu directia:

 $R = -\frac{1}{m}$ 

Ecuația ei (dacă punctul median are coordonatele X, Y) este :

$$
y-Y=R(x-X)
$$

Dacă intersectăm două mediatoare obținem coordonatele centrului cercului (B, C) circumscris triunghiului.

Din coordonatele centrului cercului si coordonatele unui virf al triunghiului se poate determina raza cercului.

$$
R = \sqrt{|B - X_1|^2 + |C - Y_1|^2}
$$

Se initializează ecranul și se determină spațiul utilizator : -100, 100--100, 100. Se trasează triunghiul și cercului circumscris. Se afisează coordonatele centrului cercului si mărimea razei. entru r si R sissa

10 PRINT " CERCUL CIRCUMSCRIS " DIM A(2), B(2), C(2)<br>**PRINT** " DATI COORDONATELE VIRFURILOR "  $30^{20}$ MAT INPUT A, B, C  $40$  $MAT D = A$ <br> $MAT E = B$  $50$ 60  $70$ GOSUB 600 IF  $Y = 0$  THEN 400<br>S = R  $80$ 90  $100 T = B$ 110 HAT  $D = C$ <br>120 HAT  $C = B$ 130 GOSUB 600 140 IF  $Y = 0$  THEN 460<br>150  $Y = (S*B-R*T)/(S-S)$  $(S*B-R*T)/(S-R)$ 160 IF S > 0 THEN 190  $170 X = (Y-B)/R$  $180 60T0 200$ <br> $190 X = (Y-T)/S$  $200 B = ABS(X-A(1))$ 210 C = ABS(Y-A(2))<br>220 R = SQR(B<sup>2</sup>2+C<sup>2</sup>2) 230 INITP 240 WINDOW -100.100. -100.100 250 MOVE -100,0 260 DRAW 100,0 270 **HOVE 0,-100** 280 DRAW 0,100 1 2113 2010 113 113 133 30 DRAW 0,100 290 MOVE A(1), A(2) 300 DRAW B(1), B(2) 300 DRAU B(1), B(2)<br>320 DRAU (1), Q(2)<br>320 DRAU A(1), A(2)<br>330 NOVE X+R, Y<br>340 NOVE X+R, Y<br>360 NEXT I 360 NEXT I 360 NEXT I 360 NEXT I 360 NEXT I 360 NEXT I 360 NEXT I 360 NEXT I 360 NEXT I 360 NEXT I 360 NEXT I 360 NEXT 390 STOP Manobicon nat 400 MAT  $D = C$ <br>410 MAT  $E = B$ : 910 MAT  $\frac{1}{2}$  (100 Mat  $\frac{1}{2}$  (100 Mat  $E = B$ ) 420 GOSUB 600 430 IF  $Y = 0$  THEN 510<br>S = R 440 450  $T = B$ 460 MAT D = A<br>470 MAT E = C 480 GOSUB 600 490 IF Y = 0 THEN 510 JOHNS ON SHOULD AND TOUR SO 500 510 PRINT " PUNCTE COLINIARE " INTERNATIONAL COLOR DOOR 520 GOTO 30 600 · Y = 0<br>610 I = D(2)-E(2) 620 IF I = 0 THEN 730<br>630 R =  $-(D(1)-E(1))/I$ 640  $X = E(1)$ 650 IF E(1) < D(1) THEN 670 660  $X = D(1)$ 670 X = X+ABS((D(1)-E(1))/2)<br>680 Y = E(2) 690 IF E(2) < D(2) THEN 710<br>700 Y = D(2) of Yardioidel Y+ABS((D(2)-E(2))/2)  $710 Y =$ 720 B =  $R*(0-X)+Y$ 730 RETURN **740 END** 

182

# 13.6. Graficul funcției polinominale

Se introduce gradul polinomului și valorile tuturor coeficienților (zero pentru coeficienții care lipsesc). Se introduce apoi intervalul de definiție al funcției și numărului de pasi în care se face trasarea graficului. Un număr mai mare de pasi face trasarea mai exactă, dar mai lentă. Se va corela acest număr cu mărimea intervalului de definitie.

Subprogramul de la linia 500 calculează valoarea funcției pentru o valoare dată a variabilei. La linia 170 se apelează cu limita inferioară a intervalului de definitie. În bucla 200—280 se retine valoarea minimă și maximă a functiei (In P si R) pe intervalul de definitie. Spatiul utilizator se defineste în functie de limitele de definiție și de valorile P și R în linia 330. Se trasează axele OX si OY si forma functiei pe acest interval.

> PRINT \* GRAFICUL FUNCTIEI POLINOMIALE \* 10 PRINT . DAT PRIN GRAD SI COBFICIENTI .  $15$ PRINT . DATI GRADUL FUNCTIEI .  $20$  $30$ INPUT G **30 DIN C(6+1)**<br>50 PRINT \* DATI COEPICIENTII"<br>60 MAT INPUT C<br>70 DIN L(2)<br>70 DIN L(2)<br>80 PRINT \* DATI DONENIUL DE DEPINITIE \* **80 PRINT "DATI DONENIUL DE DEFI**<br>100 PRINT " DATI NUMARUL DE PASI<br>110 INPUT H<br>120 IF L(1) < L(2) THEN 150<br>130 PRINT " LIMITE ERONATE " 140 60T0 80<br>150 H = (L(2)-L(1))/N<br>160 X = L(1) 170 GOSUB 500  $180 P = F$ <br>190 R = F 200 FOR K = 1 TO N  $210 X = X+H$ 220 GOSUB 500 230 IF  $F > = P$  THEN 260<br>240 P = P 250 60T0 280<br>260 IF F <= R THEN 280<br>270 R = F 280 NEXT K<br>290 IF R > P THEN 320<br>300 PRINT " FUNCTIE CU VALOARE CONSTANTA ";<br>305 PRINT " IN INTERVALUL DAT = ";R 310 STOP<br>320 INITP 330 WINDOW L(1), L(2), P, R 340 MOVE L(1),0 350 DRAW L(2), 0 360 MOVE 0, P 370 DRAW O, R  $380 X = L(1)$ 390 60SUB 500 400 MOVE  $X$ , P<br>410 FOR K = 1 TO N<br>420 X = X+H<br>430 60SUB 500<br>440 DRAU X, P 450 NEXT K 460 STOP 400 SEN \* CALCULUL VALORII FUNCTIEI \*<br>510 F = C(1)<br>520 FOR I = 2 TO 6<br>530 F = F\*X+C(1) **540 NEXT I 550 RETURN 560 END**

## 13.7. Suma grafică a mai multor vectori log internit lucilerile alle

Se solicită prin dialog numărul total N al vectorilor de însumat, mărimea fiecăruia, si unghiul lor față de orizontală.

Masivul L (N) contine lungimile, iar A (N) unghiurile in grade.

Des Pentru fiecare vector se calculează coordonatele vîrfului vectorolui conmderind vectorul din originea axelor de lululavishi semitam us tamun

$$
K(I) = L(I) * cos (A (I) * P I/180)
$$
  
and a sum Y (I) = L (I) \* sin (A (I) \* P I/180)

Coordonata vîrfului vectorului sumă se obține din formulele r

$$
A = \sum_{i=1}^{N} X(I)
$$
  

$$
B = \sum_{i=1}^{N} Y(I)
$$

lar lungime: vectorului sumă și unghiul cu orizontala:

330 DRAW A, B 340 STOP 350 END

$$
L = \sqrt{A^2 + B^2}
$$
\nC = (arctg (B/A))^\*180/PI\nC = (arctg (B/A))^\*180/PI\n  
\n10 PRINT \* AR. UECTOR I DE ADUNAT \* 30 NPUT\n  
\n20 PRINT \* RR. UECTOR I DE ADUNAT \* 40 HIL (R),  
\n40 HIL (R),  
\n40 HIL (R),  
\n55 PRINT \* U A X A \* A VECTOR LOR \* 30  
\n55 PRINT \* U A X A \* A VECTOR LOR \* 30  
\n60 FOR I = 1 T0 N\n  
\n70 HIRUT L(I),  
\n80 MEXT I\n  
\n90 NEXT I\n  
\n100 X(I) = L(I)MSIN(AI)SPI/I90)  
\n110 Y(I) = L(I)MSIN(AI)SPI/I90)  
\n110 Y(I) = L(I)MSIN(AI)SPI/I90)  
\n1100 NKT I\n  
\n130 A = X(I)  
\n140 B = X(I)  
\n150 FOR I = 2 T0' N  
\n160 RINT AT(I),  
\n170 B = BY(I)  
\n180 NENT  
\n190 L = SQR(A^2+B^2)  
\n200 J ININ TAT(I),  
\n190 HIN T AT(I),  
\n200 JININ T1(I),  
\n200 JININ T1(I),  
\n200 JININ T1(I),  
\n200 JININ T1(I),  
\n200 JININ T1(I),  
\n200 JININ T1(I),  
\n200 JIRNT I  
\n200 JIRNT I  
\n200 JIRST I  
\n200 JIRYI  
\n200 JIRINT  
\n200 RIRAN X(I),Y(I)  
\n310 MERO

184

După inițializarea ecranului, spatiul utilizator se stabilește în funcție de coordonatele A, B, se trasează axele si prin bucla 290-310 utilizind instructiunea RMOVE vectorii de adunat avînd coordonatele relative  $X(1)$ ,  $Y(1)$ . dijad Se trasează si vectorul sumă. The six industry a construction a sul sidi

privit din orice punct din exteriorul său (ca si cum privitorul son rotistavistik

## 13.8. Miscarea unui punct material într-un cîmp gravitațional

Se consideră un punct material care pleacă cu viteza inițială V<sub>o</sub> dintr-un punct A si trebuie să atingă un punct B aflat la o distanță D față de A. Mișcarea punctului este dată de ecuația: provincia de la provincia de la provincia de la provincia de la provincia

$$
Y = X \text{ to } X^2 - \frac{5}{2}
$$

Programul poste il e os<sup>2</sup>00<sup>8</sup> usurinta, pentru generarea de figuri mai complicate, generarea mai multor figuri la diferite distante intre ele, Pi denn

V<sub>o</sub> este viteza inițială

co este unghiul de aruncare față de orizontală.

Se consideră de asemenea că între punctele A și B poate exista o diferență de nivel N (punctele nu se află obligatoriu ambele pe axa orizontală).

Programul solicită prin dialog distanța între cele doua puncte, diferența de nivel între cele două puncte, viteza inițială a mobilului și unghiului său de aruncare.

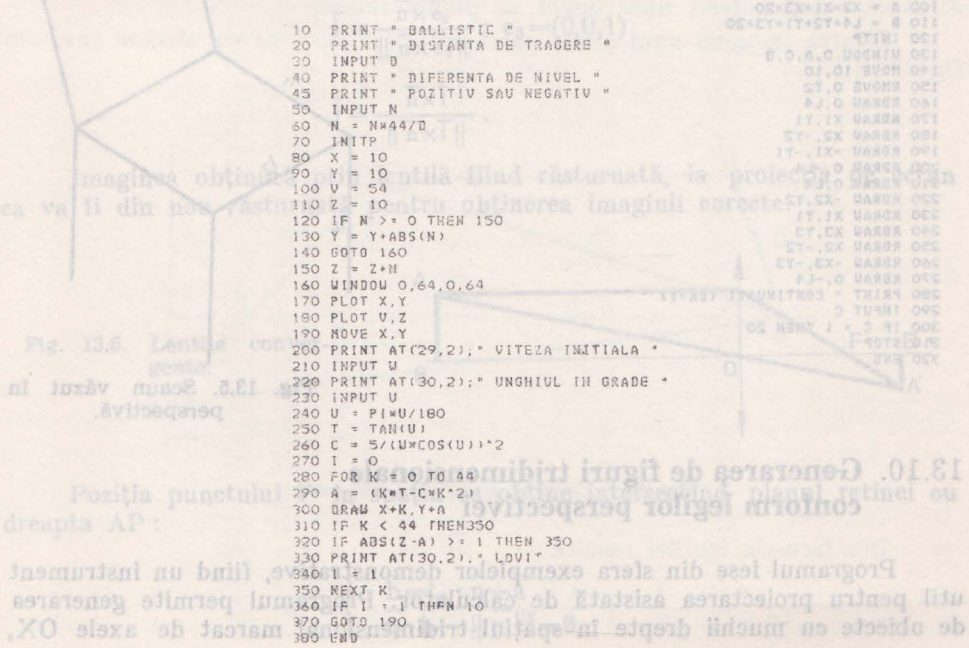

Se trasează graficul traiectoriei punctului, specificîndu-se la sfîrşit dacă s-a atins sau nu punctul B.

Dacă nu a fost atins punctul B se cere introducerea noilor valori de viteză initială a mobilului și a unghiului de aruncare pînă se găsește combinatia adecvată.

### 13.9. **Generarea** şi **modificarea unei figuri**

**Programul generează desenul unui scaun văzut în perspectivă (fig. 13.5)**, solicitind prin dialog dimensiunile  $l_1$ ,  $l_2$ ,  $l_3$  și  $l_4$ . După generare figura poate fi modificată succesiv, schimbînd una sau mai multe dimensiuni. Se pot obtine astfel o serie de reprezentări **ale** aceluiaşi obiect, cu diferite proporţii între dimensiunile principale.

Programul poate fi extins cu uşurinţă pentru generarea de figuri **mai**  complicate, generarea mai multor figuri la diferite distante între ele, permutarea lor etc. ajutînd la proiectarea corpului respectiv.

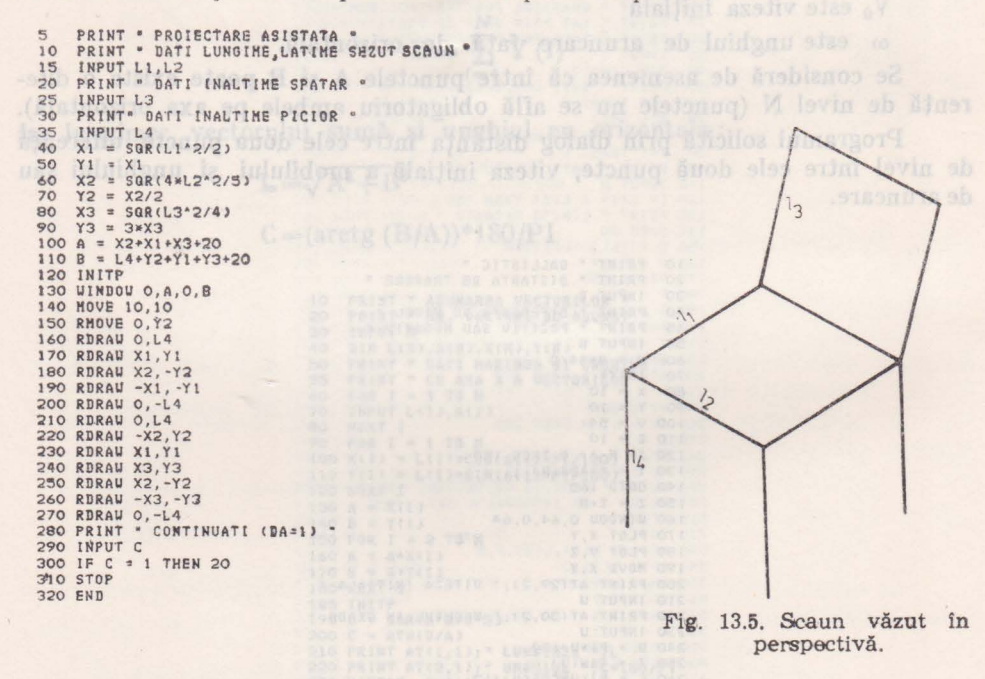

## 13.10. **Generarea de figuri tridimensionale conform legilor perspectivei**

Programul iese din sfera exemplelor demonstrative, fiind un instrument util pentru proiectarea asistată de calculator. Programul permite generarea de obiecte cu muchii drepte în spațiul tridimensional marcat de axele OX,

OY, OZ. Obiectele se compun prin asocierea aşa-numitor segmente de dreaptă unitare. Lungimea unui segment unitar poate fi modificată pe parcurs. Indicarea direcţiei de trasare se face prin tastele asociate deplasărilor pe cele 3 axe de coordonate. Odată încheiată faza de generare a obiectului, acesta poate fi privit din orice punct din exteriorul său (ca şi cum privitorul s-ar roti în jurul obiect ului). După dorinţă, obiectele generate pot fi completate sau modificate ulterior.

Imaginea în perspectivă a unui obiect a fost creată simulînd (aproximativ) fenomenul de creare a unei imagini pe retina ochiului. S-au luat în considerare următoarele ipoteze simplificatoare:

a) privirea este îndreptată totdeauna spre originea axelor de coordonate

b) cristalinul este o lentilă subțire convergentă, iar retina un plan ortogonal pe direcția privirii, la distanța de 3 cm față de centrul cristalinului.

S-a utilizat formula lentilelor convergente :

$$
\frac{1}{0}+\frac{1}{i}=\frac{1}{f}
$$

un de (fig. 13.6) :

O este distanța între obiect și lentilă (OB)

i este distanţa între obiect şi imagine (OB')

f este distanţa focală (OF)

A este punctul de proiectat

P este protecția punctului A pe planul retinei

 $\overline{\mathbf{i}}, \overline{\mathbf{j}}$  sînt versorii axelor de coordonate în planul retinei :

$$
\bar{i} = \frac{\bar{n} \times \bar{e}_3}{\|\bar{n} \times \bar{e}_3\|} ; \bar{e}_3 = (0,0,1)
$$

$$
\bar{j} = \frac{\bar{n} \times \bar{i}}{\|\bar{n} \times \bar{i}\|}.
$$

Imaginea obtinută prin lentilă fiind răsturnată, la proiecția pe ecran ea va fi din nou răsturnată pentru obţinerea imaginii corecte.

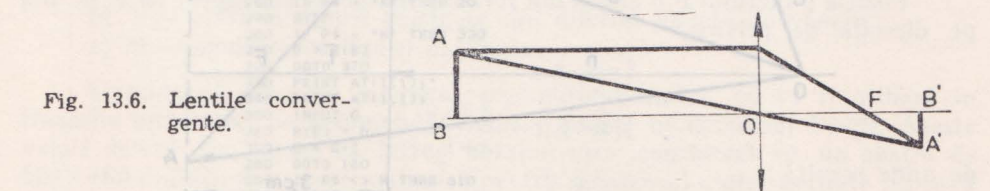

Poziţia punctului P în spaţiu se obţine intersectînd planul retinei cu dreapta AP:

$$
\left\{ \begin{array}{c} \overline{b}=t_{b}\cdot\overline{n}+\overline{a} \\ \overline{n}\cdot\overline{b}-\mid\mid\overline{n}\mid\mid^{2}=\emptyset \end{array}\right.
$$

lar poziția sa în plan : diormaine sostelonea ning nuques se chilosid@, NO NO

$$
\overline{p} = \overline{b} - \overline{n} = p^1 \cdot \overline{i} + p^2 \overline{j} \text{ ;} \text{ rezultă}
$$
  

$$
p^1 = -t \cdot \overline{c} \cdot \overline{i} \text{ ; } p^2 = -t \cdot \overline{c} \cdot \overline{j}
$$

Se obțin astfel formulele pentru calculul coordonatelor punctului pe planul retinei:

$$
e\overline{3} = (0,0,1)
$$
\n
$$
i = \frac{\overline{n} \times \overline{e}_8}{||\overline{n} \times \overline{e}_8||},
$$
\n
$$
\overline{\gamma} = \frac{\overline{n} \times \overline{i}}{\overline{n} \times \overline{i}||},
$$
\n
$$
t = \frac{3 ||\overline{n}||}{||\overline{n}||^2 - (\frac{3}{||\overline{n}||} + 1)\overline{n} \cdot c}.
$$
\n
$$
p^1 = -\overline{t} \cdot c.\overline{i}
$$
\n
$$
p^2 = -\overline{t} \cdot c.\overline{j} \qquad \text{for all } q \text{ or } \Lambda
$$

Subrutina de la linia 2000 din program aplică aceste formule la determinarea coordonatelor unui punct pe planul retinei.

Crearea imaginii unui punct oarecare notat cu C se va efectua conform figurii 13.7

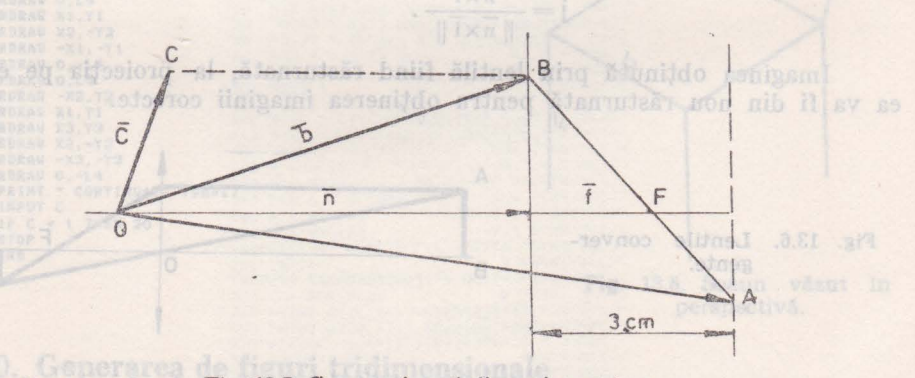

Fig. 13.7. Crearea imaginii unui punct.

Din formula lentilei rezultă:

$$
\frac{1}{\|\mathbf{n}\|} + \frac{1}{3} = \frac{1}{\|\mathbf{n}-1\|}
$$

Punctul B se află la intersecția planului lentilei cu raza de lumină paralelă cu directia privirii ce porneste din C. Vom avea :

$$
\left\{ \begin{array}{l} \overline{b} =\!\! t_b\!\cdot\!\! \overline{n}\!+\!\overline{c} \\ \overline{n}\!\cdot\!\! \overline{b}\!\!-\!\!||\,\overline{n}\;||^2\!=\!\!(
$$

de unde rezultă :

$$
\overline{\mathbf{b}} = \frac{||\overline{\mathbf{n}}||^2 - \overline{\mathbf{n}} \cdot \overline{\mathbf{c}}}{||\overline{\mathbf{n}}||^2} \cdot \overline{\mathbf{n}} + \overline{\mathbf{c}}.
$$

INITF<br>DIN G\$(2%4,12),R(254)<br>PRINT AT(2,1);" N = FIGURA NOUA \*<br>PRINT AT(3,1);" V = FIGURA VECHE NEMODIFICATA  $\frac{9}{10}$ 30  $40^{1}$ PRINT AT(4,1):" M E FIGURA VECHE MODIFICATA 50  $60$ INPUT F4  $70$  $J = 1$ <br>E = 1  $25$  $\begin{array}{c} 1 & * & 0 \\ 0 & 0 \end{array}$ 80  $B2$  $V = 0$ R4  $U = 0$ 86  $\frac{1}{90}$ **GOSUB 5000 COSUB 700** 100 **GOSUB 9000**  $110$  $120$ **GOSUB 500** 130 **GOSUB 3000** 140 GOSUB 2000 **HOVE C+50, D+50**<br>GOSUB 9000<br>GOSUB 500 150  $165$  $KS = G$(1, JTOJ)$ 166 THE KS = "A" THEN 160<br>
IF KS = "D" THEN 110<br>
IF KS = "S" THEN 250 170 180 190 200 IF K\$ = "L" **THEN 300** 210 **GOSUB 3000** 220 60SUB 2000 DRAW C-50, D+50<br>
GOTO 160<br>
PRAW C-70, D+50<br>
PRAW TAT(1,1); " R = RELUATI<br>
PRAW TAT(2,1); " S = STOP<br>
PRAW TAT(2,1); " S = STOP 230<br>240 250 260 270 280 THE F  $\bullet$  - "R" THEN 20<br>
IF F  $\bullet$  - "R" THEN 330<br>  $G = R(B)$ <br>
FRINT AT(1,1);<br>
PRINT AT(1,1);<br>
PRINT AT(1,1);<br>
PRINT AT(1,1);<br>
PRINT AT(1,1);<br>
PRINT AT(1,1);<br>
RPUT C<br>
RE(E) = 0 290  $300$ <br> $310$ 320 330 340 350 360 E \* E+1 indeed themul ests considerat on un sustitude 370 380 GOTO 160 IF PS <> N THEN 610 Under Second United States 2004 2P 500 PRINT AT(1,1);"<br>PRINT AT(1,1); 510 and maternermite traspira uni expeditivă 520 PRINT AT(11);<br>
IP AS = 'NER S30<br>
IF AS = 'C' THEN 610<br>
IP AS = 'L' THEN 600<br>
IP AS = 'P' THEN 600<br>
IP AS = "P' THEN 640<br>
IF AS = "P' THEN 640 530<br>540 550 570 580 590 **COTO 530** GOSUB 9040 600 610 RETURN GS(1, JTOJ+2) = "AAA\*<br>RETURN 620 630

RETURN 650 700 INITP INIP<br>
PRINT AT(27,26); "5=2+'<br>
PRINT AT(29,26); "6=2-'<br>
PRINT AT(29,26); "7=X+'<br>
PRINT AT(31,26); "5=X-'<br>
PRINT AT(31,26); "5=Y+'<br>
IF F5 <> "M" THENB20 710 720 730 740 750 760 770  $780$ PRINT AT(22, 26); "C=CON'<br>PRINT AT(23, 26); "I=INL' 790  $.800$ <br> $810$ PRINT AT(24,26); "A=ABN' PRINT AT(25,26): "D=DEZ' 820 RETURN 2000 REM " CALCULE 2000 REM " CALCULE<br>2010 J3 = LWL+MWM<br>2020 IF J3 = 0 THEN 2080<br>2030 I1 = -M<br>2050 J1 = -LWN<br>2060 J2 = -HWN<br>2060 J2 = -HWN 2070 GOTO 2120  $2080$  I1 = 0<br>2090 I2 = -1  $2100 J1 = -1$  $2110 \text{ J2} = 0$  $2120 N1 = L*L+M*H+N*N$ 2130 IF N1 = 0 THEN 2290<br>2140 N1 = 50R(N1)<br>2150 N2 = 11<sup>2</sup>2+12<sup>2</sup>2  $2160 N2 = SQR(N2)$ 2170 N3 =  $J1*2+J2*2+J3*2$ <br>2180 N3 =  $SQR(N3)$ 2190 N4 = L\*U+M\*U+N\*U<br>2200 N5 = N1^2-N4<br>2210 IF N5 = 0 THEN 2260 2220 T =  $3*N1.^2/N5$ 2230 C =  $-T*(U*11+V*12)/N2$ 2240 D = T\*(U\*J1+V\*J2+U\*J3)/N3 2250 RETURN  $2260 C = 0$ <br>2270 D = 0 2290 PRINT . EROARE 2300 STOP 2300 STOP<br>
3000 FOR K = 0 TO 2<br>
3010 K & = 0 \$4(1, J+KT0J+K)<br>
3020 IF K \$ = "5" THEN 3090<br>
3030 IF K \$ = "6" THEN 3110<br>
3040 IF K \$ = "9" THEN 3130<br>
3050 IF K \$ = "9" THEN 3170<br>
3060 IF K \$ = "9" THEN 3170<br>
3070 IF K \$ = " 3080 6010 3200 3090  $U = U + G$ 3100 60T0 3200

```
3130 \text{ U} = \text{U} + \text{G}3140 60T0 3200
                                                                3150 \text{ U} = \text{U} - \text{G}3160 60T0 3200
                                                                3170 V = V + G3180 60T0 3200
                                                                3190 V = V-G3200 NEXT K
                                                                3210 RETURN
                                               5000 IF F$ = "N" THEN 5030
                                                                5010 G = R(E)5020 GOTO 5060
                                                                5030 PRINT AT(8,1); " MARIMEA ";
                                                                5040 INPUT G
                                                                5050 R(E) = 0<br>5060 E = E+1
                                                                SO70 PRINT AT(10,1); " COORDONATELE ":<br>5080 INPUT L, M, N
                                                                5090 RETURN
                                                                9000 I = I+1<br>9010 IF F$ = "N" THEN 9040<br>9020 REM " LA V SI M EXISTA IN MEMORIE "
                                                                9020 REM "LA U SI M EXIS"<br>9030 GOTO 9070<br>9040 PRINT AT (1,1);"<br>9050 PRINT AT(1,1);"<br>9060 INPUT G$(1,1T0J+2)<br>9070 IF I (254 THEN 9130)
                                                                9080 I = 0<br>9090 J = J+39100 IF J <= 9 THEN 9130
                                                                9110 PRINT
                                                                              " MEMMORY FULL
                                                               9120 STOP
                                                               9130 RETURN
                                                              9140 END
```
notat wa tive wa glectus conform

Pozitia punctului F o aflăm din formula lentilei și din faptul că F se află pe direcția de privire:

$$
||\overline{n} - \overline{f}|| = \frac{3 ||\overline{n}||}{3 + ||\overline{n}||}
$$

 $f_{+}$ 

de unde rezultă :

$$
f = \left(1 + \frac{3}{3 + \|\overrightarrow{n}\|}\right) \cdot \overrightarrow{n}.
$$

Imaginea punctului C (punctul A) se obtine intersectind cele două raze de lumină:

$$
\begin{cases} \overline{a} = t a \ (\overline{f} - \overline{b}) + \overline{f} \\ \overline{a} = t a \ (\overline{n} - \overline{c}) + \overline{n} \end{cases}
$$

190

Sistemul este compatibil determinat dacă vectorii  $\{\overline{f-b}, \overline{n-c}\}$  sînt liniari independenti. Acest fapt este echivalent cu  $\vec{c}$  ( $\vec{b}-\vec{n}$ )  $\neq$  0. Deoarece  $(\overline{b}-\overline{n})\perp\overline{n}$  și  $(\overline{b}-\overline{n})\perp\overline{f}$ , avem:

$$
\overline{a} = t \left( \overline{n} - \overline{c} \right) + \overline{n} \; ; \; \text{unde} \; : \\ t = \frac{\overline{\beta} - \overline{c}}{||\overline{n}||^2} - \left( \frac{3}{||\overline{n}||} + 1 \right) \overline{n} \cdot \overline{c}
$$

Folosind ecuatiile de mai sus, se creează imaginea obiectului care va trebui apoi proiectată pe planul retinei (fig. 13.8)

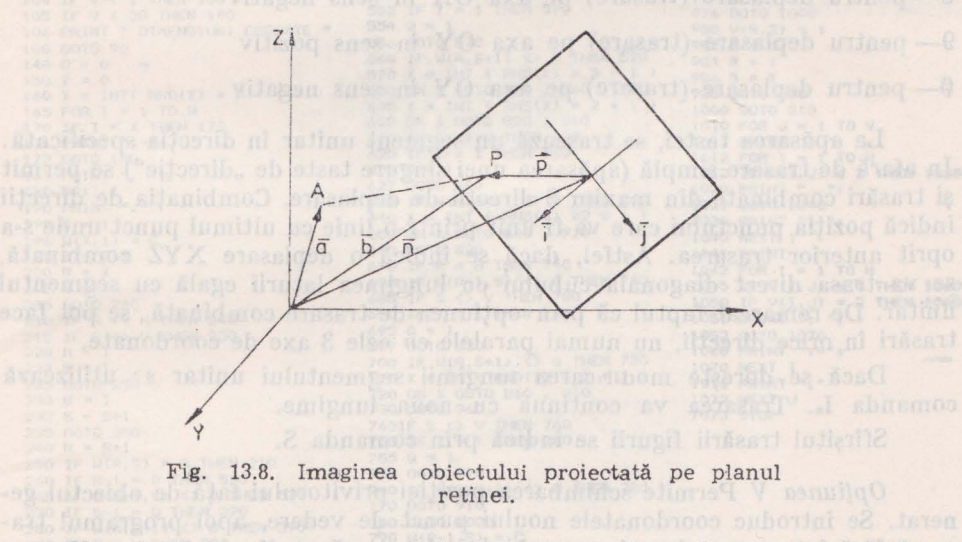

Vom da în continuare instrucţiunile de exploatare ale programului. După lansarea sa în lucru, programul solicită operatorului una din opțiunile de bază:

- a) **N**  generarea unei figuri noi
- b) V privirea figurii existente din diferite puncte de vedere
- c) M modificarea figurii existente

Opţiunea *N* Se cere lungimea segmentului unitar, cc va fi utilizat în trasările ulterioare. Se recomandă valori cuprinse în domeniul 5-20. Aceste valori derivă din faptul că întreg ecranul este considerat ca un spațiu de 100 x 100 unităţi. O valoare mai mică pentru segmentul unitar permite trasarea de figuri mai complexe. O valoare mai mare permite trasarea mai expeditivă a figurilor, riscîndu-se însă depășirea limitelor ecranului. În acest caz se modiică punctul de vedere al privitorului, plasîndu-1 la o distanţă mai mare faţă de obiect.

Se solicită apoi coordonatele punctului de vedere (în care se consideră că se află privitorul). Generarea figurii porneşte implicit din centrul ecranului, con iderat ca avînd coordonatele 0, 0, 0. Prin comanda D (deplasare), se pot

5- pentru deplasare) (trasare) -

modifica coordonatele de pornire a trasării. Aceeaşi comandă poate fi utilizată pentru părăsirea coordonatelor curente de trasare și începerea trasării dintr-un alt punct. Coordonatele indicate în comanda D se raportează totdeauna relativ la coordonatele ultimului punct de trasare anterior.

Trasarea efectivă a cîte unui segment unitar se execută cu ajutorul următoarelor taste :

5- pentru deplasare (trasare) pe axa OZ în sens pozitiv

6- pentru deplasare (trasare) pe axa OZ în sens negativ

7- pentru deplasare (trasare) pe axa ox în sens pozitiv

8- pentru deplasare (trasare) pe axa OX în sens negativ porq loga indent

9- pentru deplasare (trasare) pe axa OY in sens pozitiv

 $\phi$  - pentru deplasare (trasare) pe axa OY în sens negativ

La apăsarea tastei, se trasează un segment unitar în direcția specificată. In afară de trasare simplă (apăsarea unei singure taste de "direcție") se permit și trasări combinate din maxim 3 direcții de deplasare. Combinația de direcții indică poziția punctului care va fi unit printr-o linie cu ultimul punct unde s-a oprit anterior trasarea. Astfel, dacă se indică o deplasare X YZ combinată se va trasa direct diagonala cubului cu lungimea laturii egală cu segmentul unitar. De remarcat faptul că prin opțiunea de trasare combinată se pot face trasări în orice directii, nu numai paralele cu cele 3 axe de coordonate.

Dacă se dorește moditicarea iungimii segmentului unitar se utilizează comanda **L..** Trasarea va continna cu noua lungime.

Sfîrşilul trasării figurii se indică prin comanda S.

*Opțiunea V Permite schimbarea poziției privitorului față de obiectul ge*nerat. Se introduc coordonatele noului punct de vedere, apoi programul trasează fără întrerupere imaginea vechiului obiect, văzut din noul punct dat.

Opțiunea *M* Permite modificarea facilă a imaginii unui obiect deja generat. Trasarea figurii se face pas cu pas, iar după fiecare pas se așteaptă o comandă, care poate fi :

G - se trece la pasul următor; esmignul anos az M asmuilaO

1999/I 0-se înlocuiește comanda de trasare următoare cu ceea ce dorește ob uitsge au operatorul; ob stas lunards betlait as lutget alb avirab trolev  $A - se$  abandonează comanda de trasare următoare (salt peste un pas) i

D - dezvoltarea figurii - se consideră din acest moment trasarea ca -lbom sa sa si la optiunea N.109 1018 finil Estizageb sant sa ubniozit , tolrugil e

La terminarea trasării, operatorul poate relua ciclul celor trei opţiuni.

Domeniile de aplicație pot fi multiple, începînd cu exersarea vederii în spațiu a diferitelor obiecte, și terminînd cu activități de design în arhitectură, interioare de locuințe, construcții de mașini etc.1000 bnivs ap iarabizmos

## 13.11. Trasare de labirint

Se trasează un labirint de lățime și lungime dată. Generarea se face utilizînd caracterele I, -, :, .. Astfel se poate genera labirintul fără utilizarea do instructiuni grafice. Labirintul are doar o singură intrare și ieșire și un singur drum de trecere. Fiind trasat pe baza generării de numere aleatoare se obtin forme diferite de labirint.

70 PRINT "LABIRINT "<br>
80 DIM M(30,30), V(30,30) 520 GOTO 790<br>
90 PRINT "LATIMEA . LUNGIMEA "<br>
530 IF S-1 = 0 THEN 670 952 IF C = HWV + 1 THEN 1010<br>
100 INPUT H. 1 THEN 108<br>
102 IF H < 1 THEN 108<br>
102 IF H < 1 THEN 108<br>
10 104 IF V < 1 THEN 108 550 IF S<br>105 IF V < 30 THEN 140 552 IF Z<br>106 PRINT " DIMENSIUNI ERONATE " 554 Q = 1 108 6070 90<br>
190 8 0 190 90<br>
1560 1F MR, \$411 (2) 0 THEN 590<br>
150 2 = 0<br>
1570  $X = 1$  NT (RND(X) \* H + 1 )<br>
168 Y = 1NT (RND(X) \* 1 1 1590 0 N 5070 820 , 860<br>
168 FOR I = 1 TO H<br>
170 FE I \* X THEN 173<br>
40 O ON X 600 N 500 108 6070 90 173 FRINT ". ": 180 NEXT I 190 FRINT "."  $195 E = 1$ 196 W(X, 1) = C  $198 C = C+1$ <br>200 R = X  $2025 = 1$ 205 60TO 260 210 IF R <> H THEN 240 215 IF S  $\leftrightarrow$  V THEN 230<br>220 R = 1  $222 S = 1$ 225 0010 250  $230 R = 1$ <br> $232 S = S+1$ 235 60TO 250  $240 R = R + 1$ 240 R =  $K^{+1}$ <br>250 IF W(R, S) = 0 THEN 210 250 IF R-1 = 0 THEN 210<br>260 IF R-1 = 0 THEN 530<br>265 IF W(R-1, 5)  $\diamond$  0 THEN 530<br>270 IF S-1 = 0 THEN 390<br>280 IF W(R, S-1)  $\diamond$  0 THEN 390<br>290 IF R = H THEN 330 230 IF W(R+1, S) < 20 THEN 330<br>310 X = INT(RND(X) \* 3 + 1 )<br>320 ON X 50TD 790, \$20, \$20<br>330 IF S <> 20 THEN 340<br>334 IF Z = 1 THEN 370<br>334 IF Z = 1 THEN 370  $3380 = 1$ 339 60TO 350 340 IF W(R, S+1) <> 0 THEN 370 350 X = INT( RND(X) \* 3 + 1 )<br>360 DN X GOTO 790 , 820 , 910 370 X = INT( RND(X) \* 2 + 1 ) 380 DN X 60TO 790, 820<br>380 IF R = H THEN 470 400 IF W(R+1, S) <> 0 THEN 470<br>405 IF S <> 0 THEN 420<br>410 IF Z = 1 THEN 450  $415$   $\theta = 1$ <br>416 GOTO 430 420 IF W(R, S+1). (> 0 THEN 450<br>430 X = INT(RND(X) \* 3 + 1 )<br>440 ON X GOTO 790 , 860 , 910<br>450 X = INT(RND(X) \* 2 + 1 ) 460 ON X GOTO 790 . 860<br>470 IF S <> V THEN 490 480 IF  $Z = 1$  THEN 520  $485 Q = 1$ 486 6070 500 490 IF W(R, S+1) <> 0 THEN 520 500 % = INT( RND(X) =  $2 + 1$ )

556 GOTO 570 620 IF Z = 1 iHEN 660<br>625 0 = 1<br>627 GOTO 640<br>630 IF W(R,S+1) <> 0 THEN 660<br>640 x = INT (RND(X) ₩2 + 1 )<br>650 ON X GOTO 820 , 910<br>440 GOTO 820 , 910 650 ON X GOTO 820 , 910<br>
660 OOTO 820<br>
670 IF R = H THEN 740<br>
680 IF W(R+1,5) <> 0 THEN 740<br>
685 IF S <> V THEN 730<br>
690 IF Z = 1 THEN 730<br>
695 Q = 1<br>
670 U U C 2411 A A THEN 740<br>
700 U U C 2411 A A THEN 740 697 GOTO 830<br>700 IF W(R, S+1) ◇ O THEN 730<br>710 X = INT(RND(X) \* 2 + 1)<br>720 ON X GOTO 860 . 910<br>730 GOTO 860<br>740IF S ◇ V THEN 760<br>755 Q = 1<br>757 GOTO 770<br>750 DE W(R, S+1) ◇ **O THEN 780**<br>770 GOTO 910<br>780 DE W(R, S+1) ◇ **O T** 802 V(R-1, S) = 2 804 R = R-1<br>810 IF C = H\*V + 1 THEN 1010  $8150 = 0$ ale 8010 260<br>
820 W(R,S-1) = C<br>
830 C = C+1<br>
840 V(R,S-1) = 1<br>
842 S = S-1<br>
844IF C = H\*V + 1 THEN 1010<br>
850 Q = 0  $850$   $Q = 0$ <br> $854$  60TO 260 834 BUTU 260<br>860 M(R+1,S) = C<br>870 C = C+1<br>872 IF V(R,S) = 0 THEN 880<br>877 GOTO 890<br>880 V(R,S) = 2 880 V(R, S) =<br>890 R = R+1<br>900 IF C = H 900 IF C = H\*V + 1 THEN 1010 905 6010 530 910 IF  $Q = 1$  THEN 960 920  $W(R, S+1) = C$ 922 C = C+1<br>924 IF V(R, S) = 0 THEN 940 930 V(R, S) = 3<br>935 G0T0 950 940 V(R.S) = 1

980 V(R, S) = 1<br>982 0 = 0  $984 R = 1$  $986$  S = 1<br>988 00TO 250 988 8010 210<br>1000 8010 210<br>1010 FOR J = 1 TO V<br>1011 PRINT "I "J 1012 FOR I = 1 TO H<br>1013 IF V(I, J) < 2 THEN 1000<br>1020 PRINT " "; 1021 0010 1040 1040 NEXT I 1041 PRINT<br>1045 EP V(I, J) = 0 THEN 1060<br>1050 IF V(I, J) = 2 THEN 1060<br>1051 PRINT ": "1 1052 GOTO 1070  $n_1 - n_1$ 1070 NEXT 1 1071 PRINT "." 1072 NEXT J 1073 STOP

### **13.IZ. Mastermind**

Docul este o variantă adaptată a celebrului MASTERMIND, care solicită determinarea unei combinaţii de 4 culori într-o ordine anumită, din 6 culori posibile. Adaptarea s-a făcut pentru determinarea unei combinatii de **4** cifre din 6 posibile. Setul de cifre posibile este :

**,0 1,** 2, 3, 4, 5. Se introduce o combinaţie de 4 cifre; program.ul compară această combinaţie cu propria sa combinaţie stabilită prin randomizare la începutul jocului. Se afișează un "\*" pentru cifră corectă în poziție corectă, și un  $+$ " **pentru cifră corectă în poziție incorectă. Se admite ca aceiași cifră să apară** de mai multe ori în cadrul combinaţiei de 4 cifre. Scopul jocului este de a determina combinația corectă din cît mai puține încercări. Se afisează la sfîrșit numărul total de încercări.

> **BANTP + MASTERMING \***<br>19 PRINT \* GASITI PATRU CIPRE DIN \*<br>20 PRINT \* SASE POSIBILE 0,1,2,3,4,5 \*<br>25 PRINT \* RASPUNSUL LA 0 INCERCARE: \*<br>30 PRINT \* \* = NR. BUN LA LOC BÚN \*<br>36 PRINT \* \* = NR. BUN LA ALT LOC \* \*<br>40 L- 0 ~5 DIN A(4l,B(4l **:IO** FOR *l* • 1 TO **4**  55  $Y = INT(RND(X)*6)$ <br>
> 60 B(Z) \* Y<br>
> 65 NEXT Z<br>
> 70 L = 0  $70 \quad L = 0$ <br>75 PRINT PRINT \* DATI O INCERCARE \* 85 90 95 80  $L = L + 1$ MAT INPUT A  $K = 0$  $100$  FOR Z = 1 TO 4 105 IF A(Z) <= 5 THEN 115  $110 J = 1$ 115 NEXT Z 120 IF J = 0 THEN 133<br>125 PRINT \* COMBINATIE ERONATA \*<br>130 GOTO 85 135 FOR 2 = 1 TO 4<br>140 B(Z) = ABS(B(Z))<br>145 IF A(Z) <> B(Z) THEN 165 145 IF  $A(Z)$  <> B(Z) THEN 165<br>150 K = K+1 155 A(2) = 7  $160 B(Z) = -B(Z)$ 165 NEXT Z 170 FOR  $2 = 1$  TO 4  $175 G = 0$ 180 FOR H = 1 TO 4 185 IF A(H) = 7 THEM 215<br>190 IF A(H) <> B(Z) THEN 215 195 IF G <> 0 THEN 215<br>200 J = J+1  $205 A(H) = 7$  $210 6 = 1$ <br>215 NEXT H 220 **NeXT** Z 230 IF K • O THEN 250 235 FOR  $2 = 1$  TO K 240 PRINT ">";" "; 2 45 HEXT Z 250 IF J • O THEN 270 255 FOR Z = 1 TO J<br>260 PRINT "+";" "; 265 NEXT Z<br>270 PRINT<br>275 IF K < 4 THEN 80 280 PRINT • ATI GASIT DIN •;L;<br>285 PRINT • INCERCARI •<br>290 PRINT • DORITI ALT JOC (DA/NU)<br>300 INPUT D\$ 305 IF **D<sub>\*</sub>** = **\*DA\*** THEN 50<br>310 STOP 320 END

## 13.13. Vînătoarea de vulpi

Programul trasează un careiai de N X N dimensiuni ( $N=10-30$ ) în care plasează în mod aleator 3 vulpi. Scopul jocului este de a determina coordonatele vulpilor din cît mai puține încercări. O încercare se specifică prin coordonatele punctului (X, Y), după care programul afișează un "/" pentru punct liber, sau un "X" pentru vulpe găsită. Se totalizează la sfirsit numărul de fneercări.

> 5 DIM A(6), C(3)  $10^{-1}$ INITP  $N = INT(RNB(X)*30)$  $\overline{20}$ IF N >= 10 THEN 50<br>N = 10  $30$  $40$ 50 FOR I = 1 TO 6 IF A(I) < N THEN 100  $A(1) = INT(RND(X)*30)+10$ 60 70 80  $A(I) = A(I)-5$ GOTO 70  $90<sup>o</sup>$ 100 M = 0<br>110 IF I <= 2 THEM 170<br>120 FOR J = 1 TO I-1 STEP 2 130 IF A(I) <> A(J) THEN 150 140 M = 1<br>150 NEXT J 160 IF N <> 0 THEN 60 170 NEXT I 180 MAT  $C = ZER$  $190 M = 0$ <br>200 U = 0  $205 V = 0$ 210 INITP 220 WINDOW -10, N+10, -10, N+10 220 PRINT AT(1,1);" VINATOARE DE VULPI \*<br>230 PRINT AT(2,1);" VINATOARE DE VULPI \*<br>240 PRINT AT(2,1);" GASITI TREI VULPI \*,<br>255 PRINT "INTR-O ZONA DE \*;N;"/";N<br>250 NOVE 0,1<br>270 DRAW N,I<br>280 NOVE 1,0 290 DRAW  $1, N$ 300 NEXT I 310 PRINT AT(28,1);"<br>320 PRINT AT(28,1);" COORDONATA "; 330 MAT INPUT B(2)<br>330 MAT INPUT B(2)<br>360 POR J = 1 TO 5 STEP 2<br>360 IF A(J) <> B(1) THEN 530<br>390 IF A(J) <> B(1) THEN 530<br>390 IF A(H) <> B(2) THEN 530<br>390 IF (I) = 0 THEN 420<br>420 BPUT AT(2) 1).1 UULDE BE14 400 PRINT AT(28,1); " VULPE DEJA GASITA " 410 60T0 520.<br>420 PRINT AT(28,1); " ATI GASIT 0 VULPE " 430  $C(I) = 1$ 440 HOVE B(1), B(2)<br>450 DRAW B(1)+1, B(2)+1 460 HOVE B(1), B(2)+1 470 DRAW B(1)+1, B(2) 480 U = U+1<br>4490 U = U+1<br>500 PRINT = ATI GASIT DIN \* 101<br>505 PRINT = LACERCARI = 510 N = 1<br>520 J = 5<br>530 NEXT J<br>540 IF N <> 0 THEN 20 550 HOVE B(1), B(2)<br>560 DRAW B(1)+1, B(2)+1<br>570 GOTO 310 **580 END**

## 13.14. Verificarea vitezei de reacție

Programul afișează într-o poziție aleatoare pe ecran o cifră (0-9) și asteaptă un timp determinat introducerea aceleiași cifre de către operator.

Se solicită înițial viteza de joc (1-5), viteza 1 fiind cea mai mare. Sa afisează permanent scorul pe ecran. Din start, jucătorul primește 5 puncte. Pe parcurs, modificarea scorului decurge astfel:

- pentru o cifră introdusă corect, se adaugă un punct;

- pentru o cifră incorectă, se scade un punct ;

— pentru nici o cifră introdusă în intervalul de asteptare, se scad 2 puncto. Oprirea programului are loc la atingerea scorului nul.

> $\overline{\mathbf{5}}$ INITP PRINT "REFLEXUL"<br>PRINT "SE AFISEAZA ALEATOR O CIFRA ";  $10$  $15$ PRINT "PE ECRAN "<br>PRINT " BATETI CIT MAI REPEDE TASTA ";<br>PRINT "RESPECTIVA "  $20$  $\frac{25}{30}$ PRINT \* BIN START PRINITI 5 PUNCTE \*<br>PRINT \* bin start priniti 5 puncte \*<br>PRINT \* -1 punct LA TASTA ERONATA \*  $35$ 40  $42$ PRINT \* - 2 PUNCTE DACA NU TASTATI \* 44 45  $5$ 50 PRINT . DATI VITEZA DE JOC (1,2,3,4,5) \* 55 INPUT N  $60$ <br> $65$ INITP 65 PRINT AT(1,1); " R E F L & X U L \*<br>70 PRINT AT(2,1); " SCORUL: "; L<br>75 IF L < 1 THEM 220<br>80 A = INT(RNO(X)\*9)+48 80 A = INKEY\$<br>90 X = INT(RND(X)\*26+4)<br>95 Y = INT(RND(X)\*29+1) 100 PRINT AT(X, Y); CHR\$(A) 105 A\$ = INKEY\$<br>110 FOR I = 1 TO 100\*N<br>115 IF. A\$ <> B\$ THEN 125<br>120 B\$ = INKEY\$ 125 NEXT I 130 IF B\$ = A\$ THEN 195  $135 \t{a} = 0$ 140 FOR I = 0 TO 9 145 IF B\$ = STR\$(I) THEN 155<br>150 60T0 165<br>155 IF I <> A-48 THEN 165<br>160 Q = 1 165 NEXT I 170 IF  $a = 1$  THEN 185  $175 L = L-1$ 180 GOTO 200  $185 L = L + 1$ 190 60T0 200 195 L = L-2<br>200 FOR I = 1 TO N\*100<br>205 REM \* PAUSE \* **210 NEXT I** 215 GOTO 70 220 STOP **225 END**

## 13.15. Perspico

Jocul constă în alinierea a trei 0-uri în linie sau diagonală, în cadrul unui careu de  $3 \times 3$ . Fiecare căsuță din careu primește un număr (1-9), utilizat pentru indicarea locului în care se plasează 0-ul jucătorului. Ca răspuns, pregramul plasează un X într-o poziție defavorabilă pentru jucător, căutînd la rîndul său să alinieze trei X-uri. La sfîrșit se afișează cîștigătorul.

PRINT \* PERSPICO  $\mathbf{S}$ **DIN B(9), P(9)**  $10$  $15$ INITP 20 FOR A ٠.  $\mathbf{I}$ **TO 9**  $2<sup>q</sup>$  $B(A) = A$  $30$ NEXT A MAT P  $\overline{25}$  $= 7BR$  $40$  $E = 0$ 45  $0 = 0$  $N = 0$ 50 55  $x = 4$ 60 PRINT AT(X,3); FOR A = 1 TO 9<br>IF A = X THEN 90<br>IF 8(A) = 0 THEN 110<br>IF 8(A) = 10 THEN 120 65  $\overline{20}$  $75$  $RO$ GOTO 130 B<sup>5</sup> 90  $X = X+3$ PRINT  $95$ 100 PRINT AT(X,3)+<br>105 GOTO 75<br>110 PRINT "0";" "; 115 GOTO 135 120 PRINT "X":" 125 60TO 135 130 PRINT B(A); \* \*; 135 NEXT A IF N \* 1 THEN 210  $140$ 145 IF E <> 8 THEN 160 150 PRINT AT(15,1); " AM CISTIGAT 155 GOTO 445<br>160 PRINT AT(15,1); \* NUTAREA<br>165 INPUT Z IF B(Z) <> 2 THEN 165  $170$  $175 N = 1$ <br>189 a : a+1  $185 B(2) = 0$  $190 P(2) = 1$ 195 IF Q <= 0 THEN 55 200 PRINT AT(15,1); \* REMIZA 205 60TO 475  $2106 = 0$  $215C$  $\overline{a}$  $\overline{1}$  $220 D = 7$  $225 F =$  $\overline{a}$ 230 GOSUB 360  $235 C = 2$ <br>240 D = 8 2455 60SUB 360<br>250 C 3 3  $255 \text{ } 0 =$  $\overline{a}$ 260 GOSUB 360  $265$  $\epsilon$  $= 1$  $270 F = 4$ 

```
280 P = 3<br>285 P = 1290 GOSUB 340
295 \t= 4\tilde{D}= 6300
305 GOSUB
               360
310
      \mathbf{c}315B = 9320 GOSWB 360
330.0 =a<sub>3</sub>\overline{z}335F\overline{2}340 GOSUB 360
345 G = G+1
350 IF G = 5 THEN 50
355 GOTO 215
360 E = 0365 \text{ U} =370 FOR A
               = C TO D STEP P375 E = E+P(A)380 NEXT A
      IF F =
                 \overline{a}THEN 440
385
      \ddot{H}\overline{G}\overline{\phantom{a}}\overline{\circ}THEN
                            435
390
395
                            470
      IF E =
                 \mathbf{B}THEN
400
      IF G
              \overline{\mathbf{a}}435
                 \overline{\mathbf{1}}THEN
                und i
405
      IF E =
                    THEN
                            470
410
      IF
          \mathfrak{a}\, \, \,THEN
                            435
      IF E415
             \overline{a}THEN
                            470
420IF G
                    THEN 435
             = 3425
      IPE = 1THEN 470
     IF E
430
                 4 THEN 470
              \overline{z}435 RETURN
440 PRINT AT(15,1); " ATI CISTIGAT "<br>445 PRINT AT(17,1); " DORITI ALT JOC (DA=1) "
450
      INPUT D
             ¤ 1 THEN 15
455
      IF D
460 STOP
470 FOR A = C TO D STEP F<br>475 IF B(A) <> A THEN 500<br>480 IF U = 0 THEN 500
485 B(A)
             \overline{a}10490 P(A)
             ۰.
                 Ä
495 \text{ U} = 0500 NEXT A
505 GOTO 50
510 FND
```
#### 13.16. Cursa de obstacole

275 GOSUB 360

Se conduce un mobil printr-o configurație de obstacole generată aleator pe ecran. Deplasarea mobilului are loc de la dreapta la stînga ; jucătorul are posibilitatea de a muta cu un rînd mai sus sau mai jos direcția de înaintare, apăsînd tasta S, respectiv J. Dacă nu se apasă nici o tastă, mobilul își continuă deplasarea în linie dreaptă. La lovirea unui obstacol, se oprește înaintarea și se afișează scorul. Valoarea scorului indică distanța parcursă pînă la lovirea obstacolului. După parcurgerea unui ecran complet, se reia mișearea mobilului, modificind locul de apariție al acestuia și combinația de obstacole.

PRINT \* CONDUCETI VEHICOLUL PRINTRE \*;<br>PRINT \*OBSTACOLE \* 10  $1<sup>m</sup>$ PRINT \* VEHICOLUL SE BIRIJEAZA CU \*;  $20$ PRINT "TASTELE "  $25$ **PRINT " S= S U S** , J= J 0 S 30 DIN D(30,30) 40 50  $S = 0$ MAT  $D = ZER$ 60 70 INITP FOR  $A = 1$  TO 50 80 90  $X = INT(RND(X)*29)+1$ <br>100  $Y = INT(RND(X)*29)+1$ 110 PRINT AT(X, Y); \*\*\* 120 D(X, Y) = 1<br>130 NEXT A 140 P = INT(RND(X)\*29)+1 150 FOR A = 30 TO 1 STEP -1<br>160 PRINT AT(P,A); "<" 170 IF  $B(P, A) = 1$  THEN 310<br>180 PRINT AT(P,A); "=" 190 Z\$ = INKEY\$<br>200 IF Z\$ = "" InEh 280<br>210 IF Z\$ = "J" THEN 260<br>220 IF Z\$ <> "S" THEN 280 230 = 1 THEN 280 IF P  $240 P = P-1$ 250 60T0 280<br>260 IF P = 30 THEN 280  $270 P = 1$  $280$   $5 = 5 + 1$ 290 NEXT A 300 60TC 60 310 FOR Z = 1 TO 20<br>320 PRINT AT(P,A); "8" 330 PRINT AT(P,A);" 340 NEXT Z<br>350 PRINT AT(29,1); " SCORUL "; S 360 FOR I = 1 TO 100<br>370 REM \* TIME \*<br>380 NEXT I 390 60T0 50 400 END

# 13.17. Tragerea la țintă

Pe ecran se afișează o țintă, considerată ca fiind în fața privitorului. Se introduce viteza inițială a proiectilului și unghiul înălțătorului. Programul consideră ținta ca fiind la o distanță aleatoare față de trăgător. Din datele in roduse, pe baza formulei:

$$
S = V_0^2 \sin \omega / g
$$

unde:

S este distanța parcursă de proiectil;

V<sub>o</sub> este viteza<sup>r</sup> inițială ; seu produce de la produce de la produce de

o este unghiul înălțătorului;

g este accelerația gravitațională.

Se determină dacă s-a atins sau nu ținta.

Dacă tinta nu a fost atinsă, se afișează distanța la care a căzut proiectilul fată de tintă ("+" pentru lovitură prea lungă, "-" pentru lovitură prea scurtă). Se caută lovirea țintei din cît mai puține încercări, pe baza coroborării datelor faisate pentru loviturile în gol.

the different and August a.  $\frac{10}{20}$ INITP<br>PRINT AT(1,10);\* T I N T A \*  $30$ PRINT AT(3,15); ... PRINT AT(4,10);<br>PRINT AT(4,10);<br>PRINT AT(4,10);<br>PRINT AT(4,10);<br>PRINT \* DISTANTA \* 40 50 60 70 75 PRINT AT(9,1); \*----------------------;  $BD$ . . . . . . . PRINT  $85$  $90 K = 0$ <br>100 Q = 1 110 X = INT(RND(X)\*15000+50)<br>120 K = K+1 122 IF K <= 32 THEN 130  $125 K = 32$ 130 PRINT AT(5,22);">";0;"<"<br>140 PRINT AT(10+K,1);"?"; 150 INPUT V 160 IF V <10 THEN 140 170 PRINT AT(10+K, 10); \*>\*; 190 IF U < 3 THEN 170 200 IF U > 3 (MEN 170<br>210 Z = INT(U<sup>2</sup> ZMSIN(PINU/90)/9.81)<br>220 E = Z-X 230 PRINT AT(10+K, 20); E<br>240 IF Z = X THEN 270<br>250 Q = Q+1 260 GOTO 120 270 PRINT AT(13,1); \* NINERIT \*<br>280 PRINT AT(15,1); \* DORITI ALT JOC (DA=1) 290 INPUT D 300 IF D = 1 THEN 10 310 STOP 320 END

## 13.18. Ecranul magic

**SOLET** 

Programul permite trasarea oricăror figuri compuse din drepte orizontale și verticale, pornind dintr-un punct dat inițial. Deplasarea punctului este coordonată de tastele :

1- dreapta  $3 - j$ os  $2 -$ stinga  $4 - sus$ 

Punctul se deplasează continuu, oprirea trasării făcindu-se prin apăsarea oricărei taste în afara celor de mai sus. Reluarea trasării se face prin apăsarea oricărei taste de comandă a directiei de deplasare.

Direcția de deplasare poate fi completată, pentru a avea posibilitatea trasării sub un unghi oarecare față de orizontală. Dacă se dorește o trasare la un unghi de 45° în direcția dreapta-sus, se introduce linia 105 de recunoastere a tastei "5":

105 IF AS ="5" THEN 500 La linia 500 se introduce secventa de trasare i 500 REM "DEPLASARE 45 DREAPTA SUS"  $510$  BS=INKEYS 520 IF Y=100 THEN 570 530 IF X=100 THEN 570  $540 X = X + 1$ 550 Y=Y+1 b should slemilly are inmilly slaces with switch 560 DRAW X, Y

 $570 A S = INKEYS$ 580 IF  $A S = B S$  THEN 520 590 GOTO 66

Programul poate fi generalizat pentru trasări pe alte directii, trasări de linii curbe etc.

> $\overline{3}$ INITP  $10$ PRINT AT(1,1); " ECRAN MAGIC . 15 PRINT AT(2,1); " 1= DREAFTA"<br>20 PRINT AT(3,1); " 2= STINGA "<br>25 PRINT AT(4,1); " 3= JOS " 30 PRINT AT(5,1); 4= SUS . 35 PRINT AT(6,1); COORD. DE INCEPUT ...<br>40 INPUT X, Y<br>45 MOVE X, Y  $AS = INKEY$  $50$ IF As = " " THEN SO 60 IF A\$ = "1" THEN 120 70 00 IF A\$ = "2" THEN 200<br>90 IF A\$ = "3" THEN 280<br>100 IF A\$ = "4" THEN 360 110 GOTO 50<br>120 REN \* DEPL. DREAPTA \* 130 B\* = INKEY\*<br>140 IF X = 100 THEN 170  $150 X = X+1$ 160 DRAW X.Y 100 DEAN X,T<br>170 A\$ = INKEY\$<br>180 IF A\$ = 8\$ THEN 140<br>200 GOT 50<br>200 REM \* DEPL. STINGA \*<br>210 B\$ = INKEY\$ 220 IF  $X = 0$  THEN 250  $230 \times x = x-1$ 240 DRAW X, Y 250 A\$ = INKEY\$<br>260 IF A\$ = B\$ THEN 220 270 GOTO 50<br>280 REM . DEPL. JOS .<br>290 B\$ = INKEY\$ 300 IF Y = 0 THEN 330 DIG BELLEVILLE BRIDGE SERVICE SERVICE 320 DRAW X, Y 330 A\$ = INKEYS 340 IF A\$ = B\$ THEN 300 350 GOTO 50<br>360 REM \* DEPL. SUS \* 370 B\$ = INKEY\$<br>380 IF Y = 100 THEN 410<br>390 Y = Y+1 400 DRAW X, Y<br>410 A\$ = INKEYS<br>420 IF A\$ - B\$ THEN 380 430 60TO 50 **990 BND**

### 13.19. Nim

Jocul Nim - originar din China antică - este cunoscut și sub numele de Fan-Tan.

Se generează într-un număr oarecare de grămezi un număr aleator de obiecte. Jucătorii (în cazul de față operatorul și calculatorul) elimină cu schimbul obiecte din grămezi, și anume cel puțin un obiect (cel mult toată grămada), dar la un moment dat numai dintr-o singură grămadă.

Cistigă cine scoate ultimui sau ultimele obiecte din ultima grămadă rămasă.

O grămadă de obiecte se reprezintă printr-o linie de asteriscuri (un asterisc reprezintă un obiect). Numărul total de grămezi se stabileste de operator la începutul fiecărui joc. Numărul obiectelor din fiecare grămadă se generează aleator la începutul jocului.

```
10 DIN A(10), B(10, 5), 0(5), V(10)
15 PRINT " N - I - M "<br>20 PRINT " CU CITE GRAMEZI JUCATI? "
SO TAPUT N<br>
40 IF N <= 0 THEN 20<br>
50 IF N > 9 THEN 20<br>
55 NAT V = ZER<br>
60 REM " GENERAREA GRAMEZILOR *
70 FOR I = 1 TO N
80 A(I) = INT( RND(X) * 30 }
65 IF A(1) = 0 THEN 80<br>90 NEXT I
95 GOSUB 2050
100 PRINT " DIN CARE GRAMADA SI CITE ",
110 INPUT I . K<br>120 IF I > N THEN 230<br>139 IF I < 0 THEN 230
140 IF K > A(I) THEN 230<br>150 IF K < 1 THEN 230
160 \text{ V(1)} = K170 GOSUB 650<br>180 REM " JOACA CALCULATORUL<br>190 GOSUB 1300
200 GOSUB 650<br>210 IF C <> 0 THEN 290
220 GOTO 95<br>230 PRINT " EROARE "
240 GOTO 95<br>290 IF C = -1 THEN 320
300 PRINT " AM CISTIGAT "
310 STOP
320 PRINT " AI CISTIGAT "
330 STOP
650 FUR I = 1 TO N
660 A(I) = A(I) - V(I)<br>670 V(I) = 0
680 NEXT
             \overline{1}690 RETURN
1300 MAT B = ZER1350 MAT 0 = ZER
1360 FOR U = 1 TO N
1390 M = A(U)1400 FOR I = 1 TO 5<br>1410 B(U, I) = M - INT( M/2 ) * 2
1420 M = INT( M/2 )
1430 O(I) = B(U, I) + O(I)
1440 IF O(I) > 1 THEN 1460<br>1450 GOTO 1470<br>1460 O(I) = 0
1470 NEXT
               \mathbf{r}1475 NEXT U
1480 W = 01485 FOR U.= 5 TO 1 STEP -1<br>1490 IF O(U) <> 0 THEN 1510
1500 60T0 1530<br>1510 W = U<br>1520 U = 1
1530 NEXT U<br>1540IF W <> 0 THEN 1570<br>1550 GOSUB 1600
1560 RETURN
1570 GOSUB 1730
1580 RETURN
1600 W = 0<br>16PO FOR J = N TO 1 STEP -1
1620 IF A(J) <> 0 THEN 1640
1630 6010 1660
16.40 W = J1650 J = 1
```

```
1660 NRXT J<br>1670 IF W <> 0 THEN 1700<br>1680 C = -1
1690 RETURN
1700 = 0<br>1705 J = W
1710 V(J) = A(J) = INT((A(J)-1)#RND(X3)<br>1720 RETURN<br>1730 U = 0
1740 FOR 1 =
                    1 TO N
1745 IF B(I,W) \leftrightarrow 1 THEN 1760<br>1750 B(I,W) = 0
1752 \text{ U} =\mathbf{r}1755 I = N
1760 NEXT I
1770 FOR j = W-1 TO 1 STEP -1<br>1775 IF O(J) = 0 THEN 1790<br>1780 B(U, J) = 1 - B(U, J)
1790 NEXT J
1795 I = U1800 FOR J = 5 TO 1 STEP -1
1810 V(I) = 2 * V(I) + B(1.J)
1820 NEXT J<br>1830 V(I) = A(I) - V(I)
1940 S = 0<br>1950 FOR J = 1 TO N<br>1960 S = S + A(J) - V(J)
1870 NEXT J
1880 IF S = 0 THEN 1910<br>1890 C = 0
                                          高山
1900 RETURN
1910 C = 11920 RETURN
2050 FOR I = 1 TO N<br>2060 IF A(I) = 0 THEN 2100
2070 FOR J = 1 TO A(1)<br>2080 PRINT "*"!
 2090 NEXT
                \cup2100 PRINT
 2110 \text{ V(1)} =\circ2120 NEXT I
2130 RETURN
```
# o-main diniverget es aluside su sharrets O 13.20. Turnurile din Hanoi de la famille de la condo un chalamant par

Jocul este cunoscut și sub numele Acele Faraonului și constă în a transfera un set de discuri aranjate în ordine descrescătoare a mărimii lor de pe primul ac pe al treilea ac, utilizind ca element ajutător acul din mijloc. Regula

> 100 REM " TURNURILE DIN HANOI " 110 DIM T(10.3)  $120 E = 0$ 120 E = 0<br>130MAT T = ZER<br>140 PRINT " IURNURILE DIN HANOI "<br>150 PRINT " DISCURILE SE MUTADIN STINGA "<br>155 PRINT " IN DREAPTA SI NU SE PUNE DISC "<br>160 PRINT " MAI MARE PE DISC MAI MIC "<br>200 PRINT " CU CITE DISCURI JUCATI? (M 210 INPUT S 230 M = 0<br>240 IF S > 0 THEN 260 250 GOTO 270 260 IF S <= 10 THEN 350  $270 \text{ E} = \text{E} + 1$ <br>  $270 \text{ E} = \text{E} + 1$ <br>  $280 \text{ IF} \text{E} \ge 2 \text{ THEN } 310$ <br>  $290 \text{ F} \text{RNT} = \text{DATA} \text{ UNPAR} \text{ CORECT } 1 + 10 =$ <br>  $300 \text{ GOTO } 200$ 310 PRINT " NU JUCATI CORECT " 320 STOP<br>350 PRINT " IN PROGRAM DISCURILE SINT BOTEZATE<br>360 PRINT " PRIN NUMERE ZECIMALE 1 LA 10 "<br>370 PRINT " DACA JUCATI CU MAI PUTIN BECIT 10 "<br>380 PRINT " WAI MARIA"<br>3850 PRINT " MAI MARIA" " 380 PRINT . MUTATI DE PE ACUL 1 PE ACUL 3 &  $400 Y = 10$ <br> $410 D = 10$ 420 FOR X = S TO 1 STEP -1 430 T(Y, 1) = D 440 D = D-1<br>450 Y = Y-1 460 NEXT X 470 GOSUB 1240 480 PRINT AT(27.1); " CARE DISC IL MUTATI? "; 490 E = 0<br>500 INPUT D<br>510 IF D > 10<br>520 G0T0 540 10-S THEN 530 530 IF  $D \le 10$  THEN 580<br>540 PRINT " DISC INEXISTENT " 550  $E = E+1$ <br>560 IF E > 1 THEN 310 **570 GOTO 480** 580 REM " VERIFICA DACA DISCUL E SUB ALT DISC "  $585 A = 10$ <br> $590 B = 3$ 595 FOR  $R = 1$  TO 10 600 FOR  $C = 1$  TO 3 605 IF T(R,C) <> D THEN 630  $610 A = R$  $615B = C$  $620 R = 10$ <br> $635 C = 3$ 630 NEXT C 635 NEXT R 640 IF T(A-1, B) <> 0 THEN 670 665 GOTO 700<br>670 PRINT " DISCUL E SUB ALT DISC "  $690 6010 480$ <br>700 E = 0 710 PRINT " PE CARE AC IL MUTATI? ": 720 INPUT N<br>730 IF (N-1)\*(N-2)\*(N-3) = 0 THEN 800 740 E = E+1 750 PF E > 1 THEN 310<br>760 PRINT " DATI NUMAR CORECT 1 . 2 . 3 770 GOTO 710  $800 A = 0$ :805 FOR R = 1 TO 10

202

ables les faitlat

**BIO IF T(R, N) \* 0 THEN 825** 13.21. Joeni en trainer manner  $815 A = R$ <br> $820 R = 10$ 825 NEXT R 830 IF A = 0 THEN 870<br>835 REM \* VERIFICA SA NU SE PUNA DISC MAI \* 835 REM " MARE PE MAI MIC"<br>836 REM " MARE PE MAI MIC"<br>840 IF D < T(A,N) THEN 870 870 FOR  $V = 1$  TO 10  $875$  FOR  $W = 1$  TO 3 880 IF T(V,W) = D THEN 890 885 GOTO 910  $890 A = V$  $995B = W$ 900 V = 10  $905 W = 3$ 910 NEXT W **OIS NEXT V** 920 FOR U = 1 TO 10 925 IF T(U, N) = 0 THEN 950 930  $x = U-1$  $935 \text{ U} = 10$ 940 6010 960  $950 X = 10$ 960 NEXT U 970  $T(X,N) = T(A,B)$ 980 T (A, B) = 0<br>990 REM " TIPARESTE STAREA ACTUALA " 1000 GOSUB 1240  $1010 M = M+1$  $1015 A = 0$ 1020 FOR R = 1 TO 10 1030 FOR  $C = 1$  TO 2 1040 IF  $T(R, C) = 0$  THEN 1060  $1050 A = 1$ 1060 NEXT C 1070 NEXT R 1080 IF  $A = 0$  THEN 1120 1090 IF M <= 2°S THEN 480<br>1100 PRINT " ATI DEPASIT NUMARUL DE PASI MINIM " 1105 PRINT " NECESARI " 1110 STOP 1120 PRINT " ATI REZOLVAT IN "IMI" PASI "<br>1140 PRINT " MAI JUCATI? (DA/NU) " 1150 INPUT A\$ 1160 IF As = "DA" THEN 120 1170 STOP 1240 INITP  $1250 A = 26$ 1260 FOR K = 10 TO 1 STEP -1 1270 Z  $\overline{5}$ 1280 FOR  $J = 1$  TO 3 1290 IF T(K, J) = 0 THEN 1340<br>1300 PRINT AT(A, Z-INT(T(K, J)/2)+1); 1310 FOR  $V = 1$  TO T(K, J) 1320 PRINT "\*"; 1330 NEXT V  $1340 Z =$  $Z+10$ 1350 NEXT J  $1360 A =$  $A - 3$ **1375 PRINT** 1380 RETURN

de bază a transferului specifică obligativitatea mutării unui disc mai mic peste unul mai mare, niciodată invers.

In jocul realizat pe calculator se permit maxim 10 discuri. Discurile s'hat reprezentate prin asteriscuri. Numărul de asteriscuri care formează dișcul reprezintă mărimea discului. Pașii necesari pentru a termina jocul sînt 2<sup>n-1</sup>, unde n reprezintă numărul de discuri în joc. Daeă jueătorul nu termină în număr de pași necesari, se oprește jocul.

## 13.21. Jocul cu trei grămezi

Se generează trei grămezi cu diferite numere de obiecte în fiecare grămadă. Jucătorul mută dintr-o grămadă oarecare într-o altă grămadă un obiect în contul unui obiect din a treia grămadă care se elimină din joc. Inițial cel puțin

5 INITP 10 PRINT " JOCUL CU TREI GRAMEZI " 12 PRINT " 15 PRINT " SE DAU TREI GRAMEZI PRIN " 20 PRINT \* NUMERELE DE OBIECTE DIN ELE "<br>25 PRINT \* JOCUL CONSTA IN A MUTA UN OBIECT \* 30 PRINT " DINIR-O GRAMADA IN ALTA IN "<br>35 PRINT " CONTUL UNUI OBIECT DIN A TREIA 35 PRINT " CARE SE ELIMINA DIN JOC "<br>45 PRINT " SCOPUL ESTE DE A AJUNGE LA DOUA "<br>55 PRINT " GRAMEZI GUALE SI IN A TREIA<br>55 PRINT " GRAMEZILE SE INDIGUR OBIECT "<br>60 PRINT " GRAMEZILE SE INDICA PRIN 1, 2, 3 " 85 DIM T(3) 85 UIM 1(3)<br>
96 T(1) = INT(RND(X) \* 19 + 1 )<br>
95 T(2) = INT (RND(X) \* 19 + 1 )<br>
100 T(3) = INT (RND(X) \* 2 + 1 )<br>
105 N = INT(RND(X) \* 2 + 1 )<br>
110 M = INT(RND(X) \* 2 + 1 ) 115 IF N = M THEN 110  $120 P = 1$ 125 IF  $P = N$  THEN 140<br>130 IF  $P = M$  THEN 140 135 60TO 150  $140 P = P$  $\overline{1}$ 145 GOTO 125 150 IF INT(T(N)/2) = T(N)/2 THEN 165 155 IF INT(T(M)/2) = T(M)/2 THEN 190 160 GOTO 205 165 IF INT(T(M)/2) = T(M)/2 THEN'175 170 6010 205 175 IF INT(T(P)/2)  $\leftrightarrow$  T(P)/2 THEN 206<br>180 I(P) = INT( RND(X) = 19 + 1 ) 185 0010 175 190 IF INT(T(P)/2) = T(P)/2 THEN 205 195 T(P) = INT( RND(X) # 19 + 1 ) 200 G010 190<br>205 PRINT " INCEPEM UN JOC (DA = 1) \* 210 INPUT D<br>215 IF D = 1 THEN 225 220 GOTO 210  $230$  I  $\mathbf{1}$ 235 PRINT AT(I,5):T(1):" : ":T(2):" : ":T(3) 240 I = I + 1<br>245 IF I < 30 THEN 255 250 GOTO 225 255 PRINT AT(31,2);" 260 PRINT AT(30,2);" DIN CARE - IN CARE =<br>265 PRINT AT(31 2); 270 INPUT D, E 272 IF D = E THEN 255 280 IF E > 3 THEN 255  $2820 = 0$ 285 FOR  $J = 1$  TO 3 290 IF D = J THEN 310<br>295 IF E <> J THEN 310<br>300 T(J) = T(J) + 1 305 60TO 315 Fulls eliminated the sag is r(J) = 1 (J) = 1 THEN 390 CH TO International and destinated functional 315 NEXT J **INCLUS ANDSOLUTION STRAIG IF Q = 1 THEN 410 ULLARING AND CONDUCTS ON ANTIQUES IN A STRAIGHT**  $320 K = 0$ <br> $325 L = 0$ 330 FOR  $J = 1$  TO 3 al Epierred un lum 335 it T(J) O O THEN 350 modifs of fundament adalisation at obast 345 6010 355

 $350 L - T(J)$ 355 NEXT J 360 IF K (> 2 THEN 235<br>365 IF L = 1 THEN 380<br>375 GOIO 90<br>325 GOIO 90 380 PRINT AT(30, 1); " ATI A.R.INS LA REZULTAT BUN " 385 60T0 90

in două grămezi trebuie să existe obiecte. Scopul este ca în final să răm înă un singur obiect într-o grămadă, celelalte să fie goale.

. : Se poate demonstra că dacă în toate trei grămezile există inițial obiecte în număr par sau impar (deci sîat de aceeaşi paritate) atunci jocul nu are solutie. Dacă la două grămezi paritatea este aceeași și a treia are altă paritate, jocul are soluție și în final acele grămezi vor fi goale care au avut aceeași paritate, ămînînd un obiect în grămada cu paritate diferită.

#### 13.22. **Ruleta**

Un joc clasic de noroc este ruleta. Simularea pe calculator scoate în evidenţă doar ţelul ca jucătorul cu suma de bani iniţială să rămînă cit mai mult tn joc, nu latura de noroc.

ln cazul de faţă se generează aleator numărul şi culoarea cîştigătoare. Jucătorul poate miza prin numere între 1 și 50 cu 5 pînă la 500 de unități de bani cu mai multe mize. Inițial jucătorul are la dispoziție 1 000 de unități de **bani.** 

;, **Mizele** sînt după cum urmează .

- pe un număr se poate miza cu numărul respectiv (1 pînă la 36), pe **0** ·sau **00** se mizează cu numerele 40 respectiv 50. C îştigul este de 35 de ori miza.

- pe numere între 1 și 12; 13 și 24; 25 și 36 se mizează cu codurile 37 **j** 38 respectiv 39, cîştigul fiind dublu.

 $-$  pe numere în prima coloană (1, 4, 7, 10...) în a doua coloană (2, 5, 8, 11 ....) și în a treia coloană (3, 6, 9, 12...) se poate miza cu codurile 40 ; **41** respectiv 42, ciştigul fiind tot dublu.

 $-$  pe numere între 1 și 18 ; 19 și 36 se mizează cu codurile 43 respectiv 44 cîștigul fiind doar miza

- pe număr par sau impar se mizează cu codurile 45 respectiv 46 i pe roşu sau negru cu codurile 47 respectiv 48, cîştigul fiind simplu.

Pentru fiecare miză făcută de jucător trebuie să se indice două numere :

 $-$  prima reprezintă codul (număr între 1 și 50)

- a doua reprezintă valoarea mizei).

10 DIM B(100), C(100), T(100), X(39), A(50) 20 MAT  $X = ZER$ <br>30 P = 1000 40  $D = 100000$ " CITE MIZE FACETI? " 50 PRINT 60 INPUT Y 70 IF Y < 1 THEN 50 70 IF Y < > INEN 50<br>
80 IF Y < > INT(Y) THEN 50<br>
93 HF Y > 50 THEN 50<br>
90 MAT A = 2ER<br>
100 FOR C = 1 TO Y<br>
110 PRINT " M I Z A "<sub>1</sub>C; 120 INPUT X.Z<br>130 B(C) = Z  $140$  T(C) = X 150 IF X < 1 THEN 110 **X>38 THEN 110**  $IF$ IF X238 THEN 110<br>180 IF X <2 INT(X) THEN 110<br>180 IF Z < 5 THEN 110<br>190 IF Z <2 INT(Z) THEN 110<br>210 IF Z > 500 THEN 110 220 IF  $A(X) = 0$  THEN 250<br>230 PRINT " ACEST COD A MAI FOST 240 GOTO 110  $250 A(X) = 1$ **260 NEXT C** 270 PRINT 275 PRINT "\*\*\*\*\* SE INVIRTE ROATA \*\*\*\*\* 276 PRINT  $280 S = 1 + INT(38 * RND(X))$ 290 X(S) = X(S)+1<br>300 IF S < 37 THEN, 360<br>310 IF S = 37 THEN 340<br>320 PRINT " CISTIGA 00" 330 GOTO 490 CISTIGA O " 350 GOTO 490  $370 K = 0$ 380 FOR 1 = 1 TO 18<br>390 READ R 400 IF R () S THEN 420  $410 K = 1$ 420 NEXT I<br>430 IF K = 1 THEN 470<br>440 A\$ = "NEGRU" 450 PRINT " CISTIGA "1S:" , ":A9 460 GOTO 490  $470$  A\$ = " ALB "<br>480 GOTO 450 490 PRINT 500 FOR C = 1 TO Y<br>510 IF T(C) < 37 THEN 1400<br>520 ON T(C) -36 GOTO 560,660,710,760,840<br>525 ON T(C) -41 GOTO 920,1000,1070,1110 530 ON T(C)-45 GOTO 1150, 1190, 1290 540 GOTO 1400<br>560 REM " 1 - 12 (COD 37) 2:1 "<br>570 IF S < = 12 THEN 620<br>580 PRINT " PIERDERE "; B(C); " BANI CU MIZA " 590 D = D + B(C)<br>600 P = P - B(C) 610 GOTO 1540<br>620 PRINT " CISTIG ";B(C)\*2;" BANI CU MIZA " 620 Fritt<br>630 D = D - B(C) #2<br>640 P = P + B(C) \*2 650 GOTO 1540<br>660 REM " 13 -24 (COD 38) 2:1 " 670 IF S >12 THEN 690 680 GOTO 580

690 IF \$ < 25 THEN 620 700 GOTO 580 710 REM " 25 - 36 (COD 39) 2:1 " 720 IF S > 24 THEN 740 730 GOTO 580 740 IF S < 37 THEN 620 750 GOTO 580<br>760 REM " PRIMA COLOANA (COD 40) 211 " 770 K = 0 780 FOR I = 1 TO 34 STEP 3 790 IF S () I THEN 810 800 K = 1 **810 NEXT 1** 820 IF K  $=$ 1 THEN 620 830 GOTO 580 840 REM " COLOANA A DOUA (COD 41) 2:1" 850 K = 0 860 FOR I = 2 TO 35 STEP 3<br>870 IF S <> I THEN 890 880 K = 1 890 NEXT I 900 1F K = 1 THEN 620 910 GOTO 580<br>920 REM \* COLOANA A TREIA (COD 42) 211 \* 930 K = 0 940 FOR I = 3 TO 36 STEP 3 950 IF S <> I THEN 970  $960 K = 1$ 970 NEXT 1 980 IF K = 1 THEN 620 990 GOTO 580<br>1000 REM " 1 - 18 (COD 43) 1:1 "<br>1010 IF S < 19 THEN 1030 1030 GOTO 580<br>1030 PRINT " CISTIO ":B(C):" BANI CU MIZA \*:C<br>1040 D = D + B(C)<br>1050 P = P + B(C) 1060 0010 1540<br>1070 REM = 19 - 36 (COD 44) 111 =<br>1080 DF S < 19 THEM 530<br>1090 IF S < 37 THEM 1030 新市 1100 GOTO 580 1110 REM \* NR. PAR (COD 44) 1:1 \*<br>1120 IF S/2 <> INT(S/2) THEN 580<br>1130 IF S < 37 THEN 1030 1140 6070 580<br>1150 REM \* NR. IMPAR (COD 45) 1tl \*<br>1160 TF 8/2 = INT(5/2) THEN 580<br>1170 IF 8 < 37 THEN 1030 1180 GOTO 580<br>1190 REM " ROSU (COD 47) 1:1 " 1200 RESTORE  $1210 K = 0$ <br>1220 FOR  $1 = 1$  TO 13 1230 READ R 1240 IF S <> R THEN 1260  $1250 K = 1$ 1260 NEXT 1 1270 IF K = 1 THEN 1030 1280 GOTO 580 1290 REM " NEGRU (COD 48) 1:1 " 1300 RESTORE  $1310 K = 0$ <br>1320 FOR I = 1 TO 18 1330 READ R 1340 IF S <> R THEN 1360  $1350 K =$  $\mathbf{1}$ 1360 NEXT 1 1370 IF  $K = 1$  THEN 580 1380 IF S > 36 THEN 580

1390 G0T0 1030<br>1400 REM \* 0 SI 00 (COD 49 SI 50) 1:1 " 1410 IF T(C) <49 THEN 1490<br>1420 IF T(C) = 49 THEN 1450<br>1430 IF T(C) = 50 THEN 1470 1440 GOTO 580 1450 IF S = 37 THEN 1510 1460 GOTO 580 1470 IF S = 38.THEN 1510 1480 6010 580 1480 LF T(C) = S THEN 1510<br>1500 GOTO 580<br>1510 PRINT " CISTIGUL ";B(C)\*35;" BANI CU MIZA ";C<br>1520 D = D - B(C) \* 35<br>1530 P = P + B(C) \* 35 1540 NEXT C 1540 NEXT C<br>1550 PRINT " BANCA ";D;" BANI "<br>1560 PRINT " AVETI ";P;" BANI " 1570 IF P > 0 THEN 1600<br>1580 PRINT " NU MAI AVETI BANI " 1590 GOTO 1630 1600 IF D > 0 THEN 1630<br>1610 PRINT " S-A GOLIT BANCA "<br>1620 D = 101000 1630 PRINT " CONTINUAM? (DA/NU) "<br>1650 INPUT Y\$  $1660$  IF  $Y$ \$ = "DA" THEN 50 1660 STOP 1670 DATA 1, 3, 5, 7, 9, 12, 14, 16, 18, 19, 21, 23, 25, 27 1675 DATA 30, 32, 34, 36 1680 END

#### 13.23. Trasarea bioritmului

Programul solicită pentru persoana căreia i se trasează bioritmul următoarele date:

- data nașterii ;

- data de la care se doreste începerea trasării.

Se verifică dacă anul, luna și ziua de naștere sînt corecte, dacă nu, se reia întrebarea. La fel se verifică data trasării și dacă data trasării este după data nasterii.

Se calculează numărul de zile trecute de la data nașterii pînă la data trasării. Diferența de ani (U-A) între trasare și naștere; diferența de zile (X-Z) între zilele de trasare și naștere ; anii bisecți pentru care se adună cîte o zi (B); lunile între naștere și trasare  $\Sigma$  (Zi) se iau în considerare la calculul rilelor. Formula de calcul este

 $N = (U - A)*365 + \sum (Zi) + (X - Z) + B$ 

Se trasează pe o perioadă de 15 zile, începînd cu data solicitată, bioritmul persoanei în cauză. Intervalul de 15 zile a fost ales pentru a avea o imagine suficient de bună (neînghesuită) pe ecran.

După inițializarea ecranului se trasează axa pe care se marchează cele 15 zile. Subprogramul 1000 calculează valoarea curbei sinus în funcție de variabila I cu care se apelează. Pentru variația intelectului periodicitatea este 33 zile, pentru psihic 23 zile iar pentru fizic 28 zile. Curba intelect se marchează cu "+", cea pentru psihic cu "\*" iar cea pentru fizic cu ".". Dacă cele 15 zile trec dintr-o lună în luna următoare se apelează subprogramul 1300. Pe ecranse trasează 3 sinusoide cu caracterele de mai sus.

Programul poate fi reluat pentru altă dată de lansare a trasării bioritmului.

#### Microcalculatorul aMIC în grafică, jocuri, aplicații diverse

-s PRINT . BIORITH .  $10$ **DIN T(12)**  $15$  $T(1) = 31$  $20$  $T(2)$  $\approx 28$ 25  $T(3)$  $= 31$  $7(4)$  $= 30$ 30  $35$  $T(5) = 31$ 40  $T(6) = 30$ 45  $T(7)$  $= 31$  $50$  $T(8) = 31$  $54$  $T(9) = 30$  $T(10) = 31$ 60  $65$  $7(11)=$  $30$  $T(12) = 31$ 70  $75$ PRINT . DATA NASTERII . PRINT . ANUL .  $80$ INPUT A  $85$  $21114$  $\overline{a}$ PRINT 95 INPUT<sub>Z</sub> ÷ 100 PRINT LUNA . 105 INPUT L 110 IF A > 1999 THEN 75 < 1900 THEN 75 115 IF A  $IFZ$  $\ddot{\epsilon}$ 120 1 THEN 75 125 PF Z > 31 THEN 75 130 IF L < 1 THEN 75<br>135 IF L > 12 THEN 75 140 PRINT " DATA LANSARII ANALIZEI "<br>145 PRINT " ANUL " 150 INPUT U 155 PRINT \* ZIUA \* INPUT X 160 165 PRINT LUNA .  $170$ INPUT Y  $175$  $IP$   $II$ < A THEN 140 180 IF U > 1999 THEN 140 IF X < 1 THEN 140 185 190 IF X > 31 THEN 140 195 IF Y < 1 THEN 140 200 IF Y > 12 THEN 140  $205 B = 0$ 210  $C = A$ 215 IF INT(C/4) <> C/4 THEN 225 220 B = B+1<br>225 C = C+1<br>235 C = C+1<br>235 IF INT(A/4) <> A/4 THEN 250<br>240 IF L <= 2 THEN 250  $245 B = B-1$ 250 IF INT(U/4) <> U/4 THEN 265 255 IF Y > 2 THEN 265  $260 B = B-1$  $265 N = (U-A)*365+(X-Z)+B$ 270 IF Y > L THEN 295<br>275 FOR I = Y-1 TO L+1  $280 N = N-T(1)$ 285 WEXT I

290 6070 310 295 FOR I = L+1 TO Y-1 300  $N = NFT(I)$ 305 NEXT I **310 INITP** 325 PRINT "-------330 FOR J = 2 TO 30 STEP 2 340 PRINT AT(15, J); "I" 350 NEXT J 360 ON Y GOTO 370, 380, 390, 400, 410, 420  $362 H = Y-6$ 365 ON H GOTO 430, 440, 450, 460, 470, 480 370 PRINT AT(2,2); U; ", "; X; ", "; "IANUARIE" 375 GOTO 490 380 PRINT AT(2,2); U: ", "; X; ", "; "FEBRUARIE" 385 GOTO 490 390 PRINT AT(2,2);U;",";X;",";"MARTIE" 395 GOTO 490 400 PRINT AT(2,2); U; ", "; X; ", "; "APRILIE" 405 GOTO 490 410 PRINT AT(2,2); U; ", "; X; ", "; "MAI" 415 GOTO 490 420 PRINT AT(2,2); U; ", "; X; ", "; "IUNIE" 425 GOTO 490 430 PRINT AT(2,2); U; ", "; X; ", "; "IULIE" 435 60T0 490 440 PRINT AT(2,2);U;",";X;",";"AUGUST" 445 GOTO 490 450 PRINT AT(2 2); U; ", "; X; ", "; "SEPTEMBRIE" 455 GOTO 490 460 PRINT AT(2,2); U; ", "; X; ", "; "OCTOMBRIE" 465 GOTO 490 470 PRINT AT(2,2); U; \*. "; X; ", "; "NOEMBRIE" 480 PRINT AT(2,2);U;\*,\*;X;\*,\*;TDECEMBRIE\*<br>490 FOR K = 1 TO 21 STEP 10 500 IF X < 10 THEN 530<br>510 PRINT AT(16,K);X 520 GOTO 540 530 PRINT AT(16, K+1); X 540  $X = X+5$ <br>550 IF  $X \le 28$  THEN 700 560 IF Y <> 2 THEN 610 560 IF Y <> 2 THEN 610<br>580 IF 1MT(U/4) + U/4 THEN 690<br>590 N = 28<br>600 60T0 690 800 600 620<br>620 H = 30<br>620 H = 30<br>630 IF Y = 4 THEN 690<br>650 IF Y = 6 THEN 690<br>650 IF Y = 9 THEN 690 660 IF Y = 11 THEN 690 670 IF X = 31 THEN 700  $680$  M = 31  $690 X = X - M$ 700 NEXT K

710 FOR E = 2 TO 30 STEP 2  $720$  J = 33 730 GOSUB 1000  $AT(H,E);$ <sup>0+0</sup> 740 PRINT 750 J = 23 760 GOSUB 1000 770 PRINT AT(H, E); \*\*\*  $780 J = 28$ 790 GOSUB 1000<br>800 PRINT AT(H,E); \*.\*  $810 N = N+1$ 820 X = X+1<br>830 IF T(Y) < 6 THEN 850 840 60TO 860 850 GOSUB 1300 860 NEXT E<br>
870 PRINT AT(27,2); "INTELECT = + :<br>
880 NEXT E<br>
890 PRINT AT(28,2); "PSIHIC = # :<br>
890 PRINT AT(29,2); "FIZIC = . **900 STOP** 1000 F = INT(N-INT(N/J)\*J)<br>1005 F = (F/J)\*PI\*2 1010 F = SIN(F)<br>1015 H = 15-INT(F\*10) 1020 RETURN 1300 IF Y <> 2 THEN 1340 1305 IF INT(U/4) <> U/4 THEN 1340 1310 IF X <> 29 THEN 1340  $X = X+1$ 1310 1320  $Y = Y+1$ 1325 IF Y <= 12 THEN 1340 1330  $Y = 1$ <br>1335  $U = U+1$ 1340 RETURN

 $-208$ 

## **13.24.** Dicţionar **de sinonime**

Programul permite crearea unui dictionar de sinonime în două sau trei limbi.

La creare (lansare program prin R UN) se stabileşte dacă se creează **în**   $2 \text{ sau } 3$  limbi și limbile în care se creează. La lansare cu GOTO 10 se utilizează dictionarul creat. În acest caz se poate căuta după oricare limbă (sau după oricare rubrică) un cuvînt obtinînd celelalte cuvinte (rubrici).

La lansare cu GOTO 10 mai există posibilitatea de completare a dicţionarului (fişierului) creat cu cuvinte noi.

Dacă la căutare nu se găseşte cuvîntul cerut, se revine la secvenţa **de**  căutare sau de completare a dicţionarului.

Programul poate fi utilizat şi ca bloc-notes, cele 3 rubrici corespunzătoare celor 3 limbi putînd conține orice informație (de ex. numele unei persoane, adresa şi numărul de telefon asociate).

> 10 PRINT \* DICTIONAR DE SINONIME \*<br>20 IE N = O THEN 400 20 IF N = O THEN 400<br>30 REM \* DICTIONAR CREAT \*<br>40 PRINT \* DATI CUVINTE NOI (DA=1) \* 50 INPUT G 60 IF G = 1 THEN 400<br>70 REM \* CAUTARE IN DICTIONAR "<br>80 PRINT \*\*DUPA CARE LIMBA CAUTATI? 90 INPUT B\$(TO)  $100 A = 0$ 110 IF 0• • x• THEN 180 120 A ' I. 130 IF B\$ = Y\$ THEN 180<br>140 IF M = 2 THEN 80  $150 \text{ A} = 2 \text{ m}$ <br> $160 \text{ IF } B\% =$  $= 75$  THEN 180 I 70 GOTO 80 180 PRINT \* DATI CUVINTUL IN LIMBA \*; B\$  $190$  INPUT C\$(TO)<br>200 I = 1  $200 1$ 210 IF  $Cs = D$(1, A+1TOA+L) THEN 260$ <br>220 I = I+1  $= 1 + 1$ 230 lF I <• N THEN 210 240 PRINT "NU S.XISTA CUVINTUL **";CS**  250 GOTO 80<br>260 PRINT D\$(I,TOL);\*\*\*,<br>270 IF M = 2 THEN 290<br>280 PRINT D\$(I,L+1T02\*L);\*=\*, 290 **PRINT 0\$(1,1+(M-1)\*LTOH\*L)** 300 GOTO 80 400 REM \* CREARE SI COMPLETARE DICTIONAR \*<br>410 IF N <> O THEN 520<br>420 PRINT \* IN 2 SAU 3 LIMBI CREAFI? \* 430 INPUT M **410 0IH D~!4O,H•lS>**  •so DIM C•<l5) 460 PRINT \* DATI LIMBILE DICTIONARULUI · 470 INPUT **XS**  180 INPUT **Y'>**  490 IF M = 2 THEN 510 500 INPUT **ZS**   $510 L = 15$ 520 IF N > 40 THEN 620 530 PRINT • DAT! CUV!NTUL **IN LIMBA ';X\$** 540 INPUT D•<N,T0l5) <sup>550</sup>PRINT" DATI CUVINTUL **IN LIMBA <sup>0</sup> ;Y\$** 560 INPUT D\$(N,16T030) 570 IF **M** • 2 THEN 600 <sup>580</sup>PRINT• DAT! CUVINTUL **IN LIMBA ' ; Z\$** 590 INPUT D\$(N,31T045)  $600 N = N+1$ 610 GOTO 520 620 STOP 630 END

14 - Microcalculatorul personal aMIC - vol. II

#### 13.25. Ordonarea unui set de informatii

Programul posedă un set de date (în cazul de fată datele constau din numele, greutatea si înălțimea unui grup de persoane) pe care le poate ordona după un criteriu dat.

In exemplul de fată, ordonarea se face pentru ordinea alfabetică, după greutate sau după înălțime. După ordonare, se afisează lista de date ordonată.

> $\mathbf{s}$ PRINT " ORDONAREA DUPA ALFABET " PRINT \* GREUTATE SAU INALTIME  $10$ DIH A\$(20,10), S(20), M(20)  $N = 0$ <br> $N = N+1$  $15$  $20$  $\overline{25}$ READ AS(N, TO) 30 READ M(N) IF AS(N) <> "STOP" THEN 20 40 PRINT " DATI CRITERIUL DE ORDONARE "  $45$ PRINT \* 1 = ALFABET \*<br>PRINT \* 2 = GREUTATE \* 50 55 60 PRINT " 3 = INALTIME " INPUT O<br>REM \* ORDONAREA \* 65  $70$  $C = 0$ 75  $90 FOR X = 1 T0 N-1$ <br>  $95 ON 0 60TO 90, 100, 110$ <br>  $90 IF A$(K) > A$(K+1) THEN 120$ 90 IF AS(K) > A\$(K+1) THEN 12<br>95 GOTO 170<br>100 IF S(K) > S(K+1) THEN 120<br>105 GOTO 170<br>110 IF M(K) > M(K+1) THEN 120<br>125 S(K) = S(K+1)<br>125 S(K) = S(K+1)<br>130 S(K+1) = S 135 B\$ =  $A*(K, T0)$ 140 A\$(K) = A\$(K+1, T0)<br>145 A\$(K+1) = B\$(T0)  $150$  M = M(K) 155 M(K) = M(K+1)<br>160 M(K+1) = M  $165 C = C + 1$ 170 NEXT K 175 IF C > 0 THEN 75 180 ON 0 GOTO 185, 195, 205<br>185 PRINT " NUME "; " INALTIME "; " GREUTATE " 190 GOTO 210<br>195 PRINT \* NUME "; " GREUTATE " 200 GOTO 210<br>
> 200 GOTO 210<br>
> 205 PRINT \* NUME<br>
> 210 GOTO 210<br>
> 215 ON 0 GOTO 220,230,240<br>
> 220 PRINT A\$(1); \* ";H(1); \* \*;S(1) 225 GOTO 245 230 PRINT AS(I);" ";S(I) 235 60T0 245<br>240 PRINT A\$(I);" ";G(I) 245 NEXT I 260 DATA "POPESCU", 200, 80<br>265 DATA "CONSTANTIN", 175, 65. 4<br>270 DATA "BARNA", 180, 70 275 DATA "MARESCU", 185, 71<br>280 DATA "MICUTU", 205, 91<br>285 DATA "STOP", 0, 0 300 FND

### 13.26. Decodificarea numerelor romane

Programul serveste la transformarea numerelor romane în numere zecimale. Se introduce numărul roman sub forma unui șir de litere. Decodificarea se face în baza regulilor definite prin DATA în liniile 440—550 din program. Regulile specifică succesiunea corectă de cifre romane ; o succesiune eronată este semnalată printr-un mesaj. Numărul decodificat este apoi afișat pe ecran.

După introducerea numărului roman în șirul T\$ și a lungimii numărului (din cîte litere se compune) în L, se citeste prima literă și se verifică dacă e din setul de litere permise într-un număr roman (M, D, C, L, X, V, I). Prima literă poate fi oricare dintre aceste litere. Aceasta e specificată în prima linie de DATA unde de exemplu 100002 înseamnă că dacă litera e M valoarea este de 1000 iar după M pot să apară litere după regula  $(02)$  care se găsește în linia următoare de DATA. Valoarea-1 în DATA înseamnă că numărul respectiv nu poate apare, deci se semnalează succesiunea eronată.

> DECODIFICAREA NUMERELOR ROMANE " REM 10 DIM A(10,7), C\$(7,1)<br>MAT READ A(11,7)  $20$ 30  $C5(1) = "H"$ 40  $"D"$  $50$  $C$(2) =$  $C$(3) = "C"$ 60  $C$(4) = "L"$ 70  $C\$ (5) = "X"$  $RO$  $C$(6) = "W"$ 90  $\left\lfloor n \right\rfloor$ 100  $f$(7) =$ DIM T\$(20)  $110$  $120$  $R = 1$ 130  $M = 0$ 140  $C = 0$  $\approx 0$ 150 PRINT \* DATI NUMARUL ROMAN 160 170 INPUT T\$(TO)  $L = 0$ 180 1 TO 20 190 FOR I IF TS(ITOI) = \* **THEN 220** 200  $= L+1$  $210$  $\mathbb{I}$ 220 NEXT I FOR 1 - 1 TO 1 230 240 FOR J = 1 TO 7 250 IF T\$(ITOI) <> C\$(J) THEN 280 260 270  $K = J$ <br>NEXT  $J$ 280 IF K <> 0 THEN 320<br>PRINT \* NUMA& ROMAN ERONAT 290 300 **60TO 120** 310  $X = A(R,K)$ 320 330 IF X < 0 THEN 300 340  $C =$ (1-ABS(SGN(K-P)))\*(C+1) IF C > 2 THEN 300 350 360  $P = K$  $M = M + INT(X/100)$ 370  $R = X-100*1MT(X/100)$ 380 IF R <> 0 THEN 410 390 400  $\mathbf{L}$ NEXT I 410 420 PRINT M GOTO 120 430 440 REM \* DECODIFICAREA CONDITIILOR PI<br>450 REM \* M , D C L Y H 450 REM \* M D C L X V 1<br>460 DATA 100002,50003,10008,5005,1009,507,110 420 DATA 100002,50003,10008,5005,1009,507,110<br>480 DATA -1 , -1 ,10008,5005,1009,507,110<br>490 DATA -1 -1 ,10004,5005,1009,507,110 , 10004, 5005, 1009, 507, 110  $-1$ , 5006, 1009, 507, 110<br> $-1$ , 1006, 507, 110  $-1$ 500 DATA  $-1$  $-1$   $-1$ , 1006, 507, 110  $-1$  $\cdot i$ 510 DATA 520 DATA  $-1$  $, 107$ 80005, 30005, 10004, 5006, 1009, 507, 110 530 DATA  $-1$   $-1$  8007, 3007, 1006, 507, 110<br> $-1$ ,  $-1$ ,  $-1$ ,  $-1$  800, 300, 107 540 DATA 550 DATA  $-1$ 560 END

#### 13.27. Mira de control AMIC

Programul generează o imagine de control asemănătoare mirei TV, cuprinzînd trasări de drepte orizontale și verticale, a unui cerc circumscris unui pătrat. și a setului de caractere, inclusiv cele semigrafice. Mira obținută poate fi utilizată la reglajul calității imaginii TV.

#### Microcalculatorul aMIC în grafică, jocuri, aplicații diverse

REM " IMAGINE DE CONTROL "  $10$  $20$ PRINT AT(2,1); "#### IMAGINE DE CONTROL ####'  $\overline{30}$ WINDOW 0,150,0,160<br>MOVE 152,75 40  $50$ FOR I = 0 TO 2\*PI STEP PI/10<br>DRAW 75+67\*COS(I),75+67\*SIN(I)  $0<sub>A</sub>$  $70$ NEXT I 80  $90$ **MOVE 0,142** 100 DRAW 160, 142 110 MOVE 0, 132 120 DRAW 160, 132<br>130 PRINT AT(5, 1); "##"<br>140 PRINT AT(5, 23); "##" 150 PRINT AT(6,1); "##" 160 PRINT AT(6,23); "##" 180 PRINT AT(29,23): "##" 190 PRINT AT(30,1); "##"  $\mathbf{1}$ 200 PRINT AT(39,23); "##" 210 MOVE 0, 117 220 DRAW 160, 117 230 MOVE 0,35<br>240 DRAW 160.35 250 MOVE 0.20 260 DRAW 160,20 270 MOVE 0, 9 280 DRAW 160,9 290 PRINT AT(7,7); "###########" 300 PRINT AT(8,7); "############" 310 PRINT AT(9,7); "############" 320 PRINT AT(26,7); "############<br>330 PRINT AT(27,7); "############<br>340 PRINT AT(28,7); "############ 350 MOVE 0,100 370 MOVE 0,50 380 DRAW 160,50 390 MOVE 0,75<br>400 DRAW 25.75 410 MOVE 128,75 420 DRAW 160, 75 430 MOVE 17,0 440 DRAW 17,140 450 MOVE 25,0 460 DRAW 25,140 470 MOVE 128,0 480 DRAW 128,140 490 MOVE 137,0 900 DRAW 137, 140<br>
900 DRAW 137, 140<br>
900 DRAW 137, 140<br>
920 PRINT AT(14, 5); "0123456789; ; <=>?"<br>
930 PRINT AT(18, 5); "ABCDEFGHIJKLHNOP" 540 PRINT AT(20,5); "RSTUVUZ [\]"" 550 MOVE 41,0 560 DRAW 41,50 570 MOVE 41,100 590 MOVE 107,0 600 DRAW 107,50 610 MOVE 107, 100 630 REM "STOP 640 GOT0630 650 END.

#### 13.28. Ceas electronic

Programul solicită prin dialog ora exactă, după care afișează imaginea unui ceas cu arătătoarele în mișcare. În dreapta-jos a ecranului se afișează si ora sub forma HHMM. Reglajul avansului se face în linia 250 din program. Constanta T are valoarea de aprox. 11 000, o valoare mai mare ducînd la "întîrzierea" ceasului.

10 PRINT \* CE ASUL \*<br>20 PRINT \* DATI ORA DE PORNIRE \*<br>30 INPUT H<br>40 PRINT \* KINUTUL \*<br>50 INPUT H 70 PRINT AT(6,13);\*\*\*<br>80 PRINT AT(16,21);\*\*\* 90 PRINT AT(26,13);\*\*\*<br>100 PRINT AT(16,5);\*\*\*<br>110 HOVE 52,52<br>120 G = (M\*Pl/30) 130 DRAW 52+30\*SIN(G),52+30\*COS(G)<br>140 MOVE 52,52<br>150 G = (H+M/60)\*P**i/6** 160 DRAU 52+30\*SIN(G), 52+30\*COS(G)<br>170 PRINT AT(30,24);H;"1";H<br>180 H = H+1 190 IF N = 60 THEN 210<br>200 GOTO 250  $210 M = 0$ <br> $220 H = H+1$ 230 IF H  $\leftrightarrow$  24 THEN 250<br>240 H = 0<br>250 T = 11000 250 T = 11000<br>260 FOR I = 1 TO T<br>27C NEXT I 280 GOTO 60 290 END

#### 13.29. **Anagrame**

Programul solicită introducerea unui şir de max. 20 de caractere, afişînd apoi combinaţii aleatoare ale şirului.

Cuvintul se introduce în variabila şir A\$, iar lungimea şirului în N. In masivul A (N) se aleg aleator cifre între 1 și N care determină litera a A (I)-a din cuvînt. După completarea lui A (N) se afișează literele cuvîntului în ordinea din  $A(N)$ . După afișare se reia ciclul. Programul se continuă pînă la oprire cu CTRL/C, după care se poate relansa cu alt cuvînt (sir).

```
5 REM • A M A G R A H<br>10 DIM A$(30)<br>20 PRINT • DATI UN CUVIM
 10 DIM A$(30)<br>20 PRINT • DATI UN CUVINT •<br>30 INPUT AS(TO)
 40 N = 0<br>50 FOR I
 50 FOR I = 1 TO 20<br>40 IP AS(ITOI) = " THEN 80
40 IF A\# (1701) = 70 N = M+1<br>80 NEXT I
 80 NEXT I
 90 DIN A(N)<br>100 FOR I = I TO 7
 t30 A(t) = INT(RNB(X)*NJ+1<br>150 FOR J = 1 TO Z<br>150 FOR J = 1 TO Z<br>160 IF A(J<sup>$</sup> <> A(Z<sup>$</sup> THEN 180<br>170 V = J<br>180 NEXT 8
190 IF U <* 0 THEN 130<br>200 NEXT Z
 200 NEXT z<br>210 est = * *<br>220 FOR 8 = 1 TO N
230 8$ = H+-M(A(I) I 
240 NEXT B
250 PRINT 8$<br>260 NEXT X
270 GOTO 100
```
# 13.30. Bugetul cheltuielilor zilnice într-o familie

Programul solicită introducerea cheltuielilor efectuate pe zile; noile cheltuieli se introduc după ultima zi completată într-o rulare anterioară. La cerere, se afisează totalul cheltuielilor și histograma cheltuielilor pe zile.

Dacă se introduc cheltuielile pentru primele zile se lansează programul cu RUN. Pentru completare de cheltuieli se lansează cu GOTO 20. Histograma cheltuielilor se dă la cerere.

```
\frac{10}{15}DIM A(31)
                                             PRINT " CITE ZILE INTRODUCETI? "
                                        20<sup>°</sup>\overline{25}INPUT N
                                             FOR J = 1 TO N
                                        30INPUT A(I)
                                        40
                                       50
                                             I = I+1<br>NEXT J
                                       60
                                             PRINT " VRETI HISTOGRAMA DA/NU "
                                       70INPUT DS
                                       80
                                             IF D$ <> "DA" THEN310
                                       90
                                        100 C = A(1)110 T = A(1)120 FOR J = 2 TO 1
                                        130 D = C-A(J)
                                        140 IF D >= 0 THEN 160
                                        150 C = A(J)<br>160 T = T+A(J)
                                        170 NEXT J
170 NEXT J<br>
180 INITP<br>
190 INITE AT(1,1), * HISTOGRAMA CHELTUIELILOR<br>
195 PRINT AT(2,1), * PE *,1; * ZILE *<br>
200 PRINT AT(3,1), * TOTAL CHELTUIELI *,T<br>
210 UINDOU -10,110, -10,110<br>
220 MOVE 0, -10<br>
220 MOVE 0,-10
                                        230 DRAW 0,100
                            230 MAN 9,100,0<br>250 DRAW 100,0<br>260 POR 1 = 1 TO 1 (10) CHARGE 10 DRAW 10 DRAW 100,00<br>270 A(J) = 100 A(J)/C
END AND THE REAL PROPERTY AND AND AND ACTIVITY OF A CONTRACT OF A CONTRACT OF A CONTRACT OF A CONTRACT OF A CONTRACT OF A CONTRACT OF A CONTRACT OF A CONTRACT OF A CONTRACT OF A CONTRACT OF A CONTRACT OF A CONTRACT OF A C
300 NEXT J
                                        320 END
```
### 13.31. Microfisier

Programul permite crearea și exploatarea unei microbaze de date generată sub forma unui tabel de articole. Fiecare articol poate contine mai multe cîmpuri de lungimi diferite.

La creare se definește baza de date, prin următorii parametri :

 $-$  nume :

 $-$  număr maxim de articole (max.  $254$ );

- număr cîmpuri/articol;

— denumirile și lungimile fiecărui cîmp.

În funcție de parametrii dați, se dimensionează tabelul ce va conține baza · de date. Se verifică dublele definiții pentru numele asociate cîmpurilor.

Exploatarea bazei de date se execută cu ajutorul următoarelor comenzi :

a) introducere articol — se caută o linie (articol) vidă din tabel și se introduc valorile asociate fiecărui cîmp din articol. Introducerea unui articol

214
Microfisier **215** 

**se** exe ută prin afişarea numelui fiecărui cîmp şi introducerea conţinutului cîmpului de către operator.

Dacă numai există loc pentru un nou articol (tabel plin) se emite mesajul FIŞIER PLIN, după care se poate utiliza comanda de ştergere articol şi introducerea celui solicitat.

b) ștergere articole după conținut — se șterg articolele care conțin informatii identice într-un cîmp dat. Se solicită denumirea cîmpului și continutul său. Se caută fiecare articol care conține în cîmpul respectiv informația dată si se sterge articolul respectiv.

c) listare articole - se listează articolele din cadrul fişierului.

'1) modificare cîmpuri după conţmut - se solicită numele cîmpului. vechiul continut și noul continut. Se listează fiecare articol ce contine c**împul** cu informația identică cu "conținut vechi" și se întreabă operatorul dacă doreste sau nu modificarea articolului.

```
5 PRINT * MIC CROFISIER<br>10 IF P <> O THEN 215<br>15 REM * SE CREEAZA FISIER NOU *<br>20 PRINT <sup>P</sup>$<br>25 INPUT P$
30 P = 1<br>35 PRINT " DATI NUHAR MAXIM ARTICOLE "<br>40 JNPUT T
45 PRINT * DATI NUHAR CIMPURI/ARTICOL *<br>50 INPUT N
50 INPUT N<br>55 DIM C$(N,10),L(N),S(T),S$(3,10),X$(10)
60 HAT S = ZER<br>65 PRINT * DATI DENUHIRE SI LUNGIHE CIHP *
70 \quad D = 0<br>75 FOR 1
75 FOR 1 = 1 TO N<br>80 INPUT C $ (1,10)
80 INPUT C$(1,10)
85 INPUT L(I)<br>90 D = D+L(I)
90 D = D+L(I)<br>95 NEXT I
100 D = 1<br>105 FOR 1 = 1 TO N-1
 115 x = C$(I)<br>120 FOR C = I+1 TON
125 IF X<sup>6</sup> <> C6(C) THEN 135
130 D = -1135 NEXT C
140 NEXT I
 145 IF D = 1 THEN 160<br>150 PRINT * CIMPURI CU ACELASI NUME
155 STOP<br>160 L = 0
 165 PRINT " INTRODUCETI COMANDA "
 170 PRINT " 1 = INTRODUCERE ARTICOL "
 175 PRINT *<br>180 PRINT *<br>185 PRINT *<br>195 PRINT *<br>200 INPUT C
                     2 = STERGERE ARTICOLE *<br>3 = LISTARE ARTICOLE *<br>4 = HODIF.CIHPURI DUPA CONTINUT *<br>5 = LISTARE FT . HODIFICARI *<br>6 = TERMINARE SESIUNE *
200 INPUT C<br>205 ON C GOTO 215, 325, 395, 450, 540, 155
 210 GOTO 165<br>215 PRINT " SE LUCREAZA CU FISIERUL "1P4<br>220 REH " INTRODUCERE ARTICOLE "
 225 IF L < T THEN 240<br>230 PRINT " FISIER PLIN
235 6070 165<br>240  D = 1245 IF D > T THEN 230
 250 IF 510) = O THEN 265 
 255 B = D+1260 GOT0245 
 265 A = 0270 FOR I = 1 TO N<br>275 PRINT C$(I)
 280 INPUT F$(B, A+1TOA+L(I))
 285 A = A +L(I)<br>290 NEXT I
 290 NEXT
                                                                                            295 S(D) - 2300 L = L+1<br>305 PRINT " MAI INTRODUCETI (DA=1)
                                                                                            310 INPUT C 
                                                                                             315 IF C = 1 THEN 245<br>320 60T0 165
                                                                                             325 PRINT • SE LUCREAZA CU FISIERUL • . PS
                                                                                             330 REH " STERGERE ARTICOLE DUPA CONTINUT*<br>335 PRINT " DATI NUME SI CONTINUT CIMP *<br>340 PRINT " DUPA CARE SF STERG ARTICOLELE*
                                                                                             345 INPUT 5%(1,10)<br>350 INPUT 5%(2,10)
                                                                                             355 GOSUB 1000
                                                                                             360 IF I < O THEN 165 
                                                                                             365D370 GOSUB 1100
                                                                                             375 IF D > T THEN 165
                                                                                             380 S(D) = 0385 \text{ L} = \text{L} - 1390 GOTO 370<br>395 PRINT • SE LUCREAZA CU FISIERUL • :P.
                                                                                             400 REM " LISTARE FISIER "
                                                                                             405 FOR I = 1 TO N
                                                                                             410 PRINT C$(I);","
                                                                                             415 NEXT I 
                                                                                             4 20 PRINT 
                                                                                             4 25 FOR I = 1 TO T<br>4 30 IF 5 (1) = 0 THEN 440<br>4 35 60 5 UB 1200
                                                                                            435 60SUB 1200
                                                                                             445 GOTO 165
                                                                                              450 PRINT • SE LUCREAZA CU FISIERUL *;P*<br>455 REH * HODIF.CIMPURI DUPA CONTINUT*<br>460 PRINT * DATI NUHE CIMP SI CONTINUT<br>465 PRINT * VECHI 51 NOU''
                                                                                             470 INPUT S$(1,10)
                                                                                             475 INPUT S$(2,10)
                                                                                             480 INPUT 5$(3,10)
                                                                                             485 GOSUB 1000
                                                                                             490 IF I < 1 THEN 165
                                                                                             495 D =
                                                                                             500 GOSUB 1100 
                                                                                              510 IF D > T THEN 165<br>512 GOSUB 1200<br>515 PRINT * SE MODIFICA (DA=1)
                                                                                              520 INPUT C 
                                                                                             525 IF C = I THEN 535 
                                                                                              530 F•tD,A+ITOA+Llll l • 5•13 , 
535 GOTO 500 540 PRINT • SE LUCRiAZA CU F!SIERUL ';P• 
                                                                                             545 REH " LIGTARE FISIER PT. HODIFIGARE
                                                                                             550 \mathbb{D} =
                                                                                              555 GOSUB 1200
                                                                                             560 I F D > T THEN 1165 565 GOSUB 1300
```
570 D = D+1<br>575 GOTO 165<br>1000 REM <sup>.</sup>• CAUTARE NUME CIMP<br>1005 I = 1<br>1  $1005$  I = 1<br>1010 A = 0 1015 lf I > **N** THEN 1040 1020 IF  $C*(1) = S*(1)$  THEN 1050  $1025 A = A + L(1)$  $1030$  I = I+1 1035 GOTO 1015<br>1040 PRINT " NU EXISTA CIMP ";S\$(1)  $1045$  I =  $-1$ 1050 RETURN <sup>1100</sup>**REH** • CAUTARE CONTINUT 1105 IF D > T THEN 1130 1115 IF F\$(D, A+1TOA+L(I)) = S\$(2) THEN 1130  $1120 \text{ D} = \text{D}+1$ 1125 GOTO 1105 1130 RETURN<br>1200 REM " TIPARIRE ARTICOL \*  $1205 B = 0$ <br>1210 FOR  $J = 1$  TO N 1215 PRINT F\$(D.B+1TOB+L(J)),"," 1220 B =  $B + L(J)$ 1230 NEXT J 1235 PRINT<br>1240 RETURN 1240 RETURN<br>1300 REM • MODIFICAREA •<br>1305 PRINT • AL CITELEA CIMP SE MODIF<br>1310 INPUT C<br>1310 INPUT C 1315 IF C = O THEN 1360 1320 PRINT • DAT! CONTINUT NOU 1325 INPUT S\$(3,10)  $1330 B = 0$ 1332 IF C = I THEN 1305 1335 FOR J = 1 TO C-1<br>1340 B = B+L(J)<br>1345 NEXT J 1355 GOTO 1305 1360 RETURH 1365 END

e) Listare articole şi modificare - se listează pe rînd fiecare articol. Se întreabă dacă se doreşte modificarea unuia sau mai multor cîmpuri din **articol.** 

Procedura continui pînă la<sup>p</sup>sfîrșitul fișierului. **Ma Divis** 

### 13.32. **Universul Conway**

Se poate studia prin aceasta creşterea, modificarea, înmulţirea şi moartea celulelor dintr-o colonie. Viața celulei este influențată de celulele înconjurătoare. La început pe o zonă de N<sup>\*</sup>M locații se generează celule vii conform coordonatelor date de utilizator. O locație poate avea două situații: conține sau nu o celulă vie. Din starea initială în baza legilor geneticii se ajunge la generații următoare. Starea locațiilor în următoarea generație poate fi:

1 - celula vie supraviețuiește ;

**2** - celula vie moare ;

3 - s-a generat o nouă celulă vie.

Cele trei stări se determină după următoarele reguli:

1. Supravieţuieşte tiecare celulă dacă are două sau trei celule vii vecine.

ecranului

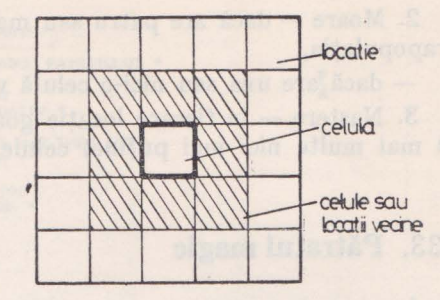

5 PRINT \* UNIVERSUL CONWAY 15 INPUT N.M 20 IF N > 30 THEN 10<br>25 IF N > 30 THEN 10 30 DIM U(N, M) 40 MAT U = ZER<br>50 PRINT " CITE CELULE VII INTRODUCETI? " SO INPUT C<br>SO INPUT C<br>70 IF C <= N\*M/2 THEN 100<br>90 GOTO 50 100 PRINT " DATI COORDONATELE CELULELOR VII " 110 FOR I = 1 TO C 120 INPUT X, Y 130 IF X > N THEN 120<br>140 IF Y > M THEN 120<br>150 IF X < 1 THEN 120<br>160 IF Y < 1 THEN 120 170 U(X, Y) = 1<br>180 NEXT I 185 INITP 190 PRINT AT(1,2);" STAREA INITIALA " 195 GOTO 220 200 INITP 210 PRINT AT(1,2);" GENERATIA URMATOARE " 220 FOR I = 1 TO N<br>230 PRINT AT(I+2,1); 240 FOR  $J = 1$  TO M<br>250 IF U(I, J) = 0 THEN 280<br>260 PRINT "#"; 270 GOTO 290  $\overline{\phantom{a}}$ 280 PRINT " 290 NEXT J 300 NEXT I 500 1 = 1<br>\$10 FOR J = 1 TO N<br>\$20 C = 0<br>530 K = 1 + 1 540 IF K <= M THEN 560  $350 K = M$ <br>560 L = I - 1 570 IF L >= 1 THEN 590  $380 L = 1$ 590 FOR  $X = L$  TO K  $6000 = J + 1$ 610 IF 0 <= N THEN 630  $6200 = N$ <br>630 P = J - 1 640 IF P >= 1 THEN 660  $550 P = 1$ 660 FOR  $Y = P$  TO O 670 IF INT( U(Y, X)/2) = U(Y(K)/2 THEN 690  $680 C = C + 1$ 680 C = C + 1<br>590 NEXT Y<br>700 NEXT X<br>720 IF INT( U(J, I)/2) = U(J, I)/2 THEN 740 730 D = 1<br>740 C = C - D 750 IF C = 3 THEN 810<br>760 IF C <> 2 THEN 790 770 GOTO 830 790 D = D + 4<br>aoo Gora 820<br>a10 D = D + 2 820 U(J, I) = D 840  $I = I + 1$ <br>850 IF  $I \leq M$  THEN 510

Fig. 13.9. Organizarea

pentru universul lui Conway.

2000 FOR  $J = 1$  TO M<br>2005 FOR  $I = 1$  TO N 2010 IF U(I, J) > 3 THEN 2025<br>2015 IF U(I, J) > 1 THEN 2035  $2020$  GOTO  $2045$ <br> $2025$   $G = 0$ 2030 GOTO 2040  $2035 G = 1$ 2040 U(I, J)  $\Box$ 2045 NEXT I 2050 NEXT J<br>2055 GOTO 200 2060 END

2. Moare - dacă are patru sau mai multe celule vii vecine, motivul este suprapopulația,

- dacă are una sau nici-o celulă vie vecină, motivul fiind izolarea.

3. Naş tere - în fiecare locaţie goală se naşte o celulă vie dacă are trei (nici mai multe nici mai puţine) celule vii vecine.

### 13.33. Pătratul **magic**

Intr-un pătrat de mărime dată se aşază numere în aşa fel încît pe orizontală pe verticală şi în diagonală suma numerelor să fie aceeaşi. Există diferite metode de a genera pătratele magice de diferite mărimi.

Primul exemplu generează pătrate magice de grad impar utilizînd o generare bazîndu-se de următorul algoritm :

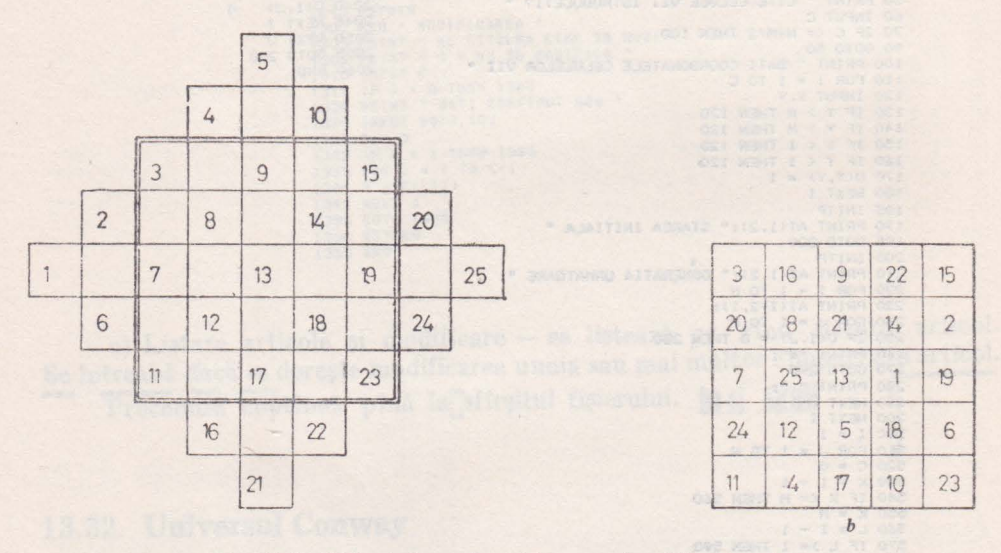

Fig. 13.10. Pătratul magic : **(a)** exemplu, (b) generale.

Pe pătratul de gradul dat se desenează piramide de pătrățele și în diagonalele astfel formate se trec cifrele în ordine crescătoare după care cifrele în afara pătratului se mută cu atîtea poziţii cît este gradul pătratului.

**Al** doilea exemplu generează mai multe pătrate de gradul impar utilizînd următorul algoritm :

Din şirul de numere 1, 2, 3, 4, 5 .. . pînă la gradul pătratului şi 0, n, 2\*n, 3\*n ... (unde n e gradul) pînă la (n-l)\*n aleator se generează două pătrate de gradul dat sub forma :

- se alege din primul șir un șir aleator și se pune în primul rind al pătratului;

on nout was : a be

#### Pătratul magic

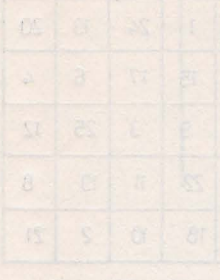

5 PRINT " PATRAT MAGIC "<br>7 PRINT " -------------10 PRINT " DATI GRADUL PATRATULUL " 20 INFUT N<br>30 IF N > 0 THEN 70<br>40 PRINT " GRAD NEGATIV " 50 GOTO 20 70 IF INT( N/2 ) <> N/2 THEN 100<br>80 PRINT " GRAD PAR " 85 6010 20 90 IF N <= 9 THEN 100<br>95 PRINT " GRAD MARE "<br>97 GOTO 20 100 DIM M(N, N) 110 MAT  $M = ZER$  $120 J = (N+1)/2$  $130 \text{ I} = \text{J} + 1$ <br>140 V = 1 140 V = M(I, J) = 0 THEN 210<br>150 IF W = N<sup>2</sup>2 + 1 THEN 460<br>170 I = I + 1  $180 J = J - 1$ 190 IF I <= N THEN 150 200 00070 310<br>
210 M(I, J) = V<br>
220 IF V = N<sup>+</sup>2 THEN 400<br>
230 V = V + 1  $240 I = I + 1$ 250  $J = J + 1$ <br>
260 IF I > N THEN 300<br>
270 IF J <= N THEN 290<br>
280 J = 1 290 GOTO 150 300 IF J > N THEN 320<br>310 I = 1 315 GOTO 150  $320 I = 2$ <br>330 J = N 340 60T0 150<br>400 A = (30 - N\*2)/2<br>402 A = A-3 410 FOR I = 1 TO N  $415 B = A + I - 1$ 417 GOSUB 500 417 GOSDB 500<br>418 FRINT AT(B<sub>1</sub>B-1+(1-1)\*3)<sup>\*</sup>I<sup>\*</sup><br>425 C = B<sup>4</sup>(J-1)\*3-(1-1)\*3<br>425 C = B<sup>4</sup>(J-1)\*3-(1-1)\*3<br>426 IF M(I,J) >= 10 THEN 430<br>430 FRINT AT(B<sub>1</sub>C);M(I,J);<sup>\*</sup>I<sup>\*</sup> 440 NEXT J 440 NEXT J<br>445 A = A + 2 450 B = A + I - 1 460 GOSUB 600 465 PRINT 470 STOP 500 FOR  $K = 0$  TO N 504 GOSUB 600 505 PRINT AT(B-1,B-1+3\*K-(I-1)\*3):"I" 515 RETURN 300 PRINT AT(B-2, B-(I-1)\*3-1);<br>605 POR L = 0 TO 3\*N<br>610 PRINT "-"; 615 NEXT L 620 RETURN 630 END

- restul liniilor se completează pornind cu numărul din pătratul de după mijlocul liniei și continuind cu primele;

- din sirul al doilea de asemenea se alege o combinație aleatoare;

- restul liniilor se completează din acest șir dar acum pornind din miilocul liniei.

Adunînd cele două pătrate se obține un pătrat magic:

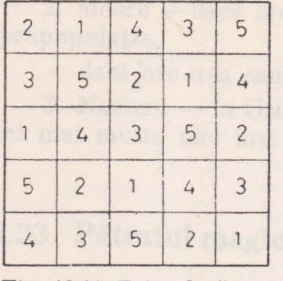

Fig. 13.11. Primul pătrat.

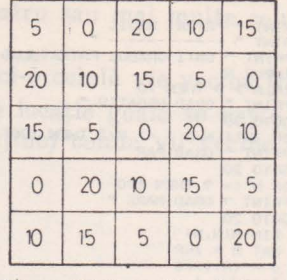

 $\overline{7}$  $\mathbf{1}$  $24$ 13 20 17 23 15 6  $\mathcal{L}_{\bullet}$ 16  $\overline{q}$ 3 25  $12$ 5 19 8 22  $11$  $\overline{c}$  $21$  $14$ 18 10

Fig. 13.12.  $A1$ doilea pătrat.

Fig. 13.13. Pătratul rezultat.

630 DATA 0, 5, 10, 15, 20 690 END

10 PRINT " PATRAT MAGIC " - $\ddot{\phantom{a}}$ 20 DIM A(5), 8(5), M(5), N(5), 0(5), P(5)<br>30 DIM C(5,5), D(5,5), E(5,5), \*<br>40 MAT READ O 50 MAT READ P  $60 FOR X = 1 T0 5$ <br>
70 M(1) = INT(RND(X) \* 5 ) + 1<br>
80 FOR Z = 2 T0 5 90 M(Z) = INT( RND(X) \* 5 ) + 1  $100 U = 0$ 110 FOR  $J = 1$  TO  $2 - 1$ <br>120 IF M(J)  $\Leftrightarrow$  M(Z) THEN 140  $130 U = J$ 140 NEXT J<br>150 IF U <> 0 THEN 90 160 NEXT 2 165 NEXT X 170 FOR X = 1 TO 5<br>180 N(1) = INT( RND(X7 \* 5 ) + 1 190 FOR Z = 2 TO S 200 N(Z) = INT( RND(X) \* 5 ) + 1  $210 U = 0$ 220 FOR J = 1 TO 2 - 1<br>230 IF N(J) & N(Z) THEN 250  $240 U = J$ 250 NEXT J 260 IF U <> 0 THEN 200 270NEXT Z 280 FOR  $J = 1$  TO 5  $290 A(J) = 0$ (M(J)) 310 NEXT J 315 NEXT X 320 FOR  $I = 1$  TO 5<br>330 FOR  $J = 1$  TO 5 340 C(I, J) =  $M(J)$ 350  $D(I,J) = B(J)$ 360 NEXT J  $370 M(1) = A(4)$ 380 M(2) =  $A(5)$  $= A(1)$ 390 M(3) 400 M(4)  $= A(2)$ 410 M(5)  $= A(3)$ 420 N(1)  $= B(3)$ 430 N(2)  $B(4)$ 440 N(3) =  $B(5)$ 450, N(4) =  $B(1)$  $460 N(5) = B(2)$ <br>470 MAT A = N<br>480 MAT B = N  $490$  NEXT I<br>500 MAT E = C  $\bullet$  D<br>510 INITP 520 PRINT ATT2, 21; " PATRAT MASTE " 525 PRINT/AE(3,8);" 530 K = 0 540 FOR I = 1 TO 5  $50 Y = 0$  $360 X = X + 6$ 570 FOR J = 1 TO 5  $580$   $Y = Y + 1$  $585.0$  \* Y 590 LF ECC.40 > 9 THER 610 300 100 38 30 11 120 50 30 50 50 60 11 1 64.0 PRINT ATES, BROEVE, OR 630 NEXT 1 **640 GOTO\* 60** 670 DATA 1, 2, 3, 4, 6

# Capitolul 14. | Testarea resurselor hardware şi **a interpretorului BASIC**

puediates tatelones) MOSIVI en situati sus atesii

INS clusing four intention Assement rothern of assessible

Procedura de punere la punct a microcalculatorului urmează următoarea înlăntuire de faze distincte :

- pe placheta implantată cu componente electronice nealimentată se verifică - ohmetric - magistrala de adrese, date, comenzi ; scurtcircuite între alimentări (respectiv masă), cum şi restul pinilor de circuite ;

- pe placheta alimentată, dar fără circuitele ISI se verifică prezenţa tensiunilor, nivelul lor, cum și modulele funcționale, în următoarea ordine : prezenta și corectitudinea semnalelor delivrate de sincrogenerator, corectitudinea taslării RESET şi INI ;

- pe placheta alimentată cu circuitele LSI prezentate şi cu un EPROM de test programat cu NOP (de la adresa 0) se verifică magistrala de adrese si date :

- se verifică corectitudinea semnalelor microprocesorului de comandă a memoriei, de selectie etc. în conformitate cu diagrama de timp, înlocuind EPROM-ul de test cu un altul care asigură un program de scriere/citire în memoria RAM și selecția circuitelor EPROM de pe plachetă ;

- cu EPROM-ul monitor implantat se verifică corectitudinea tastării, se reglează interfața cu receptorul TV și casetofonul audio ;

- se trec testele hardware, se verifică comenzile de monitor şi setul de instructiuni BASIC.

### 14.1. **Prezentare** generală **a setului de programe de test**

Setul de programe realizat urmărește testarea logic-funcțională a modulelor barda microcalculatorului aMIC.

Programul TEST aMIC are următoarele module, corespunzătoare modulelor funcționale pe care le testează :<br>
R-RAM Testarea zonei

Testarea zonei de memorie RAM

E-EPROM Testarea zonei de memorie EPROM

D-DISPLAY Testarea afişării pe ecran

K-TASTATURA Testarea preluării de caractere de la tastatură.

Aceste programe pot fi executate în regim automat, ciclînd, fără intervenția operatorului, sau în regim manual în care operatorul poate selecta testul dorit.

ln afară de aceste teste există proceduri de testare a interpretorului BASIC şi a transferului de informaţii dinspre/spre casetofon.

Programul TEST aMIC este disponibil pe caseta magnetică, într-o variantă simplificată, sau este înscris pe EPROM. Completat cu cîteva subrutine modificate din monitor, formează conţinutul unei capsule 271G de 2 Ko. Acest **cip** este amplasat în locul primului cip din EPROM-ul suport al programului BASIC. Programul utilizează generatorul de caractere, tabela de simboluri pentru tastatură şi cîteva subrutine din monitor.

Lansarea programului TEST AMIC se face prin intermediul monitorului, cu comanda

G0 **800** (CR)

Această comandă cedează controlul monitorului de comenzi al programului de test. După ce se face iniţializarea stivei şi a variabilelor program (în zona de memorie RAM 5F00H 5FFFH, corespunzătoare ultimei linii de car actere) se afișează mesajul : contra substantia din care articului e contra recordinate din recordinate din recordinate din recordinate din recordinate din recordinate din recordinate din recordinate din recordinate di

TEST AMIC !\IOD DE LUCRU I A SAU M.

Apăsarea unei alte taste decît A sau M va produce menținerea mesajului mai sus. de mai sus.

Următorul mesaj : a pe la de ligație se statutule atadean se

IN 2 CIP1 SAU 2 ? COME OF SAULT AND THE UP THE COME OF SAULT AND

cere numărul cipului de memorie EPROM plasat în poziția 2. Această mențiune este necesară pentru textul EPROM, deoarece cipul care conţine TEST AMIC este plasat în poziţia 1. în funcţie de răspunsul la acest mesaj se va lua în considerare CHECKSUM-ul cipului 1 sau 2 la testarea poziției 2. din cele 8 EPROM-uri.

ln funcţie de modul de lucru, tratarea se ramifică în continuare.

**REGIMUL AUTOMAT: Se cere :** 

ORDINEA TESTELOR

**care** vor fi executate în regimul AUTOMAT.

In acest regim pot fi executate testele RAM, EPROM<sub>[</sub> și DISPLAY.

Ca răspuns la acest mesaj se introduce combinaţia dorită a testelor, pern,1ţîndu-se şi repetarea unor teste cu condiţia ca numărul total să nu depăşească **10.** Dacă succesiunea de caractere R, E şi respectiv D se termină cu C, atunci programul va cicla pe succesiunea de teste anterior introdusă. Comanda S intercalată în succesiunea de comenzi va avea ca efect terminarea testelor şi revenirea în monitorul microcalculatorului.

După introducerea celei de-a zecea comenzi, apare mesajul :

ZONE RAM TEST :

Acestea pot fi în funcție de varianta microcalculatorului, următoarele: 60-00; 60-C0; 60-80; 40-80, A0-00 (memoria RAM alocată DISPLAY- ului poate fi în zona  $40-60$  sau  $80-A\emptyset$ ). În continuare vor fi executate testele înscrise în listă, în aceiaşi ordine. Dacă în lista testelor nu figurează comanda C atunci, după execuție, se trece controlul monitorului de bază.

#### **Regimul manual** :

### Pe ecran apare mesajul :

SIMBOL TEST ; aşteptîndu-se una dintre comenzile R, E, D sau **K,**  care să lanseze programul test corespunzător. Comanda S trece controlul monitorului de bază iar orice tastă apărată reafişează mesajul de mai sus. De asemenea, după execuția unui test se revine cu același mesaj (la dispoziția operatorului).

### 14.2. Comanda E - testarea zonei de memorie **EPRONI**

Testul se execută în mod identic în ambele regimuri de lucru. Acest test constă în calcularea sumei de control pentru fiecare cip de memorie EPROM-2716 şi compararea ei cu suma corespunzătoare anterior calculată şi înscrisă într-o listă de "semnături" în programul TEST aMIC.

Programul care urmează calculează sumele de control ale celor opt cipuri **27** lG existente şi afişează valorile respective. Acest program se utilizează la fiecare modificare a informaţiei în memoria EPROM, valorile obţinute pentru sumele de control trebuind să fie introduse în tabelul de "semnături" din EPROM-ul de test.

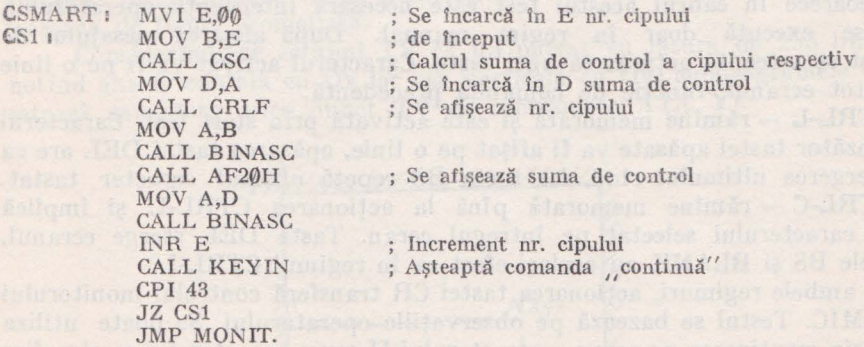

Subrutina CSC calculează suma de control a cipului adresat Intrare :  $B = nr$ . cipului adresat Ieșire :  $A = \text{suma}^{\dagger}$  de control

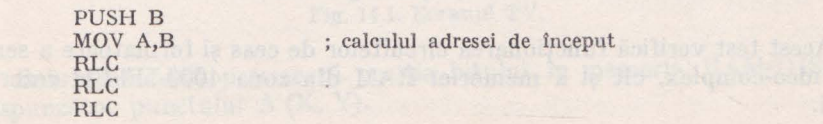

CSC I

CSC<sub>1</sub>1 MOV H, A **MVI L,00**  ADI 08 MOV B,A **XRAjA**  ADD M MOV C,A INX H MOV A,H CMP B MOV A,C JNZ CSC1 POP B RET ; (H, L) conţine adresa de început a cipului ; B conţine adresa H de sfirşit a cipului : calculul sumei de control

**lll!C'imf.** \_, .

Deoarece cipul care conține programele de test reamplasează în poziția 1  $(p^{\text{simul}})$  cip $\Lambda$ de BASIC), cipurile 1 și 2 se testează pe rînd, amplasîndu-se în pozitia 2. Eventualele erori care apar se afișează sub forma : număr cip, sumă de control din tabel (martor), sumă de control calculată și o tratare a cauzei apariției erorii respective.

Pentru testarea logicii de citire a memoriei EPROM se face, citirea și calculul repetat al sumei de control pentru cipul care contine monitorul. O primă măsură care se poate lua în cazul aparitiei de erori este miscarea cipurilor în soclu, după care se va executa din nou testul EPROM în regim manual.

### 14.3. Comanda K - testarea preluării de caractere de la tastatură

Deoarece în cadrul acestui test este necesară intervenţia operatorului, testul se execută doar în regim manual. După afișarea mesajului de start test se așteaptă acționarea unei taste. Caracterul activat va fi pe o linie sau pe tot ecranul, functie de comanda precedentă.

CTRL-L - rămîne memorată şi este activată prin start test. Caracterul corespunzător tastei apăsate va fi afişat pe o linie, apăsarea tastei DEL are ca efect ştergerea ultimului rînd, iar tasta BS repetă ultimul caracter tastat.

CTRL-C - rămîne memorată pînă la acționarea CTRL-L și implică afişarea caracterului selectat pe întregul ecran. Tasta DEL șterge ecranul, iar tastele BS şi BLANK au acelaşi efect ca în regimul CTRL-L.

ln ambele regimuri, acţionarea tastei CR transferă controlul monitorului TEST aMIC. Testul se bazează pe observaţiile operatorului. Se poate utiliza testul, prin menţinerea pe ecran a caracterului H sau a caracterelor semigrafice pentru reglarea calității imaginii ecranului monitorului (dimensiunile rastrului, liniarizate, focalizare, afişare video-invers stabilă).

### 14.4. **Comanda D** — testarea afisării pe ecran

Acest test verifică funcţionarea circuitelor de ceas şi formatoare a semnalului video-complex, cit şi a memoriei RAM din zona 4000-5FFFH rezervată afişării.

ln primele 2 faze se afişează pe întregul ecran "table de şah" avînd dimensiunea pătratului elementar de una, respectiv patru, linii TV. Prima retea se realizează prin înscrierea în RAM a octeților AAH și, respectiv, 55H iar a doua prin afişarea caracterelor semi grafice avînd codurile G8H şi, respectiv, GEH.

După durate egale de timp imaginile sînt negativate, ceea ce se realizează prin complementarea informatiei din RAM. Eventualele erori de înscriere în RAM Ia complementarea informaţiei sînt sesizate uşor pe DISPLAY de către operator. O caracteristică a "tablei de șah" este egalitatea între nivelul de alb şi de negru din imagine. Pentru testarea modulatorului s-au realizat succesiuni de imagini care contin cantități diferite de alb și de negru.

Astfel, în a treia fază se afișează pătrățelele negre pe fond alb, utiliz înd caracterele semigrafice (dimensiunea pătratului fiind de 8 linii TV), iar în a patra fază ecranul este şters (nivelul maxim de negru). Complementînd succesiv aceste imagini, nivelul de alb comută între  $25\%$  și  $75\%$  în primul caz şi între 0% şi 100 % *în* al doilea caz. Pentru a obţine stabilitatea imaginilor se fac reglaje asupra modulatorului, prin modificarea punctelor de funcționare a etajului modulator şi modificarea raportului între semnalele de sincronizare şi cel de imagine care concură la realizarea semnalului video-complex (SVC).

Pentru a testa adresarea intercalată a memoriei RAM-DISPLAY se afişează benzi verticale de contrast, de grosime echivalentă cu 8 linii TV. Benzile se afişează de Ia stînga la dreapta şi succesiv imaginea este complementată.

Pentru tastarea îndelungată a funcționării microcalculatorului, cu afişarea pe ecran, s-au realizat programe în limbaj maşină sau BASIC de trasare a unor figuri geometrice (pătrate şi romburi înscrise, cercuri concentrice sau spirale). În continuare vor fi prezentate cîteva subprograme folosite pentru trasarea de figuri geometrice.

Considerîndu-se ecranul TV ca un pătrat cu latura de 256 linii TV şi notînd axa orizontală cu Ox iar cea verticală cu Oy, subprogramele testează, setează sau şterg orice punct TV de coordonate A **(X, Y).** 

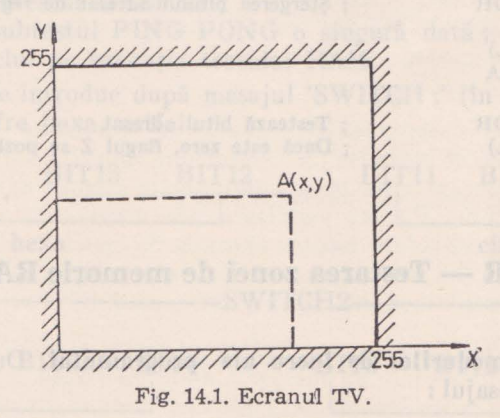

Subrutina ADR precizează poziţia bitului în memoria RAM-DISPLAY, corespunzător punctului A (X, Y).

15 - Microcalculatorul personal aMIC - vol. II

Ca intrări se dau în registrele B şi C respectiv coordonatele X şi Y iar ca ieșiri se primește în registrul HL - adresa octetului și în acumulator poziția bitului căutat, codificată binar. Cunoscînd poziţia bitului în memoria RAM se pot opera asupra lui diferite actiuni:

testare (TESTP), ștergere (RESETP) și punere pe "1" (SETP)

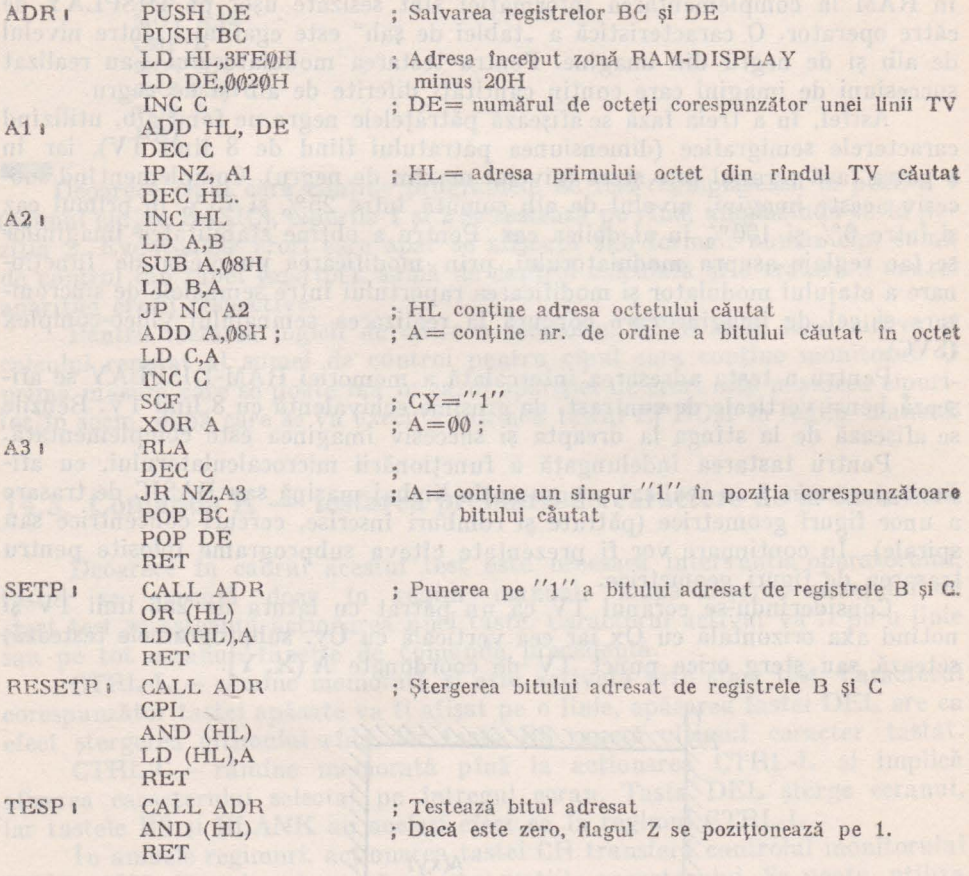

## 14.5. Comanda R — Testarea zonei de memorie RAM

**14.5.1. Descrierea modurilor de lucru ale programului.** După lansare calculatorul afişează mesajul :

TEST RAM

SWITCH: cerîndu-se 2 octeţi pentru precizarea modului de lucru. In regim automat cei doi octeți care reprezintă SWITH SOFT vor fi înscriși

automat cu valorile:  $SWC1 = \emptyset$ 1; SWC2 = 22 și vor fi tipăriți pe ecran. În regimul MANUAL vor fi preluati de la tastatură, bitii lor avînd următoarea semnificatie :  $\frac{1}{B}$  continued the TTMOTUA might in supersection is accordible. 1 execută şi testul complementar (sublestul adresare)  $BIT1$ 1 Oprire la eroare : continuă cu comanda Z.  $BIT2 -0-$ 1 Ciclează pe locația unde a apărut o eroare în textul SCCIT  $BIT3 -0$  (BIT 10 inefectiv) 1- Inhibă tipărirea erorilor **BIT4 -0-** 1- Ciclu pe subtestul definit de biții 6,7  $BIT5 -0$ 1- Inhibă tipărirea listei de erori după fiecare execuție a subtestului.  $BIT6.7 - Cod subtest$ BIT8 -0- Scrie la începutul fiecărui subtest numărul corespunzător. -1 Oprire după fiecare subtest.  $\text{BIT9}$   $-0$ Inhibă executia testului GALPAT  $\text{BIT10}-\emptyset$ <br>-1 Tipărește numai prima eroare din modul cînd BIT3=1.  $BIT11 - 0$ Execută subtestul PING PONG de 25 de ori  $BIT12-0$ Inhibă tipărirea lui, END PASS \*\*' '' a che con con louis es lui se  $BIT13-\emptyset$  $-1$  Inhibă ciclul pe executia testului RAM Deci testul automat este caracterizat de următoarele : - execuţia nu se opreşle la apariţia unei erori ; - execută subtestele în ordinea crescătoare a codului ; - Lipăreşte erorile şi lista de erori ; - inhibă erorile și lista de erori; - inhibă subtestul GALPAT; - execută subtestul PING PONG o 5ingură dată; - inhibă ciclul pe execuția testului RAM Cei 14 biti se introduc după mesajul 'SWITCH :' (în regimul MANUAL.) **aub** forma a 4 cifre hexa, astfel: BIT15 BIT14 BIT13 BIT12 BIT11 BIT10 BIT9 BIT8 I I I cifră hexa cifră hexa cifră hexa cifră hexa cifră hexa Antiromskinnin ailet -SWITCH2-BIT7 BIT6 BIT5 BIT4 BIT3 BIT2 BIT1 BIT0 i pur bizangensiv nascriban dipot si vinan sir, iniminin od eyuki sirb par I **cifră hexa** cifră hexa cifră hexa cifră hexa

I SWITCHL I SWITCHL I AND IN THE REAL PROPERTY OF A LIBRARY OF A LIBRARY OF A LIBRARY OF A LIBRARY OF A LIBRARY OF A LIBRARY OF A LIBRARY OF A LIBRARY OF A LIBRARY OF A LIBRARY OF A LIBRARY OF A LIBRARY OF A LIBRARY OF A L

Ordinea de introducere este:

SWC2 (CR) SWC1 (CR).

Codificarea și ordinea de executie în regim AUTOMAT sînt următoareie:

00- Arlresare (ADR) 01-Scriere-citire (SCCIT) 02-PING PONG 03-GALPAT

### 14. 5. 1. **Descrierea modurilor de lucru ale programului** roşu

*Testu l adresare:* (ADR) constă în scrierea succesivă în pagini de memorie de cîte 256 de octeți a unui contor cu valoarea 0-FFH. La începutul fiecărei pagini contorul este dublu incrementat astfel încît se poate identifica uşor fiecare pagină de memorie. Informația `scrisă arată astfel:

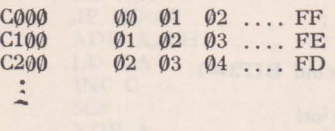

Testul se aplică pe zone compacte de memorie.

Facultativ se poate repeta testul, inversînd la scriere în memorie cei doi cuarteti ai contorului.

*Testul scriere-citire* (SC CIT) detectează biţii de memorie blocaţi la zero/unu. Se scrie succesiv în fiecare locație configurația inițială (de exemplu AA), apoi complementul ei şi din nou configuraţia iniţială, verificîndu-se de fiecare dată corectitudinea operaţiei . Se aplică pe zone compacte de memorie.

Testele PING PONG și GALPAT operează la nivel de modul de 16 Ko **(0,** 4000H, 8000H, C000H). Aceste teste necesită o subrutină (SGP) care delimitează din zona compactă de memorie RAM limitele modulului de testat **(ADINF** respectiv ADSUP).

*Testul GALPAT* : detectează defecte de adresare, selectie multiplă, timp de acces. După ce se scrie în modul configurația inițială, se parcurge succesiv fiecare locație : se scrie în ea configurația complementară și se verifică toate locaţiile modulului. Fiecare verificare este urmată de o verificare a locaţiei curente. La sfîrşit se reface locaţia curentă. Se repetă testul pentru configuraţia complementară. Intrucît operarea cu fiecare locaţie implică verificarea întregului modul, testul durează de ordinul a cîtorva ore.

*Testul PING-PONG :* este asemănător cu testul GALPAT, dar optimizat ca durată. După ce modulul de memorie este înscris cu configurația inițială se parcurge succesiv fiecare locaţie înscriindu-se cu configuraţia complementară. Pentru fiecare locație curentă se verifică 14 locații, fiecare verificare fiind urmată de verificarea locaţiei curente. Adresele acestor locaţii se obţin pornind de la adresa locaţiei curente, prin complementarea cite unui bit de adresă.

In continuare se prezintă programul care execntă acest test. **Subrutina**  SGP apelată anterior a pregătit adresele limită (ADINF, ADSVP) pentru modulele testabile.

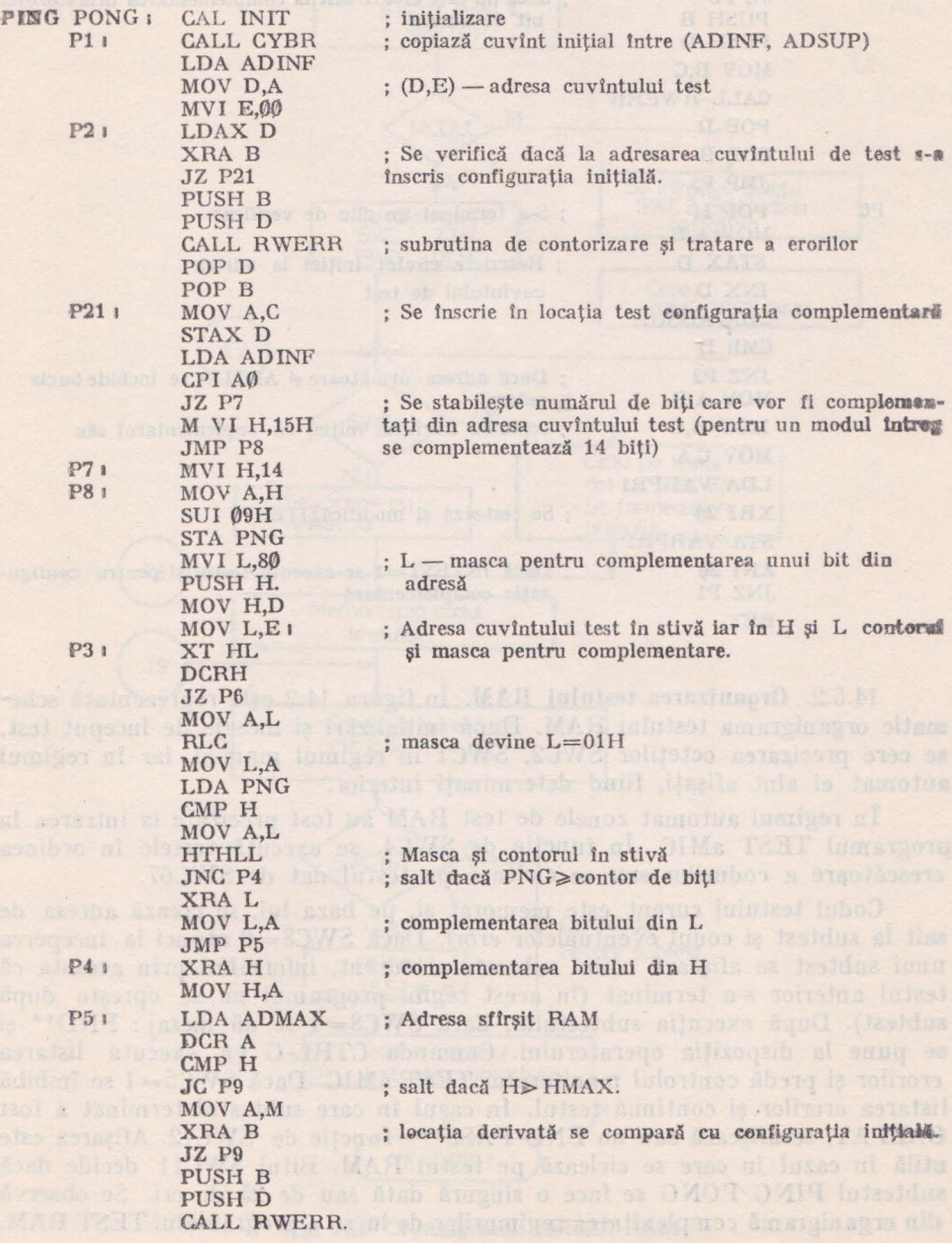

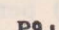

**380** 

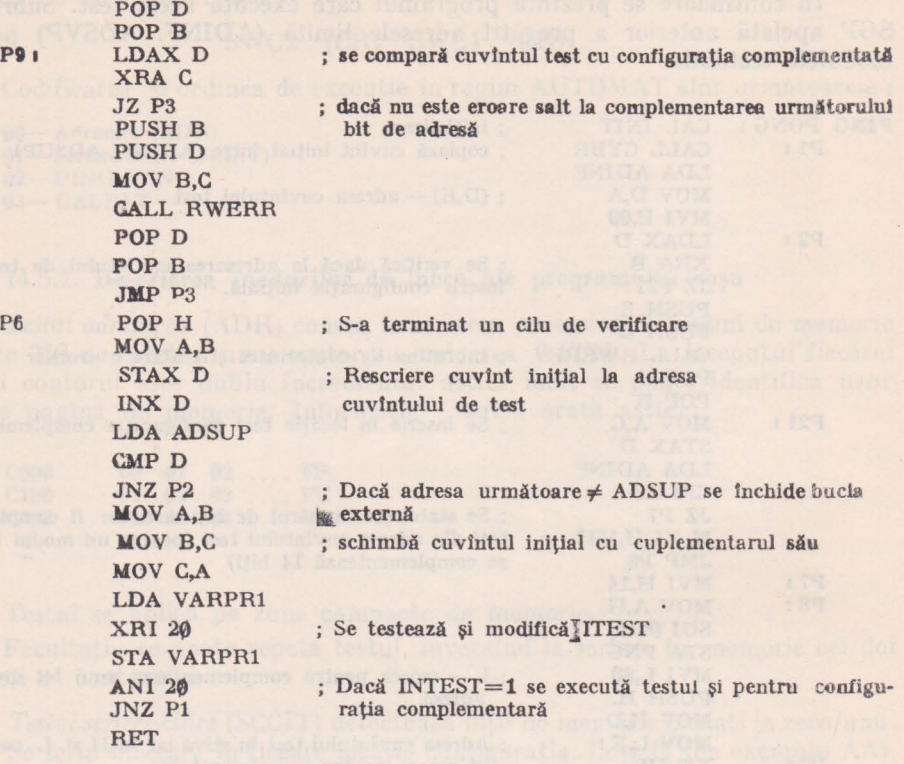

14.5.2. Organizarea testului **RAM.** In figura 14.2 este reprezentată sche**matic** organigrama testului RAM. După iniţializări şi mesaje de început test, **ae** cere precizarea octeţilor SWC2, SWCl în regimul manual, iar in regimul automat ei sînt afișați, fiind determinați interiol.

ln regimul automat zonele de test RAM au fost precizate la intrarea tn programul TEST aMIC. În funcție de SWC4, se execută testele în ordinea crescătoare a rodurilor sau se ciclează pe testul dat de SWC67.

Codul testului curent este memorat şi, pe baza lui, se crează adresa de salt la subtest şi codul eventualelor erori. Dacă SWC8=0 atunci la începerea unui subtest se afişează codul subtestului curent, informînd prin aceasta că testul anterior s-a terminat (în acest regim programul ru se oprește după subtest). După execuția subtestului, dacă SWC8=1 se dă mesaj: END<sup>\*\*</sup> și se pune la dispoziția operatorului. Comanda CTRL-G va executa listarea erorilor și predă controlul monitorului TEST aMIC. Dacă SWC5=1 se îmbibă listarea erorilor și continuă testul. In cazul în care subtestul terminat a fost GALPAT, se afișează sau nu END PASS\*\*-functie de SWC12. Afișarea este utilă în cazul în care se ciclează pe testul RAM. Bitul SWC11 decide dacă subtestul PING PONG se face o singură dată sau de 25 de ori. Se observă din organigramă complexitatea regimurilor de lucru a prograrr.ului TEST RAM.

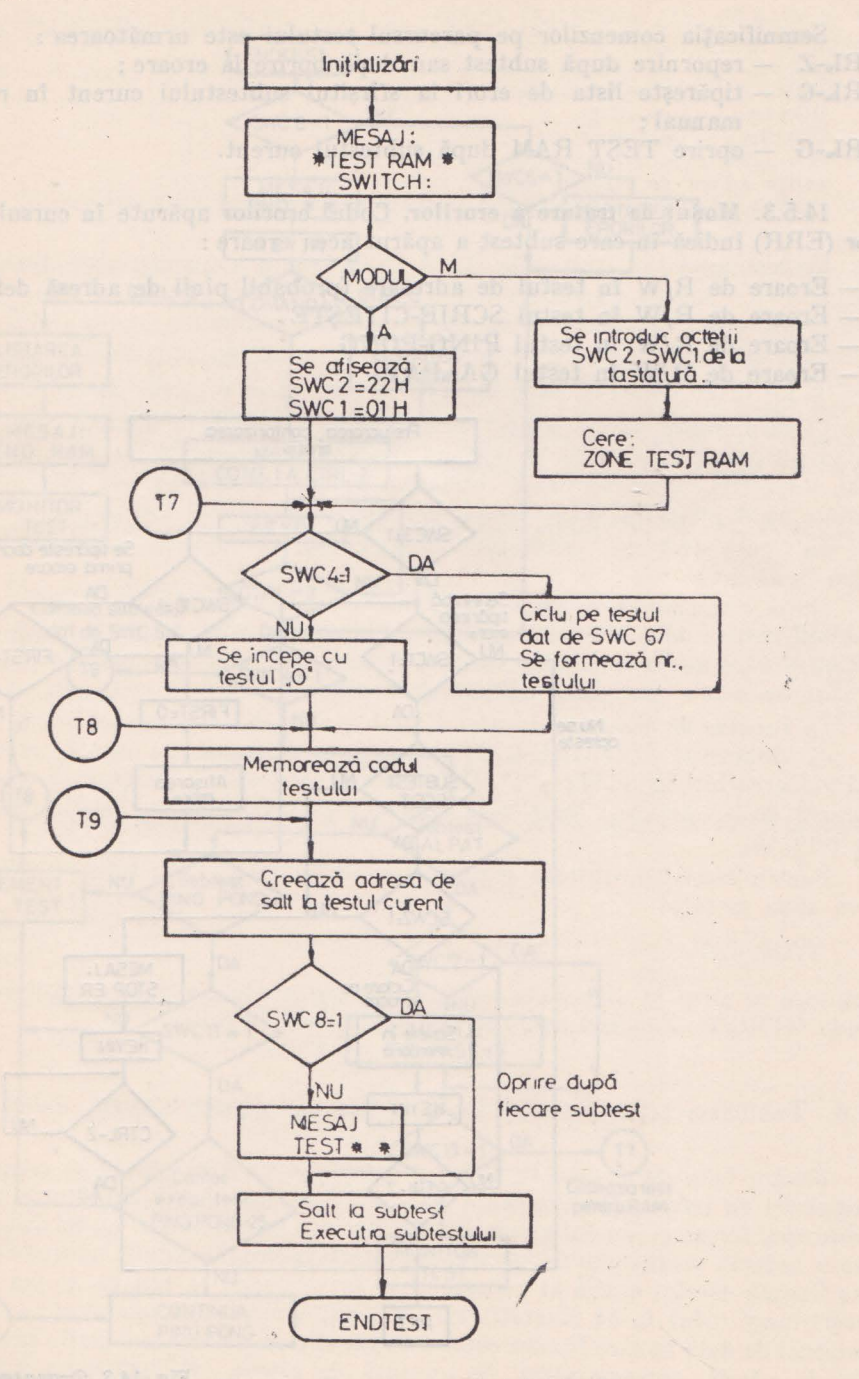

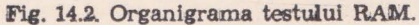

#### 232 **Westarea** resurselor hardware şi a interpretorului BASIO

Semnificația comenzilor pe parcursul testului este următoarea :  $\text{GTRJ}_2$  - repornire după subtest sau după oprire la eroare;

CTRJ.-G - tipăreşte lista de erori la sfîrşitul subtestului curent în **regim**  manual;

CTRI»-G - oprire TEST RAM după subtestul curent.

14.5.3. Modul de tratare a erorilor. Codul erorilor apărute în cursul testelor {ERR) indică în care subtest a apărut acea eroare :

- 01 Eroare de R/W în testul de adresare (probabil pinii de adresă defecți) 02 - Eroare de R/W în testul SCRIE-CITEŞTE
- 03 Eroare de R/W în testul PING-PONG

04 - Eroare de R/W în testul GALPAT

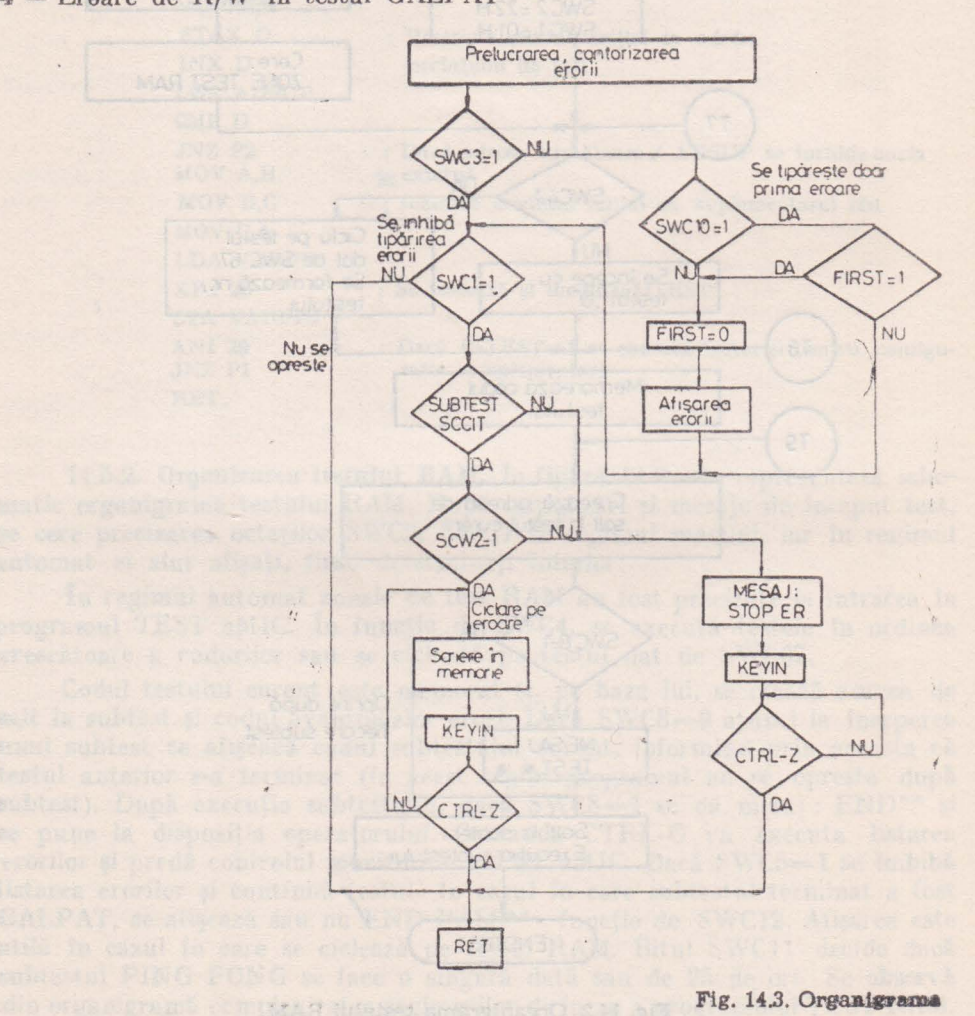

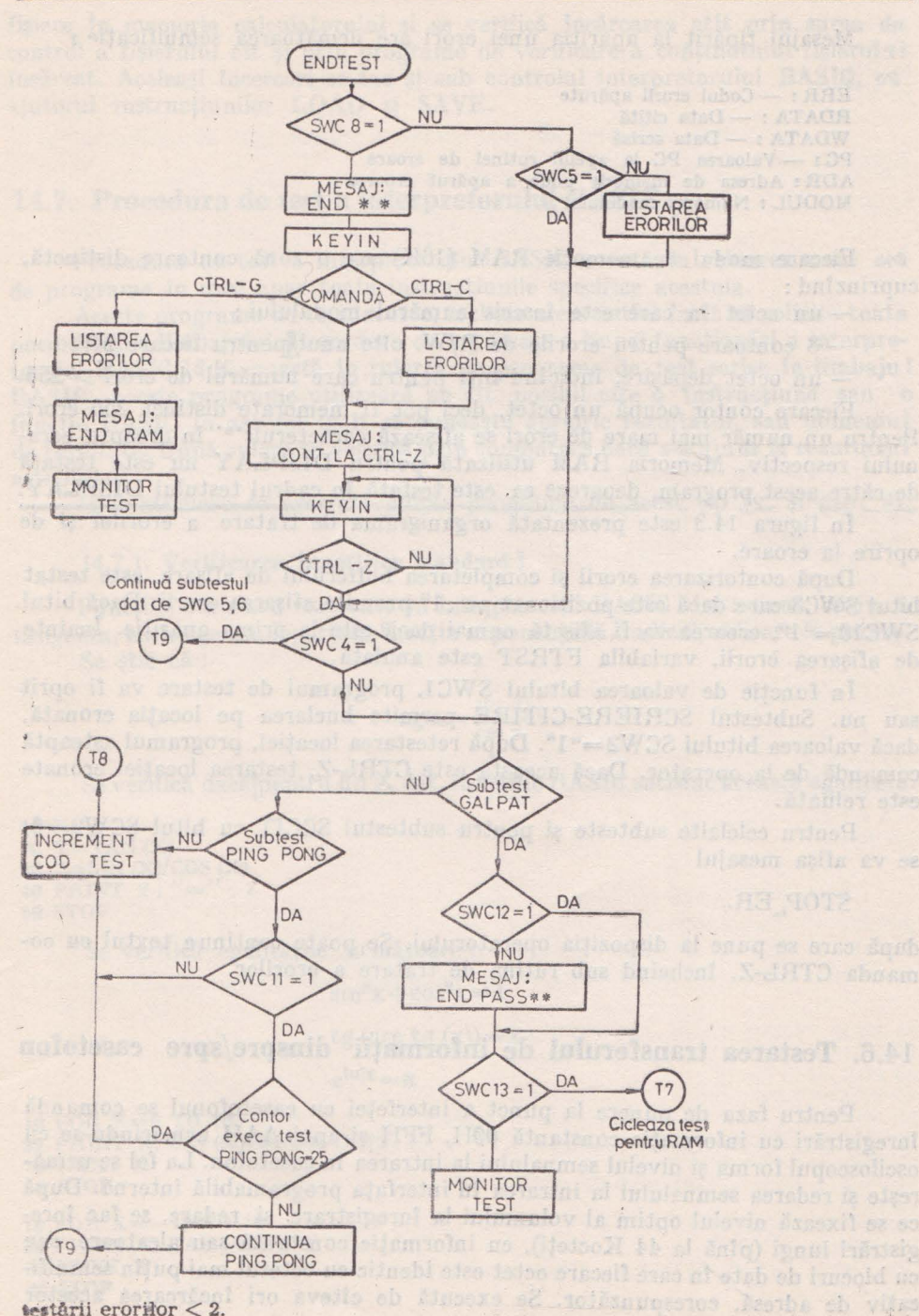

testării erorilor < 2.

Mesajul tipărit la apariția unei erori are următoarea semnificație;

ERR 1 - Codul erorii apărute RDATA 1 - Data citită WDATA 1 - Data scrisă PC 1 - Valoarea PC la apelul rutinei de eroare ADR I Adresa de memorie unde a apărut eroarea MODUL I Numărul modulului

Fiecare modul de memorie RAM (16K) are o zonă contoare distinctă, cuprinzînd :

- un octet în care este înscris numărul modulului ;

 $-$  8 contoare pentru erorile de R/W, cîte unul pentru fiecare bit  $\mathfrak{g}$ 

- un octet depăşire , indicînd biţi pentru care numărul de erori > **256.** 

Fiecare contor ocupă un octet, deci pot Ii memorate distinct 256 erori. Pentru un număr mai mare de erori se afișează caracterul '\*' în dreapta ecranului respectiv. Memoria RAM utilizată pentru DISPLAY nu este testată de către acest program, deoarece ea este testată în cadrul testului DISPLAY.

În figura 14.3 este prezentată organigrama de tratare a erorilor și de oprire la eroare.

După contorizarea erorii şi completarea bufferului de afişare, este testat bitul SWC3 care dacă este poziționat pe "1" permite afișarea erorii. Dacă bitul SWC10= "1", eroarea va fi afișată numai dacă este la prima apariție. Înainte de afișarea erorii, variabila FTRST este anulată.

In functie de valoarea bitului SWC1, programul de testare va fi oprit sau nu. Subtestul SCRIERE-CITIRE permite buclarea pe locația eronată, dacă valoarea bitului SGW2="1". După retestarea locației, programul așteaptă comandă de la operator. Dacă aceasta este CTRL-Z, testarea locației eronate este reluată.

Pentru celelalte subteste și pentru subtestul SCCIT cu bitul  $SGW2=0$ , se va afişa mesajul

#### STOP, ER.,

după care se pune la dispoziţia operatorului. Se poate continua textul cu comanda CTRL-Z, încheind sub rutina de tratare a erorilor.

### 14.6. **Testarea transferului de** informaţii **dinspre/spre casetofon**

Pentru faza de punere la punct a interfeței cu casetofonul se comandă înregistrări cu informaţie constantă 00H, FFH şi apoi AAH urmărindu-se cu osciloscopul forma şi nivelul semnalului la intrarea în casetofon. La fel se urmărește și redarea semnalului la intrarea în interfața programabilă internă. După ce **se** fixează nivelul optim al volumului la înregistrare şi redare, se fac lnregistrări lungi (pînă Ia 44 Kocteţi), cu informaţie constantă sau aleatoare, sau cu blocuri de date în care fiecare octet este identic cu octetul mai puțin semnificativ de adresă, corespunzător. Se execută de cîteva ori lncărcarea acestor

fișiere în memoria calculatorului și se verifică încărcarea atît prin suma de control a fișierului cît și prin programe de verificare a continutului fișierului ineărcat. Aceleaşi încercări se fac şi sub controlul interpretorului BASIO, ou ajutorul instructiunilor LOAD si SAVE.

#### 14. 7. Procedura de test a interpretorului **BASIC**

Procedura de test a interpretorului BASIC constă în reluarea unui **set**  de programe în care apar toate instrucţiunile specifice acestuia.

Aceste programe de test, scurte, trebuie alese astfel incit să solicite toate posibilitățile limbajului. Procedura de verificare a bunei funcționări a interpretorului BASIC 14 K, constă în rularea de programe de test scrise în limbaju I BASIC. Aceste programe utilizează pe cît posibil cîte o instrucțiune sau o functie BASIC în așa fel încît se cunoaște aprioric rezultatul, sau domeniul de rezultate. După rulare se verifică prin comparare dacă s-a ajuns la rezultatul aşteptat.

În continuare se prezintă cîteva programe de acest tip (v. și cap. 9).

#### 14.7. 1. **Verificarea** funcţiilor **standard** <sup>ţ</sup>

Functiile standard rezolvate în interpretorul BASIC sînt : sinus, cosinus. tangenta, arctangenta, logaritm, funcția exponențială, radical, ridicare la putere. Se ştie că:

$$
\mathop{\rm tg}\nolimits x = \frac{\sin x}{\cos x}
$$

Se verifică dacă $\beta$ pentru un X dat, funcțiile BASIC satisfac această egalitate.

 $10 X=0$  $20 Y = TAN(X)$ **30** Z=SIN (X)/COS (X) 40 PRINT Y; "="; <sup>Z</sup> 50 STOP

Se verifică egalităţile următoare :

 $\sin^2 x + \cos^2 x = 1$ 

```
tg (arc tg (x)) = x
```
 $e^{\ln x}$  = x

**1f** FOR X=0 TO 10 **20 PRINT X, SIN (X)†2** $\div$  **COS (X)†2** 30 NEXT X 40 STOP

**10 FOR X=-10 TO 10 2f** PRINT X, TAN (ATN (X)) **3f** NEXT X **4.f** STOP

10 FOR X=1 TO 10 BOTOCOLOGIC COLORED BE IN BOTOCOLOGIC AT A BIG 23 PRINT X, EXP (LOG (X)) MEXT X primoteurish informos due it ad as mistered teached straight **46 STOP** 

Se calculează rădăcina pătrată dintr-un număr dat de utilizator prin formula interactivă:

$$
y_{1+1} = -\frac{1}{2} \left( y_1 + \frac{A}{y_1} \right)
$$

unde A este numărul introdus;

v, este o valoare arbitrară inițială

Iterația se oprește cînd  $(y_{1+1}-y_1)=\emptyset$ . Se tipărește valoarea astfel obținută. Se tipărește apoi și valoarea obținută prin funcția BASIC de rădăcină pătrată (SQR) și se compară cele două rezultate astfel obținute.

```
10 REM "RADACINA PATRATA"
20 PRINT "DATI NUMARUL"
30 INPUT A
40 B=INT (RND (X)*A)+1
50REM ^{\prime\prime}{\rm B=Y} ARBITRAR ALES'' 55 REM ^{\prime\prime}{\rm IN} FUNCTIE DE A^{\prime\prime}60 \text{ Y} = 0.5*(B + A/B)70 IF B=Y THEN 10080 B = Y90 GOTO 60
100 PRINT "RADACINA PATRATA";
105 PRINT "PRIN ITERATIE :" ; Y
110 X = SOR(A)120 PRINT "RADACINA PATRATA":
125 PRINT "PRIN FUNCTIE SOR: ": X
130 Z=ABS(X-Y)<br>
140 PRINT "DIFERENTA:"; Z
150 STOP
```
Funcția internă de generare numere aleatoare (RANDOM), pune la dispoziția utilizatorului cîte un număr aleator în domeniul (0, 1). Se generează tabele de cîte 10 numere variabile în diferite domenii, înmulțind numărul aleator cu diferite constante și/sau luînd valoarea întreagă cu funcția INTEGER.

9012-04

10 REM "VERIFICARE RANDOM" 20 PRINT "VALORI REALE ÎNTRE 0 SI 1" 30 FOR I=1 TO 10 40 PRINT RND (X), 50 NEXT I 60 PRINT "VALORI REALE INTRE 0, 10 SI 0, 100"  $70$  FOR I=|1|TO 10 80 PRINT RND (X)\*10; RND (X)\*100 **90 NEXT I** 100 PRINT "VALORI INTREGI INTRE 0, 10 SI 0, 100" 110 FOR  $I=1$  TO 10 120 PRINT INT (RND  $(X)*10$ ); INT (RND  $(X)*100$ ) 130 NEXT I

286

140 PRINT "VALORI INTREGI INTRE 0, 6 SI 10, 20" 150 FOR I=1 TO 10 160 PRINT INT (RND  $(X)*6$ ); INT (RND  $(X) * 10410$ ) 170 NEXT I 180 STOP

Prin funcția PLOT se poate aprinde un punct pe ecranul TV, consider înde ecranul de 64\*64 puncte. Se trasează curba sinus cu funcția PLOT și se sterge cu functia UNPLOT.

```
10 INIT P
20 FOR N=1 TO 64
30 PLOT N, 22+20*SIN (N/32*PI)
40 NEXT N
50 FOR N=1 TO 64
60 UNPLOT N, 22+20*SIN (N/32*PI)
70 NEXT N
80 STOP
```
Functia RANDOM se poate verifica și cu funcția PLOT. Se umple ecranul aleator prin funcțiile RANDOM și PLOT cu puncte aprinse. Dacă această variație aleatoare umple relativ uniform ecranul, funcția RANDOM este aleatoare.

```
帝
10 INIT P
20 PLOT INT (RND (X)*64)+1, INT (RND (X)*64+1)
30 GOTO 20
40 ENE
```
Funcția PLOT aprinde un punct pe ecran și UNPLOT stinge punctul pe ecran. Se poate astfel aprinde și stinge același punct obținind astfel o pulsație a unui punct.

```
10 INIT P
20 X = RND(X)30 Y=RND (Y)
40 FOR I=1 TO 10
50 PLOT INT (X*64)+1, INT (Y*64)-r1
60 UNPLOT INT (X*64)+1, INT (Y*64)+\cdot70 NEXT I II and consider stering stereoug functional stering tolzet
80 STOP
```
Funcția PRINT AT (X, Y) permite afișarea pe ecran, la coordonate date, a unei informații. Ecranul este văzut ca formînd 32 de linii a cîte 30 de caractere. In instructiune, X este linia și Y coloana de unde se va începe afisarea.

Se afișează pe ecran un tabel de formă cunoscută.

10 INIT P 20 PRINT AT (2, 2); "TABEL CU NUMERE"; 25 PRINT "DE TELEFOANE" 30 PRINT AT (3, 2); S\$

40 PRINT AT  $(6, 5)$ ; "NUME I PREFIX I";<br>45 PRINT "NR. TEL."<br>50 PRINT AT  $(7, 2)$ ; S\$<br>60 FOR I=8 TO 16 STEP 2 70 READ N \$ (10) **80 READ N** 100 PRINT AT (I, 2); N \$; "I"; P; "I"; N **120 NEXT I** 130 STOP 140 DATA "NUME 1", 971, 12345<br>150 DATA "NUME 2", 90, 457321  $160$  DATA  $\cdots$  $200$  DATA  $\cdots$  $210$  SS = " **220 END** 

Aprinderea și stingerea unei zone prin instrucția PRINT AT(X, Y)

```
10 INIT P
20 X = INT (RND, X)*64) + 130 Y=INT (RND (Y)*64) \oplus 1
40 FOR I=1 TO 20
50 PRINT AT (X, Y); " ""<br>60 PRINT AT (X, Y)];" "1
70 NEXTII
80 STOP
```
**Red** Caracterul care apartine la o valoare A se obtine prin CHR\$ (A). Setul de caractere se afișează prin următorul program.

```
10 PRINT "SETUL DE CARACTERE"
20 FOR A=0 TO 256
30 PRINT A, CHRS (A
40 NEXT A
50 STOP
```
Funcția INKEY\$ permite utilizatorului să dea unei variabile șir valoarea tastei apăsate. Următorul program permite utilizarea aMIC-ului ca mașină de scris. Apăsarea tastei RETURN poziționează pe linie nouă.

```
10 INITP
20 AS=INKEYS
30 BS=INKEYS
40 IF AS=BS THEN 30
50 REM "S-A TASTAT UN CARACTER"
60 PRINT B$
70 GOTO 20
80 END
```
 $238$ 

Valoarea variabilei șir se obține prin funcția VAL.

Dacă la linia 20 schimbăm expresia și la linia 30 valoarea lui X, putem efectua verificări pentru diferite expresii și valori ale lui X.

```
10 PRINT "VALOAREA EXPRESIEI"]
20 F$ = "2X + 2-X+1"<br>30 FOR X=1 TO 5
40 T=VAL (F$)<br>50 PRINT "EXPRESIA :''; F$.<br>60 PRINT "PENTRU X="; X;<br>70 PRINT "ARE VALOAREA !"; T
80 NEXT X
90 STOP
```
Se permit în Interpretorul BASIC trei bucle suprapuse. În următorul program există trei bucle K, J și I. Totodată se lucrează cu instrucțiuni matriciale.

```
10 PRINT "ORDONAREA UNUI SIR"
20 READ N
30 DIM A (N)
40 MAT READ A
50 FOR I=1 TO N-1
60 FOR J=I+1 TO N
70 IF A (I) < A (J) THEN 130
80 B = A(J)90 FOR K=J TO I+1 STEP -1100 \text{ A} (K)=A (K-1)110 NEXT K
12\emptyset A (I)=B
130 NEXT J
140 NEXT I
150 PRINT "SIRUL ORDONAT"
160 MAT PRINT A
170 STOP
180 DATA 5
190 DATA 10, 30, 5, 15, 5
200 END
```
În funcție de valoarea unui număr se pot executa diferite secvențe de program cu instructiunea ON. Pentru a verifica această instructiune se tastează un număr X de utilizator și dacă pe ecran apare "ați bătut X" atunci functionează corect.

10 REM "VERIFICARE ON - GOTO" 20 PRINT "TASTATI UN NUMĂR" 30 INPUT M 40 ON M GOTO 80, 100, 120, 140, 160, 180, 200, 220, 240 50 PRINT "ATI TASTAT 0" 60 GOTO 20 80 PRINT "ATI TASTAT 1" 90 GOTO 20 100 PRINT "ATI TASTAT 2" 110 GOTO 20<br>120 PRINT "ATI TASTAT 3" 130 GOTO 20 140 PRINT "ATI TASTAT 4" 150 GOTO 20 160 PRINT "ATI TASTAT 5" 170 GOTO 20 180 PRINT "ATI TASTAT 6" 190 GOTO 20 200 PRINT "ATI TASTAT 7" 210 GOTO 20 220 PRINT "ATI TASTAT 8" 230 GOTO 20 240 PRINT "ATI TASTAT 9" 250 GOTO 20 260 END

Utilizarea instrucțiunilor READ, MATREAD, RESTORE se exemplifică în următorul program. A se observa că nu se ajunge niciodată la citirea valorilor 3 din blocul de date.

10 REM "DATA, READ, MAT READ") 20 READ A, B, C 30 PRINT A, B, C 40 READ A, B, C 50 PRINT A, B, C **60 RESTORE**  $70$  MAT READ D  $(6)$ 80 MAT PRINT D 90 STOP 100 DATA 1, 1, 1, 2, 2, 2, 3, 3, 3 110 END

Următorul program utilizează instrucțiunile cu șiruri de caractere.

10 PRINT "SUPRAFATA" 15 PRINT "DREPTUNGHI, TRIUNGHI, CERC" 20 INPUT SS 30 IF S\$ ="DREPTUNGHI" THEN 70  $40$  IF SS = "TRIUNGHI" THEN 110  $50$  IF  $SS =$ "CERC" THEN 160 60 GOTO 20 70 PRINT "DATI LUNGIMEA SI LATIMEA" THE RESIDENCE OF THE REAL PRINT OF THE REAL PRINT OF THE REAL PRINT OF THE 80 INPUT B, C and Change entitled a counsel MO consignment to measure  $\frac{90}{400}$  GOTO 190 110 PRINT "DATI LUNGIMILE LATURILOR"<br>120 INPUT A, B, C 130  $S = (A + B + C)/2$ 140 Z=SQR  $(S*(S-A)*(S-B)*(S-C))$ 150 GOTO 190 160 PRINT "DATI RAZA" 170 INPUT R 180 Z=PI\*R + 2<br>190 PRINT "SUPRAFATA"; S\$; "="; Z 200 GOTO 10

Apelul de subprogram scris în limbaj BASIC se face prin GOSUB nr. Prima instrucțiune RETURN întilnită provoacă revenirea la instrucțiunea următoare instructiunii GOSUB executate ultima dată. În următorul program se verifică unele posibilități de salturi la subprograme în BASIC. Primul RETURN întîlnit la care nu există pereche GOSUB provoacă oprirea executării în continuare a programului.

20 REM "UTILIZĂRI GOSUB ȘI RETURN" 25 REM "APEL SPR. LA PRIMA INTRARE" 30 GOSUB 200 35 PRINT "REVINE DIN SPR 200"<br>40 REM "APEL SPR. INTERIOR" 50 GOSUB 210 60 PRINT "REVINE DIN SPR 210"<br>55 REM "APEL SPR. 300 REVINE CU GOTO" 60 GOSUB 300 65 PRINT "REVINE AICI PRIN RETURN URMĂTOR" 70 PRINT "REVINE PRIN GOTO DIN SPR 300" 75 REM "URM. RETURN E PRIMUL ÎNTÎLNIT" 80 REM "DUPĂ GOSUB 300, REVINE DUPĂ EL" 85 RETURN 90 REM "AICI NU SE AJUNGE" 95 STOP 200 PRINT "INTRARE SPR. 200" 210 PRINT "CORPUL SPR. 200" 220 RETURN 300 PRINT "INTRARE SPR. 300" 310 GOTO 70 **400 END** Pe ecran apare deci : Intrare spr. 200

Corpul spr. 200 Revine din spr. 200 Corpul spr. 200 Revine din spr. 210 Intrare spr. 300 Revine prin GOTO din spr. 300 Revine aici prin RETURN următor.

Utilizarea subprogramelor scrise în limbaj mașină e posibilă prin instructiunea CALL. Următorul program în limbaj BASIG cheamă primul subprogram în eod masină

10 REM "CALL"  $20$  CALL  $(1)$ 30 STOP

Subprogramul scris în limbaj mașină se introduce în memoria calculatorului decodificat în hexazecimal, prin functia S (substitutie) din monitor.

Se dorește introducerea unui subprogram care să genereze în mijlocul ecranului caracterul A, diferit de caracterul A dat de generatorul de caractere al monitorului. Se cheamă subprogramul de inițializare ecran al monitorului și subprogramul de scriere caracter.

> **CALL INITY** LXI H, (ADR MIJLOC ECRAN TV)

ro - Microcalculatorul personal aMIC - vol. II

ob my co **10.49 90** 

LXI D, (ADR GENERATOR A PROPRIU) MVI A. 6 **CALL WR26 RET** DB 6, 9, 9, F, 9, 9,

Se va folosi următoarea secvență de substituire S: Ad Ras Jagy " Map a

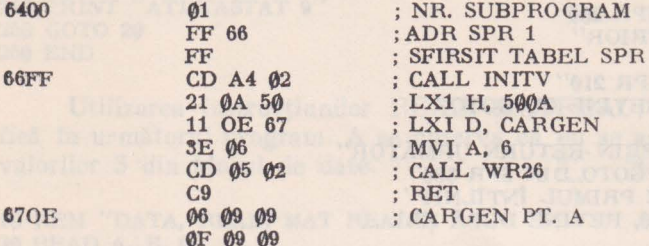

Pentru verificarea functiilor grafice MOVE, DRAW se dau în continuare cîteva curbe specifice :

a) O serie de curbe sinusoidale

20 INIT P  $30 X = 0$  $40Y = 50$  $50Z = X$ 60 MOVE X, Y 70 FOR  $I=0$  TO 3\*PI STEP PI/10 80 DRAW Z, SIN (I)\*254 Y  $90 Z = Z + 2$ **100 NEXT 1**  $110 X = X + 2$  $120Y = Y + 2$ 130 IF X  $\lt=26$  THEN 50 **140 STOP** 

b) O serie de cercuri care formează un con. A, B - coordonatele centrului primului cerc.

20 READ A, B 30 READ X. Y 40 INIT P  $50$  FOR T=1 TO 25  $60$  MOVE  $A+T$ , B 70 FOR  $I=1$  TO 2\*PI STEP PI/10 80 DRAW A+T\*COS (I), B+T\*SIN(I) 90 NEXT I  $100 A = A + X$  $110 B = B + Y$ 120 NEXT T 130 STOP 140 DATA 10, 10, 5, 5 **150 END** 

242

**CARGEN** 

 $V$  c) Linii de lungimi variabile din cele patru colturil ale ecranului

```
10 INIT P 
20 MOVE 0, 0
30 DRA W RND (X)•100, RND (X)•100 
40 MOVE 100, 100 
50 DRAW 100-RND (X)*100, 100-RND (X)*10"
60 MOVE 0, 100 
70 DRAW RND (X)*100, 100-RND (X)*100
80 MOVE 100, 0 
90 DRAW 100-RND (X)*100, RND (X)*100
100 GOTO 20<br>110 END
110 END
```
Trasarea unei figuri cu instrucțiile BASIC RMOVE și RDRAW și rotirea. figurii cu ROTATE. Se trasează un triunghi și se rotește acest triunghi.

10 INIT P  $20$  WINDOW  $-50$ , 50,  $-50$ , 50 25 MOVE 0, 0 30 FOR U=0 TO 2•PI STEP **PI/10**  35 ROTATE U 40 RDRA W 10, **0**  *45* RDRA W 10, **lli'**  50 RDRAW  $-20, -1$ (\* 65 NEXT U 60 STOP

Verificarea funcţiei WINDOW şi VIEWPORT. Se trasează un cerc de o mărime dată la diferite valori pentru WINDOW și VIEWPORT. Se observă că trebuie aleasă mărimea și zona ecranului în funcție de mărimea figurii.

10 INIT P 20 REM "WINDOW SI VIEWPORT IMPLICIT" 25 REM "0, 100, 0, 100" 30 REM "APARE PE ECRAN 1/4 CERC" 40 GOSUB 200 50 INIT P 60 WINDOW -50, 50, -50, 50 70 REM "VIEWPORT IMPLICIT" 75 REM "0, 100, 0, 100 80 REM "APARE TOT CERCUL IN MIJLOC ECRAN" 90 GOSUB 200 100 INIT P 110 WINDOW -50, 50, -50, 50 120 VIEWPORT 50, 100, 50, **1f)0**  130 REM "APARE CERCUL lN DREAPTA SUS" 140 GOSUB 200 150 STGP 200 MOVE 25, 0 210 FOR 1=0 TO 2•PI STEP Pl/10 220 DRA W 2s•cos (I), 25•SIN (I) 230 NEXT I 240 FOR 1=1 TO 50 250 REM "TEMPORIZARE"

260 NEXT I 270 RETURN 280END

Trasări de pătrate care se măresc; în video normal şi video invers.

MIREO ARTE-MI . MIT(X) CRI WAITE ST

A THEM AND CONTROL OF A DEMONSTRATION OF "GRED ALL MARGA BY SHARA" NEWS OF

20 INIT P .30 PUT (34)=128 40 GOSUB 100 50 INIT P  $60$  PUT  $(34)=160$ 70 GOSUB 100 -80 GOTO 20 100 MOVE 50, 50 110 FOR L=10 TO 100 STEP 10 120 MOVE 50-L/2, 50-L/2 130 RDRAW L, 0 140 RDRAW 0, L  $150$  RDRAW  $-L$ ,  $\emptyset$ 160 RDRAW 0. -L 170 NEXT L 180 RETURN 190 END

Bateria de teste, odată trecută, ne dă posibilitatea de a opera cu încredere cu exemplarul de aMIC.

244

ANEXA I

#### **COLECTIE DE PROGRAME PENTRU REZOLVAREA UNOR PROBLEME DE** MATEMATlCĂ **DIN MATERIA CLASELOR A IX-A** ŞI **A X-A**

Proiectarea şi realizarea microcalculatoarelor individuale tn ţara noastră creează **premisele**  necesare introducerii lor în invățămintul liceal, în cadrul laboratoarelor de matematică, fizică, biologie, etc.

Trebuie amintit faptul ă ln acest an a intrat !n fabricaţie de serie, la Întreprinderea **de**  memorii electronice din Timişoara, microcalculatorul aMIC.

Ministerul Educației și Învățămîntului a comandat circa o sută exemplare, care vor intra In acest an în dotarea unor instituții de invătămint superior. Se prevede ca actiunea de dotare să se extindă şi la nivelul liceelor.

fntre timp, specialiştii in tehnica de calcul din ţ'\ra noastră au proi ectat noi tipuri **de**  microcalculatoare individuale, dintre care se amintesc: HC-85, PRAE și DEGA-209.

Interesant este microsistemul HC-85, care a fost proiectat la Catedra de calculatoare din Institutul Politehnic București și care va intra în curind în fabricație de serie la Intreprinderea de Calculatoare Electronice.

A vind in vedere performantele acestor calculatoare legate, de implementarea unor limbaje evoluate (BASIC, PASCAL, FORTRAN, MICROPROLOG, FORTH, etc.), posibilitatea de folosire a unui ecran color pentru vizualizare, cit și faptul că ele vor putea intra în dotarea liceelor, în cele ce urmează se va prezenta o colecție de programe în BASIC, pentru asistarea studiului unor capitole de matematică din materia claselor a IX-a şi a X-a.

#### 1. PROGRAME PENTRU CALCULE CU POLINOAME

Se prezintă programe pentru :

- împărțirea unui polinom de un grad oarecare n cu polinoame de gradul întîi și doi, **ireductibile si unitare în R, adică de forma;**  $x + a$  **si**  $x + 2 + px + q$ **,** 

- calculul valorii unui polinom,

- calculul rădăcinii reale a unui polinom lntr-un interval dat, ştiind că la capetele **intervalului** [a, b], polinomul ia valori de semne contrare și că în acest interval funcția polinomială este strict monotonă.

#### 1.1. PROGRAM PENTRU ÎMPĂRȚIREA UNUI POLINOM CU UN BINOM

Fie polinomul :

$$
\sum_{i=0}^{n} a_i x^{n-i}
$$
 și binomul : x+a.

Considerind citul de forma :  $\sum_{i} b_i x^{n-i}$  și restul de forma :  $b_{n+1}$  rezultă următoarele :  $i=1$ 

$$
\sum_{i=0}^{n} a_i x^{n-i} = \left(\sum_{i=0}^{n} b_i x^{n+i}\right) \cdot (x+a) + b_{n+1} \quad \text{sau}
$$

$$
\sum_{i=0}^{n} a_i x^{n-1} = b_0 x^{n+1} + \sum_{i=0}^{n} (b_{i+1} + ab_i) \cdot x^{n-i}.
$$

Prin identificare se obțin următoarele relații:

 $b_{0}=0$ 

$$
a_i = b_{i+1} + a \cdot b_i
$$
, pentru i=0, 1, 2, ..., n

sau:

 $b_{i+1} = a_i - a \cdot b_i$ 

şi restul:

 $b_{i+1} = a_i - a \cdot b_i$ 

#### 246 Colectie de programe pentru rezolvarea unor probleme de matematica

20 PRINT "introduceti gradul n al polinomului" 30 INPUT n 40 PRINT "n="; n<br>50 PRINT "introduceți cesticienții polinomului SUMA"  $(a(i)*x^(n-1))$ <br>
60 DIM a  $(2*n)$ 60 DIM a  $(2*n)$ 65 DIM  $b(2*n)$ 70 FOR  $i=0$  to n 80 PRINT "a ("; i;")=" 85 INPUT a (i+1)  $90$  PRINT  $a(i+1)$ 100 NEXT i 110 PRINT "introduceți termenul liber a al divizorului" 120 INPUT a 130 PRINT " $a =$ "; a  $200$  REM calculul citului 300 REM afisare rezultate  $310$  FOR  $i=1$  TO n 320 PRINT "b("; i;")="; b" i+1)  $210 b(1)=0$ 220 FOR  $I=1$  TO  $n+1$ 330 NEXT i **Filip ni eulei**th 340 PRINT  $r =$ ; b(n+2) 230 LET b  $(i+1)=a(i)-a*b(i)$ 240 NEXT i 350 END

1.2. PROGRAM PENTRU IMPÄRTIREA UNUI POLINOM DE GRADUL n CU **TRINOMUL**  $\times$   $\uparrow$  2+ px+q.

Se consideră:

\n – polinomul de forma : \n 
$$
\sum_{i=0}^{n} a_i x^{n-i}
$$
\n

\n\n – cítul de forma : \n  $\sum_{i=0}^{n} b_i x^{n-i}$ \n

 $-$  restul de forma  $rx + s$ . prin ldentificare, din relatia :

$$
\sum_{i=0}^{n} a_i x^{n-i} = \left( \sum_{i=0}^{n} b_i x^{n-i} \right) \cdot (x \uparrow 2 + px + q) + rx +
$$

se obțin următoarele rezultate:

 $r = b_{n+1}$  $b_0=0$  $s = b_{n+2} + pb_{n+1}$  $b_1 = 1$  $b_{i+2} = a_i - pb_{i+1} - qb_i$ 

- 10 REM împărțirea unui polinom de gradul n cu un trinom 20 PRINT "introduceți gradul n al polinomului"
- 30 INPUT n

40 PRINT " $n =$ "; n

- 50 PRINT "introduceți coeficienții polinomului SUMA (a (i) \*  $x^*(n-1)$ "
- 60 DIMA $(2*n)$
- 65 DIMB $(2*n)$

70 FOR  $i=0$  TO n

80 INPUT  $a(i+1)$ 

90 PRINT "a ("; i; "0)="; a (44)

100 NEXT i

```
200 PRINT "introduceți coeficienții divizorului x^2+p.x+q"
```
210 PRINT "introduceți p"

220 INPUT P

225 PRINT " $p =$ "; P<br>230 PRINT "introduceți q"

240 INPUT q<br>250 PRINT "q="; q

300 REM calculul coeficientilor citului

310 LET  $b(1)=0$ 320 LET  $b(2)=0$ 330 FOR  $i=1$  TO  $n+1$ 340 LET  $b(i+2)=a(i)-p*b(i+1)-q*b(i)$  440 PRINT "r="; b (n+2) 350 NEXT i 400 REM afisare rezultate

```
410 FOR 1=2 TO n
420 PRINT "b (": i: ")=": b (i+i)
430 NEXT 1
450 PHINT "s="; b(n+3)+p*b(n+3)}
500 END
```
#### 1.3. PROGRAM PENTRU CALCULUL VALORII UNUI POLINOM DE GRADUE M

Programul foloseste algoritmul lui Morner pentru calculul valorii polinomului a

$$
P(n) + \sum_{i=0}^{n} a_i n^{n-i}
$$

Polinomul P(x) poate fi scris și sub următoarea formă:

 $P(x)=a_n+x$  (... + x ( $a_n+x$  ( $a_1+x$  ( $a_2$ ))).....)

- Calculul incepe cu produsul cu cel mai mare grad de imbricare x .a. 10 REM calculul valorii unui polinom de gradul n 20 PRINT" introduceti gradul n al polinomului" 30 INIT n 40 PRINT " $n =$ ": n 50 PRINT "introduceti coeficientii polinomului SUMA (a(i)\*x^(n-i))" 60 DIM a (2\*n) 70 FOR  $i=0$  TO n 80 INPUT  $a(i+1)$ 90 PRINT "a("; i; ")="; a(i+1) 100 NEXT i 110 PRINT "introduceți valoarea lui x" 120 INPUT x 130 PRINT " $x =$ "; x 200 REM calculul valorii polinomului prin metoda Ho rner 210 LET  $p=a(1)$  $220$  FOR  $i=1$  TO n 230 LET  $p = p * x + a (i+1)$ 240 NEXT i 300 REM afișarea rezultatului 310 PRINT "p("; x; ")="; p
- 320 END

#### 1.4. STABILIREA SOLUTIEI UNEI ECUATII PRIN METODA DIHOTOMIEI

Se stie că dacă funcția f este continuă și strict monotonă în intervalul [a, b] și dacă f (a) »  $\cdot$ t<sup>(b)</sup><0, atunci ecuația: f(x)=0 are o rădăcină unică în [a, b].

Dacă e este un număr pozitiv și da**că x<sub>e</sub>∈[a, b], iar f** (x<sub>e</sub> -e) f (x<sub>a</sub>+e)<0, atuncl x<sub>e</sub> este o rădăcină a ecuației date cu o precizie e.

Calculul numeric al produsului f  $(x_0 - e)$  f  $(x_n + e)$  este in general aproximativ. Se impune ca precizia să fie suficientă pentru ca

$$
f(x_a-e) \cdot f(x_a+e) \triangleleft 0.
$$

Se consideră jumătatea intervalului [a, b] :  $c = (a + b)/2$  si se testează semnul lui f(a) •  $\mathcal{A}$  (c). Dacă f(a) f(c)<0, rădăcina aparține lui [a, c], în caz contrar apartine lui [c, b]. Se construiesc următoarele intervale :  $[a_0, b_0] = [a, b]$ 

> $[a_1, b_1] = \begin{cases} [a, c], \text{dacă } f(a) \cdot f(c) < 0 \\ [c, b], \text{dacă } f(a) \cdot f(c) > 0 \end{cases}$ . . . . . . . . . . . . .

 $[a_n, b_n] = ...$ 

Lungimea intervalului [a<sub>n</sub>, b<sub>n</sub>] este (b-a)/2  $\uparrow$  n. Dacă se dorește o precizie e, atunci este suficient să se construiască  $[a_n, b_n]$  pentru un n astfel încît  $(b-a)/2 \nmid n \lt e$ .

10 REM stabilirea solutiei unei ecuatii folosind metoda dihotomiei 20 PRINT "introduceți datele: a=lim. stînga; b=lim. dreapta; e=precizia" 30 INPUT a 35 PRINT " $a =$ "; a 40 INPUT b 45 PRINT  $b =$ ; b 40 INPUT e 50 PRINT  $"e="$ ; e 51 PRINT "introduceți gradul n al polinomului" 52 INPUT n 56 PRINT  $n =$ ; n 58 PRINT "introduceti coeficientii" 130 IF  $d=0$  THEN 200 60 DIM  $a(2*n)$ 140 IF  $d < 0$  THEN 160 62 FOR  $i=0$  TO n  $150$  LET  $a=c$ 64 INPUT a  $(i+1)$ <br>66 PRINT "a ("; i; ")="; a  $(i+1)$  $153$  LET  $x=z$ 155 GO TO 170 68 NEXT i  $160$  LET  $b=c$ 80 REM calculul lui f (a) si f (b) 165 LET  $y=z$  $90$  LET  $c=a$ 170 IF  $b-a > e$  THEN 100 92 GO SUB 1210 200 PRINT  $^{\prime\prime}$  c  $=^{\prime\prime}$ ; c 94 LET  $x=z$ 210 STOP 1210 LET  $p=a(1)$ 96 LET  $c=b$ 98 GO SUB 1210 1220 FOR  $i=1$  TO n 1230 LET  $p=p*c+a(i+1)$ 99 LET  $y=z$ 100 LET  $c = (a + b)/2$ 1240 NEXT i 110 GO SUB 1210 1250 LET  $z = p$ 120 LET  $d=x^*z$ 1260 RETURN

#### 2. CALCULUL INTEGRALEI DEFINITE PRIN METODA SIMPSON

Pentru calculul integralei definite se folosește formula:

 $S = \int_{x}^{x_{2p}} f(x) \cdot dx = (h/3) \cdot [(y_0 + y_{2p}) + 4 (y_1 + y_3 + \ldots + y_{2p-1})] + 2 (y_2 + y_4 + \ldots + y_{2p-2})$ 

unde:

 $h = (x_{2p} - x_0)/2 \cdot p$  este pasul,  $p =$  numărul de diviziuni.  $y = f(x)$  se dă la linia 500 din program; în cazul de față  $y = ((x-2) \cdot x - 1) * x + 2.$ 10 REM CALCULUL INTEGRALEI DEFINITE 20 PRINT  $"X0 = "$ ; 30 INPUT D 40 PRINT  $"X2P ="$ 50 INPUT E  $10212$ 60 PRINT  $P =$  : 70 INPUT P 170 GOSUB 500 80 B= $(E-D)/2/F$  $180 A = Y + A$  $90 A=0$  $190 F = F - 1$  $100 X = D$ 200 IF  $F=0$  THEN 220 110 GOSUB 500 210 GO TO 40  $120 A = Y + A$ 220  $C = A*B/3$  $130 X = X + B$ 230 PRINT  $"REZ = "$ 240 STOP 140 GOSUB 500 500 Y= $((X-2)*X-1)*X+2$ <br>510 RETURN  $150 X = 4*Y + A$  $160 X = X + B$ 

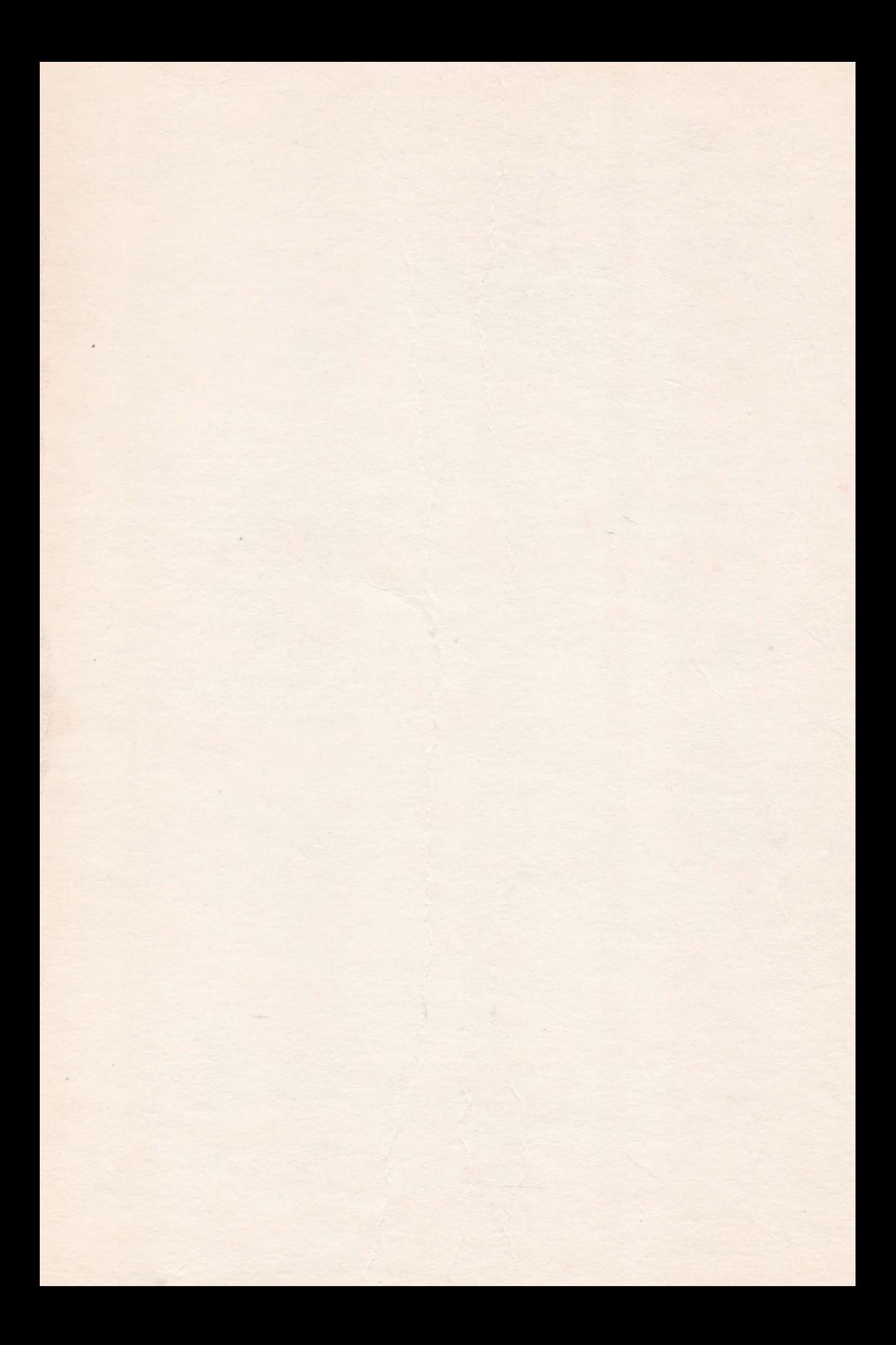

### EDITURA TEHNICĂ

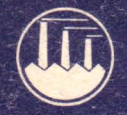

#### (continuare de la vol. 1)

· Un număr la fel de important de programe, din toate domeniile de aplicație, rezolvă probleme simple și complexe de matematică-fizică din industrie si învătămînt (aici este inclus și un îndrumar pentru predarea matematicii asistate de calculatorul personal) ; alte programe rezolvă jocuri, trasează grafice și figuri etc.

· Specialiștilor le atragem atenția asupra existenței comenzilor pentru toate tipurile de monitoare aMIC și - în acest context - asupra expunerii complete a microprocesorului Z80, cum si a uneia succinte a microprocesogrelor 8080.

• Sînt incluse programe de festare și indicatii de depanare, ca și referiri concrete la perifericele utilizabile cu aMIC – display-uri (televizoare SPORT, de exemplu), casete s.a.

• Editura Tehnică se mîndreste cu activitatea sa de pionierat în sprijinirea introducerii intensive a calculatoarelor personale românesti și recomandă cu căldură consultarea acestei cărti din noul ciclu "Totul despre...", ca și a altor cărți de informatică, inclusiv a volumelor din seria continuă AMC (Automatică-Management-Calculatoare).

### Vol. I și II Lei 42

DATA EXTER

**ADDRESS** 

8000

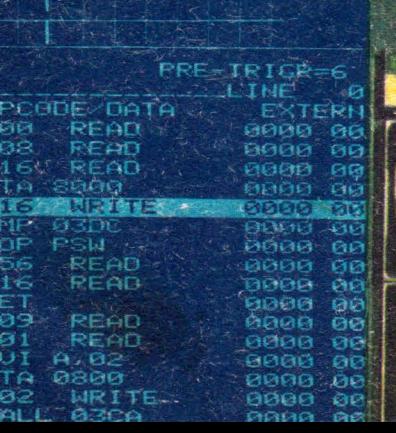

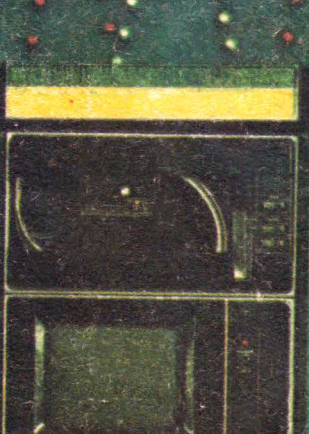